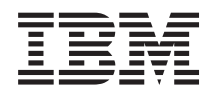

System i Pamięci masowe

*Wersja 6 wydanie 1*

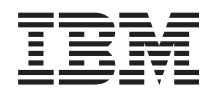

# System i Pamięci masowe

*Wersja 6 wydanie 1*

#### **Uwaga**

Przed skorzystaniem z tych informacji oraz z produktu, którego dotyczą, należy przeczytać informacje zawarte w sekcji ["Uwagi",](#page-174-0) na stronie 167.

To wydanie zastępuje publikację RZAM-4000-03 .

To wydanie dotyczy systemu operacyjnego IBM i5/OS (numer produktu 5761-SS1) wersja 6, wydanie 1, a także wszystkich kolejnych wydań i modyfikacji, chyba że w nowych wydaniach zostanie określone inaczej. Wersja ta nie działa na wszystkich modelach komputerów z procesorem RISC ani na modelach z procesorem CISC.

# **Spis treści**

||

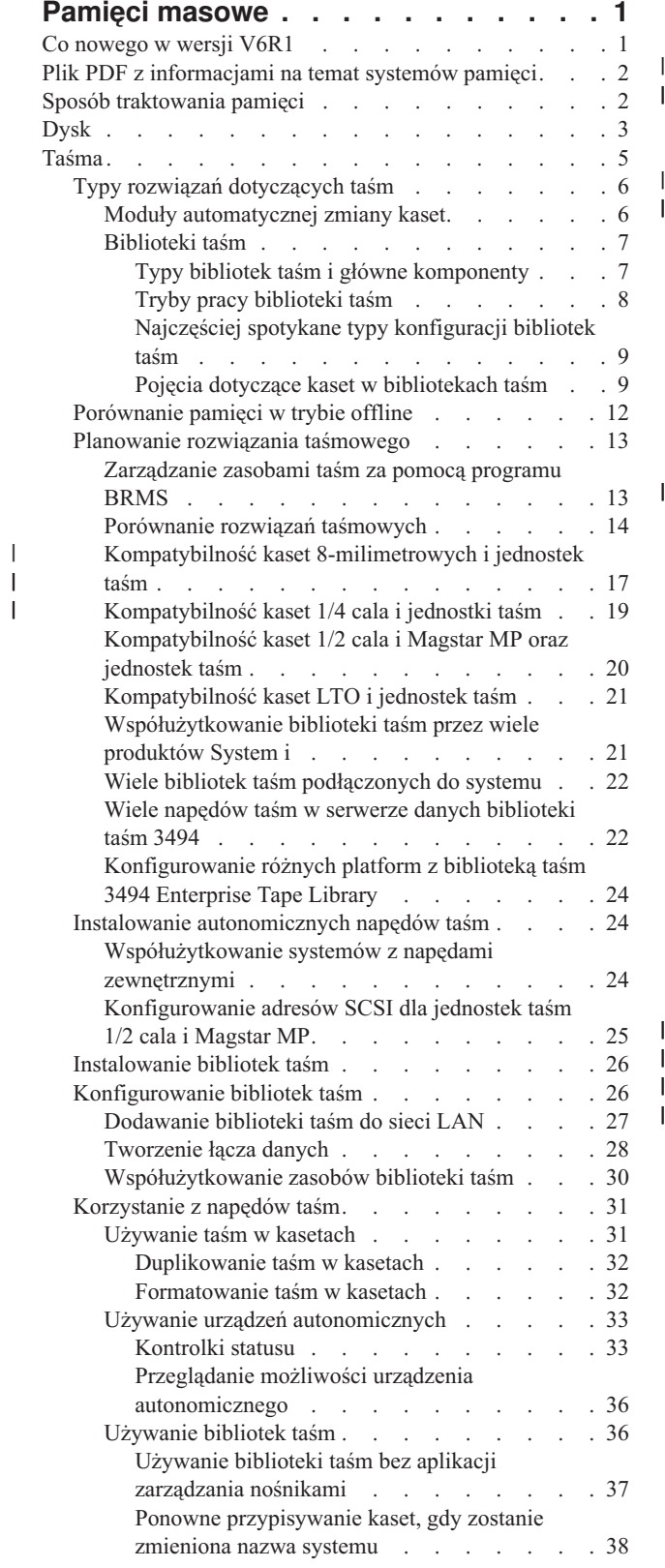

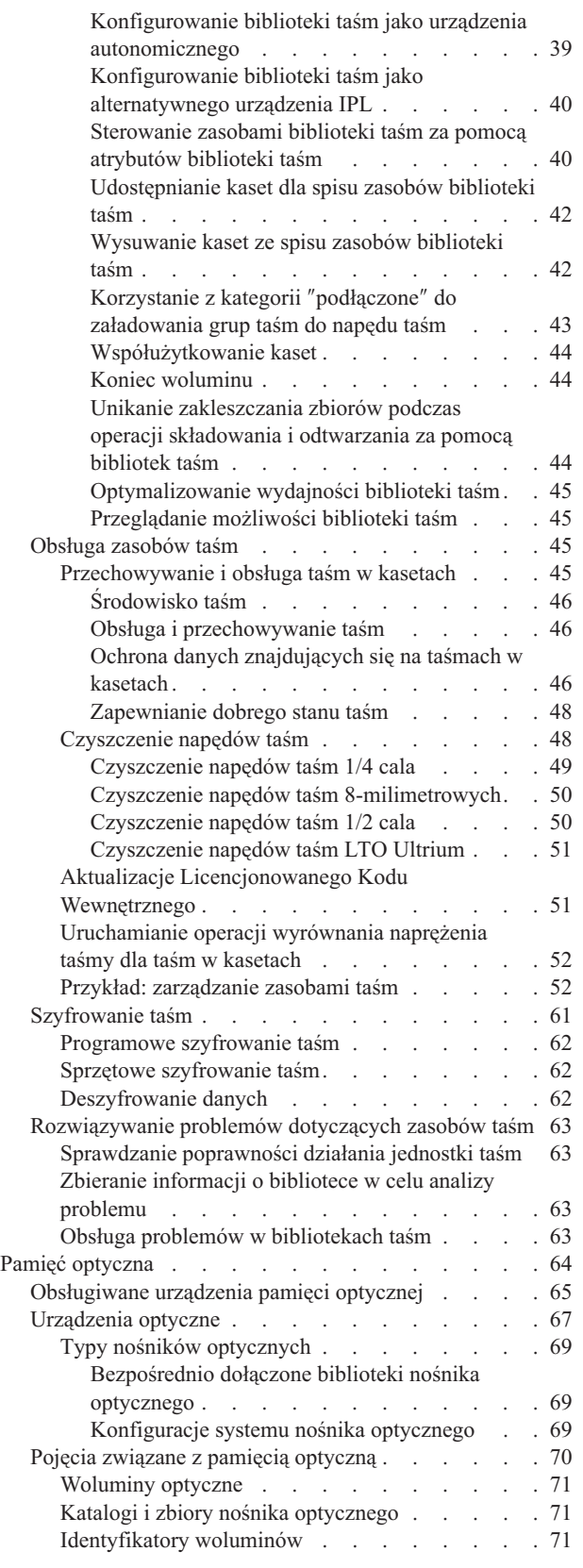

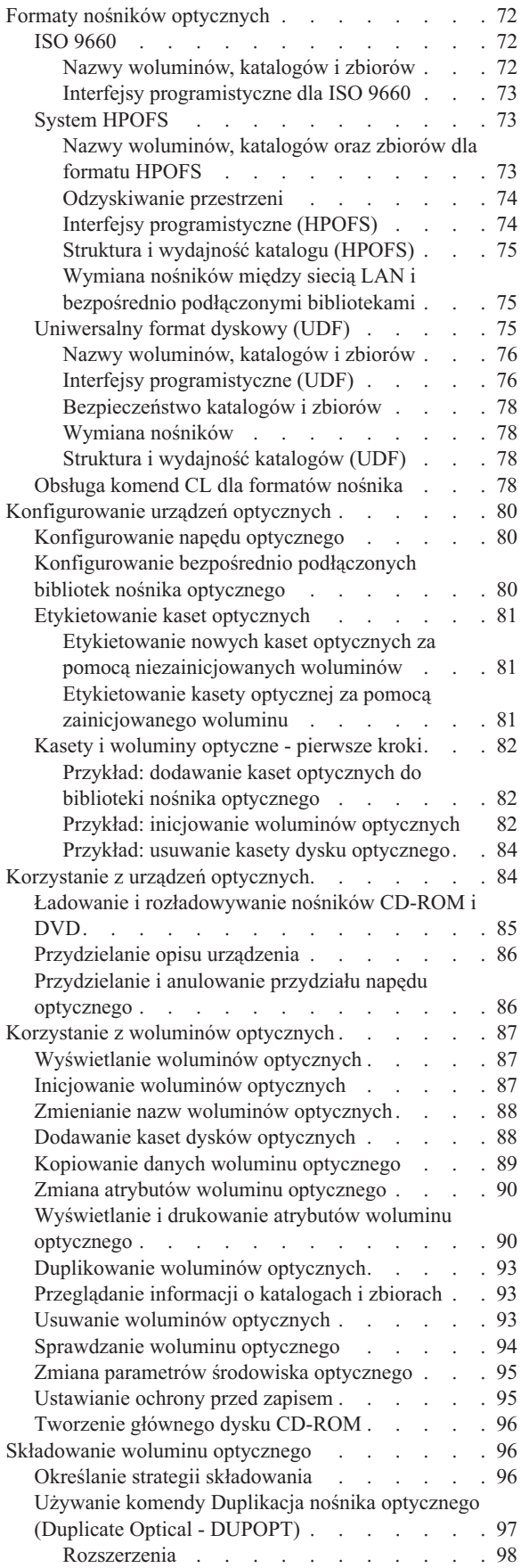

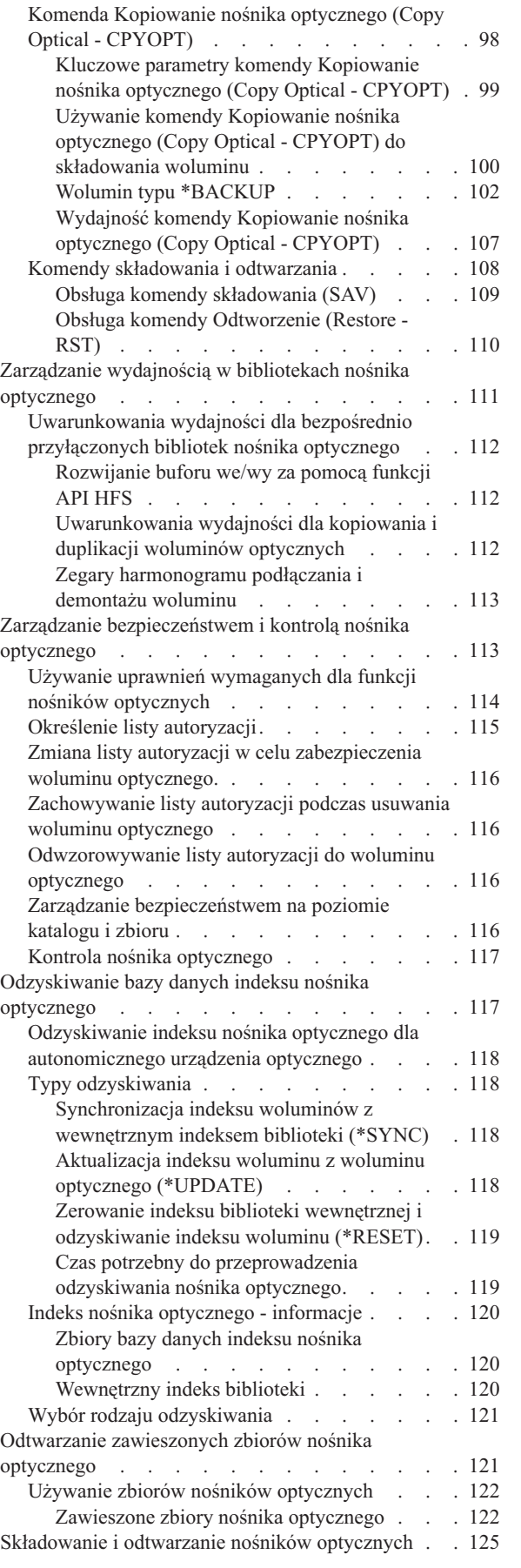

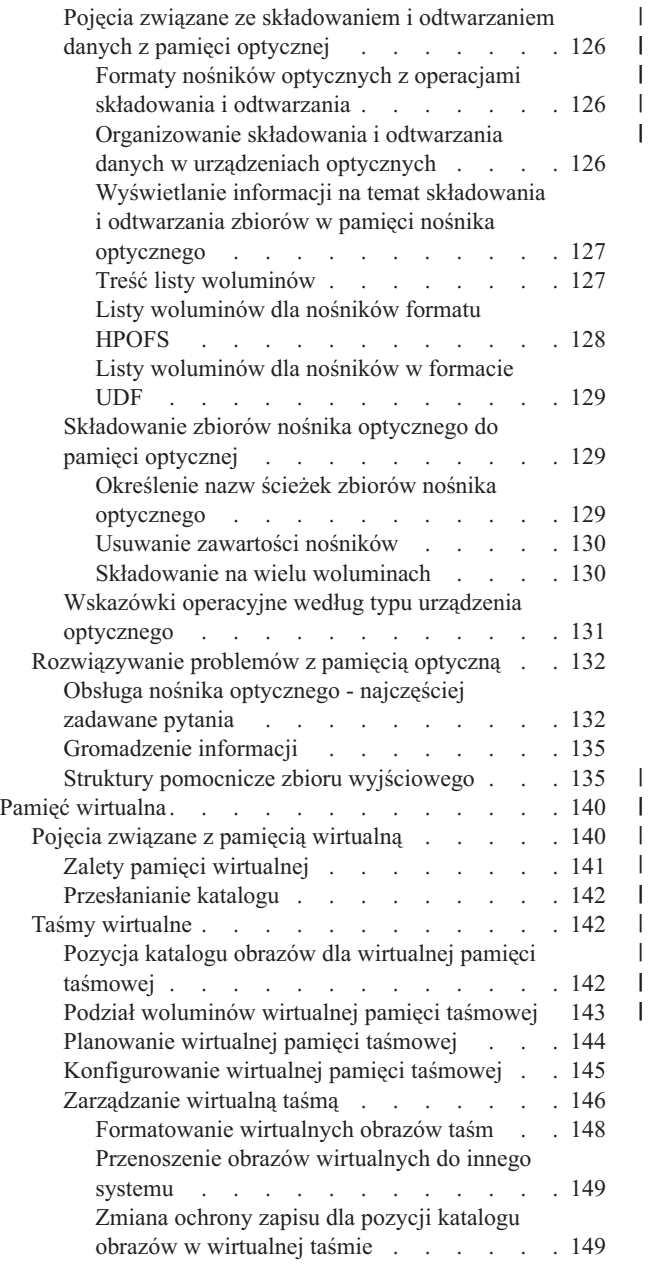

 $\begin{array}{c} \rule{0pt}{2ex} \rule{0pt}{2ex} \rule{0pt}{$  $\begin{array}{c} | \\ | \end{array}$ 

|<br>|<br>|<br>|<br>|

 $\mathsf{I}$  $\sf I$  $\mathbf{I}$  $\overline{1}$  $\begin{array}{c} \hline \end{array}$ 

| |  $\|$ |

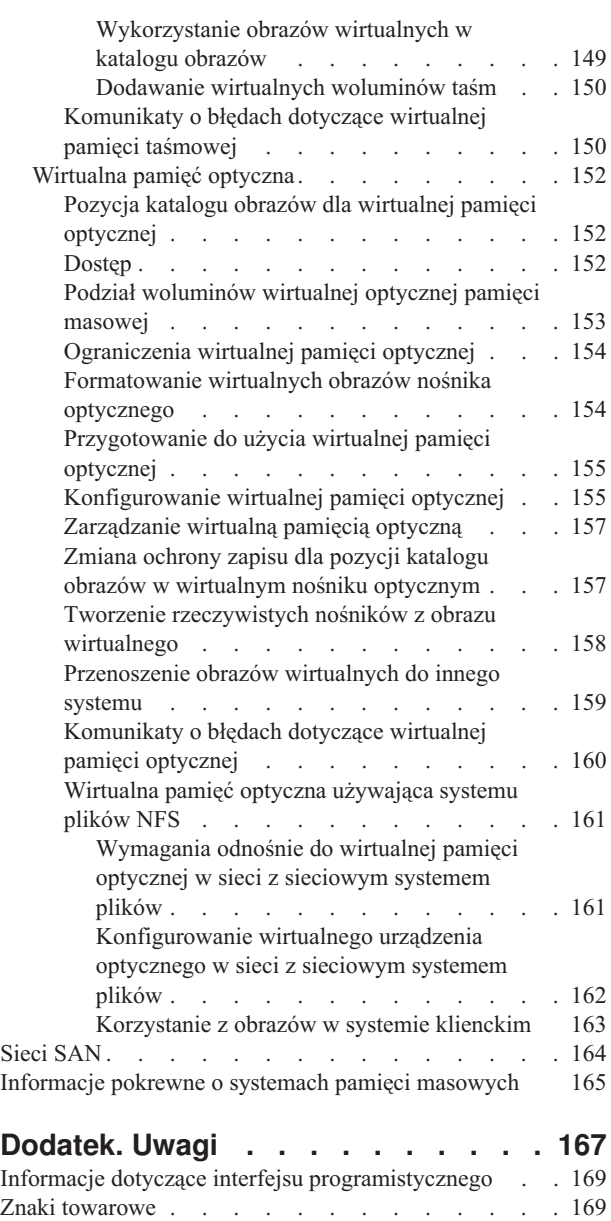

[Warunki](#page-177-0) . . . . . . . . . . . . . . . [170](#page-177-0)

# <span id="page-8-0"></span>**Pamięci masowe**

W systemie można stosować cztery główne typy nośników. Kolekcja tematów Systemy pamięci zawiera informacje pomocne w wyborze najlepszych nośników dla danego środowiska. Omówiono między innymi planowanie, instalowanie, konfigurowanie, utrzymywanie i wykorzystywanie nośników oraz rozwiązywanie związanych z nimi problemów.

Wraz z rozwojem przedsiębiorstwa rośnie ilość oraz waga posiadanych i przetwarzanych informacji, a wypracowanie skutecznych metod ich zabezpieczenia i obsługi jest jedną z ważniejszych potrzeb korporacji. Pamięć masowa przestała być opcją związaną z systemem i stała się samodzielną jednostką.

Pamięć masowa pełni w przedsiębiorstwie kilka ważnych funkcji i powinna zapewnić:

#### **Dostępność**

Systemy pamięci masowych powinny bezwzględnie zapewnić dostęp do potrzebnych danych. Czasem (na przykład w szpitalu) dostęp do danych może oznaczać sprawę życia i śmierci.

#### **Integralność**

Dane odtworzone powinny spełniać te same warunki, co dane w momencie składowania. Oznacza to, że muszą być chronione przed naruszeniem, zgubieniem lub atakiem z zewnątrz.

#### **Odzyskiwalność**

Systemy pamięci masowych powinny zapewnić odzyskanie danych po klęskach żywiołowych, takich jak pożar, powódź czy huragan.

#### **Informacje pokrewne**

Przygotowanie nośników do składowania systemu

**IBM** System [Storage](http://www-03.ibm.com/servers/storage/)

## **Co nowego w wersji V6R1**

Poniżej omówiono nowe lub znacznie zmienione informacje zawarte w kolekcji tematów dotyczącej systemów pamięci.

## **Udoskonalenia w zakresie taśm wirtualnych** |

Pojawiły się nowe rozwiązania dotyczące taśm wirtualnych. Więcej informacji |

zawiera temat Taśma [wirtualna.](#page-149-0) |

#### **Współużytkowanie wirtualnych urządzeń optycznych** |

Korzystając z systemu plików NFS, można sprawić, aby wirtualne obrazy nośników optycznych były |

współużytkowane przez wiele systemów. Więcej informacji na ten temat zawiera sekcja [Wirtualna](#page-168-0) pamięć optyczna |

[używająca](#page-168-0) systemu plików NFS. |

## **Szyfrowanie taśm** |

Aby uniknąć problemów z zakresu bezpieczeństwa, dane umieszczone na taśmach można zaszyfrować. Więcej |

informacji na ten temat zawiera sekcja [Szyfrowanie](#page-68-0) taśm. |

## <span id="page-9-0"></span>**Znajdowanie nowych lub zmienionych informacji**

Aby ułatwić określenie obszarów, w których zostały wprowadzone zmiany techniczne, w Centrum informacyjnym zastosowano:

- Symbol > służący do zaznaczania początku nowego lub zmienionego fragmentu.
- Symbol « służący do zaznaczania końca nowego lub zmienionego fragmentu.

Nowe i zmienione informacje w plikach PDF mogą być oznaczone symbolem | na lewym marginesie.

Więcej informacji na temat zmian i nowości w bieżącej wersji zawiera Wiadomość dla użytkowników.

## **Plik PDF z informacjami na temat systemów pamięci**

Informacje zawarte w tym temacie są także dostępne w postaci pliku PDF, który można wyświetlić i wydrukować.

Aby wyświetlić lub pobrać dokument w formacie PDF, kliknij odsyłacz Systemy pamięci (około 2 MB).

## **Zapisywanie plików PDF**

Aby zapisać plik PDF na stacji roboczej w celu jego wyświetlenia lub wydrukowania, wykonaj następujące czynności:

- 1. Kliknij prawym przyciskiem myszy odsyłacz do pliku PDF w przeglądarce.
- 2. Kliknij opcję zapisania pliku PFG lokalnie.
- 3. Przejdź do katalogu, w którym ma zostać zapisany plik PDF.
- 4. Kliknij opcję **Zapisz**.

## **Pobieranie programu Adobe Reader**

Do przeglądania i drukowania plików PDF potrzebny jest program Adobe Reader. Bezpłatną kopię tego programu

można pobrać z [serwisu](http://www.adobe.com/products/acrobat/readstep.html) WWW firmy Adobe (www.adobe.com/products/acrobat/readstep.html)  $\mathbf{X}$ .

#### **Odsyłacze pokrewne**

["Informacje](#page-172-0) pokrewne o systemach pamięci masowych" na stronie 165

Informacje, które wiążą się z kolekcją tematów dotyczących systemów pamięci masowej, można znaleźć w podręcznikach produktów, dokumentacji technicznej IBM Redbooks, serwisach WWW i w innych kolekcjach tematów centrum informacyjnego. Wszystkie pliki PDF można wyświetlić lub wydrukować.

## **Sposób traktowania pamięci**

Przestrzeń dyskowa systemu i jego pamięć główna jest postrzegana jako jeden duży obszar pamięci, zwany *pamięcią jednopoziomową*. Wizualną prezentację sposobu postrzegania pamięci zapewnia przykład dotyczący pamięci jednopoziomowej.

Poniższy rysunek przedstawia działanie pamięci jednopoziomowej:

<span id="page-10-0"></span>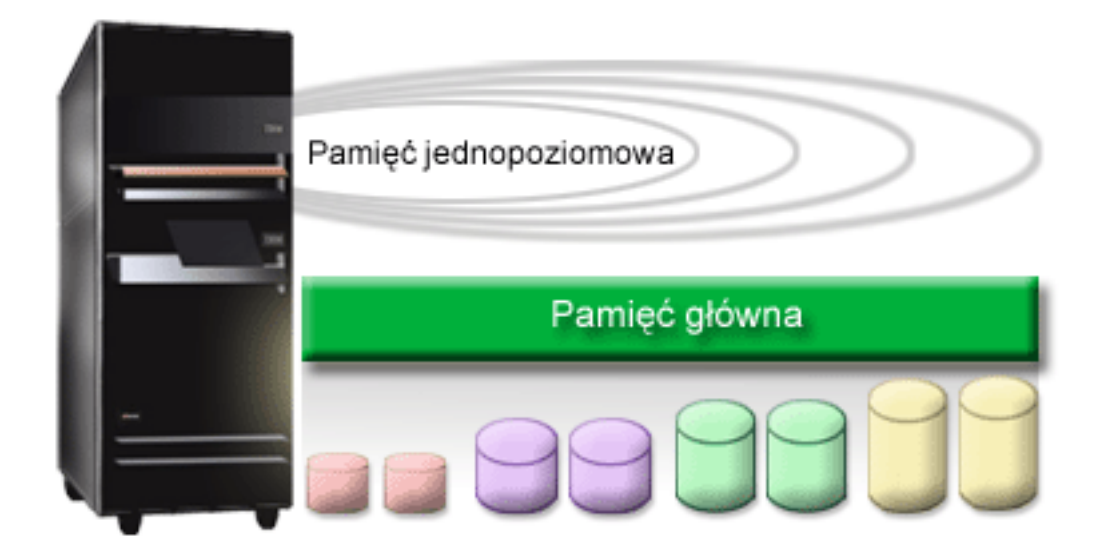

### *Rysunek 1. Pamięć jednopoziomowa*

Gdy składowany jest zbiór, nie można wybrać miejsca w pamięci, do którego zostanie on zeskładowany. System sam umieszcza zbiór w miejscu zapewniającym najwyższą wydajność. Może on na przykład rozmieścić dane ze zbioru w wielu jednostkach dyskowych. Podczas dodawania kolejnych rekordów do zbioru system przydziela dodatkową przestrzeń na jednej lub kilku jednostkach dyskowych.

## **Dysk**

Jednostki dyskowe można chronić na wiele sposobów. Można tworzyć pule dyskowe, grupując dyski ze sobą. Można też chronić jednostki dyskowe, używając sprzętowego zabezpieczenia przez kontrolę parzystości, które powoduje generowanie nadmiarowych informacji. Można wreszcie tworzyć lustrzane kopie dysków, stosując zabezpieczenie przez zapis lustrzany i tym samym powielając dane.

Jednostki dyskowe są jednostkami pamięci, które zazwyczaj umieszczone są wewnątrz systemu. Jednak mogą one też być podłączane zewnętrznie. Napędy dysków można łączyć w grupy jednostek dyskowych nazywane *pulami dyskowymi* (także: pulami pamięci dyskowej lub ASP). Jednym z powodów takiego grupowania jest zapewnienie pewnego poziomu zabezpieczenia danych. Jeśli zawiedzie jedna jednostka dyskowa, można po prostu odtworzyć dane z tej puli dyskowej, do której należała.

Pule dyskowe pozwalają także wydzielić uboczną przestrzeń dyskową przeznaczoną do określonych zastosowań, aplikacji lub typu danych. Można na przykład utworzyć pulę dyskową dla zbiorów składowania. Następnie można je przenieść na taśmę lub inny, dogodny nośnik. Rysunek przedstawia pulę dyskową złożoną z jednostek dyskowych o numerach 1, 4, 5, 7 i 11.

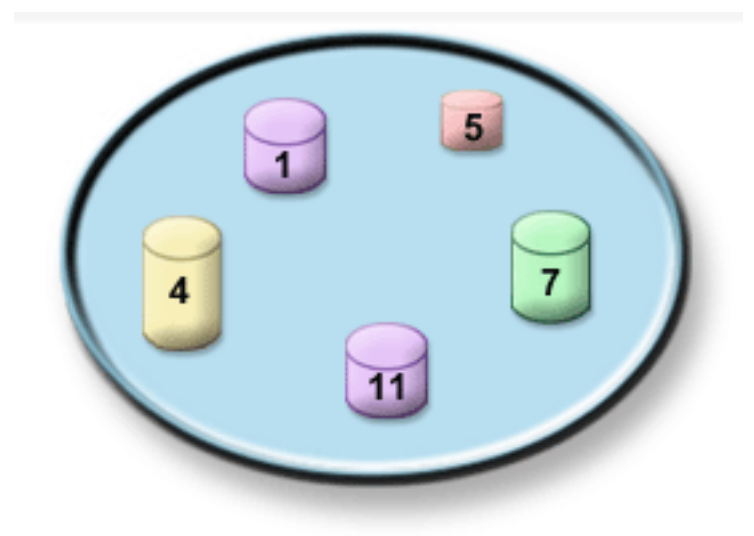

*Rysunek 2. Pula dyskowa z jednostkami dyskowymi*

Szczegółowe informacje o pulach dyskowych, typach puli dyskowych i przykłady ich zastosowań zawiera sekcja Pule dyskowe. Informacje o konfigurowaniu jednostek i puli dyskowych znajdują się w sekcji Zarządzanie pulami dyskowymi.

*Niezależne pule dyskowe* można podłączać i odłączać bez wpływu na pozostałą pamięć systemu. Jest to możliwe, ponieważ wszystkie niezbędne informacje systemowe związane z niezależną pulą dyskową są umieszczone w tej puli. Niezależne pule dyskowe zapewniają korzyści związane z dostępnością i wydajnością zarówno w pojedynczym systemie, jak i w środowiskach wielosystemowych. Szczegółowe informacje zawiera sekcja Korzystanie z niezależnych puli dyskowych.

Oprócz puli dyskowych istnieje kilka innych metod zabezpieczania jednostek dyskowych i danych na nich zawartych. *Zabezpieczenie przez zapis lustrzany* polega na trzymaniu kopii danych na dwóch oddzielnych jednostkach dyskowych. Gdy zawiedzie powiązany z dyskiem komponent, system może nadal działać, korzystając z kopii lustrzanej danych do chwili naprawienia danego komponentu. *Sprzętowe zabezpieczenie przez kontrolę parzystości* to sprzętowa funkcja umożliwiająca systemowi odtworzenie danych po awarii dysku. Należy pamiętać, że ta metoda ochrony danych nie gwarantuje, że nie nastąpi awaria ani utrata danych. Aby rzeczywiście zabezpieczyć dane, należy mieć dobrą strategię składowania i odzyskiwania. Szczegółowe informacje o metodach ochrony dysków zawiera sekcja Planowanie ochrony dysków.

W porównaniu do taśm lub nośników optycznych dysk jest droższym nośnikiem pamięci, jednak do danych na dysku jest szybszy dostęp. Ważne jest znalezienie równowagi pomiędzy kosztem przechowywania danych na dysku a wygodą w dostępie do nich. Na przykład starsze dane, do których dostęp potrzebny jest rzadko, lepiej przechowywać na taśmie lub nośniku optycznym niż na dysku. Bieżące informacje, potrzebne często, warte są poniesienia kosztu pamięci dyskowej, gdyż dzięki temu jest do nich szybki dostęp. Taki typ strategii dotyczącej pamięci nosi nazwę *hierarchicznego zarządzania pamięcią*. Rysunek przedstawia różne warstwy hierarchicznego zarządzania pamięcią:

<span id="page-12-0"></span>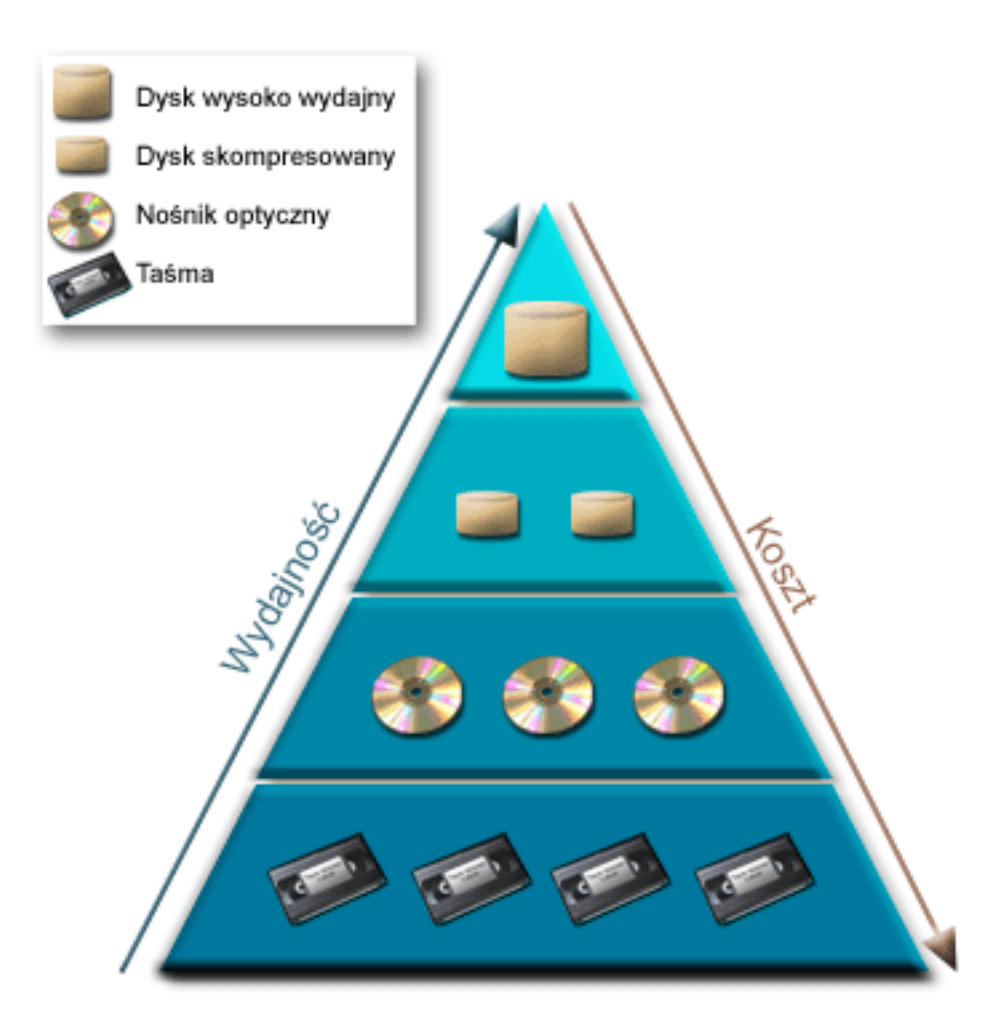

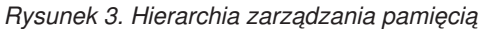

W komponentach pamięci o dużej wydajności nie zawsze znajdują się te same dane. W zależności od bieżących potrzeb systemu, dane są przenoszone pomiędzy różnymi warstwami. Kluczem do pomyślnego i jednolitego hierarchicznego zarządzania pamięcią jest zarządzanie i dystrybucja danych pomiędzy warstwami. Szczegółowe informacje zawiera sekcja Hierarchical Storage Management.

#### **Informacje pokrewne**

Pule dyskowe Przykłady niezależnej puli dyskowej Zabezpieczenie dysku

## **Taśma**

Taśma jest najpopularniejszym rodzajem wyjmowalnego nośnika pamięci. Jest bardzo popularna i szeroko stosowana. W porównaniu z innymi urządzeniami pamięci taśmy mają wiele zalet.

**Koszt** Taśma jest nośnikiem bardziej ekonomicznym od dysku. Koszty pamięci dyskowej maleją, ale koszty taśm również - w przeliczeniu za gigabajt.

#### **Bezpieczeństwo**

Najłatwiej jest chronić dane, przechowując je po składowaniu lub skopiowaniu poza systemem. Jest to także ochrona przed uszkodzeniem danych w systemie przez wirusy, pożar, klęski żywiołowe, przypadkowe usunięcie oraz przed różnymi zdarzeniami wiążącymi się z utratą danych.

#### <span id="page-13-0"></span>**Możliwość wielokrotnego użytku**

Taśmy do składowania można zmieniać kolejno, co oznacza, że można mieć więcej niż jeden zestaw taśm, a gdy jakiś zestaw straci ważność, można nadpisać dane i ponownie użyć nośnika.

#### **Pojemność**

Gdy wzrośnie ilość tworzonych danych, można zwiększyć pojemność, dodając dodatkowe woluminy taśm.

Oprócz wielu zalet płynących ze stosowania taśm, istnieją też pewne niedogodności:

**Trwałość**

Taśmę można użyć ponownie, ale zużywa się ona po pewnym czasie i wymaga wymiany. Jeśli zaniedba się koniecznej wymiany, dane mogą zostać utracone.

#### **Sekwencyjny dostęp do danych**

Dostęp do danych na taśmie następuje w kolejności ich zapisywania. Odnalezienie na taśmie określonego elementu może zająć trochę czasu potrzebnego na jego zlokalizowanie.

## **Typy rozwiązań dotyczących taśm**

Gdy ilość danych do składowania jest niewielka, preferowane są napędy taśm na pojedyncze kasety. Zautomatyzowane napędy taśm są doskonałe w przypadku korzystania z wielu kaset i przeprowadzania nienadzorowanych operacji składowania.

## **Pojedyncze napędy taśm**

Pojedyncze napędy taśm umożliwiają korzystanie w systemie z zalet nośników taśmowych. Są idealne dla mniejszych przedsiębiorstw, niemających zbyt dużo danych do składowania i odtwarzania. Jeśli pełne składowanie systemu całkowicie mieści się na pojedynczej taśmie, można wykonywać nienadzorowane składowanie na pojedynczym napędzie taśm. Jednak gdy rozmiar składowanych danych przekroczy pojemność jednej taśmy, przy składowaniu musi być obecna osoba, która zmieni taśmę.

Wiele napędów taśm obsługuje kompresję danych, dzięki czemu można pozornie zwiększyć pojemność nośnika, kodując dane, aby zajęły mniej miejsca. Dane są kompresowane i dekompresowane na poziomie sprzętowym za każdym razem, gdy są zapisywane lub odczytywane z napędu taśm i jest to proces niewidoczny dla aplikacji.

### **Zautomatyzowane napędy taśm**

Poniższe tematy opisują automatyzację obsługi taśm, jej wpływ na zarządzanie danymi i wydajność strategii składowania. Istnieją dwa typy automatyzacji taśm:

#### **Informacje pokrewne**

 $\Box$  Tape [Offerings](http://www.ibm.com/eserver/iseries/hardware/storage/tape.html)

### **Moduły automatycznej zmiany kaset**

Moduły automatycznej zmiany kaset mogą obsługiwać wiele kaset i wykonywać składowanie nienadzorowane. Chociaż moduły te zapewniają mniejsze możliwości automatyzacji niż biblioteki taśm, do obsługi zautomatyzowanych, planowanych centralnie i sterowanych strategiami operacji składowania i przechowywania można używać oprogramowania do zarządzania taśmami.

Istnieją dwa sposoby używania taśm w kasetach z modułem automatycznej zmiany kaset:

### **Tryb ręczny**

Użytkownik wkłada kolejno po jednej kasecie.

#### **Tryb automatyczny**

Można wstępnie zainstalować wiele taśm w kasetach. Kolejne kasety z taśmami będą automatycznie ładowane po rozładowaniu poprzednich.

#### **Informacje pokrewne**

<span id="page-14-0"></span>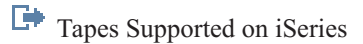

## **Biblioteki taśm**

Biblioteki taśm mogą pomóc w wykonaniu nienadzorowanych operacji składowania i odtwarzania, archiwizacji i pobierania, archiwizacji buforu oraz podczas wykonywania innych zadań związanych z taśmami.

Bibliotek taśm często używa się z oprogramowaniem umożliwiającym automatyzację. Mogą one obsługiwać wiele systemów na różnych platformach i ogromne ilości kaset. W takich środowiskach aplikacja zarządzania nośnikami często utrzymuje spis kaset i obsługuje większość zadań związanych z biblioteką taśm. Jednak bibliotek taśm można także używać bez aplikacji zarządzania nośnikami. W takich środowiskach biblioteka taśm może nadal obsługiwać niektóre funkcje automatyzacji dotyczące taśm.

W podanych poniżej tematach przedstawiono podstawowe elementy biblioteki taśm i informacje pokrewne wymagane do utworzenia systemu biblioteki taśm.

### **Typy bibliotek taśm i główne komponenty:**

Poniższy rysunek ilustruje części biblioteki taśm. Rysunek ten przedstawia niektóre typowe biblioteki taśm, ale nie opisuje wszystkich możliwych konfiguracji.

<span id="page-15-0"></span>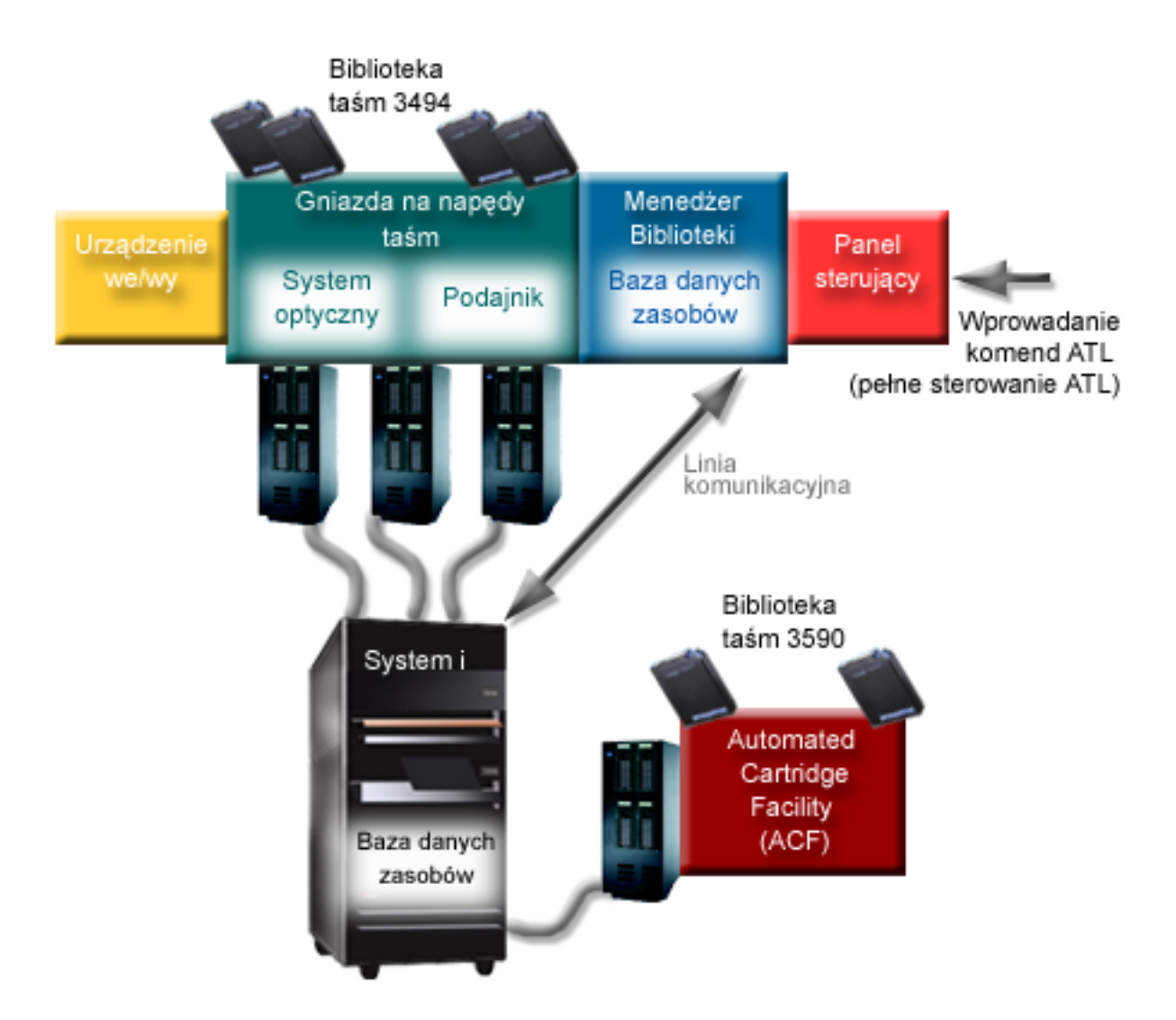

*Rysunek 4. Ilustracja części składowych biblioteki taśm*

#### **Tryby pracy biblioteki taśm:**

Większość urządzeń biblioteki taśm obsługuje trzy podstawowe tryby pracy.

Terminologia używana do opisania tych trybów jest różna w zależności od typu biblioteki taśm, ale koncepcja pozostaje taka sama. Istnieją następujące tryby pracy:

#### **Tryb ręczny**

Gdy biblioteka taśm pracuje w trybie ręcznym, działa tak, jak autonomiczny napęd taśm. Wszystkie kasety trzeba instalować ręcznie. Więcej informacji na temat używania biblioteki taśm jako urządzenia autonomicznego zawiera sekcja Konfigurowanie biblioteki taśm jako urządzenia autonomicznego.

#### **Tryb automatycznej zmiany kaset**

Gdy biblioteka taśm pracuje w tym trybie, działa tak, jak autonomiczny napęd taśm z modułem automatycznej zmiany kaset. Gdy kaseta jest rozładowywana, ładowana jest następna kaseta. Dzieje się tak aż do chwili, gdy zostaną użyte wszystkie kasety.

### **Tryb biblioteki**

W tym trybie biblioteka taśm zapewnia pełną automatyzację obsługi taśm.

<span id="page-16-0"></span>Informacje dotyczące konfigurowania podanych trybów w używanej bibliotece taśm zawiera przeznaczony dla niej podręcznik operatora.

#### **Zadania pokrewne**

"Konfigurowanie biblioteki taśm jako urządzenia [autonomicznego"](#page-46-0) na stronie 39 Od czasu do czasu konieczne może być wykorzystanie zasobów taśm bez korzyści wynikających z automatyzacji. Na przykład podczas wykonywania alternatywnego IPL, lub gdy automatyzacja biblioteki taśm jest wyłączona.

#### **Najczęściej spotykane typy konfiguracji bibliotek taśm:**

Istnieje wiele popularnych konfiguracji bibliotek taśm.

System jest połączony z napędem taśm za pomocą kanału równoległego, interfejsu SCSI lub interfejsu kanału światłowodowego. Biblioteka taśm 3494 wymaga oddzielnego połączenia do komunikowania się z aplikacją Library Manager: albo za pomocą linii EIA-232 albo sieci LAN.

Jeśli więcej niż jeden napęd o tych samych możliwościach znajduje się w bibliotece taśm, która jest podłączona do tej samej partycji systemu i5/OS, napędy są umieszczane w jednej puli, dzięki czemu tworzą jedną bibliotekę logiczną. Napędy z różnymi możliwościami w obrębie tej samej biblioteki taśm muszą albo być podłączone do oddzielnych adapterów IOA, albo biblioteka taśm musi być partycjonowana, żeby każdy rodzaj napędu był podłączony do osobnej partycji logicznej.

Jeśli do wieloportowego adaptera IOA typu SCSI podłączonych jest wiele bibliotek taśm, każde urządzenie biblioteki i |

każdy napęd podłączone do tego adaptera IOA muszą mieć unikalny adres SCSI. |

System System i najczęściej obsługuje następujące konfiguracje bibliotek taśm:

#### **Jeden system podłączony do dedykowanej biblioteki taśm**

System może łączyć się z jednym lub większą liczbą napędów w bibliotece taśm.

#### **Wiele systemów lub partycji logicznych podłączonych do jednej biblioteki taśm**

W przypadku biblioteki taśm z wieloma napędami do jednej biblioteki taśm można podłączyć wiele systemów lub partycji logicznych.

#### **Wiele typów systemów podłączonych do jednej biblioteki taśm**

Hosty różnych typów mogą współużytkować zautomatyzowane biblioteki taśm.

Jeśli do jednej biblioteki taśm podłączonych jest wiele systemów lub partycji logicznych, do zarządzania taśmami w kasetach i zabezpieczania ich zaleca się użycie aplikacji zarządzania taśmami, takiej jak BRMS.

#### **Informacje pokrewne**

Backup, Recovery, and Media Services (BRMS)

#### **Pojęcia dotyczące kaset w bibliotekach taśm:**

Praca z taśmami w kasetach jest ważną i rutynową częścią obsługi biblioteki taśm.

*Status kasety:*

Poniższe opisy określają status kasety w odniesieniu do biblioteki taśm.

#### **Wstawione (Inserted)**

Kaseta została przeniesiona do urządzenia biblioteki nośników i umieszczona w kategorii wstawione. Kaseta nie jest dostępna do momentu dodania jej do kategorii kaset do użycia.

#### **Dostępne (Available)**

Kaseta należy do kategorii do użycia i można jej używać.

#### **Podłączone (Mounted)**

Kaseta należy do kategorii kaset do użycia i znajduje się w zasobie taśm. Zasób taśm może nie być

podłączony do tego systemu. Ta sytuacja często ma miejsce w przypadku dużych konfiguracji 3494. Jeśli kaseta jest podłączona w urządzeniu, które nie jest podłączone do tego systemu, system zwraca błąd, gdy pojawia się żądanie dotyczące tej kasety.

#### **Podwójne (Duplicate)**

W spisie zasobów istnieje więcej niż jeden określony identyfikator kasety. Dla identyfikatora kasety ustanawiana jest tylko jedna pozycja. Ten błąd nie powinien występować w 3494, ponieważ oprogramowanie Library Manager nie zezwala na zduplikowane identyfikatory kaset w urządzeniu.

Ten błąd może często występować, gdy 3590 z zautomatyzowanym ładowaniem kaset działa w trybie bezpośrednim i w opisie urządzenia ma parametr GENCTGID(\*VOLID). Użytkownik musi usunąć jeden ze zduplikowanych identyfikatorów kaset zanim biblioteka taśm będzie mogła użyć drugiej kasety.

#### **Niedostępne (Not Available)**

Oprogramowanie Library Manager biblioteki 3494 stwierdziło, że kaseta jest niedostępna. Być może została ona zagubiona lub niewłaściwie umieszczona w zasobach.

#### **Błąd (Error)**

Kaseta znajduje się w stanie błędu. Aby określić przyczynę tego stanu, należy sprawdzić kolejkę komunikatów QSYSOPR.

#### **Wysunięte (Ejected)**

Kaseta została usunięta lub trwa proces jej usuwania.

#### **Pojęcia pokrewne**

"Kategorie kaset"

*Kategoria* jest logicznym pogrupowaniem kaset. Kategoria umożliwia odwoływanie się do grupy kaset za pomocą nazwy kategorii zamiast za pomocą indywidualnych identyfikatorów kaset.

#### **Zadania pokrewne**

["Udostępnianie](#page-49-0) kaset dla spisu zasobów biblioteki taśm" na stronie 42

Zanim będzie można użyć biblioteki taśm, należy w niej umieścić nośniki i je udostępnić.

#### *Kategorie kaset:*

*Kategoria* jest logicznym pogrupowaniem kaset. Kategoria umożliwia odwoływanie się do grupy kaset za pomocą nazwy kategorii zamiast za pomocą indywidualnych identyfikatorów kaset.

Kategorie są przeznaczone dla bibliotek taśm, takich jak 3494, w których istnieje funkcja menedżera biblioteki używająca kategorii do zapewnienia ochrony i funkcji specjalnych.

Istnieją następujące kategorie:

#### **Wstawione (Inserted)**

Kaseta została przeniesiona do urządzenia biblioteki taśm i umieszczona w kategorii Wstawione. Kaseta nie jest dostępna do momentu dodania jej do kategorii do użycia.

#### **Niewspółużytkowane (Not shared)**

Kaseta została przypisana do kategorii, która jest dostępna tylko systemowi zdefiniowanemu jako właściciel podstawowy. Tylko urządzenia biblioteki taśm z aplikacją Library Manager zawierającą informacje o kategoriach (na przykład 3494) i mające dostęp do wielu systemów mogą zapewnić, że kaseta będzie używana tylko przez system właściciela podstawowego.

#### **Współużytkowane (Shared)**

Kaseta została przypisana do kategorii, która jest dostępna dla wszystkich serwerów System i podłączonych do danego urządzenia biblioteki taśm.

#### **Wysunięte (Ejected)**

Kaseta została usunięta ze spisu zasobów i oczekuje na fizyczne usunięcie, lub usunięcie zawartości stanowiska podręcznego albo obszaru wyjściowego o dużej pojemności.

#### **Podręczne (Convenience)**

Kategoria ta została zaprojektowania z myślą o użytkownikach, którzy potrzebują szybko użyć taśmy i wyjąć ją z urządzenia biblioteki taśm. Taśma należąca do tej kategorii jest wysuwana (usuwana) po jej podłączeniu, a następnie rozładowana. Proces podłączania ma miejsce wtedy, gdy użytkownik nadaje parametrowi zakończenia opcji (ENDOPT) wartość \*UNLOAD. Kaseta nie jest wysuwana, gdy system i5/OS rozładowuje zasób taśmy dla innego żądania.

#### **Alternatywny restart (Alternate restart)**

Ta kategoria kaset w systemie i5/OS dotyczy taśm w kasecie, których można użyć do IPL z ładowaniem źródła systemu (D-mode). Taśmy znajdujące się w tej kategorii muszą być obsługiwane przez użytkownika. System i5/OS nie gwarantuje, że takie taśmy w kasecie zawierają poprawne dane, ani nie sprawdza poprawności tych danych.

#### **Bez etykiety**

Taśmy znajdujące się w tej kategorii muszą być taśmami bez etykiety. Taśma bez etykiety jest woluminem taśm bez identyfikatora woluminu logicznego.

#### **Wygenerowane przez system (System generated)**

Wszystkie identyfikatory kaset są przypisywane do tej kategorii, gdy opis urządzenia biblioteki taśm zawiera parametr GENCTGID ustawiony na wartość \*SYSGEN. Ta funkcja umożliwia urządzeniom biblioteki taśm bez czytnika kodów paskowych pominięcie wszystkich sprawdzeń kategorii kaset w systemie w celu szybkiego użycia tych kaset. Do tej kategorii nie można dodawać kaset, ani zmieniać ich na tę właśnie kategorię.

#### **Zdefiniowane przez użytkownika (User-defined)**

**Uwaga:** Jeśli używany jest program BRMS, nie należy używać kategorii zdefiniowanych przez użytkownika.

Kategorie zdefiniowane przez użytkownika można tworzyć i usuwać. Kategorie te umożliwiają użytkownikom tworzenie własnych grup logicznych taśm w kasetach. Dla tej funkcji można używać komend Tworzenie kategorii taśmy (Create Tape Category - CRTTAPCGY) i Usunięcie kategorii taśmy (Delete Tape Category - DLTTAPCGY). Komenda Wyświetlenie kategorii taśmy (Display Tape Category - DSPTAPCGY) wyświetla listę kategorii zdefiniowanych przez użytkownika i zdefiniowanych systemowo w określonym systemie.

#### **Kategorie i nazwa systemu**

Nazwy kategorii mają postać *nazwa nazwa\_systemu*, gdzie *nazwa* oznacza nazwę kategorii, a *nazwa\_systemu* oznacza nazwę systemu, który jest właścicielem danej kategorii. Jeśli użytkownik zmieni nazwę systemu, kasety znajdujące się w kategoriach powiązanych i w kategorii Niewspółużytkowane staną się niedostępne do momentu utworzenia kategorii z poprzednią nazwą systemu. Przed zmianą nazwy systemu należy usunąć wszystkie kasety z biblioteki taśm lub przenieść je do kategorii Współużytkowane. Więcej informacji na temat zmiany nazwy systemu zawiera sekcja Przypisanie kasety po zmianie nazwy systemu.

#### **Kategorie dla bibliotek taśm bez menedżera biblioteki**

W przypadku bibliotek bez menedżera biblioteki, kategorie mają ograniczone znaczenie. Ochrona zapewniana przez menedżera biblioteki nie istnieje. Kasety, które są dodawane do kategorii w jednym systemie, nie znajdują się koniecznie w tej samej kategorii w innych podłączonych systemach. Dlatego podczas pracy w bibliotekach taśm bez menedżera biblioteki stosuje się wyłącznie następujące kategorie:

- Wstawione (Inserted)
- Wysunięte (Ejected)
- Podręczne (Convenience)
- Współużytkowane (Shared)

Kategoria Niewspółużytkowane nie zapobiega przed dostępem do kaset przez inne systemy. Pozostałe kategorie nie mają zastosowania dla bibliotek taśm bez menedżera biblioteki. Kategorie utworzone dla bibliotek taśm bez menedżera <span id="page-19-0"></span>zasobów są znane wyłącznie w systemie, w którym zostały utworzone, a nie we wszystkich podłączonych systemach. W przypadku tego typu bibliotek taśm, kasety należy dodać do każdego systemu, a następnie zarządzać nimi we wszystkich systemach za pomocą oprogramowania do zarządzania taśmami.

#### **Pojęcia pokrewne**

"Status [kasety"](#page-16-0) na stronie 9 Poniższe opisy określają status kasety w odniesieniu do biblioteki taśm.

#### **Zadania pokrewne**

"Ponowne [przypisywanie](#page-45-0) kaset, gdy zostanie zmieniona nazwa systemu" na stronie 38 Gdy nazwa systemu ulega zmianie, powinno się dokonać ponownego przypisania kaset.

["Udostępnianie](#page-49-0) kaset dla spisu zasobów biblioteki taśm" na stronie 42 Zanim będzie można użyć biblioteki taśm, należy w niej umieścić nośniki i je udostępnić.

#### **Odsyłacze pokrewne**

Komenda Tworzenie kategorii taśmy (Create Tape Category - CRTTAPCGY) Komenda Usunięcie kategorii taśmy (Delete Tape Category - DLTTAPCGY) Wyświetlenie kategorii taśmy (Display Tape Category - DSPTAPCGY)

#### *Identyfikatory kaset i identyfikatory woluminów:*

Identyfikatorów kaset i woluminów używa się do oznakowania wszystkich kaset, aby można było je znaleźć w bibliotece taśm.

Każdy identyfikator kasety i woluminu może zawierać litery od A do Z, cyfry od 0 do 9 oraz znaki \$, @ i #. System i5/OS rozpoznaje tylko 6 pierwszych znaków. Dlatego w obrębie pierwszych 6 znaków nazwy należy zapewnić unikatowość identyfikatora kasety. Pierwszych sześć znaków identyfikatora kasety musi być zgodnych z identyfikatorem woluminu dla danej taśmy.

Istnieją specjalnie generowane identyfikatory kaset dla bibliotek taśm, które nie są wyposażone w czytnik kodów paskowych, nie mają etykiet z kodem paskowym lub gdy czytnik kodów paskowych nie może odczytać etykiety. Są to następujące identyfikatory:

#### **NLT***xxx*

Taśma bez etykiety (Non-Labeled Tape): ta kaseta zawiera dane zapisane w niestandardowym formacie etykiet taśm.

### **CLN***xxx*

Czyszcząca (Cleaning): ta kaseta została wskazana jako taśma czyszcząca.

#### **BLK***xxx*

Czysta (Blank): ta kaseta nie zawiera danych.

#### **UNK***xxx*

Nieznana (Unknown): ta kaseta nie została zidentyfikowana.

#### **IMP***xxx*

Import: dotyczy kasety, która znajduje się w stanowisku wejścia/wyjścia biblioteki taśm.

#### **SLT***xxx*

Szczelina (Slot): odwołanie do kasety za pomocą numeru szczeliny. Jeśli opis urządzenia jest tworzony za pomocą parametru GENCTGID ustawionego na tryb \*SYSGEN, kasety w zasobach tej biblioteki taśm są widoczne jako SLT *xxx*, gdzie *xxx* oznacza numer szczeliny.

## **Porównanie pamięci w trybie offline**

Przed podjęciem decyzji o wyborze odpowiedniego nośnika należy poznać występujące między nimi różnice. Poniższa tabela pomaga wybrać preferowany typ nośnika.

<span id="page-20-0"></span>Najbardziej popularnymi pamięciami offline są nośniki taśm i nośniki optyczne. Chociaż nośniki optyczne stają się coraz bardziej popularne, to nośniki taśm są stosowane najczęściej. Można też rozważyć korzystanie z nośników wirtualnych. Można używać ich do składowania obrazów wirtualnych na jednostkach dyskowych. Następnie można skopiować ten obraz na nośnik lub też przesłać go przez sieć.

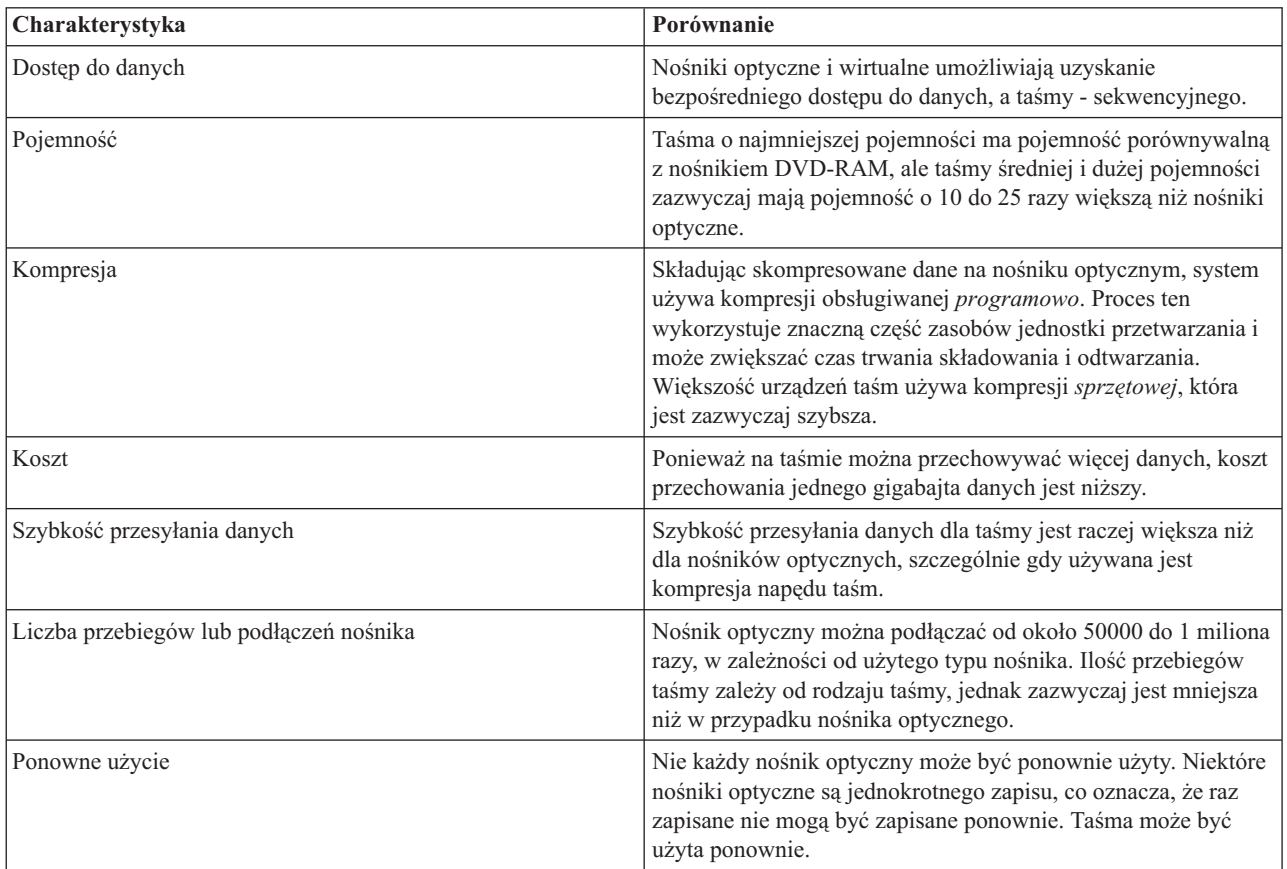

Tabela przedstawia niektóre różnice:

#### **Pojęcia pokrewne**

"Pamięć [optyczna"](#page-71-0) na stronie 64

Przegląd oraz instrukcja obsługi nośników optycznych IBM w systemach z zainstalowanym systemem operacyjnym i5/OS. Termin *pamięć optyczna* oznacza dowolną metodę przechowywania danych, która korzysta z lasera do ich składowania i odtwarzania z nośnika optycznego.

## **Planowanie rozwiązania taśmowego**

Opis wielu czynników, jakie należy wziąć pod uwagę, opracowując rozwiązanie pamięci taśmowej.

#### **Informacje pokrewne**

Tapes [Supported](http://www-1.ibm.com/servers/eserver/iseries/hardware/storage/iseriestape.html) on iSeries

## **Zarządzanie zasobami taśm za pomocą programu BRMS**

Backup, Recovery and Media Services (BRMS) jest programem licencjonowanym, który pomaga opracować zdyscyplinowane podejście do zarządzania składowaniami i udostępnia uporządkowany sposób odtwarzania utraconych lub uszkodzonych danych. Wspólne wykorzystywanie automatyzacji taśm i programu BRMS przynosi wiele korzyści:

#### **Ograniczenie kosztów działania**

Do obsługi jednostek taśm wymagana jest mniejsza liczba interwencji ręcznych, ponieważ większość zadań związanych z obsługą taśm odbywa się w sposób zautomatyzowany i nienadzorowany.

#### <span id="page-21-0"></span>**Zwiększenie dostępności systemu**

BRMS umożliwia usprawnienie obsługi składowań przez ograniczenie czasu potrzebnego do podłączenia taśm i wykonanie operacji składowania.

#### **Ograniczenie kosztów kapitałowych**

Funkcje archiwizacji i pobierania umożliwiają zwiększenie ilości danych online (na dyskach), które można przenieść na tańsze nośniki taśm.

#### **Ulepszona obsługa**

Użytkownik zyskuje szybsze i trafniejsze odpowiedzi na żądania dotyczące obsługi taśm. Użytkownik może uzyskać większą kontrolę nad operacjami zarządzania taśmami.

#### **Ograniczenie kosztów zarządzania**

Operacje wykonywane codziennie, takie jak zarządzanie pojemnościami taśm i dysków, zostały w większym stopniu zautomatyzowane i uproszczone.

#### **Informacje pokrewne**

Backup, Recovery, and Media Services

## **Porównanie rozwiązań taśmowych**

System obsługuje wiele różnych różnych pojedynczych i zautomatyzowanych napędów taśm oraz bibliotek taśm. Poniżej zamieszczono porównanie dostępnych urządzeń taśmowych.

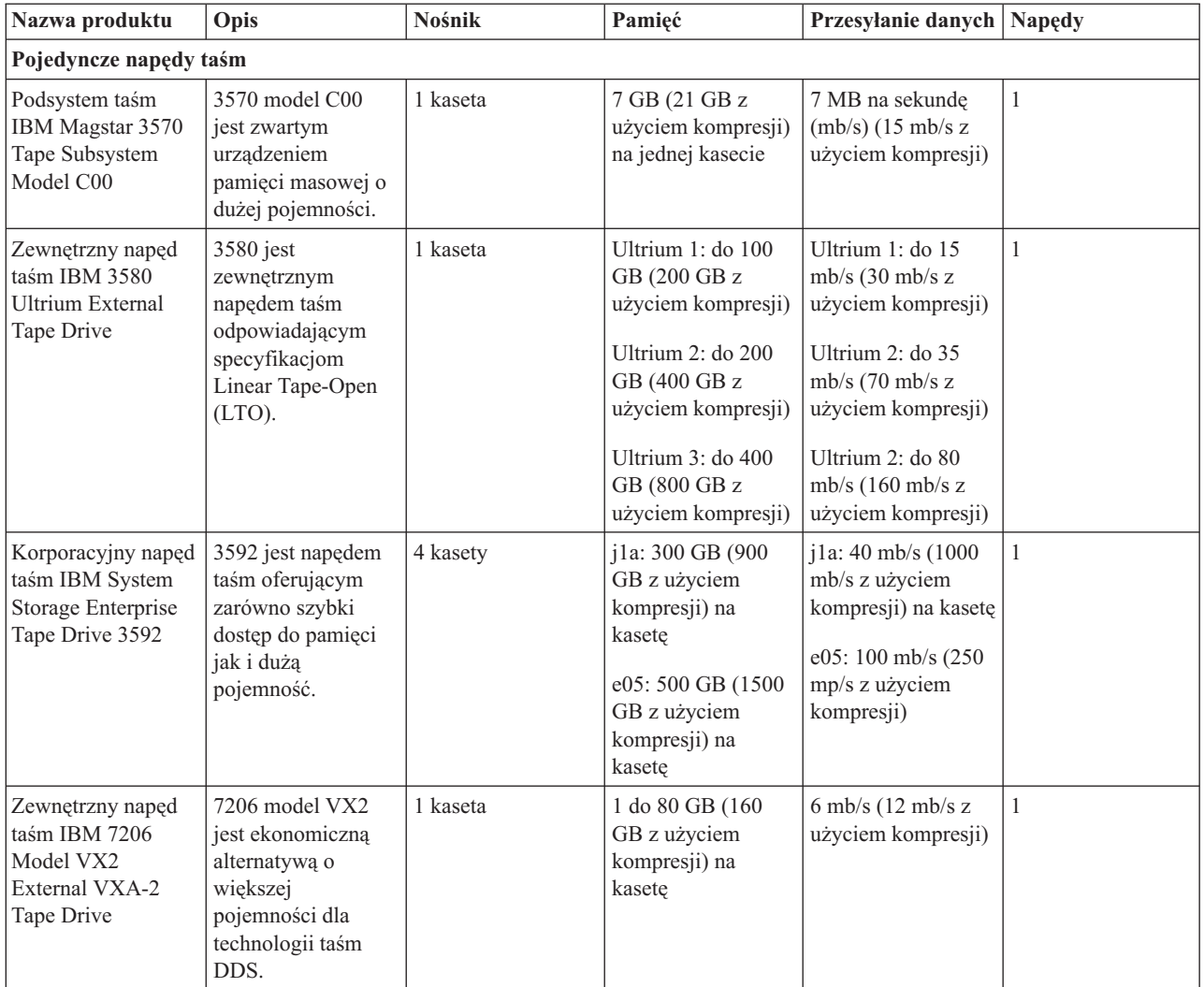

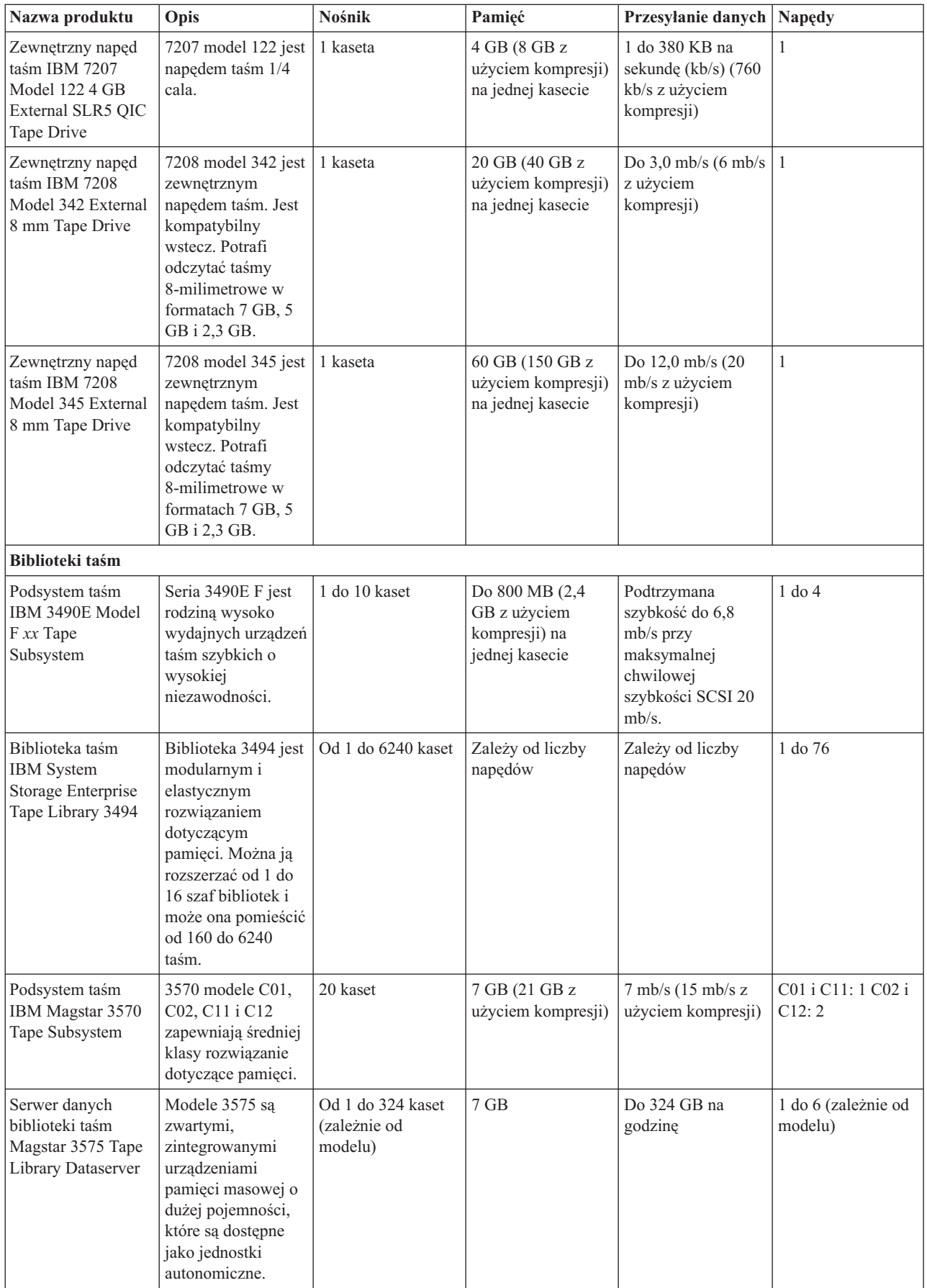

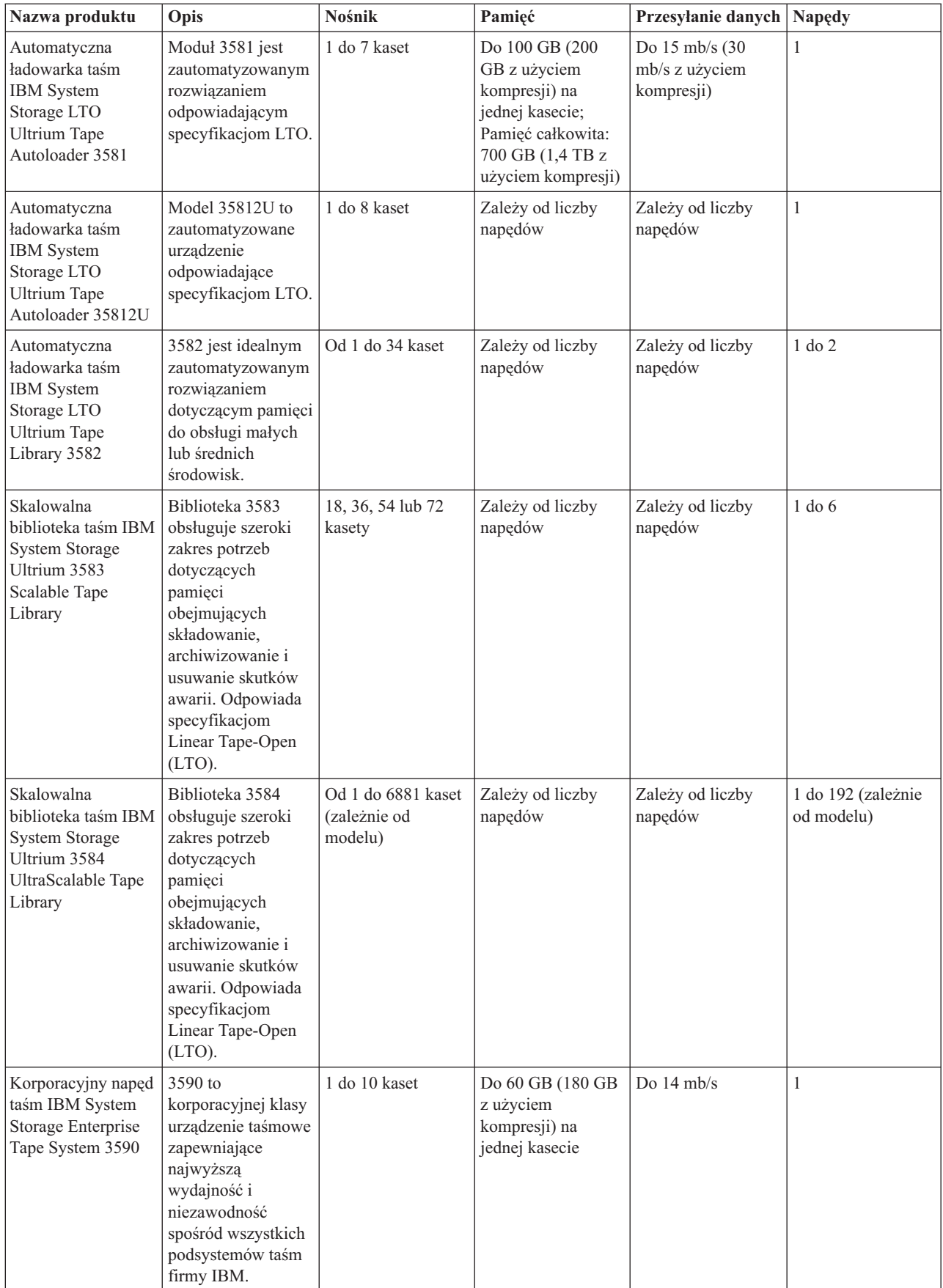

<span id="page-24-0"></span>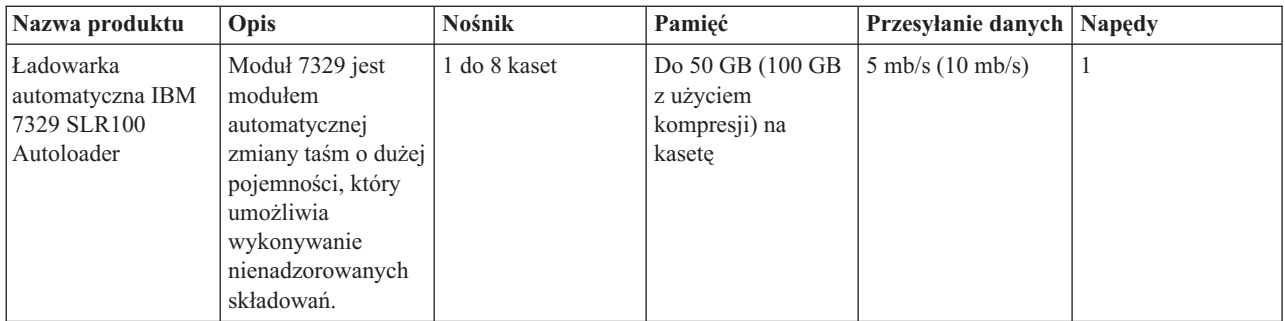

## **Informacje pokrewne**

Tapes [Supported](http://www-1.ibm.com/servers/eserver/iseries/hardware/storage/iseriestape.html) on iSeries

Tape [Offerings](http://www.ibm.com/eserver/iseries/hardware/storage/tape.html)

## **Kompatybilność kaset 8-milimetrowych i jednostek taśm** |

Poniżej przedstawiono pojemności i możliwości poszczególnych typów nośników w zakresie odczytu i zapisu danych. |

*Tabela 1. Typ nośnika, pojemność i format* |

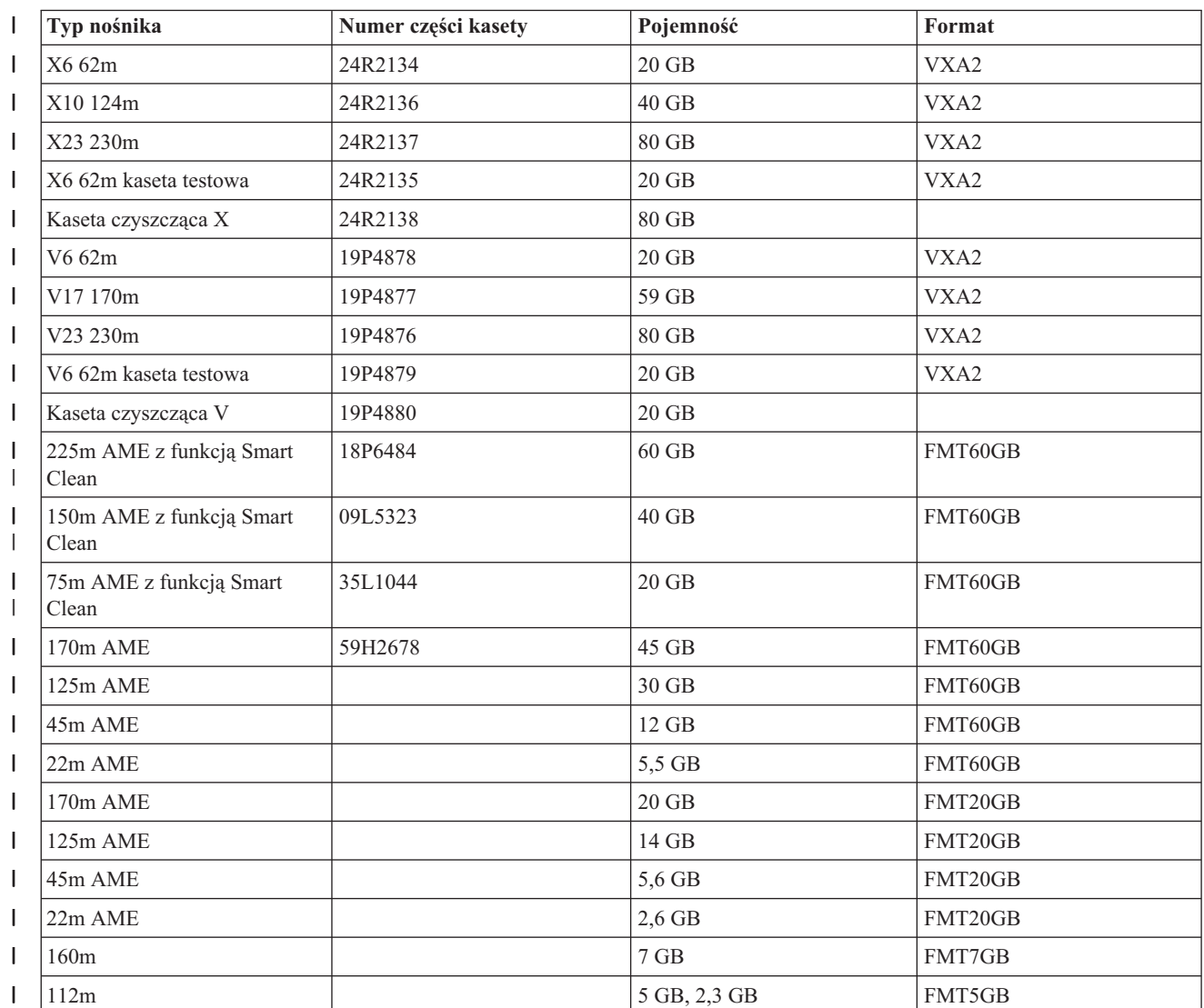

*Tabela 1. Typ nośnika, pojemność i format (kontynuacja)*  $\|$ 

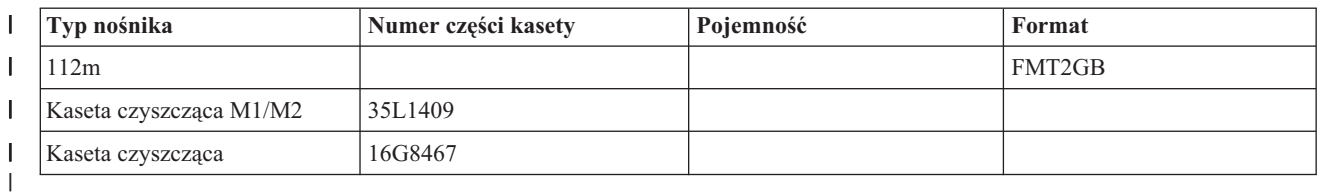

#### $\mathsf I$ *Tabela 2. Możliwości w zakresie odczytu/zapisu* ||

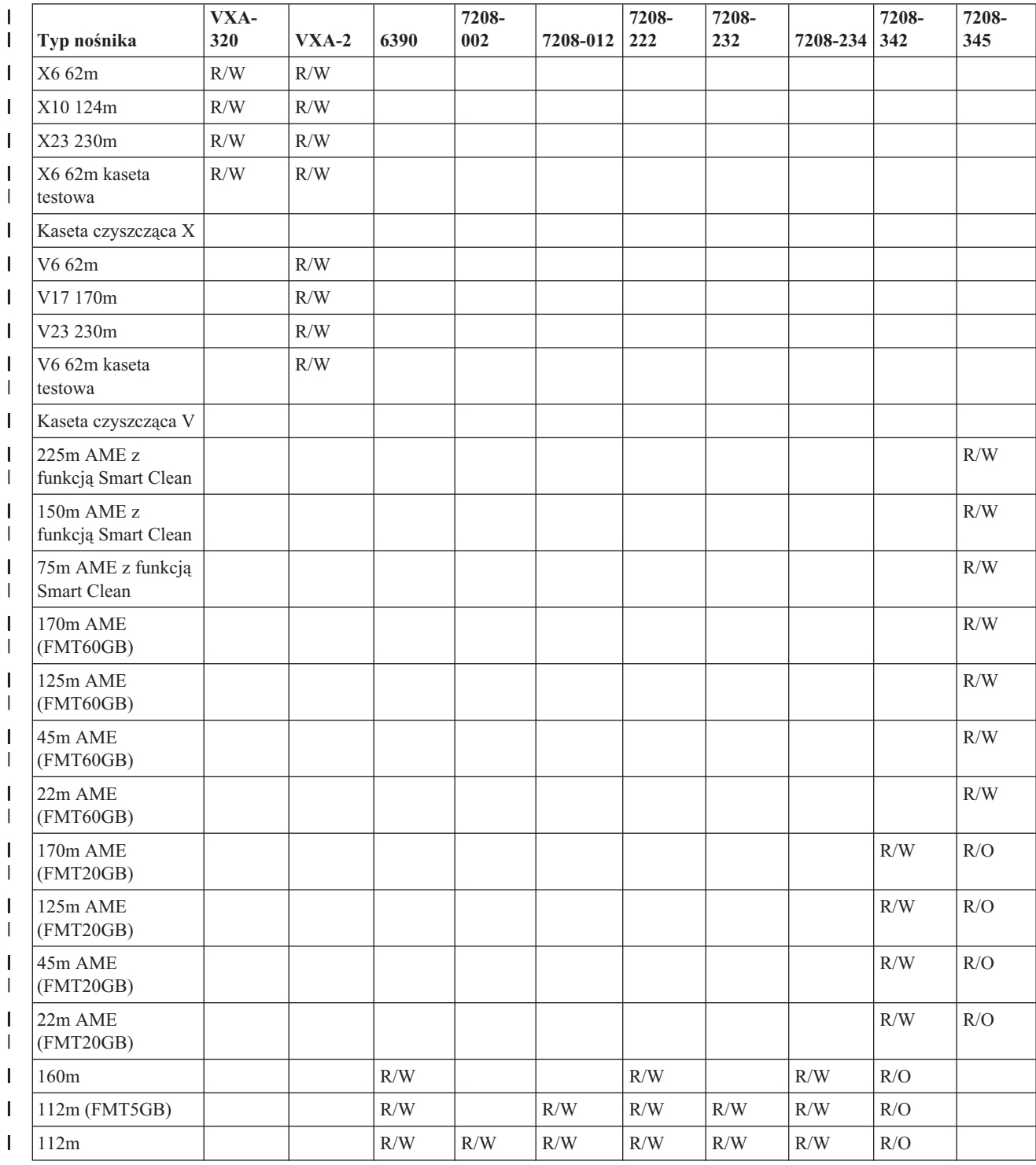

<span id="page-26-0"></span>*Tabela 2. Możliwości w zakresie odczytu/zapisu (kontynuacja)* |

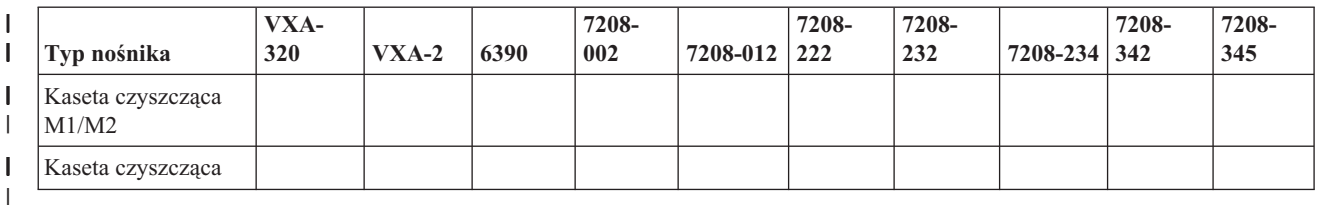

### **Pojęcia pokrewne**

 $\vert$ 

- "Czyszczenie napędów taśm [8-milimetrowych"](#page-57-0) na stronie 50 |
- Napędy taśm 8-milimetrowych zliczają liczbę godzin pracy taśm i sygnalizują konieczność wyczyszczenia napędu |
- taśm, wyświetlając odpowiedni komunikat i włączając kontrolkę statusu Błąd (Fault). |

## **Kompatybilność kaset 1/4 cala i jednostki taśm** |

Poniżej przedstawiono pojemności i możliwości poszczególnych typów nośników w zakresie odczytu i zapisu danych. |

*Tabela 3. Typ nośnika, numer części kasety, pojemność i szybkość przesyłania danych* |

|                          | Typ nośnika                       | Numer części kasety | Pojemność | Szybkość przesyłania danych |
|--------------------------|-----------------------------------|---------------------|-----------|-----------------------------|
| $\overline{\phantom{a}}$ | SLR100-50GB (35L0968)             | 35L0968             | 50 GB     | $5 \text{ Mb/s}$            |
| I                        | SLR60 o zwiększonej<br>pojemności | 24R0146             | 37,5 GB   | $4-5$ Mb/s                  |
|                          | <b>SLR60-30GB</b>                 | 19P4209             |           | $4-5$ Mb/s                  |
|                          | <b>SLR100-5GB</b>                 | 35L0661             |           | $4-5$ Mb/s                  |
| $\overline{\phantom{a}}$ | SLR5-4GB                          | 59H3660             | 4 GB      | $0.4$ Mb/s                  |
| $\overline{\phantom{a}}$ | MLR3-25GB                         | 59H4128             | 25 GB     | $2$ Mb/s                    |
| $\overline{\phantom{a}}$ | $MLR1-16GB$                       | 59H4175             | 16 GB     | $1.5$ Mb/s                  |
|                          | $MLR1-13GB$                       | Już nie obsługiwane | 13 GB     | $1.5$ Mb/s                  |
| $\overline{\phantom{a}}$ | MLR1-2GB                          | 35L0589             | 2 GB      | $1.5$ Mb/s                  |
|                          | DC9250                            | 16G8436             | $2,5$ GB  | $0.3$ Mb/s                  |
|                          | DC9120                            | 21F8730             | $1,2$ GB  | $0.3$ Mb/s                  |
|                          | DC6525                            | 21F8697             | $0,5$ GB  | $0,2$ Mb/s                  |
|                          | DC6150                            | 21F8578             | $0,1$ GB  | $0.1$ Mb/s                  |

Jeśli format QIC (quarter-inch cartridge - kaseta 1/4 cala) i kaseta z taśmą nie są zgodne, zostanie wyświetlony | komunikat o błędzie. Błędy mogą występować z następujących przyczyn: |

- v Wybór takiego formatu QIC, którego nie można zapisać na taśmie. Na przykład włożenie kasety z taśmą DC6150 i | podanie formatu QIC1000. |
- v Próba przetworzenia taśmy w kasecie o dużej gęstości w jednostce taśm obsługującej małe gęstości. Na przykład | próba uruchomienia kasety SLR5-4 GB w jednostce taśm 6381. |
- v Próba dodania zbioru i wybór formatu QIC różnego od formatu poprzednio zapisanego na taśmie. Na przykład | włożenie kasety z taśmą zapisaną w formacie QIC525 i podanie formatu QIC120. |
- *Tabela 4. możliwości w zakresie odczytu/zapisu* |

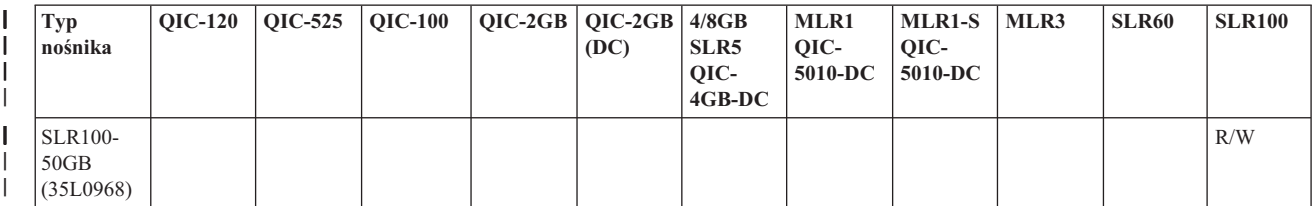

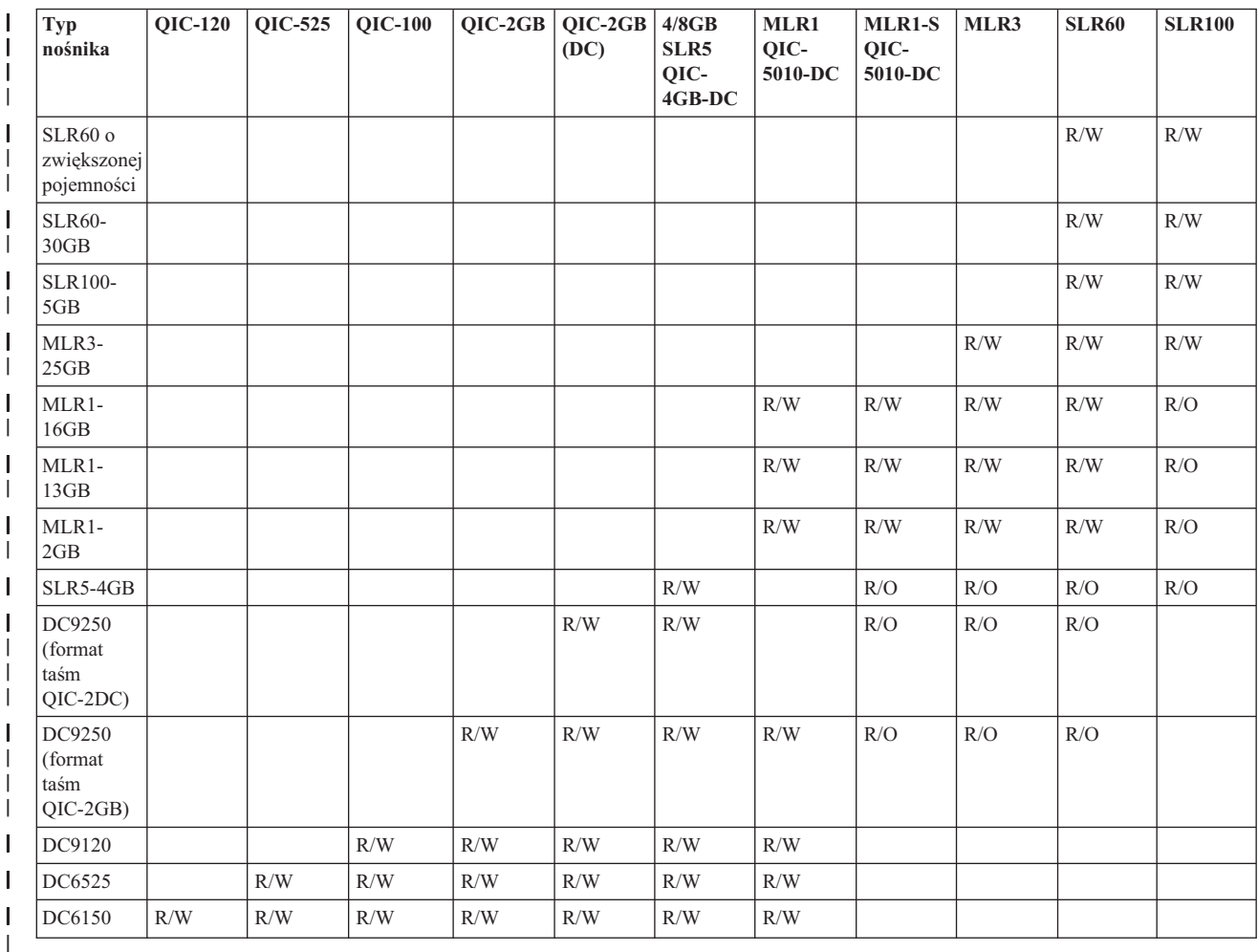

#### <span id="page-27-0"></span>*Tabela 4. możliwości w zakresie odczytu/zapisu (kontynuacja)* |

### **Pojęcia pokrewne**

| | | |

["Czyszczenie](#page-56-0) napędów taśm 1/4 cala" na stronie 49

W przypadku napędów taśm 1/4 cala głowicę należy czyścić po 8 godzinach użytkowania, jeśli używane są kasety

IBM. Inne nośniki taśm mogą wymagać częstszego czyszczenia.

## **Kompatybilność kaset 1/2 cala i Magstar MP oraz jednostek taśm**

Poniżej przedstawiono kompatybilność jednostek taśm i kaset 1/2 cala oraz Magstar MP.

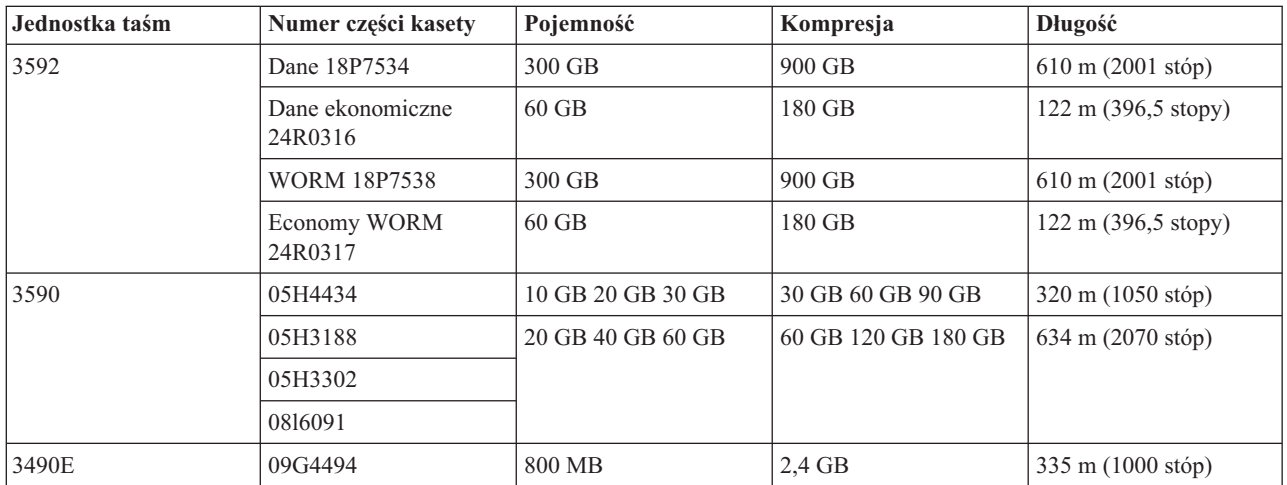

<span id="page-28-0"></span>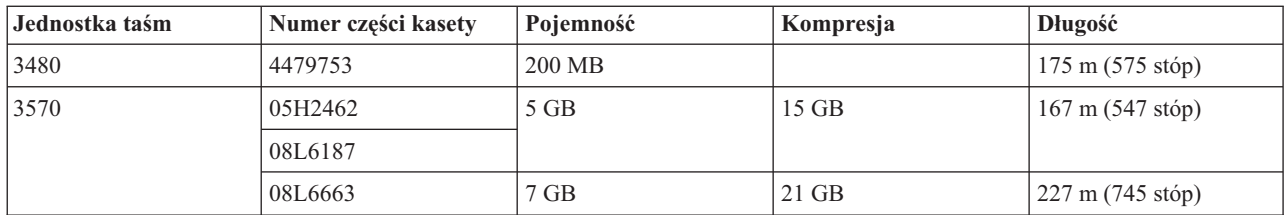

#### **Pojęcia pokrewne**

["Czyszczenie](#page-57-0) napędów taśm 1/2 cala" na stronie 50 Czyszczenie napędów taśm 1/2 cala odbywa się przy zastosowaniu specjalnych metod.

## **Kompatybilność kaset LTO i jednostek taśm**

Podczas pracy z jednostkami taśm i kasetami Linear Tape Open (LTO) Ultrium należy mieć na uwadze wiele wskazówek z zakresu kompatybilności.

*Tabela 5. Możliwości w zakresie odczytu/zapisu* |

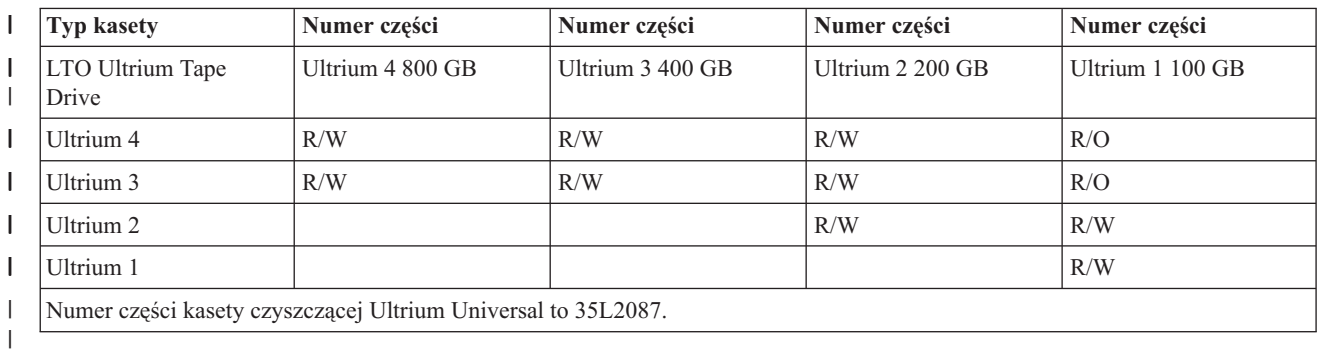

#### **Pojęcia pokrewne**

["Czyszczenie](#page-58-0) napędów taśm LTO Ultrium" na stronie 51

Wszystkie napędy taśm IBM Ultrium mają zintegrowane urządzenie czyszczące, które czyści głowicę podczas ładowania i rozładowywania kasety. Oprócz tego dla każdego napędu istnieje procedura czyszczenia za pomocą specjalnej kasety czyszczącej.

### **Współużytkowanie biblioteki taśm przez wiele produktów System i**

Jedną bibliotekę taśm może współużytkować wiele systemów.

Biblioteka taśm IBM System Storage Enterprise Tape Library 3494 może być współużytkowana nawet przez 32 systemy. Każdy system wymaga jednej linii komunikacyjnej i podłączenia do jednego napędu taśm. Za pomocą programu BRMS, sterującego biblioteką taśm 3494, kasety znajdujące się w bibliotece mogą być współużytkowane przez dowolny z podłączonych systemów, gdy używana jest funkcja wspólnych zasobów nośników programu BRMS.

<span id="page-29-0"></span>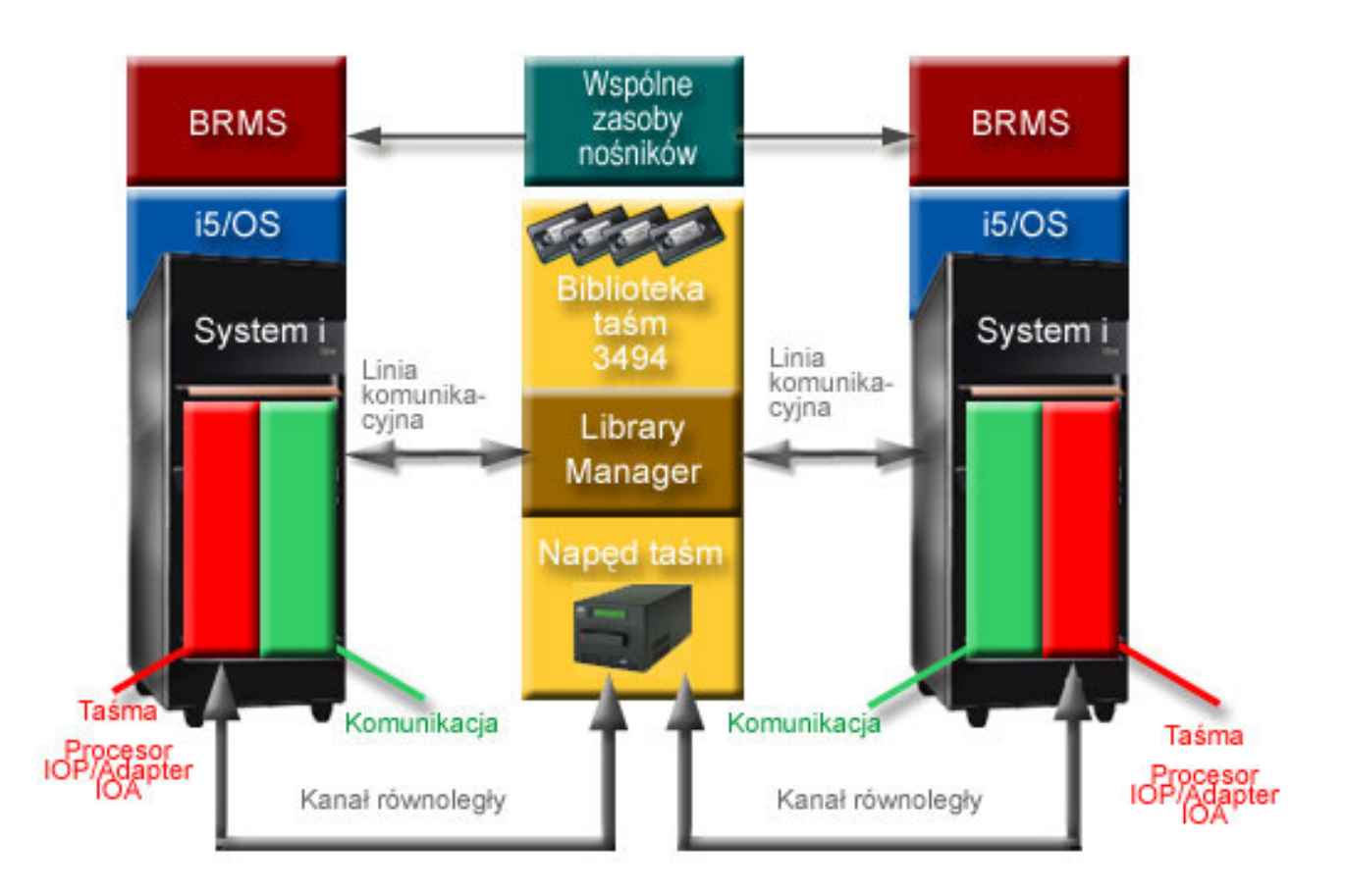

*Rysunek 5. Systemy współużytkujące bibliotekę taśm 3494*

## **Wiele bibliotek taśm podłączonych do systemu**

Do jednego systemu można podłączyć wiele bibliotek taśm 3494 IBM System Storage Enterprise Tape Library.

Każda biblioteka 3494 musi mieć co najmniej jedną linię komunikacyjną i co najmniej jedno połączenie napędu taśm z systemem. Liczba bibliotek taśm 3494, które można podłączyć do systemu, zależy od liczby opcji adaptera wejścia/wyjścia (IOA) taśm, które mogą być zainstalowane i obsługiwane w danym systemie. Program BRMS zapewnia obsługę wielu bibliotek taśm 3494 podłączonych do jednego systemu.

## **Wiele napędów taśm w serwerze danych biblioteki taśm 3494**

Większe systemy mogą skrócić czas składowania, dzieląc operację na wiele współbieżnych operacji składowania skierowanych do wielu urządzeń.

Nie wszystkie połączenia między systemem a serwerem danych zautomatyzowanej biblioteki taśm 3494 są poprawne. Jeden system może być podłączony do wielu kontrolerów napędów taśm. Jednak jedna partycja w systemie nie może być podłączona dwukrotnie do tego samego kontrolera napędu taśm, ponieważ powoduje to powstanie konfliktu numerów seryjnych, a napędy przestają działać. Scenariusz ten może wydać się oczywisty podczas IPL.

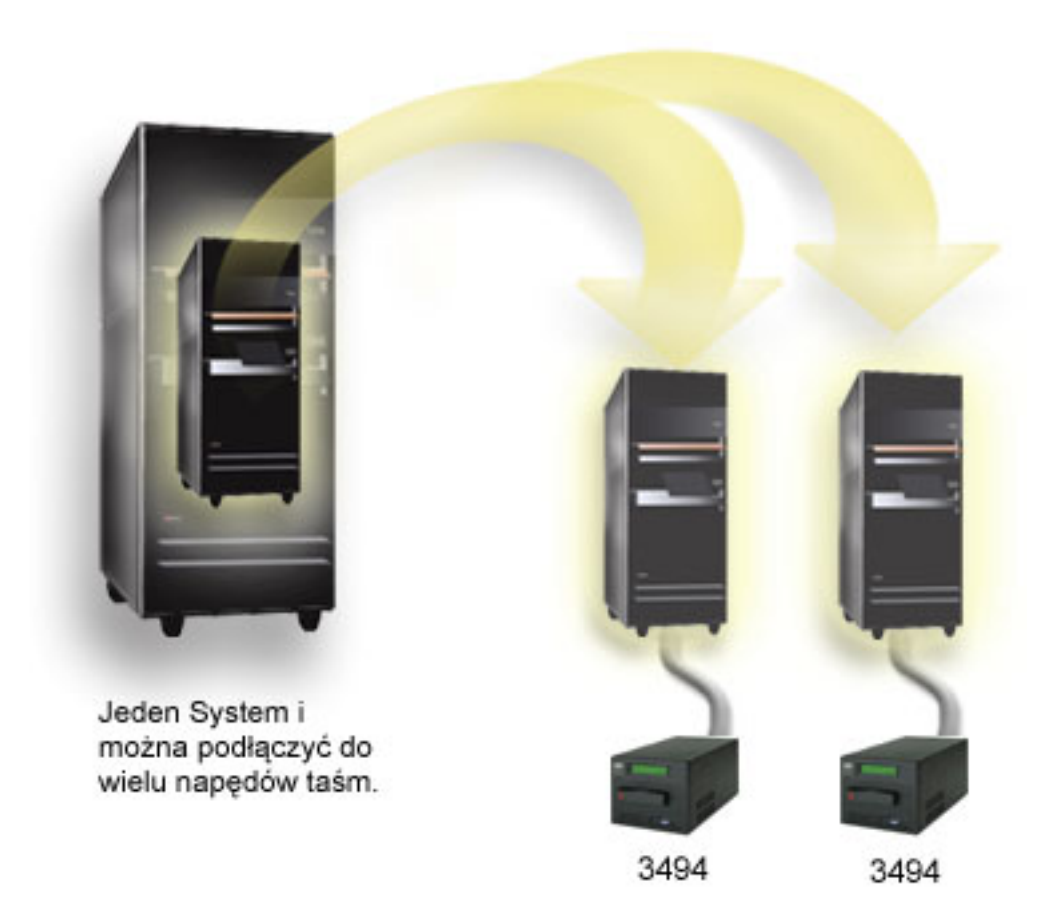

*Rysunek 6. Obsługiwana konfiguracja*

<span id="page-31-0"></span>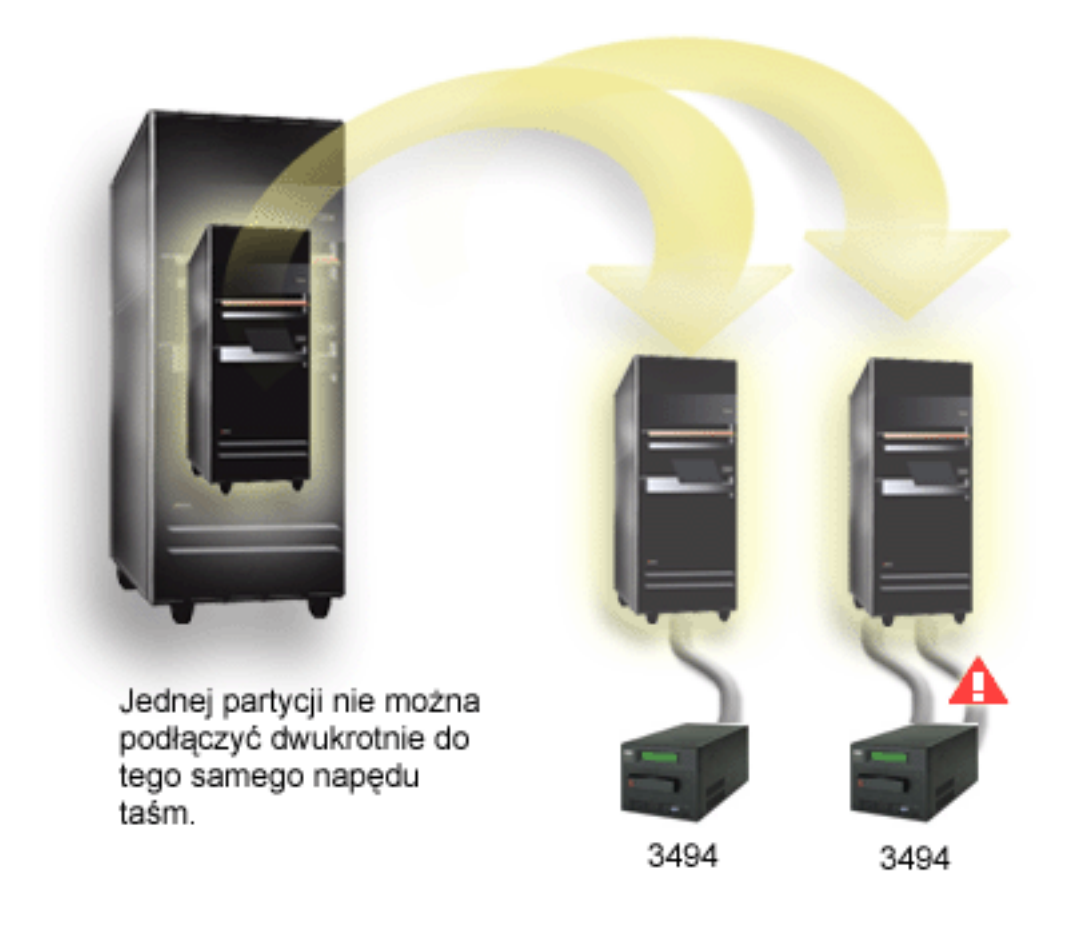

*Rysunek 7. Nieobsługiwana konfiguracja*

## **Konfigurowanie różnych platform z biblioteką taśm 3494 Enterprise Tape Library**

Biblioteka taśm IBM System Storage Enterprise Tape Library 3494 może być współużytkowana przez systemy System i, System p oraz ES/9000 - łącznie przez 16 systemów. Produkty współpracujące z systemem System i mogą współużytkować kasety umieszczone w bibliotece.

Inne systemy mogą współużytkować tę bibliotekę przez partycjonowanie biblioteki taśm 3494, a konkretnym procesorom można przypisać wybrane kasety. Zadanie to realizuje się, przypisując każdą kasetę do kategorii.

## **Instalowanie autonomicznych napędów taśm**

Instrukcje dotyczące instalowania i konfigurowania napędu taśm zależą od używanego modelu systemu System i i typu instalowanego napędu taśm.

### **Informacje pokrewne**

Tape Storage [Publications](http://www.storage.ibm.com/hardsoft/tape/pubs/prodpubs.htm)

## **Współużytkowanie systemów z napędami zewnętrznymi**

Istnieje możliwość przypisania do systemu autonomicznego napędu taśm, pozostawienia go bez nadzoru i sprawienia, aby był on współużytkowany przez dwa systemy.

Można wybrać, czy autonomiczny napęd taśm po udostępnieniu ma zostać przypisany do systemu. Przypisanie napędu taśm rezerwuje go specjalnie dla jednego systemu.

<span id="page-32-0"></span>Napędy taśm 3480, 3490, 3490E, 3590 i 3592 można podłączyć do dowolnej z następujących jednostek:

- procesory wejścia/wyjścia w tym samym systemie,
- dwa systemy,
- system i inny system.

Aby przypisać napęd taśm do systemu, wykonaj następujące czynności.

- 1. Użyj komendy Praca z opisami urządzeń (Work with Device Description WRKDEVD \*TAP) do pracy z opisem napędu taśmy.
- 2. Wybierz opcję 2 (Zmień Change) dla napędu taśm, którego chcesz używać.
- 3. W polu *Przypisz urządzenie przy udostępnianiu* (Assign device at vary on) wpisz \*YES i naciśnij klawisz **Enter**, aby przypisać napęd taśm do systemu.
- 4. Wpisz VRYCFG, aby odłaczyć naped taśm.
- 5. Komendę Zmiana statusu konfiguracji (VRYCFG) można uruchomić przez wprowadzenie komendy VRYCFG lub za pomocą komendy Praca ze statusem konfiguracji (WRKCFGSTS). Aby użyć tej komendy, należy wpisać WRKCFGSTS \*DEV \*TAP i nacisnąć klawisz Enter.
- 6. Wpisz VRYCFG, aby udostępnić napęd taśm i przypisać go do systemu.

Jeśli napęd taśm jest używany przez inny system, zostanie wyświetlony komunikat wskazujący, że napęd taśm jest przypisany w innym miejscu. Zanim napęd taśm będzie można udostępnić w nowym systemie, należy go odłączyć w systemie, przez który jest używany.

Aby pozostawić napęd taśm bez przypisania, wykonaj następujące czynności.

- 1. Wpisz WRKDEVD \*TAP, aby pracować z opisem napędu taśm. W polu *Przypisz urządzenie przy udostępnianiu* (Assign device at vary on) wpisz \*NO i naciśnij klawisz **Enter**, aby pozostawić napęd taśm bez przypisania.
- 2. Nieprzypisany napęd taśm może zostać podłączony do obu systemów. Należy tak sterować programami używającymi taśm, aby dwa systemy nie kolidowały ze sobą. Błędne sterowanie tymi programami może dać nieprzewidywalne rezultaty.
- 3. Aby odłączyć napęd taśm, wpisz poniższą komendę i naciśnij klawisz **Enter**: VRYCFG CFGOBJ(TAP*xx*) CFGTYPE(\*DEV) STATUS(\*OFF)
- 4. Aby udostępnić napęd taśm, wpisz poniższą komendę i naciśnij klawisz Enter: VRYCFG CFGOBJ(TAP*xx*) CFGTYPE(\*DEV) STATUS(\*ON)

Gdy napęd taśm jest współużytkowany przez dwa systemy, w jednym czasie jest dostępny tylko dla jednego z nich. Aby użyć tego napędu, udostępnij go, wpisując poniższą komendę i naciskając klawisz Enter: VRYCFG CFGOBJ(TAP*xx*) CFGTYPE(\*DEV) STATUS(\*ON)

Jeśli w przyszłości w trakcie IPL nie chcesz udostępniać napędów taśm, wpisz poniższą komendę i naciśnij klawisz Enter:

CHGCTLTAP CTLD(TAPCTL*xx*) ONLINE(\*NO)

Aby po wykonaniu IPL udostępnić tylko kontroler, wpisz poniższą komendę i naciśnij klawisz Enter: VRYCFG CFGOBJ(TAPCTL*xx*) CFGTYPE(\*CTL) STATUS(\*ON) RANGE(\*OBJ)

## **Konfigurowanie adresów SCSI dla jednostek taśm 1/2 cala i Magstar MP**

Konfigurowanie adresów SCSI dla jednostek taśm 1/2 cala i Magstar MP

Jeśli napęd taśm 34*xx* lub 35*xx* podłączony do adaptera wejścia/wyjścia (IOA) SCSI jest wykorzystywany podczas IPL, należy ustawić jego adres SCSI na 0. Adres SCSI może być ustawiony na dowolny adres z wyjątkiem 7, jeśli napęd nie jest wykorzystywany podczas IPL.

<span id="page-33-0"></span>Dla napędu taśm 34*xx* podłączonego do adaptera IOP typu 2644 adres kontrolera należy ustawić na 7. Jeśli napęd jest używany podczas IPL, adres urządzenia musi być ustawiony na 0. Adres 8 może zostać użyty, gdy nie ma urządzenia ustawionego na adres 0. Kontroler i urządzenie mogą być ustawione na dowolny adres, jeśli urządzenie nie jest używane podczas IPL.

# **Instalowanie bibliotek taśm**

Po zainstalowaniu bibliotek taśm system automatycznie je konfiguruje i udostępnia.

### **Pojęcia pokrewne**

["Konfigurowanie](#page-47-0) biblioteki taśm jako alternatywnego urządzenia IPL" na stronie 40

Urządzeń znajdujących się w bibliotece taśm można używać do alternatywnego IPL, gdy są one podłączone do procesora wejścia/wyjścia (procesora IOP) i adaptera wejścia/wyjścia (adaptera IOA) w miejscu, które obsługuje alternatywny IPL.

### **Informacje pokrewne**

- IBM System Storage and [TotalStorage](http://www-1.ibm.com/servers/storage/support/tape/3490e/index.html) products Support
- $\Box$  3494 Tape [Library](http://www-03.ibm.com/servers/storage/tape/3494/index.html)
- Magstar 3570 Tape [Subsystem](http://www-1.ibm.com/servers/storage/support/tape/3570/index.html)
- **C**<sup>+</sup> Magstar 3575 Tape Library [Dataserver](http://www-1.ibm.com/servers/storage/support/tape/3575/index.html)
- IBM 3581 Ultrium Tape [Autoloader](http://www-1.ibm.com/servers/storage/support/lto/3581/index.html)
- IBM 3583 Ultrium [Scalable](http://www-1.ibm.com/servers/storage/support/lto/3583/index.html) Tape Library
- IBM 3584 [UltraScalable](http://www-1.ibm.com/servers/storage/support/lto/3584/index.html) Tape Library
- 3590 [Enterprise](http://www-1.ibm.com/servers/storage/support/tape/3590/index.html) Tape System
- [TS3100](http://www-03.ibm.com/systems/storage/tape/ts3100/index.html?&ca=smbExpTS3100&re=smbBusContCAFR043007) Tape Library Express Model
- **[TS3200](http://www-03.ibm.com/systems/storage/tape/ts3200/index.html) Tape Library Express Model**
- Support for [TS3310](http://www-304.ibm.com/jct01004c/systems/support/supportsite.wss/supportresources?brandind=5000034&familyind=5329807&taskind=4) Tape Library
- [TS3400](http://www-03.ibm.com/systems/storage/tape/ts3400/index.html) Tape Library

## **Konfigurowanie bibliotek taśm**

Po zainstalowaniu biblioteki taśm i podłączeniu jej do systemu system konfiguruje ją automatycznie.

System tworzy opis urządzenia o nazwie TAPMLB*xx*, gdzie *xx* oznacza numer następnego dostępnego opisu urządzenia, i konfiguruje wszelkie powiązane zasoby taśm (MLBRSC) i opisy napędów taśm (TAP*xx*). System tworzy opisy urządzeń dla wszystkich zasobów taśm. Opisy te są używane dla autonomicznych operacji serwisowych, a także gdy biblioteka taśm znajduje się w trybie autonomicznym, automatycznym lub ręcznym.

### **Uwagi:**

- 1. Opisy napędów taśm są wymagane, aby zapewnić prawidłowe działanie wszystkich zasobów urządzeń dla biblioteki taśm.
- 2. Napędy z różnymi możliwościami w obrębie tej samej biblioteki taśm albo muszą być podłączone do oddzielnych adapterów IOA, albo biblioteka taśm musi być partycjonowana, żeby każdy rodzaj napędu był podłączony do osobnej partycji logicznej. Dla każdego rodzaju napędu taśm w obrębie biblioteki taśm będzie utworzony osobny opis urządzenia biblioteki taśm.

W celu przygotowania innej biblioteki taśm niż biblioteka 3494 do użytku, wykonaj następujące czynności:

- <span id="page-34-0"></span>1. Sprawdź, czy biblioteka taśm jest ustawiona w trybie bezpośrednim. Jeśli nie jest, użyj panelu urządzenia do ustawienia trybu bezpośredniego.
- 2. W interfejsie znakowym wpisz komendę WRKMLBSTS i naciśnij klawisz Enter. Ta komenda umożliwia pracę ze statusem urządzenia.
- 3. W polu opcji obok każdego zasobu wybierz opcję 4 (ALLOCATE) lub 5 (UNPROTECTED) i naciśnij klawisz Enter. Wykonanie tego kroku powoduje udostępnienie zasobu w bibliotece taśm.
- 4. Dodaj kasety do biblioteki taśm. Więcej informacji na ten temat zawiera dokumentacja aplikacji zarządzania nośnikami oraz sekcja Udostępnianie kaset w zasobach biblioteki taśm.

Biblioteka taśm 3494 obsługuje połączenia z wieloma napędami taśm 3490, 3590 i 3592 w obrębie jednej jednostki fizycznej. Gdy system konfiguruje te napędy, tworzy unikalne opisy urządzeń dla każdego rodzaju napędu taśm w fizycznej bibliotece taśm 3494. Jeśli którykolwiek z tych opisów urządzeń zostanie włączony, wszystkie urządzenia tego typu w obrębie biblioteki taśm 3494 będą z nim powiązane.

Aby przygotować bibliotekę taśm 3494 do użytku, wykonaj następujące czynności:

- 1. Sprawdź, czy biblioteka taśm jest ustawiona w trybie zautomatyzowanym. Jeśli nie jest, użyj panelu urządzenia do ustawienia trybu zautomatyzowanego.
- 2. Utwórz łącze danych dla biblioteki taśm 3494. Utworzenie łącza danych powoduje zdefiniowanie linii komunikacyjnej powiązanej z biblioteką taśm.
- 3. W wierszu komend wpisz WRKMLBSTS i naciśnij klawisz Enter. Umożliwi to pracę ze statusem urządzenia.
- 4. W polu opcji obok każdego zasobu wpisz opcję 4 (ALLOCATE) lub 5 (UNPROTECTED) i naciśnij klawisz Enter. Te opcje powodują udostępnienie zasobu w bibliotece taśm.
- 5. Dodaj kasety do biblioteki taśm.

#### **Zadania pokrewne**

["Udostępnianie](#page-49-0) kaset dla spisu zasobów biblioteki taśm" na stronie 42

Zanim będzie można użyć biblioteki taśm, należy w niej umieścić nośniki i je udostępnić.

"Ponowne [przypisywanie](#page-45-0) kaset, gdy zostanie zmieniona nazwa systemu" na stronie 38 Gdy nazwa systemu ulega zmianie, powinno się dokonać ponownego przypisania kaset.

## **Dodawanie biblioteki taśm do sieci LAN**

Wykonanie poniższych czynności pozwala dodać sieć LAN do biblioteki.

Aby dodać hosta LAN do biblioteki 3494, użytkownik potrzebuje informacji o połączeniu LAN z systemu.

Aby uzyskać te informacje, należy użyć następującej komendy: DSPLANMLB LIND(TRNLINE) OUTPUT(\*)

Komenda ta wyświetla poniższe informacje.

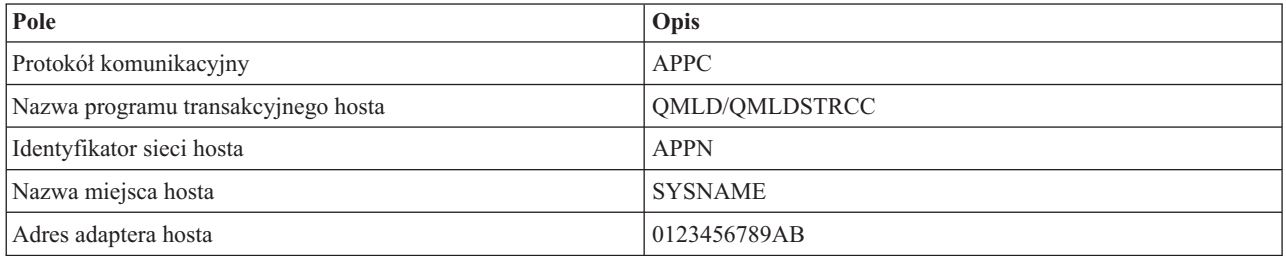

Hosta LAN należy dodać do biblioteki taśm 3494 za pomocą protokołu komunikacyjnego udostępnionego przez komendę Wyświetlenie biblioteki nośników LAN (Display LAN Media Library - DSPLANMLB).

<span id="page-35-0"></span>Jeśli w systemie zostanie zmieniona Domyślna nazwa lokalnego miejsca (Default local location name) lub Nazwa lokalnego punktu kontrolnego (Local control point name), zostanie zmieniony typ używanego protokołu komunikacyjnego. Aby zmiany te zostały uwzględnione, należy ponownie uruchomić bibliotekę taśm 3494.

#### **Pojęcia pokrewne**

"Tworzenie łącza danych"

Należy utworzyć linię komunikacyjną pomiędzy biblioteką taśm i menedżerem biblioteki.

## **Tworzenie łącza danych**

Należy utworzyć linię komunikacyjną pomiędzy biblioteką taśm i menedżerem biblioteki.

Biblioteka taśm 3494 wymaga linii komunikacyjnej dla funkcji menedżera biblioteki. Może to być asynchroniczna (ASYNC) linia komunikacyjna RS-232, linia LAN lub TCP/IP. Linię komunikacyjną należy określić przed udostępnieniem biblioteki taśm 3494, podając ją w parametrze ROBOTDEV lub ROBOTHOST w opisie urządzenia biblioteki taśm.

Aby utworzyć łącze danych pomiędzy biblioteką taśm a menedżerem bibliotek, należy użyć komendy Konfiguruj MLB urządzenia (CFGDEVMLB). Komenda ta używa wymaganych parametrów wejściowych do skonfigurowania i połączenia linii komunikacyjnej z opisem urządzenia biblioteki taśm, a następnie próbuje udostępnić bibliotekę taśm.

#### **Uwagi:**

- 1. Aby używać połączenia LAN, do aplikacji Library Manager biblioteki 3494 należy także dodać hosta LAN. Pełne instrukcje na ten temat zawiera dokumentacja biblioteki 3494.
- 2. Jeśli w bibliotece taśm 3494 zainstalowano opcję wysokiej dostępności, dzięki której biblioteka ta używa dwóch komputerów osobistych z aplikacją Library Manager, należy skonfigurować dwie linie komunikacyjne - po jednej dla każdego komputera osobistego z aplikacją Library Manager.

Do utworzenia łącza danych należy użyć jednej z poniższych procedur.

### **Tworzenie połączenia asynchronicznego RS-232**

Aby skonfigurować połączenie asynchroniczne RS-232 dla komunikacji z aplikacją Library Manager biblioteki 3494, należy użyć następującej komendy:

CFGDEVMLB DEV(TAPMLB01) ADPTTYPE(\*RS232) RSRCNAME(CMN02)

Poniżej wyjaśniono szczegóły zastosowania tej komendy:

#### **DEV(TAPMLB01)**

Określa nazwę opisu urządzenia biblioteki taśm.

#### **ADPTTYPE(\*RS232)**

Wskazuje, że ta biblioteka taśm jest podłączona za pomocą linii asynchronicznej RS-232.

#### **RSRCNAME(CMN02)**

Określa nazwę zasobu portu RS-232. Do określenia używanej nazwy zasobu należy użyć komendy Praca z zasobami sprzętowymi (Work with Hardware Resources - WRKHDWRSC) TYPE(\*CMN).

**Uwaga:** Linia asynchroniczna RS-232, kontroler i opisy urządzeń zostaną utworzone z ustawieniem ONLINE(\*NO). Nie należy ich udostępniać. Elementy te zostaną udostępnione w razie potrzeby przez system operacyjny, gdy zostanie udostępniona biblioteka taśm.

## **Utworzenie połączenia LAN za pomocą APPC**

Aby skonfigurować połączenie LAN umożliwiające komunikację za pomocą APPC, należy użyć następującej komendy:

CFGDEVMLB DEV(TAPMLB01) ADPTTYPE(\*LAN) PROTOCOL(\*APPC) LIND(TRNLINE) RMTLOCNAME(APPN.MLD01) ADPTADR(0123456789AB)
Poniżej wyjaśniono szczegóły zastosowania tej komendy:

### **DEV(TAPMLB01)**

Określa nazwę opisu urządzenia biblioteki nośników (MLB).

#### **ADPTTYPE(\*LAN)**

Wskazuje, że ta biblioteka MLB jest podłączona za pomocą linii LAN.

#### **PROTOCOL(\*APPC)**

Określa, że dla połączenia LAN z biblioteką taśm 3494 będzie używany protokół APPC.

#### **LIND(TRNLINE)**

Określa nazwę opisu linii dla używanej linii LAN. Aby wyświetlić listę poprawnych opisów linii LAN, należy użyć komendy Praca ze statusem konfiguracji (Work with Configuration Status - WRKCFGSTS) CFGTYPE(\*LIN). Opis linii LAN należy utworzyć przed użyciem komendy Konfiguracja biblioteki nośników (Configure Device Media Library - CFGDEVMLB).

#### **RMTLOCNAME(APPN.MLD01)**

Odnosi się do nazwy aplikacji Library Manager, która jest podłączona za pomocą linii LAN. Ma ona format *nnnnnnnn.cccccccc*, gdzie *nnnnnnnn* oznacza identyfikator sieci, a *cccccccc* - nazwę zdalnego miejsca. Jeśli brak jest identyfikatora sieci, należy użyć komendy Wyświetlenie atrybutów sieciowych (Display Network Attributes - DSPNETA), aby określić wartość domyślną. Parametr ten można uzyskać z konsoli 3494 Library Manager za pomocą opcji menu, opcji LAN i informacji LM LAN.

#### **ADPTADR(0123456789AB)**

Określa adres adaptera LAN aplikacji Library Manager. Ten parametr można uzyskać z konsoli aplikacji Library Manager biblioteki 3494, wybierając:

- Commands (Komendy)
- LAN options (Opcje LAN)
- LM LAN information (Informacje LAN LM)

#### **Uwagi:**

- 1. Program transakcyjny LAN pozostaje jako QMLD/QMLDSTRCC. Znajduje się on w Licencjonowanym Kodzie Wewnętrznym.
- 2. W przypadku APPC, wszystkie routery pomiędzy systemem i biblioteką taśm 3494 muszą dopuszczać ruch SNA.

Aby skonfigurować połączenie LAN za pomocą APPC dla komunikacji z aplikacją Library Manager biblioteki 3494, należy użyć następującej komendy:

DSPLANMLB LIND(TRNLINE) OUTPUT(\*)

Szczegółowe informacje na temat wykorzystania tej informacji zawiera temat Dodawanie biblioteki taśm do sieci LAN.

## **Tworzenie połączenia TCP/IP**

Aby skonfigurować połączenie LAN za pomocą TCP/IP dla komunikacji z aplikacją Library Manager biblioteki 3494, należy użyć następującej komendy:

CFGDEVMLB DEV(TAPMLB01) ADPTTYPE(\*LAN) PROTOCOL(\*TCP) ROBOTHOST(MLD01) LCLINTNETA(192.168.5.10)

Poniżej wyjaśniono szczegóły zastosowania tej komendy:

#### **DEV(TAPMLB01)**

Określa nazwę opisu biblioteki nośników.

#### **ADPTTYPE(\*LAN)**

Wskazuje, że ta biblioteka nośników jest podłączona za pomocą linii LAN.

#### **PROTOCOL(\*TCP)**

Określa, że dla połączenia LAN z biblioteką taśm 3494 będzie używany protokół TCP/IP.

#### **ROBOTHOST(MLD01)**

Określa nazwę hosta TCP/IP dla biblioteki taśm 3494. Nazwa hosta może być pełną domeną i nazwą hosta.

#### **LCLINTNETA(192.168.5.10)**

Określa lokalny adres internetowy interfejsu łączącego się z aplikacją Library Manager biblioteki 3494. System uruchomi adres interfejsu, gdy w celu skorzystania z biblioteki taśm 3494 będzie trzeba uruchomić protokół TCP/IP.

**Uwaga:** Jedynie w przypadku protokołu TCP/IP po skonfigurowaniu opisu urządzenia biblioteki nośników trzeba użyć komendy Zmiana opisu urządzenia (Change Device Description-Media Library - CHGDEVMLB) w celu nadania parametrowi Aktywowanie podczas IPL (Online at IPL) wartości \*NO.

#### **Pojęcia pokrewne**

["Dodawanie](#page-34-0) biblioteki taśm do sieci LAN" na stronie 27

Wykonanie poniższych czynności pozwala dodać sieć LAN do biblioteki.

#### **Odsyłacze pokrewne**

Konfigurowanie biblioteki nośników (Configure Device Media Library - CFGDEVMLB)

## **Współużytkowanie zasobów biblioteki taśm**

Można określić właściwości biblioteki taśm w taki sposób, aby jej zasoby mogły być współużytkowane przez wiele systemów.

Ponieważ urządzenia bibliotek mogą być współużytkowane przez wiele systemów i użytkowników, możliwe jest uruchomienie większej ilości zadań wykorzystujących bibliotekę taśm, niż wynosi liczba zasobów w bibliotece.

Gdy użytkownicy wysyłają komendy do biblioteki taśm, żądania korzystania z zasobów są wysyłane do menedżera zasobów biblioteki. Żądanie oczekuje na udostępnienie zasobu. Gdy zasób stanie się dostępny, zadaniu przypisywany jest zasób w celu zakończenia tego kroku. Sposób obsługi żądań przez system zależy od **Właściwości** (Properties) określonych dla danej biblioteki taśm w programie System i Navigator lub komendzie Zmiana atrybutów biblioteki nośników zadania (CHGJOBMLBA).

Aby określić właściwości biblioteki taśm, wykonaj następujące czynności:

- 1. W programie System i Navigator rozwiń **Moje połączenia** → *system* → **Konfiguracja i usługi** → **Napędy taśm** → **Sprzęt** → **Biblioteki taśm** (My Connections > *system* > Configuration and Service > Tape Devices > Hardware > Tape Libraries).
- 2. Prawym przyciskiem myszy kliknij bibliotekę, z którą chcesz pracować, i wybierz opcję **Właściwości**.
- 3. Wybierz pozycję **Opcje**.
- 4. Określ żądane opcje:
	- v Priorytet wyboru zasobu taśmy
	- v Początkowy czas oczekiwania na podłączenie
	- v Czas oczekiwania na podłączenie woluminu

Kolejność, w jakiej żądania uzyskują zasób, jest określana za pomocą opcji podawanej dla pozycji Priorytet wyboru zasobu taśmy (Tabe resource selection priority). Czas, przez jaki żądanie będzie oczekiwało na dostępność zasobu, określa się za pomocą opcji Początkowy czas oczekiwania na podłączenie (Initial mount wait time) i Czas oczekiwania na podłączenie woluminu (End of volume mount wait time). Czas określony w tych właściwościach można także ustawić w opisie urządzenia biblioteki taśm.

Odpowiednikiem tych właściwości w interfejsie znakowym są następujące parametry komendy CHGJOBMLBA:

- v Priorytet przydzielenia zasobów (RSCALCPTY)
- Początkowy czas oczekiwania na podłączenie (INLMNTWAIT)
- v Czas oczekiwania na podłączenie woluminu (EOVMNTWAIT)
- **30** System i: Pamięci masowe

Parametrów tych można użyć jako wartości domyślnych lub dla konkretnego zadania, korzystając z komendy CHGJOBMLBA lub funkcji API Change Job Media Library Attributes (QTACJMA). Wartości te są używane, gdy żądanie jest wysyłane do menedżera zasobów po raz pierwszy. Gdy żądanie zostanie wysłane do menedżera zasobów i oczekuje na przetworzenie, można je monitorować i zmieniać za pomocą komendy Praca z kolejką zasobów biblioteki nośników (Work with Media Library Resource Queue - WRKMLBRSCQ).

System może zautomatyzować sposób współużytkowania wielu zasobów biblioteki. Na przykład przyjmijmy, że dziesięć operacji składowania (SAVLIB) jest wykonywanych na różnych kasetach i że są one skierowane do opisu urządzenia biblioteki taśm (TAPMLB01). Jeśli TAPMLB01 dysponuje tylko czterema zasobami taśm, wykonywane są pierwsze cztery żądania - po jednym dla każdego zasobu taśm. Pozostała szóstka jest umieszczana w kolejce. Operacje te zostaną wykonane, gdy zasoby taśm będą dostępne. Kolejność, w jakiej operacje te są umieszczane w kolejce, zależy od parametru RSCALCPTY określonego w opisie urządzenia biblioteki taśm. Menedżer zasobów eliminuje związany z wczesnym zakończeniem czas bezczynności między zadaniami, wynikający ze zmiany danych lub niepowodzenia zadania.

Do ostrzeżenia o problemie można użyć wartości Początkowy czas oczekiwania na podłączenie (Initial mount wait time - INLMNTWAIT). W poprzednim przykładzie dziesięć operacji składowania jest uruchamianych o określonej godzinie i wiadomo, dzięki oszacowaniom lub testom porównawczym, że zostaną one zakończone w ciągu sześciu godzin. Limit czasu INLMNTWAIT należy ustawić na sześć godzin. Jeśli któraś z operacji składowania nie zostanie zakończona w ciągu sześciu godzin, do zadań zostanie rozesłany komunikat o przedwczesnym zakończeniu. System obsługi pagerów może oczekiwać tego komunikatu i wysłać wiadomość na pager operatora, aby ten określił niezbędne działania odzyskiwania.

Zasoby biblioteki taśm mogą być współużytkowane przez więcej niż jeden system. Zasoby taśm mogą mieć status: ALLOCATED, UNPROTECTED lub DEALLOCATED. Aby lepiej dostosować współużytkowanie zasobów przez systemy, dodano status UNPROTECTED. Gdy zasób taśm ma status UNPROTECTED, jest przypisywany dopiero wtedy, gdy jest potrzebny. Zapobiega to przypisaniu zasobu taśm do systemu, który z niego nie korzysta.

Podczas współużytkowania zasobów biblioteki taśm przez systemy i w obrębie jednego systemu każdy system używa menedżera zasobów i kolejki sterowanej za pomocą priorytetów i wartości limitu czasu. Między systemami zasoby taśm mają ustawiony status UNPROTECTED. Podczas współużytkowania przez systemy, w których koncepcja priorytetów nie jest obsługiwana, status UNPROTECTED i to, że zasoby taśm są przypisywane tylko wtedy, gdy są używane, umożliwia systemom efektywne współużytkowanie zasobów taśm. Menedżer zasobów próbuje uzyskać zasób poprzez próbę przypisania go. Jeśli zasób ten jest używany przez inny system, zadanie jest umieszczane z powrotem w kolejce, w której oczekuje. Po kilku sekundach podejmowana jest kolejna próba przypisania zadania. Jeśli zadanie otrzyma w tym momencie zasób, działanie taśmy jest kontynuowane.

# **Korzystanie z napędów taśm**

Informacje na temat wykorzystania autonomicznego napędu taśm lub biblioteki taśm.

## **Informacje pokrewne**

The Tape and Optical Storage [Publications](http://www.storage.ibm.com/tape/)

## **Używanie taśm w kasetach**

Praca z taśmami w kasetach w przypadku autonomicznych napędów taśm i bibliotek taśm.

Aby pracować z kasetami w urządzeniach autonomicznych, należy wykonać następujące czynności:

- 1. W programie System i Navigator rozwiń kolejno **Moje połączenia** → *system* → **Konfiguracja i usługi** → **Sprzęt** → **Napędy taśm** → **Urządzenia autonomiczne** (My Connections > *system* > Configuration and Service > Hardware > Tape Devices > Stand-Alone Devices).
- 2. Wybierz urządzenie autonomiczne.

Aby pracować z kasetami w bibliotekach taśm, należy wykonać następujące czynności:

- <span id="page-39-0"></span>1. W programie System i Navigator rozwiń kolejno **Moje połączenia** → *system* → **Konfiguracja i obsługa** → **Sprzęt** → **Napędy taśm** → **Biblioteki taśm** → *biblioteka* (My Connections > *system* > Configuration and Service > Hardware > Tape Devices > Tape Libraries > *biblioteka*).
- 2. Wybierz opcję **Kasety**.

Szczegółowy opis pracy z kasetami można znaleźć w pomocy elektronicznej programu System i Navigator. Z kasetami można także pracować w interfejsie znakowym, używając komendy Praca z taśmami w kasetach (Work with Tape Cartridges - WRKTAPCTG).

### **Duplikowanie taśm w kasetach:**

Taśmy w kasetach można duplikować zarówno w autonomicznych napędach taśm, jak i w bibliotekach taśm.

Dla urządzeń autonomicznych musisz dysponować dwoma napędami taśm, a przed zduplikowaniem taśmy wykonaj następujące czynności:

- 1. Sprawdź, czy napędy taśm zostały udostępnione.
- 2. Załaduj do jednego napędu taśmę, z której będą kopiowane dane.
- 3. Załaduj do drugiego napędu taśmę, na którą będą kopiowane dane.

Aby zduplikować taśmę, urządzenie autonomiczne musi mieć status **Dostępne** (Available). Następnie wykonaj następujące czynności:

- 1. W programie System i Navigator rozwiń kolejno *system* → **Konfiguracja i usługi** → **Sprzęt** → **Napędy taśm** → **Urządzenia autonomiczne** (*system* > Configuration and Service > Hardware > Tape Devices > Stand-Alone Devices).
- 2. Prawym przyciskiem myszy kliknij napęd taśm zawierający taśmę, którą chcesz zduplikować, i wybierz opcję **Duplikuj**.

W przypadku bibliotek taśm wykonanie duplikatu taśmy jest możliwe wtedy, gdy biblioteka posiada dwa lub więcej zasobów taśmowych lub gdy dysponujesz dwoma urządzeniami. Przed przystąpieniem do duplikowania taśmy wykonaj następujące czynności:

- 1. Sprawdź, czy urządzenia biblioteki taśm są dostępne.
- 2. Sprawdź, czy kasety, które chcesz duplikować, są dostępne do użycia przez urządzenie biblioteki taśm.

Jeśli taśma, na którą są zapisywane dane, jest nowa, należy ją najpierw sformatować.

Aby urządzenia bibliotek taśmowych mogły duplikować kasety, kasety te muszą mieć status **Dostępne** (Available) lub **Podłączone** (Mounted). Następnie wykonaj następujące czynności:

- 1. W programie System i Navigator rozwiń kolejno *system* → **Konfiguracja i usługi** → **Sprzęt** → **Napędy taśm** → **Biblioteki taśm** (*system* > Configuration and Service > Hardware > Tape Devices > Tape Libraries).
- 2. Rozwiń bibliotekę taśm, która zawiera taśmy do zduplikowania.
- 3. Wybierz opcję **Kasety**.
- 4. Prawym przyciskiem myszy kliknij taśmę, którą chcesz zduplikować, i wybierz opcję **Duplikuj**. Można wybrać wiele kaset do zduplikowania.

#### **Zadania pokrewne**

"Formatowanie taśm w kasetach"

Formatowanie taśmy w kasecie powoduje zapisanie standardowej etykiety woluminu na początku magnetycznego nośnika taśmy.

#### **Formatowanie taśm w kasetach:**

Formatowanie taśmy w kasecie powoduje zapisanie standardowej etykiety woluminu na początku magnetycznego nośnika taśmy.

Podczas formatowania taśmy poprzednio zapisane na nośniku taśmy informacje są kasowane i zastępowane nowymi. Informacje są także zastępowane, gdy dodaje się nowe zbiory danych do nowo zapisanej etykiety woluminu.

**Uwaga:** Starego woluminu taśm nie należy ponownie używać, jeśli stałe błędy zapisu i odczytu zostały wykryte więcej niż dwa razy, albo jeśli występuje nadmierna ilość tymczasowych błędów zapisu i odczytu. Aby określić, czy tak jest, należy zapoznać się z sekcją Zapewnianie dobrego stanu taśm.

Aby sformatować taśmę w urządzeniu autonomicznym, musi ono mieć status **Dostępne** (Available). Następnie wykonaj następujące czynności:

- 1. W programie System i Navigator rozwiń kolejno *system* → **Konfiguracja i usługi** → **Sprzęt** → **Napędy taśm** → **Urządzenia autonomiczne** (*system* > Configuration and Service > Hardware > Tape Devices > Stand-Alone Devices).
- 2. Prawym przyciskiem myszy kliknij napęd taśm i wybierz opcję **Formatuj**.

Aby sformatować taśmę w urządzeniu biblioteki taśm, kaseta musi mieć status **Dostępne** (Available) lub **Podłączone** (Mounted). Następnie musisz wykonać następujące czynności:

- 1. W programie System i Navigator rozwiń kolejno *system* → **Konfiguracja i usługi** → **Sprzęt** → **Napędy taśm** → **Biblioteki taśm** → *Twoja biblioteka taśm* (*system* > Configuration and Service > Hardware > Tape Devices > Tape Libraries > *Twoja biblioteka taśm*).
- 2. Wybierz opcję **Kasety**.
- 3. Prawym przyciskiem myszy kliknij kasetę, którą chcesz sformatować, i wybierz opcję **Formatuj**. Można wybrać wiele kaset do sformatowania.

Do często używanych opcji formatowania taśm w kasetach należą:

- Etykieta woluminu
- v Sprawdzenie aktywnych zbiorów
- Gęstość taśmy

#### **Zadania pokrewne**

["Duplikowanie](#page-39-0) taśm w kasetach" na stronie 32

Taśmy w kasetach można duplikować zarówno w autonomicznych napędach taśm, jak i w bibliotekach taśm.

["Zapewnianie](#page-55-0) dobrego stanu taśm" na stronie 48

Aby upewnić się, że taśmy są w dobrym stanie, należy śledzić statystykę woluminu taśm w systemie.

## **Używanie urządzeń autonomicznych**

Informacje na temat korzystania z autonomicznych napędów taśm i zarządzania nimi.

W systemie System i wykorzystywanych jest kilka typów taśm w kasetach i autonomicznych napędów taśm. Konkretne informacje dotyczące obsługi można znaleźć w podręczniku operatora dla używanego napędu taśm. Dla większości napędów autonomicznych są one takie same.

#### **Kontrolki statusu:**

Kontrolki statusu pozwalają określać status jednostki taśm.

- *Kontrolki statusu taśm 1/4 cala:* |
- Interpretacja kontrolek statusu jednostek taśm SLR60 i SLR100. |

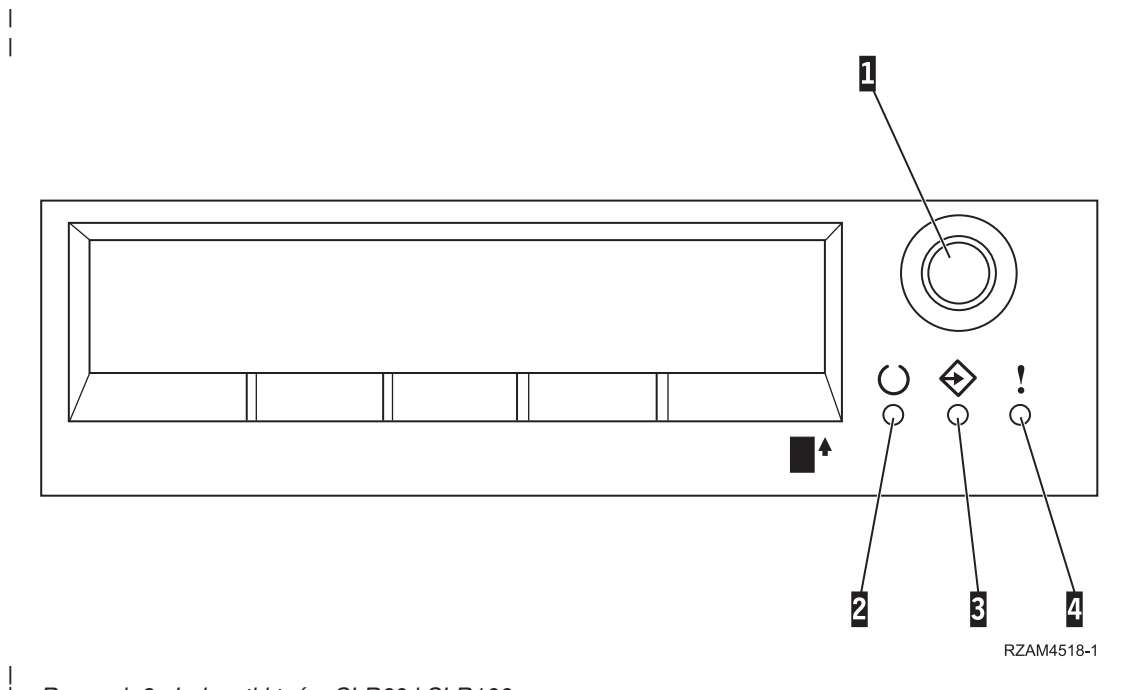

*Rysunek 8. Jednostki taśm SLR60 i SLR100*

| |

Symbole umieszczone obok kontrolek statusu są symbolami zalecanymi przez ISO do oznaczenia zasadniczej funkcji kontrolek statusu.  $\|$  $\vert$ 

#### *Tabela 6. Interpretacja kontrolek statusu* |

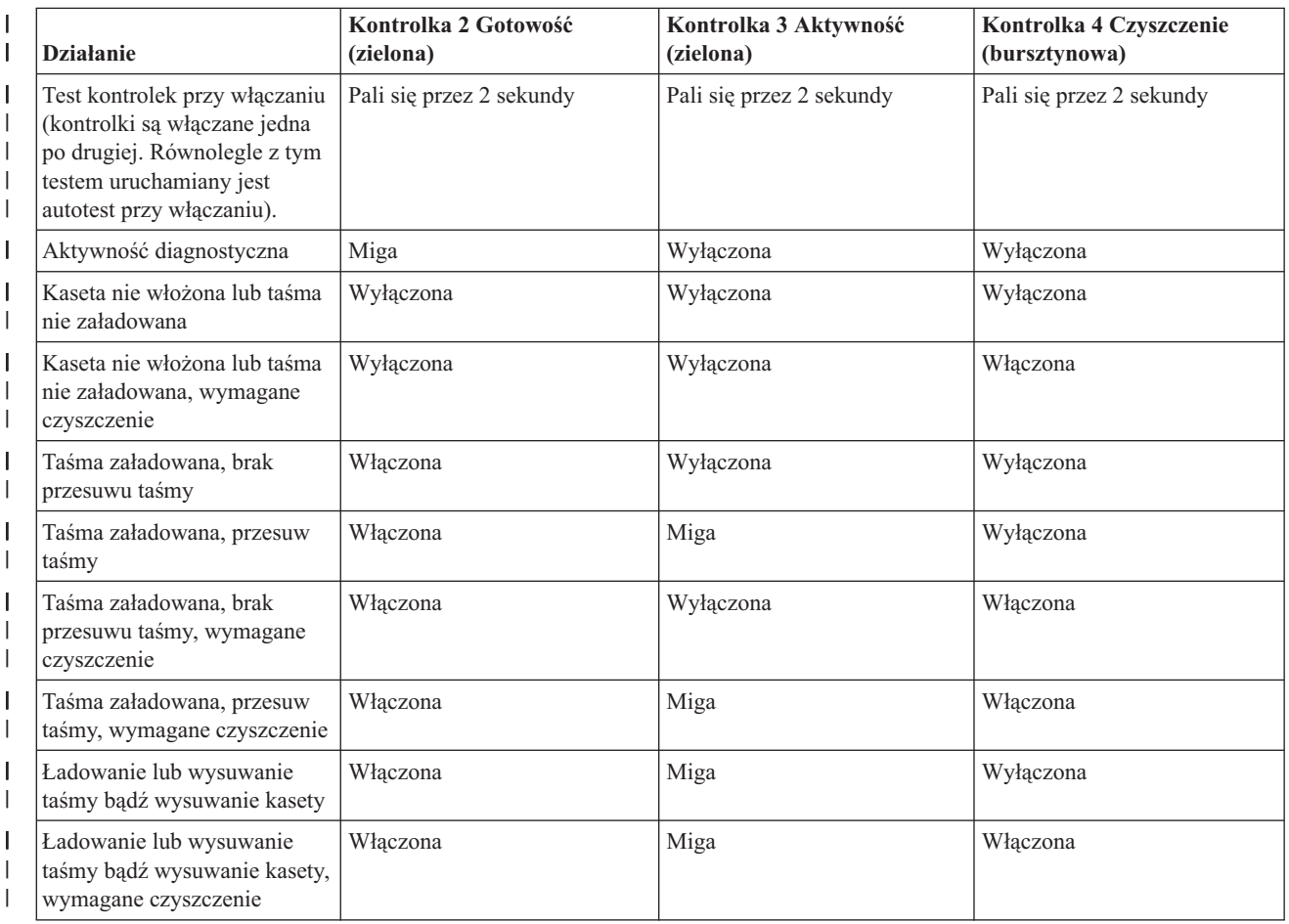

*Tabela 6. Interpretacja kontrolek statusu (kontynuacja)* |

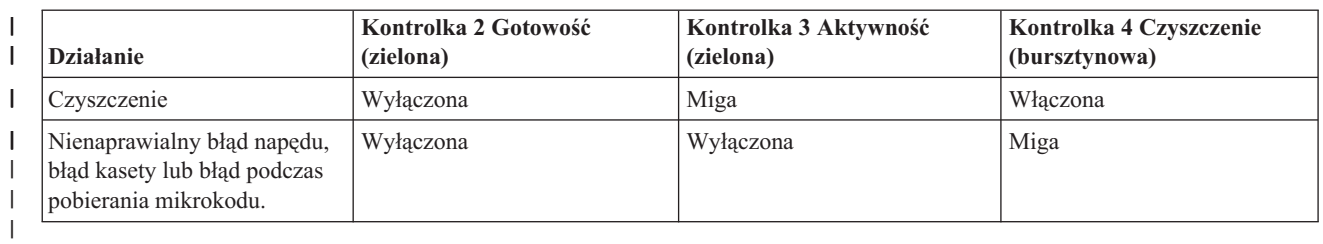

*Kontrolki statusu taśmy 8-milimetrowej:* |

Interpretacja kontrolek statusu jednostek taśm VXA2 i VXA320.

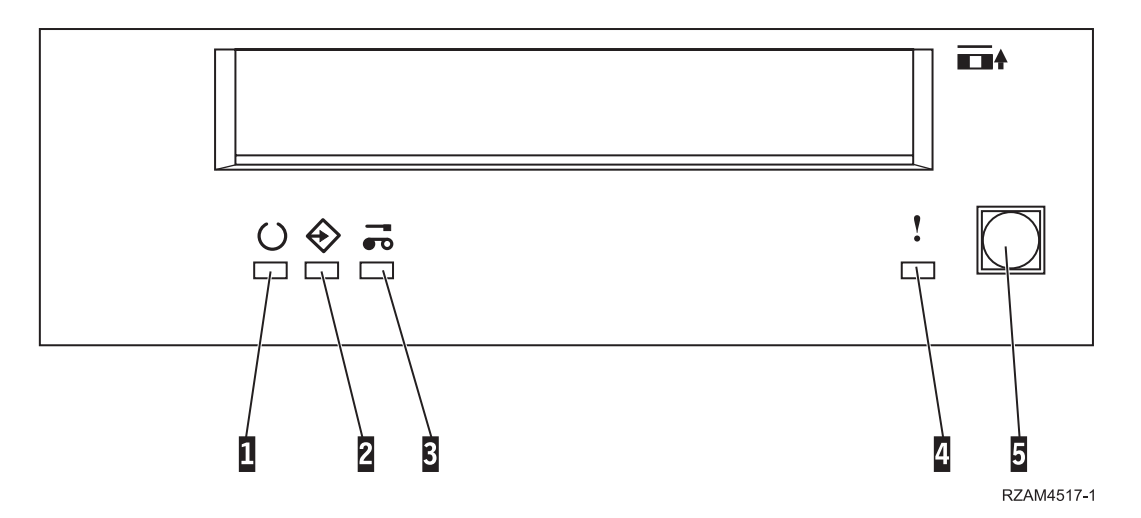

*Tabela 7. Interpretacja kontrolek statusu*

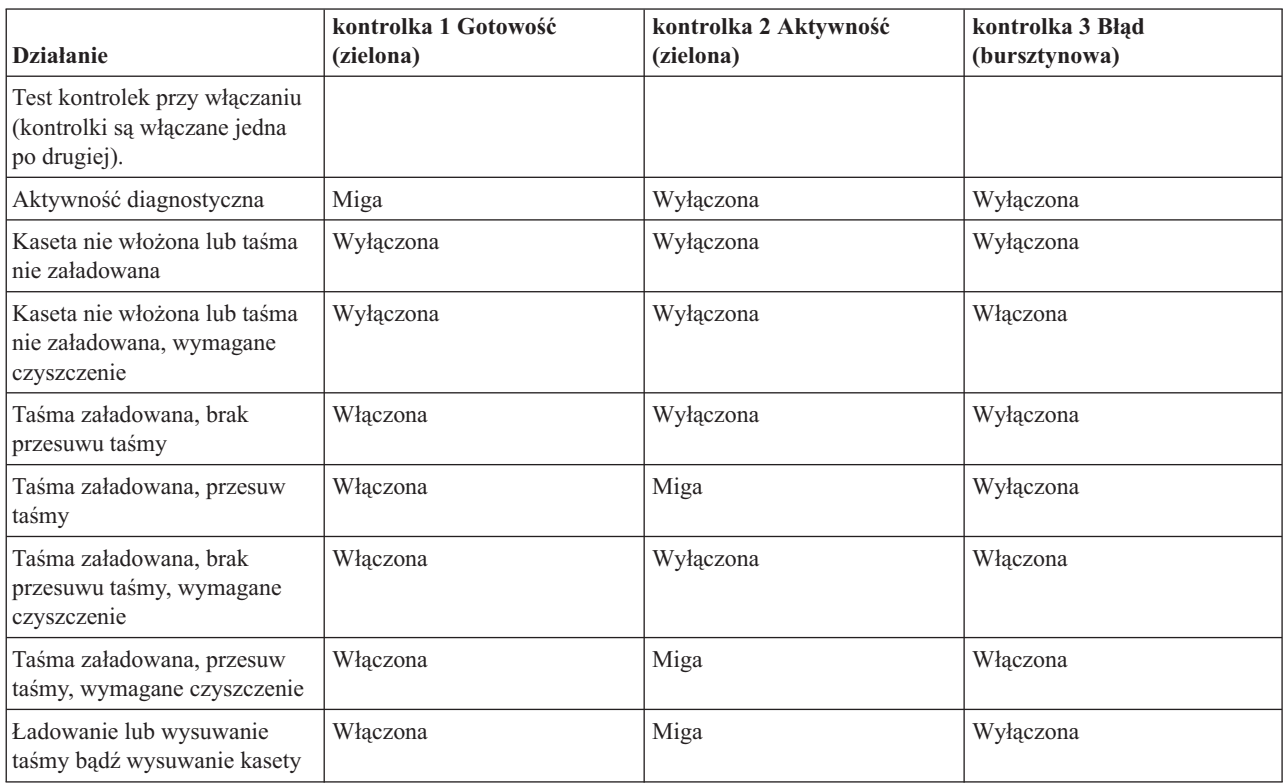

*Tabela 7. Interpretacja kontrolek statusu (kontynuacja)*

| <b>Działanie</b>                                                                     | kontrolka 1 Gotowość<br>(zielona) | kontrolka 2 Aktywność<br>(zielona) | kontrolka 3 Błąd<br>(bursztynowa) |
|--------------------------------------------------------------------------------------|-----------------------------------|------------------------------------|-----------------------------------|
| Ladowanie lub wysuwanie<br>taśmy bądź wysuwanie kasety,<br>wymagane czyszczenie      | Włączona                          | Miga                               | Właczona                          |
| Czyszczenie                                                                          | Wyłączona                         | Miga                               | Właczona                          |
| Nienaprawialny błąd napędu,<br>błąd kasety lub błąd podczas<br>pobierania mikrokodu. | Wyłaczona                         | Wyłączona                          | Miga                              |

**Uwaga:**

- 1. Niektóre stany sygnalizowane przez kontrolki trudno jest rozpoznać ze względu na krótki czas świecenia się kontrolek.
- 2. Kontrolki sygnalizacyjne służą też do powiadamiania o poważnych błędach wykrytych podczas włączania urządzenia. Poważne błędy są zgłaszane przy uruchamianiu poprzez zapalenie jednej kontrolki.
- 3. Miga wówczas kontrolka Błąd, sygnalizując wystąpienie nienaprawialnego błędu. W przypadku wystąpienia takiego błędu napęd nie jest w stanie funkcjonować bez interwencji inicjatora, operatora lub serwisanta. Nienaprawialny błąd napędu zazwyczaj wynika z awarii sprzętu. W celu wyłączenia migającej kontrolki Błąd należy wykonać jedną z poniższych czynności:
	- v przeprowadzić twarde zerowanie SCSI,
	- wysunąć kasetę,
	- v wyłączyć i ponownie włączyć zasilanie,
	- v dokonać ponownej próby pobrania mikrokodu.

Nienaprawialny błąd kasety (nośnika) zazwyczaj wynika z uszkodzenia kasety lub nośnika, lub ze złego stanu kasety. Aby wyłączyć migającą kontrolkę, należy wysunąć kasetę z napędu (jeśli jest to możliwe).

4. Jeśli kontrolka Błąd świeci w sposób ciągły, oznacza to, że zalecane jest czyszczenie głowic (choć napęd jest wciąż w pełni sprawny). Kontrolka ta zapala się po 50 godzinach przesuwu taśmy lub w przypadku wystąpienia błędu odczytu, którego nie można skorygować. Zerowanie kontrolki odbywa się poprzez umieszczenie w napędzie kasety czyszczącej.

#### **Przeglądanie możliwości urządzenia autonomicznego:**

Wykorzystanie programu System i Navigator do przeglądania niektórych możliwości urządzeń autonomicznych:

- możliwość przypisania,
- sprzętowa kompresja danych,
- sprawdzenie, czy urządzenie jest samokonfigurowalne,
- najwyższa natychmiastowa wydajność zgłaszana przez dany napęd taśm,
- v gęstości obsługiwane przez dany napęd taśm,
- możliwości powiązane z każdą gęstością.

Aby przejrzeć możliwości autonomicznego napędu taśm, wykonaj następujące czynności:

- 1. W programie System i Navigator rozwiń kolejno **Moje połączenia** → *system* → **Konfiguracja i usługi** → **Sprzęt** → **Napędy taśm** (My Connections > *system* > Configuration and Service > Hardware > Tape Devices).
- 2. Wybierz opcję **Urządzenia autonomiczne**.
- 3. Prawym przyciskiem myszy kliknij napęd taśm, którego możliwości chcesz przejrzeć, i wybierz opcję **Właściwości**.
- 4. Wybierz stronę Możliwości (Capabilities).

## **Używanie bibliotek taśm**

Biblioteki taśm można wykorzystać do zarządzania dużymi ilościami danych, jako część systemu składowania, archiwizacji i odzyskiwania lub jako część typowych działań informatycznych.

Oprogramowanie do zarządzania nośnikami, takie jak BRMS, automatyzuje wiele funkcji biblioteki taśm. Jednak do działania biblioteki taśm nadal wymagane jest zarządzanie sposobem użycia zasobów biblioteki taśm oraz sposobem użycia zasobów systemu przez bibliotekę. Poza tym obsługa kaset jest integralną częścią automatyzacji biblioteki taśm.

#### **Używanie biblioteki taśm bez aplikacji zarządzania nośnikami:**

Aplikacja zarządzania nośnikami w znacznym stopniu ułatwia pracę i zwiększa możliwości biblioteki taśm. Jednakże wiele funkcji taśm można wykonywać w środowisku System i za pomocą komend CL zawartych w systemie operacyjnym.

W poniższej tabeli przedstawiono typowe zadania konfigurowania i obsługi oraz odpowiadające im komendy CL dotyczące biblioteki taśm.

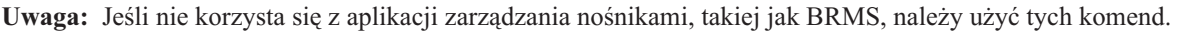

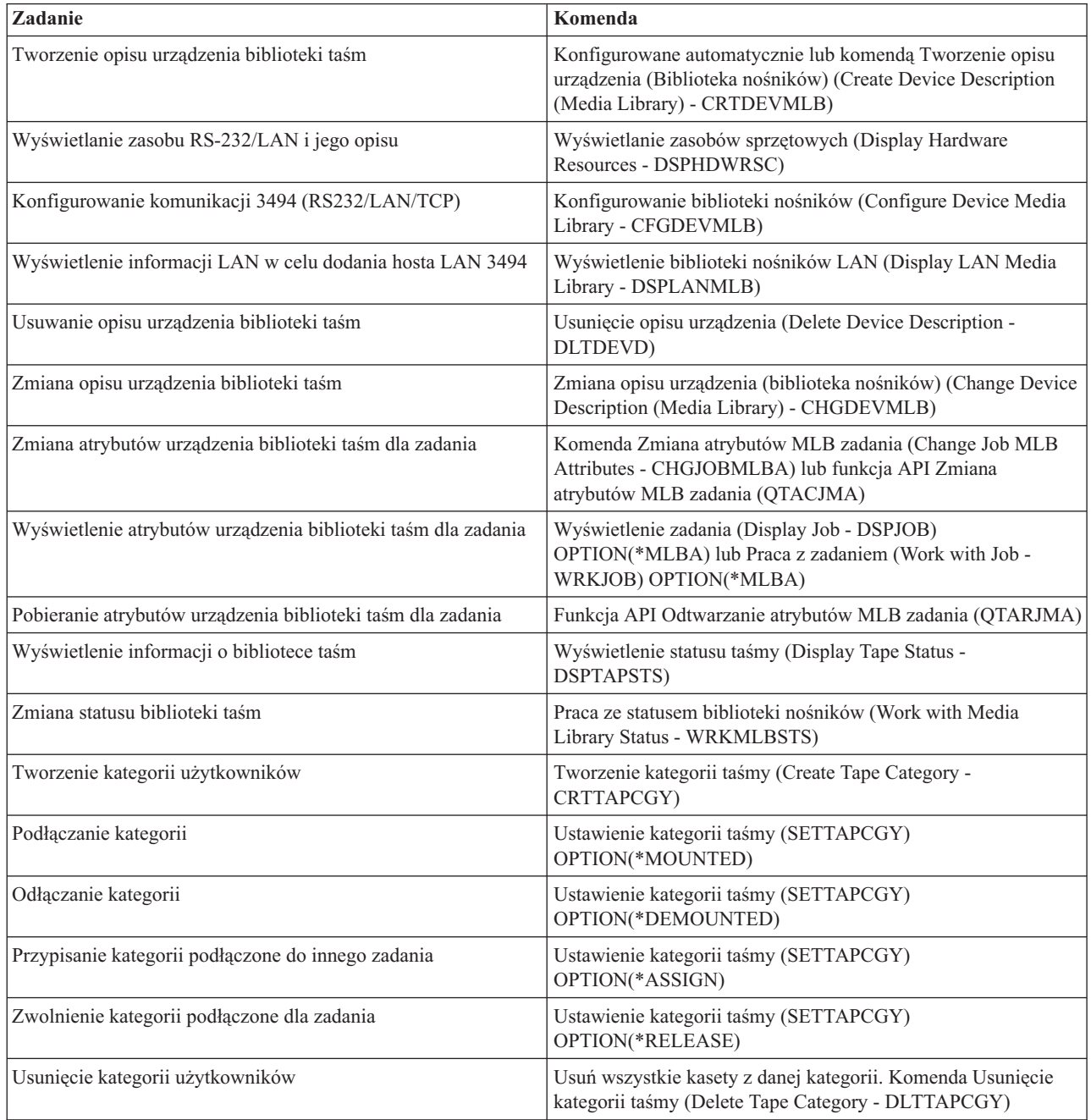

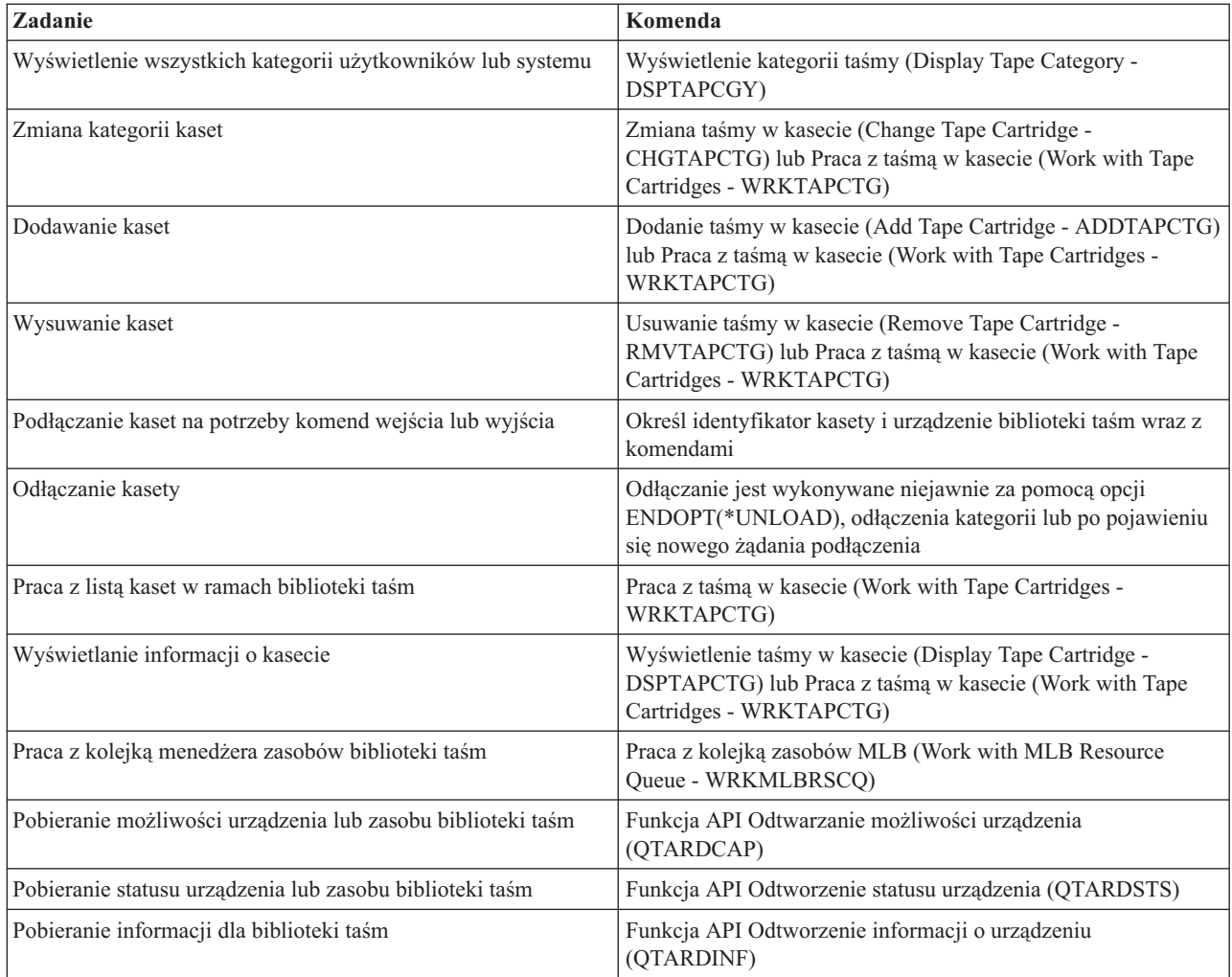

**Uwaga:** Opcja \*UNLOAD końca taśmy w przypadku każdej komendy powoduje zwrócenie kasety do kieszeni na kasetę po zakończeniu przetwarzania operacji na taśmie. Kaseta może nie powrócić do pierwotnej kieszeni na kasetę. Jeśli zostanie użyty parametr \*REWIND, kaseta pozostaje w napędzie po zakończeniu operacji na taśmie. Kaseta ta zostanie jednak rozładowana, jeśli pojawi się żądanie innej kasety. Jeśli zostanie użyta opcja \*LEAVE, kaseta pozostaje w napędzie po zakończeniu operacji na taśmie.

#### **Informacje pokrewne**

Control language (język CL)

#### **Ponowne przypisywanie kaset, gdy zostanie zmieniona nazwa systemu:**

Gdy nazwa systemu ulega zmianie, powinno się dokonać ponownego przypisania kaset.

Jeśli zostanie zmieniona nazwa systemu, należy przenieść kasety z kategorii należących do starej nazwy systemu do kategorii należących do nowej nazwy systemu. Jeśli operacja ta nie zostanie wykonana, kasety nie pojawią się w spisie zasobów systemu o nowej nazwie.

W przypadku niektórych typów bibliotek, kasety mogą pojawić się, gdy zostanie użyty parametr CGY(\*ALL \*ALL) dla komendy Praca z taśmami w kasetach (Work with Tape Cartridges - WRKTAPCTG) lub Wyświetlenie taśmy w kasecie (Display Tape Cartridge - DSPTAPCTG), ale kaset tych nie będzie można używać.

Jeśli nazwa systemu została zmieniona i trzeba odzyskać kasety, wykonaj następujące czynności:

- 1. Wpisz komendę DSPTAPCGY (Wyświetlenie kategorii taśmy Display Tape Category), aby wyświetlić wszystkie kategorie taśm. Zapisz nazwy kategorii zdefiniowanych przez użytkownika, które przydadzą się na etapie 3, a następnie zakończ pracę komendy.
- 2. Tymczasowo zmień nazwę systemu z powrotem na poprzednią nazwę, używając komendy Zmiana atrybutów sieciowych (Change Network Attributes - CHGNETA).

**Ważne:** nie restartuj systemu.

- 3. Jeśli używasz kategorii zdefiniowanych przez użytkownika ze starą nazwą systemu, wpisz CRTTAPCGY (Tworzenie kategorii taśmy - Create Tape Category), aby utworzyć identyczne kategorie zdefiniowane przez użytkownika na etapie 1 dla nowej nazwy systemu.
- 4. Wpisz komendę WRKTAPCTG (Praca z taśmą w kasecie Work with Tape Cartridge), aby pracować ze wszystkimi kategoriami, które są powiązane z nazwą starego systemu. WRKTAPCTG DEV(*nazwa\_mlb*) CGY(\*ALL *stara\_nazwa\_systemu*)
- 5. Zmień nazwę systemu kategorii na nową nazwę systemu, wybierając opcję 2 **Zmień** (Change) z parametrem CGY(\*SAME *nowa\_nazwa\_systemu*).
- 6. Wpisz CHGNETA (Zmiana atrybutów sieciowych Change Network Attributes), aby przywrócić nową nazwę systemu.

**Ważne:** nie restartuj systemu.

#### **Pojęcia pokrewne**

["Kategorie](#page-17-0) kaset" na stronie 10

*Kategoria* jest logicznym pogrupowaniem kaset. Kategoria umożliwia odwoływanie się do grupy kaset za pomocą nazwy kategorii zamiast za pomocą indywidualnych identyfikatorów kaset.

#### **Zadania pokrewne**

["Konfigurowanie](#page-33-0) bibliotek taśm" na stronie 26

Po zainstalowaniu biblioteki taśm i podłączeniu jej do systemu system konfiguruje ją automatycznie.

#### **Konfigurowanie biblioteki taśm jako urządzenia autonomicznego:**

Od czasu do czasu konieczne może być wykorzystanie zasobów taśm bez korzyści wynikających z automatyzacji. Na przykład podczas wykonywania alternatywnego IPL, lub gdy automatyzacja biblioteki taśm jest wyłączona.

Korzystanie z zasobu taśm w ten sposób nazywa się trybem autonomicznym. W trybie autonomicznym zasób taśm działa tak, jak inne napędy taśm, które nie znajdują się w bibliotece taśm. Większość biblioteki udostępnia tryby lub komendy służące do przenoszenia nośników do zasobu taśm. Informacje na temat dostępnych trybów pracy zawiera dokumentacja operatora używanej biblioteki taśm. Gdy automatyzacja nie jest używana, biblioteka taśm działa jak moduł automatycznej zmiany kaset dla napędu taśm i ładuje kasety pojedynczo lub sekwencyjnie do urządzenia.

Urządzenia biblioteki taśm konfiguruje się za pomocą opisów urządzeń bibliotek taśm dla danej biblioteki taśm. Istnieją także osobne opisy napędów taśm dla zasobów taśm. Te opisy napędów taśm są urządzeniami używanymi podczas pracy autonomicznej.

**Ograniczenie:** Aby używać zasobów taśm w trybie autonomicznym, zasoby te muszą być dostępne dla opisu napędu taśm.

Wykonaj następujące czynności:

- 1. Zdekonfiguruj zasób taśm w bibliotece taśm lub odłącz urządzenie biblioteki taśm.
- 2. Udostępnij opis urządzenia taśm i wyślij komendy do tego urządzenia.

Zasób taśmowy w programie System i Navigator ma status **Niedostępny** (Unavailable). Dla tego zasobu taśm nie działają żadne funkcje biblioteki taśm.

3. Podłącz kasety ręcznie, poprzez tryb urządzenia lub komendy operatora panelu urządzenia. **Pojęcia pokrewne**

"Tryby pracy [biblioteki](#page-15-0) taśm" na stronie 8

Większość urządzeń biblioteki taśm obsługuje trzy podstawowe tryby pracy.

### **Konfigurowanie biblioteki taśm jako alternatywnego urządzenia IPL:** |

Urządzeń znajdujących się w bibliotece taśm można używać do alternatywnego IPL, gdy są one podłączone do | procesora wejścia/wyjścia (procesora IOP) i adaptera wejścia/wyjścia (adaptera IOA) w miejscu, które obsługuje | alternatywny IPL. |

Urządzenia muszą mieć ustawiony poprawny adres. |

Instalacji alternatywnej można użyć w przypadku bibliotek taśm, które są podłączone do procesora IOP i adaptera w | pozycji innej, niż obsługująca alternatywny IPL. |

- **Pojęcia pokrewne** |
- ["Instalowanie](#page-33-0) bibliotek taśm" na stronie 26 |
- Po zainstalowaniu bibliotek taśm system automatycznie je konfiguruje i udostępnia. |
- **Informacje pokrewne** |
- Odzyskiwanie systemu |
- Zarządzanie urządzeniami |

#### **Sterowanie zasobami biblioteki taśm za pomocą atrybutów biblioteki taśm:**

W zależności od środowiska biznesowego użytkownik może chcieć sterować użyciem zasobów taśm, aby umożliwić szybkie zakończenie ważnych zadań. System i5/OS udostępnia wiele funkcji umożliwiających osiągnięcie tego celu.

Użytkownik może użyć komendy Zmiana atrybutów zadania biblioteki nośników (Change Job Media Library Attributes - CHGJOBMLBA), aby zmienić priorytet żądań zasobów taśm dla konkretnego zadania, oraz komendy Praca z kolejką zasobów MLB (Work with MLB Resource Queue - WRKMLBRSCQ), aby pracować z kolejką menedżera zasobów taśm.

#### **Zmiana atrybutów zadania biblioteki taśm**

Komenda CHGJOBMLBA umożliwia zamianę atrybutów przydzielania zasobów dla zadania własnego lub zadania innego użytkownika, jeśli tylko dysponuje się uprawnieniem specjalnym \*JOBCTL. Można użyć priorytetu przedzielenia zasobów do zmiany priorytetu żądań użycia zasobu taśm w bibliotece taśm. Niektórym zadaniom można przypisać wyższy priorytet, aby umożliwić im uzyskanie zasobu taśm, gdy tylko stanie się on dostępny. Zadaniom, które mogą poczekać do zakończenia używania zasobów taśm przez pozostałe zadania o wyższym priorytecie, można przypisać niższy priorytet. Zwykle bardzo krótkim operacjom na taśmach, takim jak dynamiczny odczyt obiektu, który został zeskładowany bez użycia pamięci, należy przypisywać wysoki priorytet przydzielenia zasobów. Zadaniom długotrwałym, które nie muszą zostać szybko zakończone, takim jak Duplikacja taśmy (Duplicate Tape - DUPTAP) lub Wyświetlenie taśmy (Display Tape - DSPTAP), można przypisać niższy priorytet przydzielenia zasobów.

Do komendy Praca z zadaniem (Work with Job - WRKJOB) lub Wyświetlenie zadania (Display Job - DSPJOB) można także dodać parametr \*MLBA, aby przeglądać lub dostosować atrybuty biblioteki taśm.

#### **Zmiana dostępu do zasobu taśm w bibliotece**

Komenda WRKMLBRSCQ umożliwia manipulowanie żądaniami użycia zasobu taśm w bibliotece nośników taśm. Komenda WRKMLBRSCQ wyświetla zasoby, które obecnie przetwarzają żądanie i które należą do kategorii podłączone, lub żądania oczekujące na przypisanie do zasobu taśm. Można zmienić atrybuty przydzielenia zasobów dla żądań, które oczekują na użycie zasobu taśm, używając komendy Żądanie zmiany atrybutów MLB (Change Request MLB Attributes) na ekranie Praca z kolejką zasobów MLB (Work with MLB Resource Queue - WRKMLBRSCQ). Atrybuty następnego żądania można zmienić, używając komendy CHGJOBMLBA do zmiany atrybutów przydzielenia zasobów dla zadania, które obecnie używa danego zasobu taśm. Zadanie to można wykonać za pomocą komendy Praca

z atrybutami zadania (Work with job attributes) na ekranie Praca z kolejką zasobów MLB (Work with MLB Resource Queue - WRKMLBRSCQ), a następnie wybierając Praca z atrybutami biblioteki nośników (Work with media library attributes).

W niektórych sytuacjach żądanie będzie wykazywać priorytet 0. Żądania te występują wtedy, gdy zasób taśm jest używany przez system do wykonania operacji na taśmie. Przykładowo, gdy zostanie zakończona komenda taśm z ustawieniem ENDOPT(\*UNLOAD), a system nadal rozładowuje kasetę.

#### **Informacje pokrewne**

Control language (język CL)

*Sterowanie zasobami biblioteki taśm za pomocą funkcji API:*

Do pobrania i zmodyfikowania atrybutów biblioteki taśm dla konkretnego zadania można użyć funkcji API Wczytaj atrybuty biblioteki nośników zadania (Retrieve Job Media Library Attributes - QTARJMA) oraz Zmień atrybuty biblioteki nośników zadania (Change Job Media Library Attributes - QTACJMA).

Podczas pobierania i zmiany atrybutów przydzielania zasobów należy zwrócić szczególną uwagę na wymagania dotyczące uprawnień. Poniżej podano przykłady użycia obu funkcji API.

1. Aplikacja korzystająca z funkcji API QTARJMA pobiera informacje na temat atrybutów biblioteki taśm dla bieżącego zadania, przy czym użytkownik uruchamiający to zadanie nie ma uprawnienia specjalnego \*JOBCTL.

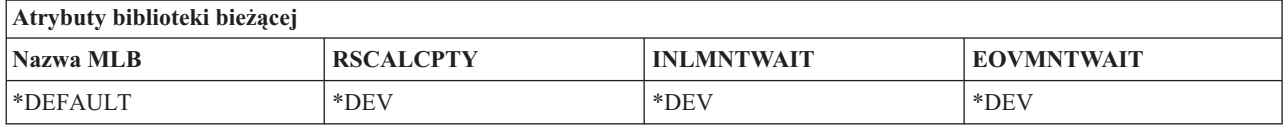

2. Następnie aplikacja używa funkcji API QTACJMA do zmiany początkowego czasu oczekiwania na podłączenie (INLMNTWAIT) i czasu oczekiwania na podłączenie woluminu (EOVMNTWAIT).

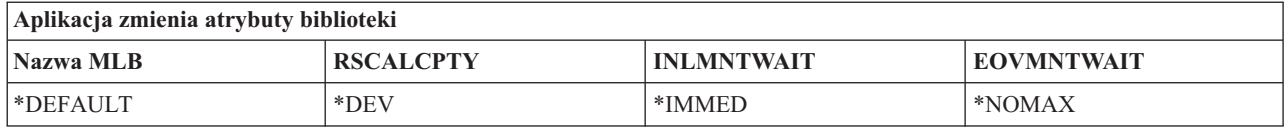

3. Administrator z uprawnieniem specjalnym \*JOBCTL używa komendy CHGJOBMLBA do zmiany priorytetu przydzielenia zasobów (RSCALCPTY), początkowego czasu oczekiwania na podłączenie i czasu oczekiwania na podłączenie woluminu.

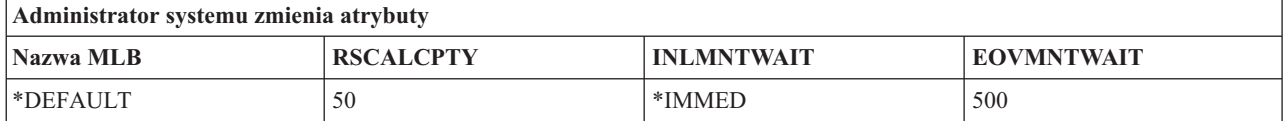

4. Aplikacja próbuje użyć funkcji API QTACJMA do odtworzenia atrybutów biblioteki taśm, które zostały wcześniej pobrane za pomocą opcji \*REPLACE funkcji API QTACJMA. Jednak wykonanie tej funkcji kończy się niepowodzeniem z komunikatem o błędzie CPF67B4, ponieważ użytkownik nie ma uprawnienia specjalnego \*JOBCTL. Atrybuty pozostają niezmienione.

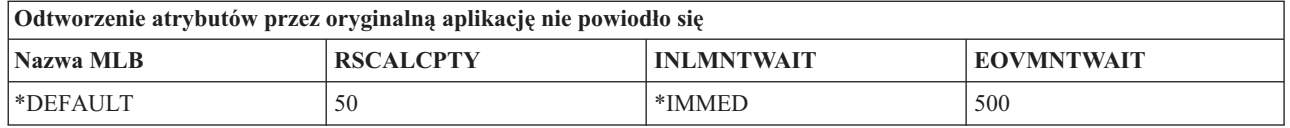

### **Odsyłacze pokrewne**

Funkcja API Pobranie atrybutów zadań biblioteki nośników (Retrieve Job Media Library Attributes - QTARJMA) Funkcja API Zmiana atrybutów zadań biblioteki nośników (Change Job Media Library Attributes - QTACJMA)

### **Udostępnianie kaset dla spisu zasobów biblioteki taśm:** |

Zanim będzie można użyć biblioteki taśm, należy w niej umieścić nośniki i je udostępnić. |

Jeśli biblioteka taśm jest pusta, należy otworzyć jej drzwiczki i włożyć do pustych szczelin wszystkie dostępne nośniki. | Dzięki temu oszczędzi się więcej czasu w porównaniu do wkładania tylko niewielu kaset za pomocą stanowiska | podręcznego wejścia/wyjścia (we/wy). Po zamknięciu drzwiczek biblioteka taśm spisuje zasoby. Każdy identyfikator | kasety jest odnotowywany i zapisywany w systemie operacyjnym i w aplikacji Library Manager (jeśli jest dostępna). |

Większość bibliotek taśm udostępnia stanowisko we/wy umożliwiające dodawanie kaset bez przerywania operacji | automatycznych. Stanowisko we/wy może mieć wiele szczelin lub tylko jedną. Niektóre biblioteki nie mają stanowiska | we/wy. W tych bibliotekach kasety dodaje się, zatrzymując operacje automatyczne i otwierając drzwiczki w celu uzyskania dostępu do szczelin pamięci. | |

Taśmy w kasetach, które są umieszczane w stanowisku we/wy 3494, są przenoszone do szczeliny pamięci za pomocą | aplikacji Library Manager biblioteki 3494. W przypadku innych bibliotek taśm taśmy w kasetach pozostają w stanowisku we/wy do momentu ich udostępnienia za pomocą programu System i Navigator. Udostępniając kasetę, | należy określić kategorię nośnika. Ponadto udostępnienie kasety powoduje zmianę jej statusu. | |

Aby udostępnić kasetę, wykonaj następujące czynności: |

- 1. W programie System i Navigator rozwiń gałąź **Moje połączenia** → *system* → **Konfiguracja i obsługa** → **Sprzęt** → **Napędy taśm** → **Biblioteki taśm** → *używana biblioteka taśm* (My Connections > *system* > Configuration and Service > Hardware > Tape Devices > Tape Libraries > *używana biblioteka taśm*). | | |
- 2. Wybierz opcję **Kasety**. |
- 3. Kliknij prawym przyciskiem myszy kasetę, która ma status Włożona (Inserted), i wybierz opcję **Udostępnij** (Make Available). Można wybrać wiele kaset do dodania do kategorii. | |

Do udostępnienia kaset można także użyć komendy Dodanie taśmy w kasecie (Add Tape Cartridge - ADDTAPCTG). |

#### **Pojęcia pokrewne** |

- ["Kategorie](#page-17-0) kaset" na stronie 10 |
- *Kategoria* jest logicznym pogrupowaniem kaset. Kategoria umożliwia odwoływanie się do grupy kaset za pomocą |
- nazwy kategorii zamiast za pomocą indywidualnych identyfikatorów kaset. |
- "Status [kasety"](#page-16-0) na stronie 9 |
- Poniższe opisy określają status kasety w odniesieniu do biblioteki taśm. |

#### **Zadania pokrewne** |

- ["Konfigurowanie](#page-33-0) bibliotek taśm" na stronie 26 |
- Po zainstalowaniu biblioteki taśm i podłączeniu jej do systemu system konfiguruje ją automatycznie. |
- $\overline{1}$ **Informacje pokrewne** |

|

Komenda Dodanie taśmy w kasecie (Add Tape Cartridge - ADDTAPCTG)

#### **Wysuwanie kaset ze spisu zasobów biblioteki taśm:**

Wszystkie urządzenia biblioteki taśm używają do wysuwania kaset interfejsu System i Navigator. Do zmiany kategorii nośnika na \*EJECT można także użyć komendy Usuwanie taśmy w kasecie (Remove Tape Cartridge - RMVTAPCTG).

Kasetę można wysunąć do jednego z trzech miejsc:

- v miejsca domyślnego biblioteki taśm,
- stanowiska podręcznego,
- v stanowiska wyjściowego o dużej pojemności.

Aby wybrać taśmy do wysunięcia z folderu Kaseta, wykonaj następujące czynności:

- 1. W programie System i Navigator rozwiń gałąź **Moje połączenia** → *system* → **Konfiguracja i obsługa** → **Sprzęt** → **Napędy taśm** → **Biblioteki taśm** → *używana biblioteka taśm* (My Connections > *system* > Configuration and Service > Hardware > Tape Devices > Tape Libraries > *używana biblioteka taśm*).
- 2. Wybierz opcję **Kasety**.
- 3. Prawym przyciskiem myszy kliknij kasetę, którą chcesz wysunąć, i wybierz opcję **Wysuń kasetę**. Można wybrać wiele kaset do wysunięcia.
- **Uwaga:** Jeśli jest używany interfejs znakowy, to kasety należące do kategorii podręczne (\*CNV) są eksportowane po rozładowaniu z zasobu taśm dla komendy taśm używającej ustawienia ENDOPT(\*UNLOAD). Jeśli kaseta należąca do kategorii \*CNV zostanie rozładowana przez system z zasobu taśm w celu załadowania innej kasety, to kaseta, która znajdowała się w zasobie taśm, nie zostanie wysunięta z biblioteki taśm.

#### **Odsyłacze pokrewne**

Komenda Usuwanie taśmy w kasecie (Remove Tape Cartridge - RMVTAPCTG)

### **Korzystanie z kategorii** ″**podłączone**″ **do załadowania grup taśm do napędu taśm:**

Kategoria podłączone umożliwia automatyczne załadowanie grupy taśm do napędu taśm.

Nośniki są podłączane w kolejności, w jakiej zostały one umieszczone w tej kategorii. Działanie to przypomina funkcjonowanie modułu automatycznej zmiany kaset (Automatic Cartridge Loader - ACL) w urządzeniach autonomicznych 3490. Ta funkcja jest dostępna przy użyciu komendy Ustawienie kategorii taśmy (Set Tape Category - SETTAPCGY). Kategoria podłączone jest udostępniana dla wszystkich urządzeń biblioteki taśm.

#### **Ładowanie grup taśm do napędu taśm**

Aby załadować grupy taśm do napędu taśm dla urządzeń 3494, należy użyć oprogramowania Library Manager. Aby załadować grupy taśm do napędu taśm dla bibliotek innych niż 3494, należy użyć komendy SETTAPCGY.

Oprogramowanie Library Manager dla urządzenia 3494 ładuje następną taśmę bezpośrednio po rozładowaniu poprzedniej. W przypadku pozostałych bibliotek zasób taśm nie jest ładowany do momentu wprowadzenia komendy taśm żądającej nośnika skierowanej do urządzenia biblioteki taśm.

W kategorii ″podłączone″ zasób taśm jest dedykowany operacjom podłączania dla tej kategorii do momentu wprowadzenia komendy SETTAPCGY (\*DEMOUNTED). Po wprowadzeniu tej komendy każda kolejna komenda systemu i5/OS skierowana do urządzenia biblioteki taśm i zawierająca ustawienie VOL(\*MOUNTED) zostanie skierowana do zasobu taśm, który jest skonfigurowany dla kategorii ″podłączone″.

#### **Uwagi dotyczące podłączania kategorii**

Dla każdego dostępnego zasobu taśm można podłączyć jedną kategorię kaset. Aby dla biblioteki taśm podłączyć więcej niż jedną kategorię, należy użyć parametru MNTID z komendą SETTAPCGY, aby wskazać operacje kategorii podłączone. Dla zadania w danym momencie może być aktywna tylko jedna sesja kategorii podłączone. Sesję kategorii podłączone można zwolnić dla zadania, które podłączyło kategorię kaset, i przypisać ją do innego zadania, korzystając z opcji \*RELEASE i \*ASSIGN komendy SETTAPCGY.

#### **Uwagi:**

- 1. Systemy zarządzania taśmami są powiadamiane, gdy kategoria kaset jest podłączana i odłączana. Gdy pojawia się komenda użytkownika skierowana do VOL(\*MOUNTED), system zarządzania taśmami może zaakceptować lub odrzucić daną operację.
- 2. Program BRMS nie wykorzystuje do przetwarzania kategorii podłączone. Należy unikać wykorzystywania tej kategorii w połączeniu z funkcjami BRMS. Podłączenie kategorii kaset przy jednoczesnym korzystaniu z programu BRMS w celu wykonania operacji na taśmach może spowodować nieprzewidywalne rezultaty.

#### **Odsyłacze pokrewne**

Komenda Ustawienie kategorii taśmy (Set Tape Category - SETTAPCGY)

### <span id="page-51-0"></span>**Współużytkowanie kaset:**

Użytkownik może współużytkować kasety znajdujące się w bibliotece taśm między wieloma platformami i systemami.

Gdy system używa kasety znajdującej się w bibliotece taśm 3494, kaseta ta musi należeć do kategorii dostępnej dla tego systemu. Może to być kategoria \*SHARE400 lub kategoria zdefiniowana przez użytkownika.

#### **Ochrona woluminów między platformami**

Podczas inicjowania taśmy system nie może zapisać na etykiecie taśmy 1-znakowej flagi ochrony. Ma to na celu wprowadzenie ograniczenia dla użytkowników, którzy mogliby odczytywać dane z taśm zainicjowanych w ten sposób. Mimo że opcja zapisywania tej flagi ochrony jest niedostępna w systemie i5/OS, potrafi on odczytywać taśmy z tą opcją ochrony zapisaną na etykiecie taśmy. Gdy system i5/OS wykryje flagę ochrony, określa, czy dany użytkownik może odczytywać dane (w zależności od uprawnień specjalnych użytkownika).

Jeśli taśma zawiera dane w kodzie EBCDIC, wszyscy użytkownicy mogą odczytywać tę taśmę, gdy flaga ochrony zawiera spację (szesnastkowo 40), zero (szesnastkowo F0) lub wartość szesnastkową 00. Jeśli flaga ta zawiera inną wartość, aby użytkownik mógł odczytać dane z tej taśmy, musi mieć uprawnienia \*ALLOBJ i \*SECADM.

Jeśli taśma zawiera dane w kodzie ASCII, wszyscy użytkownicy mogą odczytywać tę taśmę, jeśli flaga ochrony zawiera spację w kodzie ASCII (szesnastkowo 20). Jeśli flaga ta zawiera inną wartość, aby użytkownik mógł odczytać dane z tej taśmy, musi mieć uprawnienia \*ALLOBJ i \*SECADM.

Tej flagi ochrony nie można określić, jeśli taśma jest inicjowana w systemie i ma być odczytywana na innej platformie.

#### **Koniec woluminu:**

Jeśli w systemie skończą się taśmy w kasetach podane na liście woluminów, zostanie wygenerowany komunikat z zapytaniem CPA6798.

Aby zapewnić w pełni zautomatyzowane rozwiązanie bez systemu zarządzania taśmami, każdy potrzebny wolumin należy określić w parametrze VOL komendy. Jeśli w systemie skończą się taśmy w kasetach podane na liście woluminów, zostanie wygenerowany komunikat z zapytaniem CPA6798, proszący użytkownika o dostarczenie dodatkowej kasety, dzięki czemu będzie można kontynuować wykonywanie operacji na taśmie. Jeśli dostarczona kaseta nie zostanie znaleziona lub będzie niedostępna, zostanie wysłany komunikat z zapytaniem CPA6797, proszący użytkownika o dostarczenie alternatywnej kasety, dzięki czemu będzie można kontynuować wykonywanie operacji na taśmie. Systemy zarządzania taśmami mogą dostarczać więcej woluminów za pomocą punktów wyjścia w funkcjach obsługi taśm systemu i5/OS.

#### **Pojęcia pokrewne**

"Unikanie zakleszczania zbiorów podczas operacji składowania i odtwarzania za pomocą bibliotek taśm" Automatyzacja taśmy korzysta ze specjalnych zbiorów znajdujących się w bibliotece QUSRSYS. Jeśli zbiory te nie występują w systemie, system operacyjny i5/OS obsługuje ograniczony zestaw funkcji automatyzacji.

#### **Unikanie zakleszczania zbiorów podczas operacji składowania i odtwarzania za pomocą bibliotek taśm:**

Automatyzacja taśmy korzysta ze specjalnych zbiorów znajdujących się w bibliotece QUSRSYS. Jeśli zbiory te nie występują w systemie, system operacyjny i5/OS obsługuje ograniczony zestaw funkcji automatyzacji.

Celem uzyskania automatyzacji we wczesnych etapach scenariuszy odzyskiwania kasety można podłączyć poprzez określenie ich identyfikatorów w parametrze VOL komend systemu i5/OS. Jednak ten typ automatyzacji nie obsługuje użycia komend kaset, takich jak Praca z taśmami w kasetach (Work with Tape Cartridges - WRKTAPCTG) i Wyświetlenie taśmy w kasecie (Display Tape Cartridge - DSPTAPCTG).

Podczas składowania biblioteki QUSRSYS zbiory umożliwiające użycie komend WRKTAPCTG i DSPTAPCTG mogą być ustawione w stan zastrzeżony i stać się niedostępne do użycia. Może to spowodować zakleszczenie i ewentualnie zakończenie operacji składowania. Aby uniknąć tej sytuacji, operacja składowania biblioteki QUSRSYS nie może

natknąć się na granicę woluminu. Musi ona zmieścić się w podłączonym woluminie. Alternatywnie, można składować bibliotekę QUSRSYS za pomocą funkcji składowania podczas użycia.

### **Pojęcia pokrewne**

"Koniec [woluminu"](#page-51-0) na stronie 44

Jeśli w systemie skończą się taśmy w kasetach podane na liście woluminów, zostanie wygenerowany komunikat z zapytaniem CPA6798.

### **Optymalizowanie wydajności biblioteki taśm:** |

Optymalizowanie wydajności biblioteki taśm za pomocą technik zarządzania pracą i równoważenia obciążenia. Można | także spróbować zwiększyć wydajność używając różnych konfiguracji połączeń. |

**Uwaga:** Jeśli do procesora IOP 6501 lub 6534 zostanie podłączona biblioteka zawierająca szybkie zasoby napędów taśm (takie jak 3590, 358x), do procesorów IOP na tej samej magistrali nie należy podłączać innych szybkich zasobów napędów taśm. W przeciwnym razie spadnie wydajność. | | |

Więcej szczegółowych informacji na temat wydajności zawiera sekcja Resource Library serwisu WWW Performance Management. | |

**Informacje pokrewne** |

**Performance [Management](http://www-03.ibm.com/servers/eserver/iseries/perfmgmt/whatsnew.html)**  $\overline{1}$ 

#### **Przeglądanie możliwości biblioteki taśm:**

Program System i Navigator można wykorzystać do obejrzenia możliwości bibliotek taśm.

- możliwość przypisania,
- sprzętowa kompresja danych,
- v sprawdzenie, czy urządzenie jest samokonfigurowalne,
- v najwyższa chwilowa wydajność zgłaszana przez napęd taśm,
- gęstości obsługiwane przez dany napęd taśm,
- możliwości powiązane z każdą gęstością.

Aby przejrzeć możliwości biblioteki taśm, wykonaj następujące czynności:

- 1. W programie System i Navigator rozwiń kolejno **Moje połączenia** → *system* → **Konfiguracja i usługi** → **Sprzęt** → **Napędy taśm** → **Biblioteki taśm** (My Connections > *system* > Configuration and Service > Hardware > Tape Devices > Tape Libraries).
- 2. Rozwiń wybraną bibliotekę taśm.
- 3. Wybierz opcję **Zasoby taśm**.
- 4. Prawym przyciskiem myszy kliknij zasób taśmowy, którego możliwości chcesz przejrzeć, i wybierz opcję **Właściwości** (Properties).
- 5. Wybierz stronę Możliwości (Capabilities).

# **Obsługa zasobów taśm**

Informacje na temat dbania o zasoby taśmowe.

## **Przechowywanie i obsługa taśm w kasetach**

Napędy taśm wymagają specyficznych warunków środowiskowych i obsługi, aby mogły prawidłowo działać przez dłuższy czas.

Aby uniknąć problemów z napędem taśm IBM należy:

- v używać nośników wysokiej jakości przeznaczonych do przechowywania danych,
- v odpowiednio obsługiwać i przechowywać te nośniki,
- v obsługiwać napęd taśm w czystym środowisku,
- v utrzymywać odpowiednią czystość napędu taśm.

## **Typy nośników**

Firma IBM korzysta z dwóch różnych typów nośników. Firma IBM dostarcza poprawki PTF na taśmach, które są przeznaczone do jednokrotnego zapisu i tylko kilkukrotnego odczytu. Taśmy te mają ograniczoną żywotność i nie powinny być stosowane do składowania. Firma IBM sprzedaje również nośniki przeznaczone do składowania danych.

Jeśli analiza przeprowadzona przez personel serwisu IBM wskazuje na problemy z nośnikami producenta innego niż IBM, konieczna może się okazać wymiana nośników.

#### **Środowisko taśm:**

Napędy taśm są zaprojektowane do pracy w czystym środowisku.

Czynnikami wpływającymi negatywnie na funkcjonowanie urządzenia są brud, kurz, włókna oraz inne cząsteczki przenoszone przez powietrze. Cząsteczki te są również źródłem największych problemów. Po zainstalowaniu taśmy w napędzie taśm, odległość pomiędzy głowicą i taśmą wynosi kilka mikronów. Cząsteczki mogą zniszczyć taśmę lub głowicę, jeśli zetkną się z ich powierzchnią. IBM posiada w ofercie dla niektórych systemów obudowy filtrujące do napędów taśm, które mogą rozwiązać ten problem. Filtr zasysa powietrze i oczyszczone doprowadza do napędu taśm. Za zapewnienie odpowiednich warunków używania napędu taśm oraz systemu odpowiedzialny jest użytkownik.

Konkretne wymagania dotyczące środowiska, takie jak temperatura i wilgotność, zawiera podręcznik operatora dotyczący używanych taśm w kasetach.

#### **Obsługa i przechowywanie taśm:**

Większość taśm jest dostarczana w zapieczętowanych kasetach, zapewniających przechowywanie taśm w czystym środowisku.

Otwarcie kasety powoduje wniknięcie do środka cząsteczek kurzu i zanieczyszczenie taśmy. Kaseta powinna być otwierana tylko przez napęd taśm. Wewnątrz kasety taśma utrzymywana jest w odpowiednim naprężeniu. Jeśli kaseta zostanie upuszczona, taśma może się obluzować. Ładowanie upuszczonej kasety do napędu taśm może doprowadzić do niepoprawnego ładowania i zacięcia taśmy wewnątrz mechanizmu. Wyjęcie kasety w niewłaściwy sposób może być przyczyną całkowitego zniszczenia taśmy.

Taśmy należy przechowywać w pozycji stojącej w pojemnikach ochronnych, w czystym, suchym pomieszczeniu o temperaturze pokojowej, z dala od pól magnetycznych.

#### **Ochrona danych znajdujących się na taśmach w kasetach:**

Przedstawione informacje pokazują, jak chronić dane na taśmie w kasecie.

Taśmy w kasetach mają przełączniki, których można używać do zabezpieczenia ich przed zapisem danych. Przełącznik zwykle ma etykietę wskazującą, czy w danym momencie zabezpiecza przed zapisem danych, taką jak:

- ikonę kłódki,
- kropkę znajdującą się na przełączniku,
- v etykietę, taką jak **SAFE** lub **SAVE**.

Poniższe instrukcje ilustrują zabezpieczenie danych przed nadpisaniem w przypadku taśm 1/4 cala. Instrukcje przeznaczone dla używanych taśm w kasetach zawiera podręcznik operatora dla używanego napędu taśm. Wykonaj jedną z poniższych czynności:

v Dla kaset starszego typu ustaw wskaźnik w kierunku **SAFE**, tak jak to pokazano na pierwszym rysunku.

v Dla kaset nowszego typu ustaw wskaźnik w kierunku symbolu zamkniętej kłódki, tak jak to pokazano na drugim rysunku.

Aby nie zabezpieczać danych:

- v Dla kaset starszego typu ustaw wskaźnik w kierunku przeciwnym do **SAFE**, tak jak to pokazano na pierwszym rysunku poniżej.
- v Dla kaset nowszego typu ustaw wskaźnik w kierunku symbolu otwartej kłódki, tak jak to pokazano na drugim rysunku.

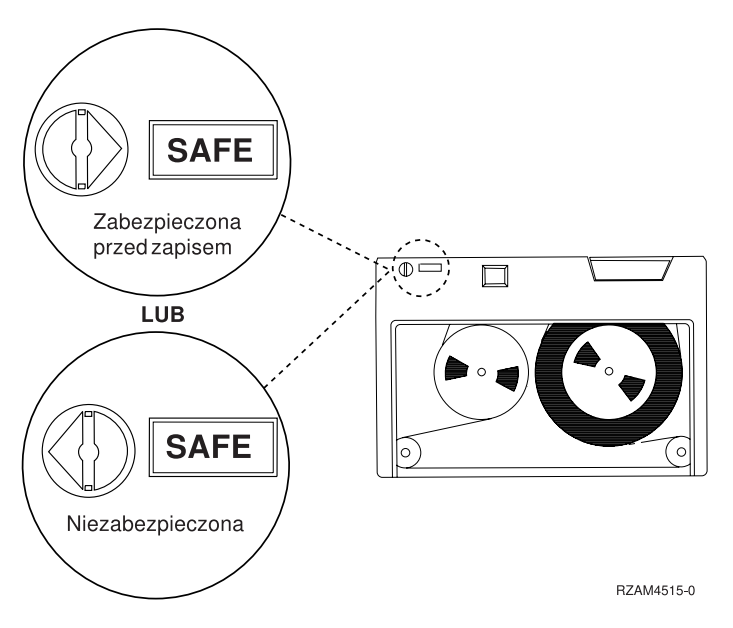

*Rysunek 9. Pozycje zabezpieczenia przed zapisem dla taśm w kasetach starszego typu*

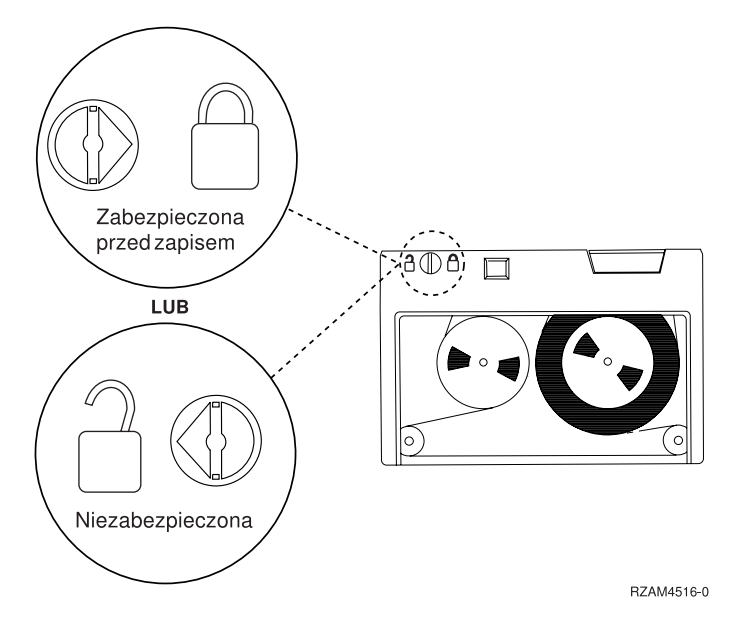

*Rysunek 10. Pozycje zabezpieczenia przed zapisem dla taśm w kasetach 1/4 cala nowszego typu*

Informacje na temat używanego napędu taśm zawiera dokumentacja Tapes Supported on System i. Jeśli używany jest napęd taśm LTO, skorzystaj z dokumentacji IBM LTO Ultrium Tape Libraries Guide (SG24-5946).

Szczegółowe instrukcje można znaleźć w podręczniku do używanego napędu taśm.

#### <span id="page-55-0"></span>**Informacje pokrewne**

Tapes [Supported](http://www-1.ibm.com/servers/eserver/iseries/hardware/storage/iseriestape.html) on iSeries

IBM System Storage Tape [Libraries](http://www.redbooks.ibm.com/abstracts/sg245946.html?Open) Guide for Open Systems

### **Zapewnianie dobrego stanu taśm:**

Aby upewnić się, że taśmy są w dobrym stanie, należy śledzić statystykę woluminu taśm w systemie.

- 1. Wpisz STRSST (komenda Uruchomienie SST Start System Service Tools).
- 2. Wybierz w menu Systemowe narzędzia serwisowe (System Service Tools) polecenie **Uruchomienie narzędzia serwisowego** (Start a service tool).
- 3. W menu Uruchomienie narzędzia serwisowego (Start a Service Tool) wybierz opcję **Protokół aktywności produktu** (Product Activity Log).
- 4. W menu Protokół aktywności produktu (Product Activity Log) Wybierz opcję **Praca ze statystykami okresu używania nośnika wymiennego** (Work with removable media lifetime statistics).
- 5. Na ekranie Wybór opcji nośnika (Select Media Option) wybierz typ wymiennego nośnika pamięci, którego dane chcesz uzyskać.
- 6. Jeśli na ekranie Praca ze statystykami okresu używania (Work with Lifetime Statistics) zobaczysz symbole >> lub > poprzedzające ID woluminu, wykonaj odpowiednie czynności opisane w tabeli znajdującej się pod ekranem poniżej.

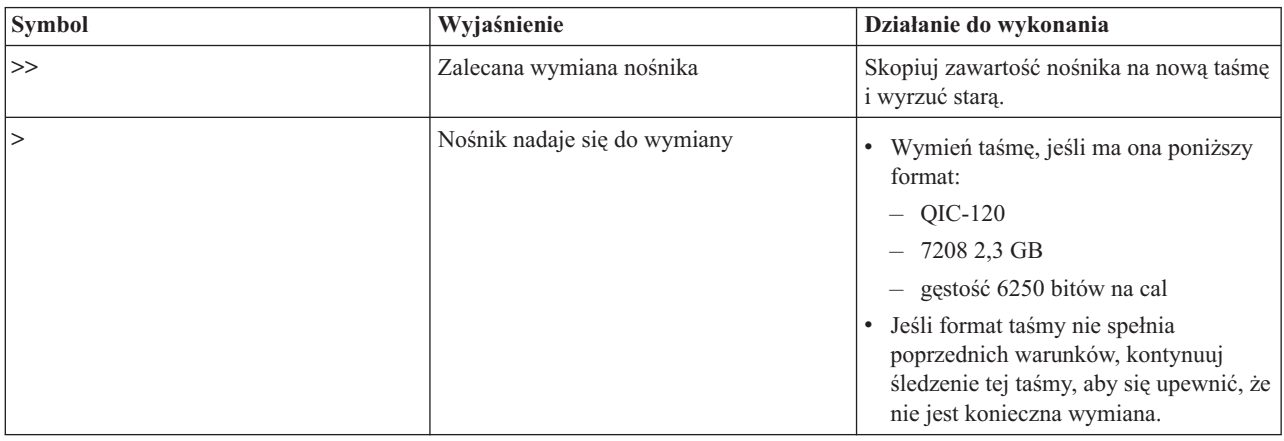

*Tabela 8. Symbole na ekranie Praca ze statystykami okresu używania (Work with Lifetime Statistics)*

**Uwaga:** Aby statystyka była prawidłowa, każda kaseta lub szpula musi mieć unikalny ID woluminu.

Po wymianie nośnika należy usunąć pozycję statystyk okresu używania, używając opcji 4 (usunięcie pozycji). Ponadto do wydrukowania i usunięcia tej pozycji można użyć komendy Drukowanie protokołu błędów (Print Error Log - PRTERRLOG), wpisując:

PRTERRLOG TYPE(\*VOLSTAT) VOLTYPE(*xxxx*) VOL(*xxxxxx*) VOLSTAT(\*DLT)

#### **Zadania pokrewne**

["Formatowanie](#page-39-0) taśm w kasetach" na stronie 32

Formatowanie taśmy w kasecie powoduje zapisanie standardowej etykiety woluminu na początku magnetycznego nośnika taśmy.

## **Czyszczenie napędów taśm**

Pomimo odpowiednich warunków używania na głowicach napędu taśm może zgromadzić się brud. Za każdym razem, gdy taśma jest w ruchu, na głowicę spadają cząsteczki z jej powierzchni. Po dłuższym czasie powoduje to nagromadzenie się brudu i występowanie błędów podczas odczytu i zapisu. Czyszczenie głowicy odczytu/zapisu zapobiega gromadzeniu się osadu, który może spowodować nieodwracalne błędy podczas zapisu lub odczytu danych.

Kasety czyszczącej można użyć tylko ograniczoną ilość razy. Zużyta kaseta czyszcząca traci swoje właściwości. Kasety takie należy wymieniać na nowe. Nigdy nie należy używać zużytych kaset czyszczących. Zużyta kaseta czyszcząca z powrotem wprowadza do napędu taśm uprzednio usunięty brud. Po czyszczeniu napędu taśm należy zanotować fakt użycia kasety czyszczącej na jej powierzchni, aby łatwiej można było określić, kiedy kaseta czyszcząca IBM przestanie nadawać się do użytku.

Podczas korzystania z kaset czyszczących nie należy używać brudzących długopisów do opisywania ich etykiet. Ponadto, w momencie włożenia do jednostki taśm kaseta czyszcząca powinna być w dobrym stanie (nieuszkodzona i czysta).

### **Czyszczenie napędów taśm 1/4 cala:**

W przypadku napędów taśm 1/4 cala głowicę należy czyścić po 8 godzinach użytkowania, jeśli używane są kasety IBM. Inne nośniki taśm mogą wymagać częstszego czyszczenia.

W przypadku nowych taśm w kasetach zaleca się czyszczenie głowicy po 2 godzinach używania lub przed załadowaniem każdej nowej taśmy w kasecie.

Jeśli jednostka taśm sygnalizuje, że czyszczenie jest konieczne, wysyłane są odpowiednie komunikaty systemowe. Jednostki taśm MLR1, MLR1-S i MLR3 wyposażone są również w kontrolkę statusu czyszczenia, wskazującą, czy czyszczenie jest wymagane. Należy koniecznie podjąć odpowiednie do tych wskaźników czynności i wyczyścić głowicę, używając zalecanych metod.

| Identyfikacja jednostki taśm  |                                          | Numer części kasety czyszczącej |              |  |
|-------------------------------|------------------------------------------|---------------------------------|--------------|--|
| Etykieta na przedniej obejmie | Numery kodów opcji                       | 35L0844                         | 16G8572      |  |
| <b>SLR100</b>                 | 4487<br>4587<br>4687                     | Najlepsza                       | Nie używać   |  |
| MLR3                          | 4486<br>4586<br>6386<br>6486             | Najlepsza                       | Nie używać   |  |
| <b>SLR60</b>                  | 4584<br>4684<br>6384<br>6484             | Najlepsza                       | Nie używać   |  |
| MLR1-S QIC-5010-DC            | 4483<br>4583<br>6383<br>6483             | Najlepsza                       | Nie używać   |  |
| QIC-4GB-DC                    | 4482<br>4582<br>6382<br>6482<br>7201-122 | Najlepsza                       | Akceptowalna |  |
| $QIC-2GB(DC)$                 | 6381<br>6481                             | Najlepsza                       | Akceptowalna |  |
| $QIC-2GB$                     | 6380<br>6480                             | Najlepsza                       | Akceptowalna |  |

*Tabela 9. Zalecane kasety czyszczące IBM*

#### **Pojęcia pokrewne**

["Kompatybilność](#page-26-0) kaset 1/4 cala i jednostki taśm" na stronie 19

Poniżej przedstawiono pojemności i możliwości poszczególnych typów nośników w zakresie odczytu i zapisu danych.

### **Czyszczenie napędów taśm 8-milimetrowych:**

Napędy taśm 8-milimetrowych zliczają liczbę godzin pracy taśm i sygnalizują konieczność wyczyszczenia napędu taśm, wyświetlając odpowiedni komunikat i włączając kontrolkę statusu Błąd (Fault).

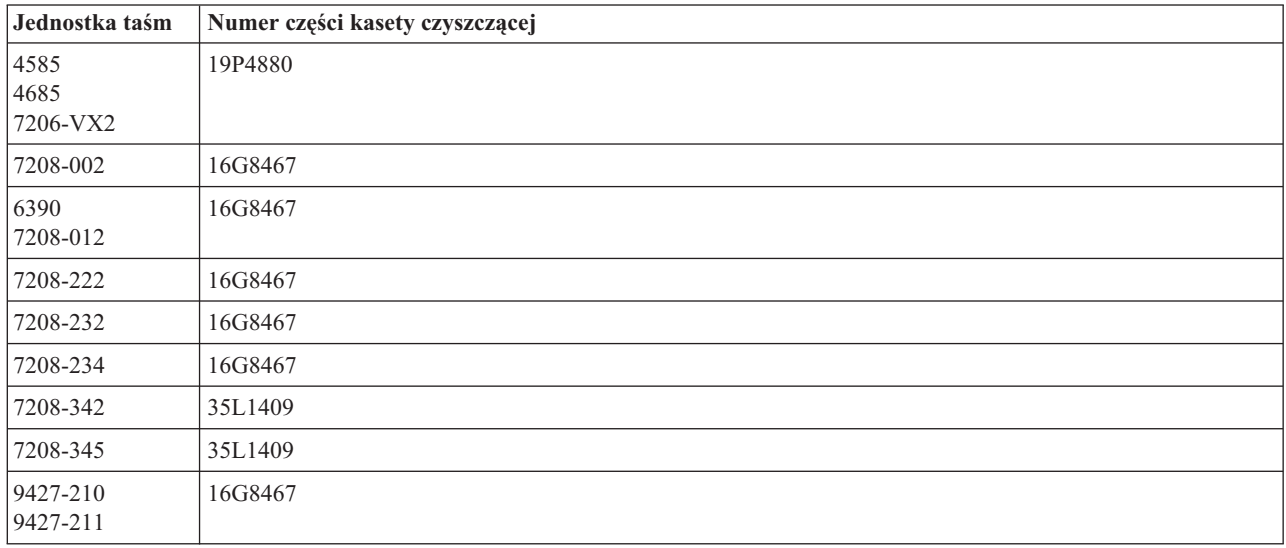

#### **Pojęcia pokrewne**

["Kompatybilność](#page-24-0) kaset 8-milimetrowych i jednostek taśm" na stronie 17 Poniżej przedstawiono pojemności i możliwości poszczególnych typów nośników w zakresie odczytu i zapisu danych.

#### **Czyszczenie napędów taśm 1/2 cala:**

Czyszczenie napędów taśm 1/2 cala odbywa się przy zastosowaniu specjalnych metod.

Ścieżkę prowadzenia taśmy w każdym napędzie należy czyścić przeciętnie co siedem dni. Jeśli używa się dużej ilości taśm, ścieżkę prowadzenia taśmy należy czyścić częściej. Jeśli jednostka taśm wyświetli komunikat \*CLEAN, należy jak najszybciej wyczyścić ścieżkę prowadzenia taśmy napędu taśm. Ścieżkę prowadzenia taśmy należy także wyczyścić po każdym IPL, po zresetowaniu napędu oraz po przerwaniu pracy jednostki taśm.

Aby wyczyścić ścieżkę, należy włożyć kasetę czyszczącą w taki sam sposób jak zwykłą kasetę z taśmą. Należy zapisywać każde użycie kasety czyszczącej na etykiecie dostarczonej razem z nią.

- v Kasety czyszczące do napędów 3490 muszą być wymieniane na nowe po 500 użyciach.
- v Kasety czyszczące do napędów 3570 i 3590 muszą być wymieniane na nowe po 100 użyciach.
- v Kasety czyszczące do napędów 3592 muszą być wymieniane na nowe po 50 użyciach.

Jeśli napęd taśm ma opcję automatycznego ładowania kasety, należy umieścić kasetę w pozycji pobierania i nacisnąć przycisk Start. Kasetę czyszczącą można także umieścić w zasobniku podajnika; procedura czyszczenia rozpoczyna się po każdym załadowaniu kasety czyszczącej do napędu. Jeśli czyszczenie zostanie uruchomione w trakcie zadania, system wyświetli komunikat z zapytaniem. Po udzieleniu odpowiedzi na ten komunikat napęd przesuwa taśmę czyszczącą, czyści głowicę odczytu/zapisu, a następnie przewija i rozładowuje kasetę czyszczącą. Po rozładowaniu kasety należy ją wyjąć i zaznaczyć na etykiecie kolejne wykorzystanie.

#### **Czyszczenie napędów taśm 3490 i 35***xx* |

Te napędy taśm obsługują dostęp bezpośredni do kaset z taśmami. Jeśli napęd stwierdzi, że konieczne jest czyszczenie, |

wykona operację czyszczenia, jeśli kaseta czyszcząca znajduje się w komorze wewnętrznej znanej tylko |

mechanizmowi ładowania kasety z dostępem bezpośrednim. Napęd taśm rejestruje liczbę operacji czyszczenia |

wykonanych przez kasetę czyszczącą i po wykorzystaniu liczby cykli czyszczenia dopuszczalnej dla kasety wysuwa |

kasetę czyszczącą z pojemnika. |

Kasety czyszczące dla napędów taśm 1/2 cala podano w poniższej tabeli: |

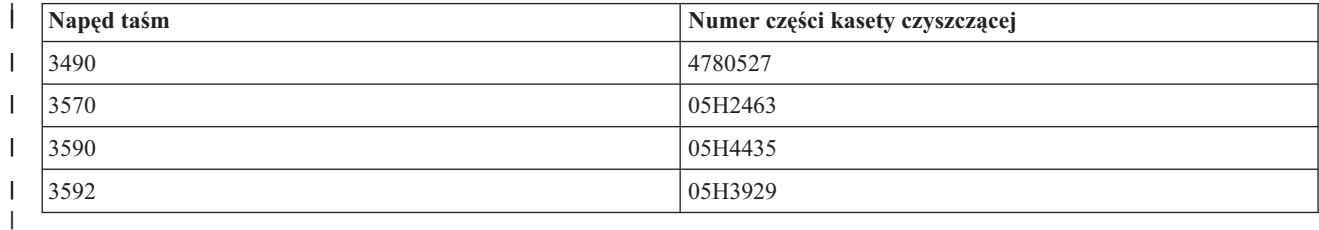

#### **Pojęcia pokrewne**

|

["Kompatybilność](#page-27-0) kaset 1/2 cala i Magstar MP oraz jednostek taśm" na stronie 20 Poniżej przedstawiono kompatybilność jednostek taśm i kaset 1/2 cala oraz Magstar MP.

#### **Czyszczenie napędów taśm LTO Ultrium:**

Wszystkie napędy taśm IBM Ultrium mają zintegrowane urządzenie czyszczące, które czyści głowicę podczas ładowania i rozładowywania kasety. Oprócz tego dla każdego napędu istnieje procedura czyszczenia za pomocą specjalnej kasety czyszczącej.

Użytkownik musi wyczyścić napęd taśm Ultrium tylko wtedy, gdy napęd ten poinformuje o potrzebie czyszczenia.

W poniższej tabeli przedstawiono kasety czyszczące dla napędów taśm Ultrium.

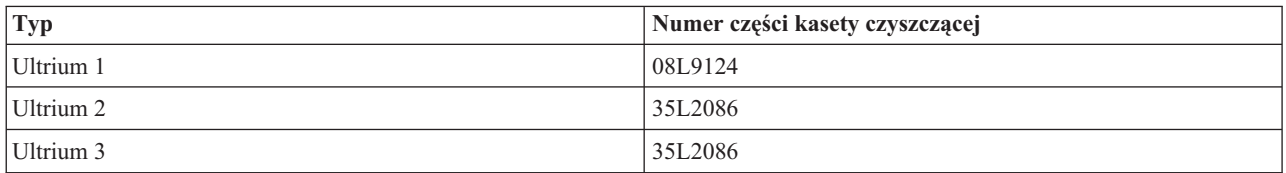

#### **Pojęcia pokrewne**

["Kompatybilność](#page-28-0) kaset LTO i jednostek taśm" na stronie 21

Podczas pracy z jednostkami taśm i kasetami Linear Tape Open (LTO) Ultrium należy mieć na uwadze wiele wskazówek z zakresu kompatybilności.

#### **Informacje pokrewne**

IBM System Storage Tape [Libraries](http://www.redbooks.ibm.com/abstracts/sg245946.html?Open) Guide for Open Systems

## **Aktualizacje Licencjonowanego Kodu Wewnętrznego**

IBM od czasu do czasu publikuje zaktualizowany Licencjonowany Kod Wewnętrzny dla napędów taśm. Po opracowaniu zaktualizowanego Licencjonowanego Kodu Wewnętrznego jest on rozprowadzany przez IBM poprzez sieć serwisową lub drogą elektroniczną.

Aktualizacje Licencjonowanego Kodu Wewnętrznego dostępne są również w formie poprawek, które można pobrać, a następnie zainstalować, korzystając z elektronicznego wsparcia klienta. Można też zamówić i zainstalować zbiorcze pakiety poprawek z IBM Global Services.

## **Uruchamianie operacji wyrównania naprężenia taśmy dla taśm w kasetach**

Informacje o tym, jak ważne jest naprężanie taśm w kasetach.

W przypadku starszych typów taśm w kasetach ćwierćcalowe jednostki taśm przeprowadzają operację wyrównywania naprężenia przy każdym ładowaniu taśmy w kasecie. *Wyrównanie naprężenia taśmy* oznacza, że jednostka taśm przesuwa taśmę do końca, a następnie do początku. Wyrównanie naprężenia taśmy jest częścią sekwencji ładowania. Jednostka taśm uruchamia operację wyrównania naprężenia taśmy także po umieszczeniu taśmy w napędzie i zamknięciu drzwiczek.

W przypadku używania taśm w kasetach MLR3-25GB, DC5010, MLR1-16GB, SLR100 i SLR60 jednostki taśm wykonują wyrównanie naprężenia taśmy tylko wtedy, gdy jest to niezbędne (decyduje o tym jednostka taśm) do utrzymania prawidłowego naprężenia taśmy. Przybliżone czasy wyrównania naprężenia taśmy są następujące:

| Taśma w kasecie | Przybliżony czas wyrównywania naprężenia taśmy |
|-----------------|------------------------------------------------|
| DC5010          | Mniej niż 6 minut                              |
| DC6150          | Mniej niż 3 minuty                             |
| DC6320          | Mniej niż 3 minuty                             |
| DC6525          | Mniej niż 4 minuty                             |
| DC9120          | Mniej niż 4 minuty                             |
| DC9250          | Mniej niż 4 minuty                             |
| $MLR1-16GB$     | Mniej niż 8 minut                              |
| $MLR3-25GB$     | Mniej niż 8 minut                              |
| SLR5-4GB        | Mniej niż 8 minut                              |
| <b>SLR60</b>    | Mniej niż 8 minut                              |
| <b>SLR100</b>   | Mniej niż 8 minut                              |

*Tabela 10. Czasy wyrównywania naprężenia dla ćwierćcalowych taśm w kasetach*

## **Przykład: zarządzanie zasobami taśm**

Przykład, na podstawie którego można nauczyć się zarządzać zasobami taśm.

Wszystkie systemy w poniższym przykładzie zgłaszają dwa podsystemy (zasoby) taśm. Zasoby te są podłączone do zasobu biblioteki taśm. W tym przykładzie zasobem biblioteki taśm jest Serwer danych 3494. Serwer danych 3494 generuje następnie automatyczną konfigurację opisu urządzenia dla urządzenia biblioteki nośników (MLD). W tej sytuacji każde żądanie skierowane do urządzenia biblioteki taśm (Serwera danych 3494) powoduje, że menedżer zasobów biblioteki taśm przydziela zasób taśm, który ma być używany. Upraszcza to zadania zarządzania taśmami dla większości użytkowników, ponieważ za większość tych zadań odpowiedzialny jest system.

**Uwaga:** Użytkownicy korzystający z wielu systemów i mający ograniczone możliwości podłączania mogą nadal potrzebować wymuszania używania określonych zasobów.

Komenda Praca ze statutem biblioteki nośników (WRKMBLSTS) umożliwia przeglądania bibliotek taśm i przypisanych im zasobów taśm z punktu widzenia konfiguracji. Użycie tej komendy w każdym z trzech systemów w podanym przykładzie powoduje wyświetlenie następujących danych.

| <b>Di Sesja A - [24 x 80]</b>                                                              |                                                       |                                     | $ \Box$ $\times$    |  |  |
|--------------------------------------------------------------------------------------------|-------------------------------------------------------|-------------------------------------|---------------------|--|--|
| Edycja Widok Komunikacja Czynności Okno<br><b>Plik</b><br>Pomoc                            |                                                       |                                     |                     |  |  |
| 駎<br>凸<br>颌                                                                                | 僵<br>圖<br>$\frac{1}{100}$<br>च्छा                     | 66 66<br>$\bigcirc$                 |                     |  |  |
|                                                                                            | Praca ze statusem biblioteki nośników                 | System:                             |                     |  |  |
| Wpisz opcje i naciśnij Enter.<br>1=Udostępnienie<br>8=Praca z opisem                       | 4=Przydzielenie zasobu – 5=Przydzielenie niechronione | 2=Zablokowanie – 3=Zerowanie zasobu | 6=Zwalnianie zasobu |  |  |
| Urządzenie/<br>Zásób<br>Opc<br>TAPMLB01                                                    | Status<br>VARIED ON                                   | Przydzielenie                       | Nazwa<br>zadania    |  |  |
| TAP01<br>TAP <sub>02</sub>                                                                 | OPERATIONAL<br>OPERATIONAL                            | UNPROTECTED<br>UNPROTECTED          |                     |  |  |
|                                                                                            |                                                       |                                     |                     |  |  |
| Parametry lub komenda                                                                      | Koniec                                                |                                     |                     |  |  |
| ===><br>F3=Wyjście<br>F4=Podpowiedź<br>F17=Ustaw na<br>(C) COPYRIGHT IBM CORP. 1980, 2003. | F5=0dśwież<br>F23=Inne opcje                          | F9=Poprzednie komendy               | F12=Anuluj          |  |  |
| MА<br>а                                                                                    | MW                                                    |                                     | 21/007              |  |  |
| ತ್ತೌ                                                                                       |                                                       |                                     | h,                  |  |  |

*Rysunek 11. Widok biblioteki taśm TAPMLB01 z Systemu A*

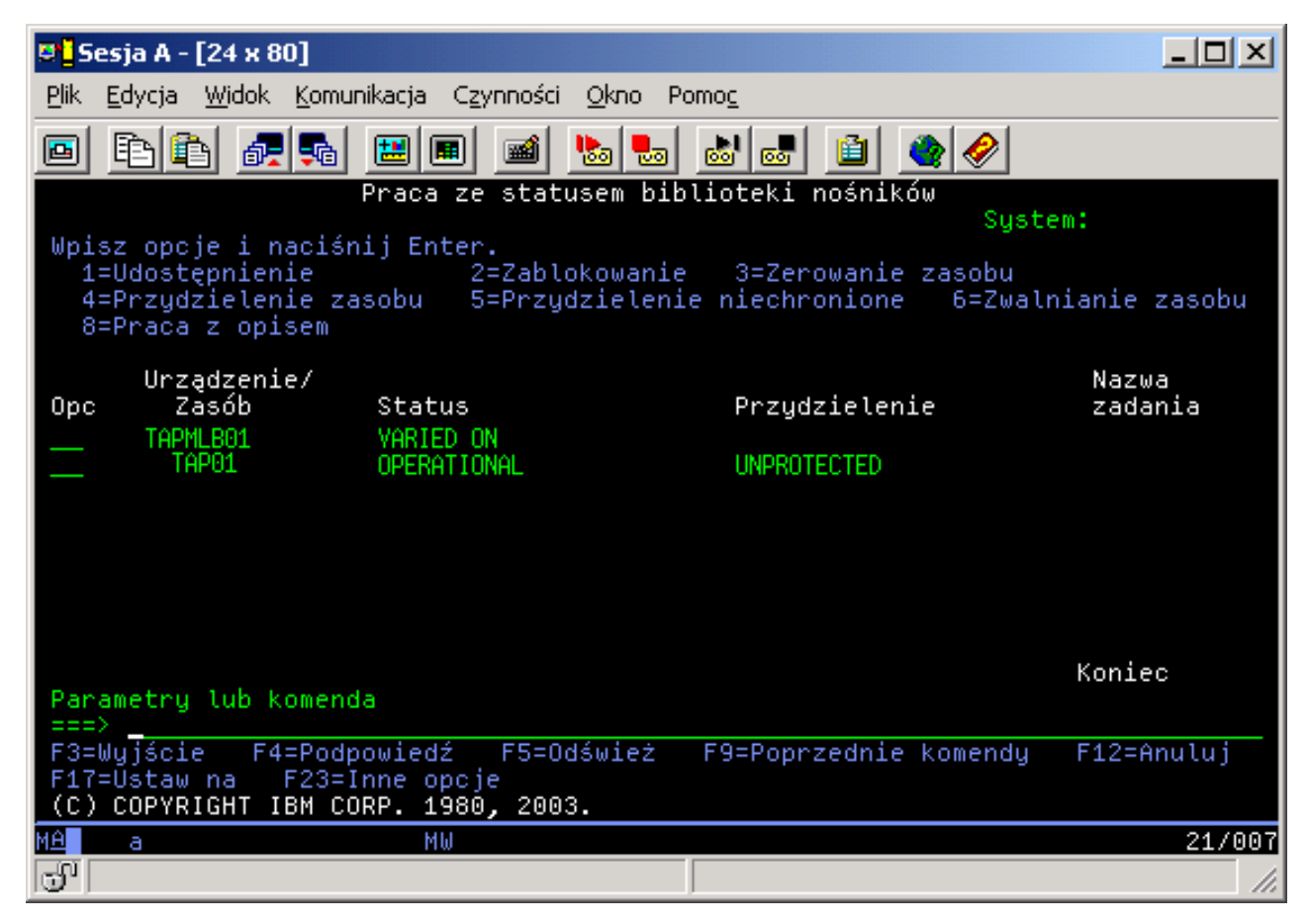

*Rysunek 12. Widok biblioteki taśm TAPMLB01 z Systemu B*

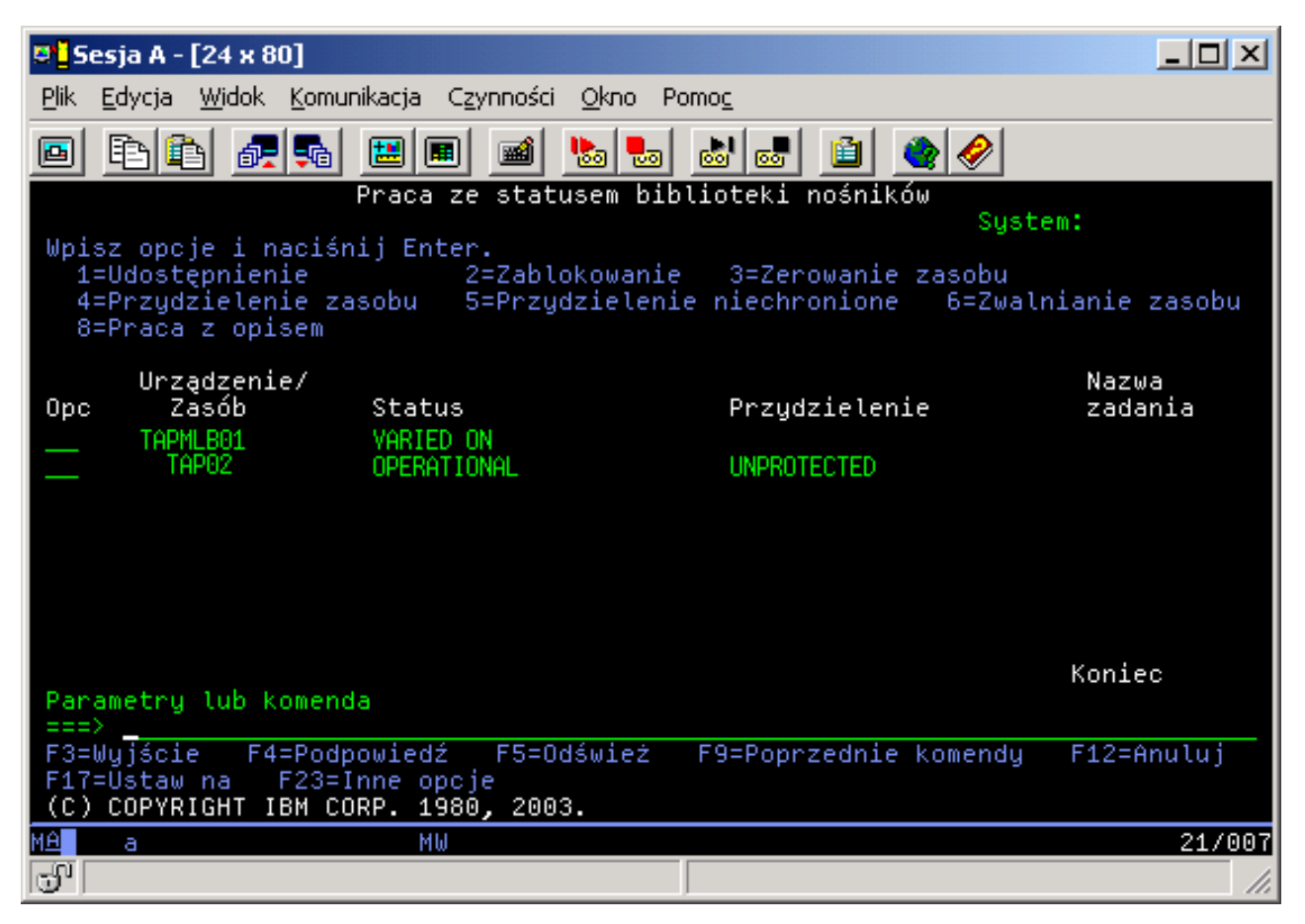

*Rysunek 13. Widok biblioteki taśm TAPMLB01 z Systemu C*

Istnieją trzy dopuszczalne wartości dla przydzielenia każdego zasobu. Dla każdej wartości przyjęto, że biblioteka taśm została udostępniona.

#### **ALLOCATED**

Cały przydzielony zasób został przypisany do konkretnego systemu i żaden inny system nie może uzyskać do niego dostępu. Stan ten można porównać z urządzeniem autonomicznym, które zostało udostępnione z wartością ASSIGN(\*YES).

#### **UNPROTECTED**

Niezabezpieczony zasób taśm nie jest przypisany do konkretnego systemu i może odpowiadać na żądania urządzenia biblioteki taśm. Stan ten można porównać z urządzeniem autonomicznym, które zostało udostępnione z wartością ASSIGN(\*NO). Jeśli do urządzenia biblioteki taśm skierowano żądanie i zasób taśm został wybrany za pomocą menedżera zasobów urządzenia biblioteki taśm, zasób taśm jest przypisywany wtedy, gdy jest używany.

#### **DEALLOCATED**

Nieprzydzielony zasób taśm nie jest przypisany do konkretnego systemu i nie może odpowiadać na żądania urządzenia biblioteki taśm. Jeśli biblioteka taśm jest odłączona, należące do niej zasoby taśm są nieprzydzielone. Stan DEALLOCATED umożliwia użycie zasobu taśm w trybie autonomicznym. Ponadto stan ten umożliwia tymczasowe użycie zasobu taśm, jeśli zautomatyzowane komponenty biblioteki taśm będą działały wadliwie.

Gdy zasób taśm współużytkowany przez systemy jest nieużywany, powinien być w stanie UNPROTECTED z udostępnionym urządzeniem biblioteki taśm. Jeśli zasób ten będzie w stanie ALLOCATED lub DEALLOCATED, użycie komendy żądającej wykorzystania tego zasobu może spowodować zwrócenie błędu informującego, że nie ma dostępnych zasobów.

W przypadku korzystania z usług tworzenia i odtwarzania nośników (BRMS), nie należy używać parametru SHARED \*YES dla bibliotek nośników. Do współużytkowania zasobów należy używać stanu UNPROTECTED. Można też użyć kombinacji stanów UNPROTECTED i ALLOCATED w sieci, aby zapewnić każdemu systemowi poprawne urządzenie wymagane dla operacji składowania. Biblioteki taśm powinny być cały czas udostępnione, a do sterowania użyciem należy używać statusu przydzielania.

Dla tego przykładu należy rozważyć problem ograniczeń dotyczących kabli. Jeden system może potencjalnie uniemożliwić innemu systemowi dostęp do zasobów taśm, nawet jeśli są one dostępne. Różnica polega na sposobie wymuszenia przez użytkownika używania konkretnego zasobu przez system.

Jedną z metod rozwiązania tego problemu jest manipulacja godzinami uruchomienia operacji składowania na poszczególnych systemach. W tym przykładzie system A i system B rywalizują o zasób taśm TAP01. Należy rozpocząć operację składowania w systemie B, aby upewnić się, że posiada on dostęp do zasobu taśm.

W poniższej tabeli przedstawiono wykres strategii, jeśli w przykładzie używana jest ta metoda.

| Godzina<br>uruchomienia | Przybliżony czas<br>zakończenia | <b>Grupa</b><br>składowania | <b>System</b> | Urządzenie | Wymuszany zasób<br>taśm                                 |
|-------------------------|---------------------------------|-----------------------------|---------------|------------|---------------------------------------------------------|
| 22:05                   | 1:00                            | 2                           | А             | TAPMLB01   | TAP01 (TAP02 jest<br>zajęty w systemie<br>$\mathcal{C}$ |
| 22:00                   | 23:00                           | 5                           | C             | TAPMLB01   | TAP <sub>02</sub>                                       |
| 23:00                   | 1:00                            | 6                           | C             | TAPMLB01   | TAP <sub>02</sub>                                       |
| 1:05                    | 6:00                            |                             | A             | TAPMLB01   | TAP02 (TAP01 jest<br>zajęty w systemie<br>B)            |
| 1:00                    | 4:00                            | 3                           | В             | TAPMLB01   | TAP01                                                   |
| 4:00                    | 6:00                            | 4                           | B             | TAPMLB01   | TAP01                                                   |

*Tabela 11. Planowanie celem spełnienia ograniczeń systemu i urządzenia za pomocą zarządzania czasem*

Ponieważ zasoby o statusie ALLOCATED są wybierane w celu użycia przed zasobami UNPROTECTED, można wykorzystać tę właściwość. Program użytkownika obsługi wyjścia (wartość specjalna \*EXIT) jest zdefiniowaną przez użytkownika komendą CL, która umożliwia automatyczne przetwarzanie predefiniowanych procedur użytkownika. Na przykład w systemie A można użyć wartości specjalnej \*EXIT w grupie kontrolnej BRMS do zmiany statusu TAP02 z UNPROTECTED na ALLOCATED. Następne żądanie składowania będzie najpierw próbowało uzyskać dostęp do TAP02. Po zakończeniu operacji składowania należy skorzystać z wartości specjalnej \*EXIT na końcu grupy kontrolnej, aby zmienić stan zasobu z ALLOCATED z powrotem do UNPROTECTED. Więcej informacji na temat wartości specjalnej \*EXIT zawiera sekcja Backup Recovery and Media Services.

Aby zastosować tę metodę w przykładzie, wszystkie zasoby należy utrzymywać w stanie UNPROTECTED, a ponadto należy zmienić dwie grupy składowania. W tej sytuacji znaczenie mają jedynie systemy podłączone do więcej niż jednego zasobu. Tylko takie systemy mogą spowodować powstanie konfliktu dostępu do zasobu. W tym przykładzie system podłączony do więcej niż jednego zasobu to System A. System A należy do grupy składowania 1 i grupy składowania 2.

- 1. Zmiana składowania grupy składowania 2:
	- a. Zmień status TAP01 z \*UNPROTECTED na \*ALLOCATED, przez wprowadzenie następującej komendy dla wartości specjalnej \*EXIT:

VRYCFG CFGOBJ(TAPMLB01) CFGTYPE(\*MLBRSC) STATUS(\*ALLOCATE) RSRCNAME(TAP01)

- b. Wykonaj operację składowania.
- c. Zmień status TAP01 z \*ALLOCATED na \*UNPROTECTED, przez wprowadzenie następującej komendy dla wartości specjalnej \*EXIT: VRYCFG CFGOBJ(TAPMLB01) CFGTYPE(\*MLBRSC) STATUS(\*UNPROTECTED) RSRCNAME(TAP01)
- 2. Zmiana składowania grupy składowania 1:
	- a. Zmień status TAP02 z \*UNPROTECTED na \*ALLOCATED, przez wprowadzenie następującej komendy dla wartości specjalnej \*EXIT: VRYCFG CFGOBJ(TAPMLB01) CFGTYPE(\*MLBRSC) STATUS(\*ALLOCATE) RSRCNAME(TAP02)
	- b. Wykonaj operację składowania.
	- c. Zmień status TAP02 z \*ALLOCATED na \*UNPROTECTED, przez wprowadzenie następującej komendy dla wartości specjalnej \*EXIT: VRYCFG CFGOBJ(TAPMLB01) CFGTYPE(\*MLBRSC) STATUS(\*UNPROTECTED) RSRCNAME(TAP02)

W poniższej tabeli przedstawiono strategię, jeśli w przykładzie używana jest ta metoda.

*Tabela 12. Planowanie celem spełnienia ograniczeń systemu i urządzenia za pomocą ALLOCATE przed UNPROTECT*

| Godzina<br>uruchomienia | Przybliżony czas<br>zakończenia | Grupa<br>składowania | <b>System</b> | Urządzenie | Wymuszany zasób<br>taśm                      |
|-------------------------|---------------------------------|----------------------|---------------|------------|----------------------------------------------|
| 22:00                   | 1:00                            |                      | А             | TAPMLB01   | TAP01                                        |
| 22:00                   | 23:00                           |                      | С             | TAPMLB01   | TAP <sub>02</sub>                            |
| 23:00                   | 1:00                            | 6                    | С             | TAPMLB01   | TAP <sub>02</sub>                            |
| 1:00                    | 6:00                            |                      | А             | TAPMLB01   | TAP02 (TAP01 jest<br>zajęty w systemie<br>B) |
| 1:00                    | 4:00                            |                      | B             | TAPMLB01   | TAP <sub>01</sub>                            |
| 4:00                    | 6:00                            |                      | В             | TAPMLB01   | TAP01                                        |

Istnieje także możliwość użycia wielu opisów urządzeń biblioteki taśm, które są tworzone podczas jej konfigurowania. Ponieważ każdy zasób taśm w bibliotece taśm zgłasza się systemowi, utworzony może zostać osobny opis biblioteki taśm. Zwykle należy użyć opisu TAPMLB*xx* i przypisać do niego wszystkie zasoby taśm. Jednak sytuacja w systemie A w podanym przykładzie jest inna. Poniższy ekran przedstawia konfigurację, która jest generowana w systemie A.

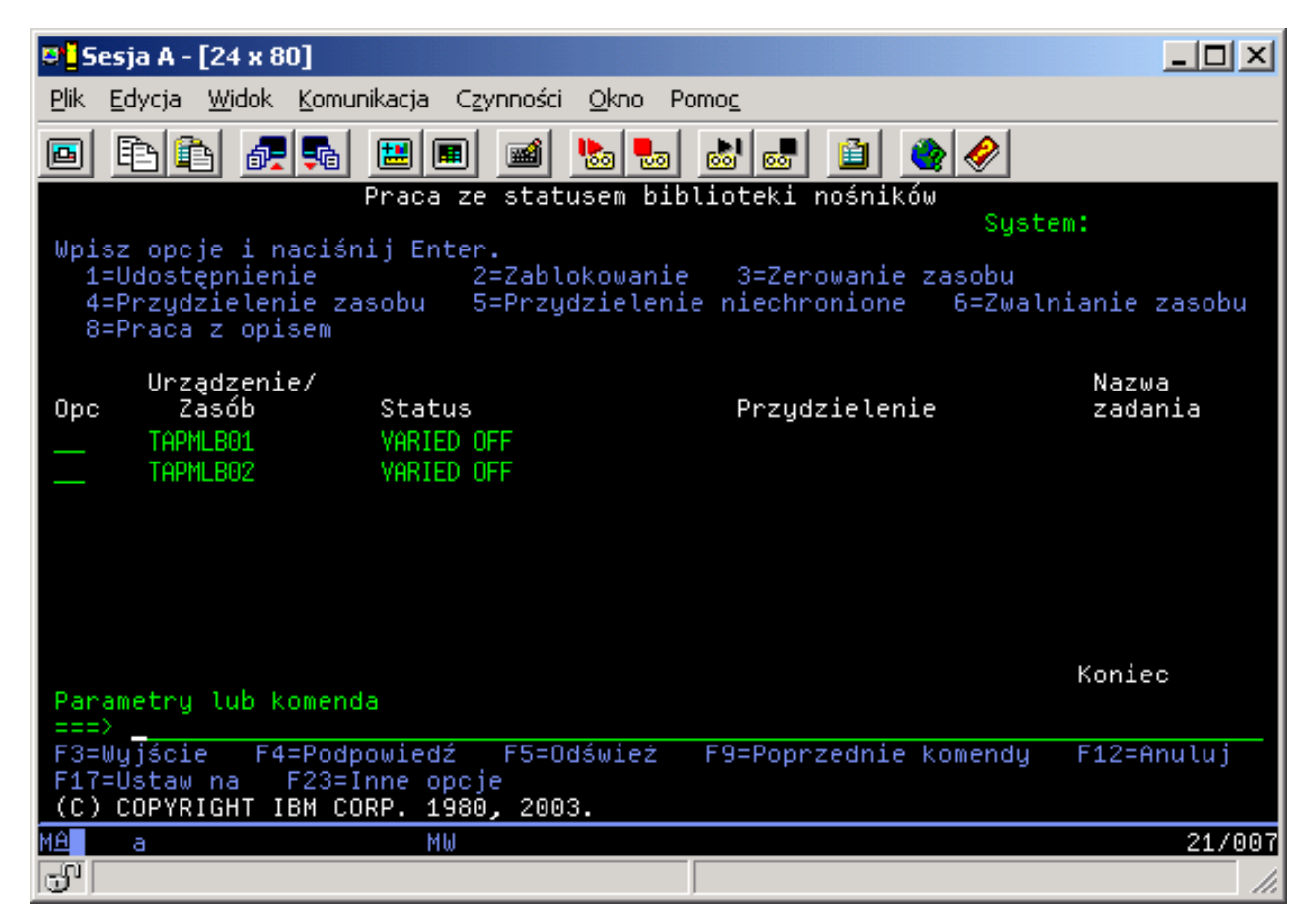

*Rysunek 14. Okno Praca ze statusem biblioteki nośników (Work with Media Library Status)*

Po zakończeniu komendy CFGDEVMLB(TAPMLB01) można zobaczyć oba zasoby pod TAPMLB01, choć TAP02 wygenerował tak naprawdę TAPMLB02. Status obu zasobów jest ustawiony na UNPROTECTED.

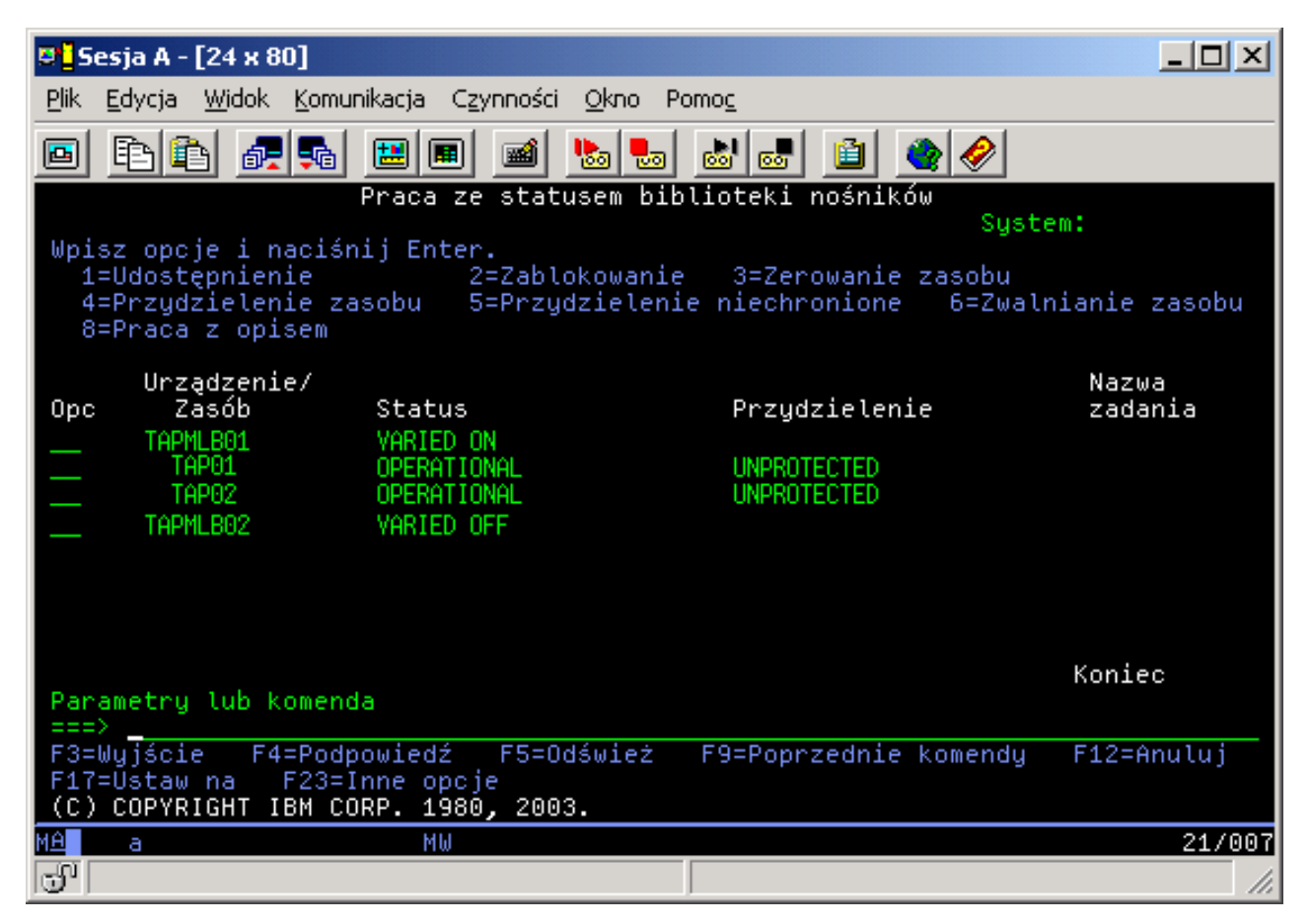

*Rysunek 15. Okno Praca ze statusem biblioteki nośników (Work with Media Library Status)*

Jeśli został udostępniony TAPMLB02, rozpoznaje on także TAP01 i TAP02. Jednak, ponieważ tylko jedna biblioteka taśm może używać zasobu, TAP01 i TAP02 muszą być ustawione na DEALLOCATED w TAPMLB02, co pokazano na poniższym ekranie.

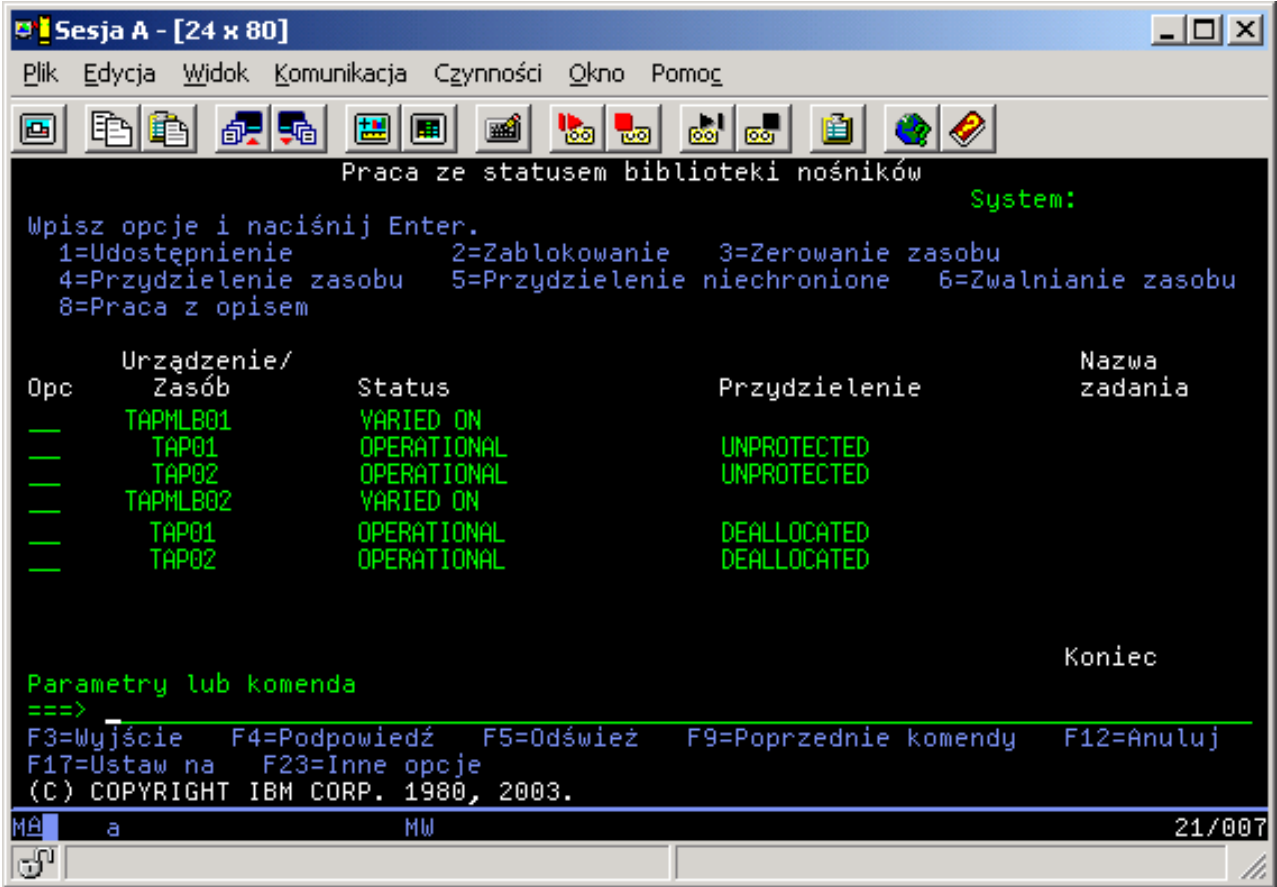

*Rysunek 16. Okno Praca ze statusem biblioteki nośników (Work with Media Library Status)*

Aby używać opisu urządzenia TAPMLB02, TAP01 należy ustawić na UNPROTECTED w TAPMLB01, a TAP02 na UNPROTECTED w TAPMLB02, co pokazano na poniższym ekranie.

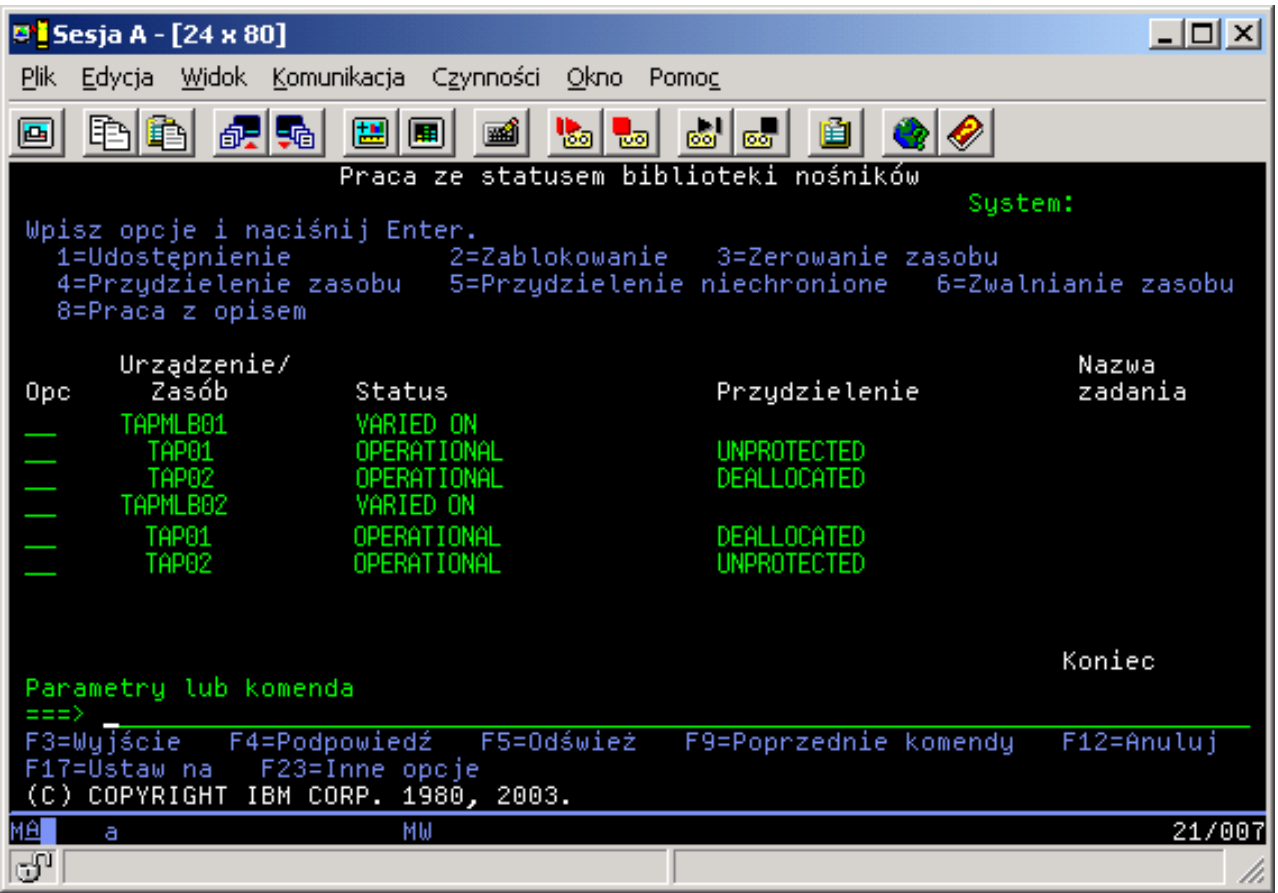

*Rysunek 17. Okno Praca ze statusem biblioteki nośników (Work with Media Library Status)*

W poniższej tabeli przedstawiono wykres strategii, jeśli w przykładzie używana jest ta metoda.

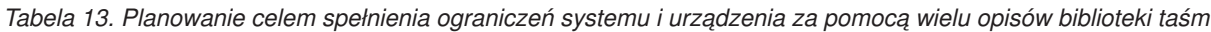

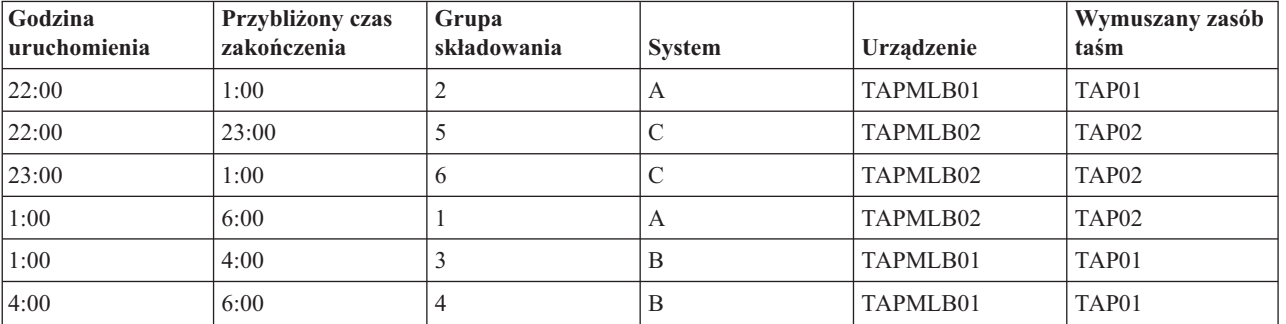

## **Odsyłacze pokrewne**

Komenda Praca ze statusem biblioteki nośników (Work with Media Library Status - WRKMLBSTS) **Informacje pokrewne**

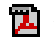

Backup, Recovery, and Media Services for i5/OS

# **Szyfrowanie taśm** |

- Szyfrowanie taśm zapewnia bezpieczeństwo i zmniejsza ryzyko nieuprawnionego wykorzystania danych. Po |
- zaszyfrowaniu dane stają się nieczytelne dla wszystkich oprócz posiadacza klucza. |

## **Programowe szyfrowanie taśm** |

Opisanych w tym temacie produktów i aplikacji można użyć do zaszyfrowania danych. |

W celu przeprowadzenia programowego szyfrowania taśmy niezbędne jest posiadanie na swojej partycji | zainstalowanych i licencjonowanych następujących produktów i aplikacji: |

- 1 i5/OS opcja 18 Media and Storage Extensions
- v i5/OS opcja 44 Encrypted Backup enablement

Potrzebna jest też aplikacja do zarządzania taśmami w celu wskazania zbioru kluczy szyfrujących i informacji na temat | etykiet rekordów dla wszystkich zbiorów, które mają zostać zaszyfrowane. |

Więcej informacji na temat korzystania z programu obsługi wyjścia dla taśm zawiera sekcja Program obsługi wyjścia | dla taśm. |

Więcej informacji na temat konfigurowania szyfrowania z wykorzystaniem programu BRMS zawiera temat Tworzenie strategii zarządzania nośnikami. | |

Więcej informacji na temat zbiorów kluczy szyfrujących zawiera temat Zarządzanie kluczami usług kryptograficznych. |

#### **Informacje pokrewne** |

- Tworzenie strategii zarządzania nośnikami |
- Tape Management Exit Program |
- Zarządzanie kluczami usług szyfrujących |

#### **Sprzętowe szyfrowanie taśm** |

W sprzętowym szyfrowaniu danych na taśmach wykorzystywane są napędy taśm z wbudowanymi funkcjami | szyfrowania oraz produkt IBM Encryption Key Manager. System i5/OS obsługuje jedynie szyfrowanie zarządzane przez biblioteki. |  $\|$ 

Więcej informacji na temat sprzętowego szyfrowania taśm można znaleźć w dokumentacji składników Data Encryption | i IBM Encryption Key Manager platformy Java.  $\blacksquare$ 

#### **Informacje pokrewne**

|

|

|

| | | |

| |  $S$ zyfrowanie danych

IBM Encryption Key Manager [component](http://www-1.ibm.com/support/docview.wss?&uid=ssg1S4000504) for the Java Platform

#### **Deszyfrowanie danych** |

Istnieją dwie metody odczytywania i odtwarzania z taśm danych, które zostały wcześniej zaszyfrowane.  $\mathbf{L}$ |

- 1. Jeśli na partycji użytkownika są zainstalowane produkty lub aplikacje, za pośrednictwem których przeprowadzono programowe szyfrowanie taśmy, aplikacja do zarządzania taśmami może wskazać zbiór kluczy szyfrujących i informacje na temat etykiet rekordów dla wszystkich zbiorów, które mają zostać odszyfrowane. | | |
- 2. Należy wykorzystać obszar danych dotyczących odszyfrowywania do wskazania zbioru kluczy szyfrujących i podać informacje na temat etykiet rekordów, które zostaną użyte do odszyfrowania taśm. Obszar danych musi mieć nazwę QTADECRYPT. Można go utworzyć za pomocą biblioteki QTEMP lub QUSRSYS. Obszar danych musi zawierać następujące informacje: | | | |
- v Char(10) Nazwa urządzenia (deszyfrowane będą jedynie taśmy umieszczone w tym urządzeniu).
- Char(10) Nazwa zbioru kluczy szyfrujących.
- Char(10) Biblioteka kluczy szyfrujących.
- Char(32) Etykieta rekordu szyfrującego.
- Poniższy przykład pokazuje, jak tworzy się obszar danych deszyfrujących w bibliotece QTEMP: |
	- a. CRTDTAARA DTAARA(QTEMP/QTADECRYPT) TYPE(\*CHAR) LEN(62)
	- b. CHGDTAARA DTAARA(QTEMP/QTADECRYPT) VALUE('TAPMLB01 KEYFILE KEYLIB')

#### c. CHGDTAARA DTAARA(QTEMP/QTADECRYPT (31 32)) VALUE('RECORD1')

#### **Uwaga:** |

|

| | |

- v Wartości umieszczone w obszarze danych mogą zostać przesłonięte przez aplikację do zarządzania taśmami.
- Klucz szyfrujący musi być typu AES.

#### **Rozwiązywanie problemów dotyczących zasobów taśm** |

Te tematy zawierają informacje dotyczące rozwiązywania problemów z zasobami taśm. |

## **Sprawdzanie poprawności działania jednostki taśm** |

Aby wyczyścić taśmę w kasecie i sprawdzić, czy jednostka taśm działa poprawnie, należy wykonać następujące | czynności: |

- 1. Wyjmij kasetę z jednostki taśm. |
- 2. W wierszu komend wprowadź WRKCFGSTS \*DEV \*TAP i uczyń jednostkę taśm niedostępną dla systemu | (odłącz ją). |
- 3. Wyczyść jednostkę taśm. Przejrzyj instrukcje dotyczące czyszczenia danej jednostki taśm. |
- 4. W wierszu komend wpisz komendę Sprawdzanie napędu taśmy (Verify Tape VFYTAP) i naciśnij klawisz Enter. |

## **Zbieranie informacji o bibliotece w celu analizy problemu** |

Zbieranie danych o bibliotece, których potrzebuje pracownik serwisu do naprawienia biblioteki taśm. |

- Jeśli wymagana jest analiza problemu lub jego wyizolowanie, do odpowiedniego przedstawiciela serwisu należy | wysłać zebrane wcześniej informacje: |
- v Informacje rejestratora przebiegu przetwarzania taśm (patrz: "Rejestrator przebiegu przetwarzania taśm"). |
- v Informacje rejestratora przebiegu przetwarzania taśm (patrz: "Rejestrator przebiegu przetwarzania BRMS"). |
- v "Protokoły transakcji menedżera biblioteki" dla biblioteki taśm 3494. |

## **Rejestrator przebiegu przetwarzania taśm** |

Aby zebrać informacje rejestratora przebiegu przetwarzania taśm dla używanej biblioteki, należy użyć komendy: |

CALL QTADMPDV *nazwa\_urządzenia* |

W miejsce *nazwy\_urządzenia* należy podać nazwę biblioteki taśm. |

## **Rejestrator przebiegu przetwarzania BRMS** |

Do zebrania informacji rejestratora przebiegu przetwarzania BRMS należy użyć komendy Zrzut BRMS (Dump BRMS | - DMPBRM). |

## **Protokoły transakcji menedżera biblioteki** |

Skopiuj protokoły transakcji, godzinę i datę wystąpienia awarii oraz informacje o woluminach, których dotyczy | problem: |

- 1. Włóż czystą dyskietkę do napędu A komputera osobistego. |
- 2. Wybierz kolejno **Usługa** → **Kopiuj zbiory** → **dzienniki transakcji do skopiowania** → **OK** → **napęd A** (Service > Copy files > dzienniki transakcji do skopiowania > OK > drive A). | |
- 3. Wprowadź nazwę zbioru i opis problemu. |
- 4. Wybierz opcję **Kopiuj zbiory** (Copy files). |

## **Obsługa problemów w bibliotekach taśm** |

Instrukcje na temat rozwiązywania problemów z biblioteką taśm IBM System Storage Enterprise Tape Library 3494. |

W normalnych warunkach pracy operator nie musi często używać menedżera biblioteki. Oprogramowanie to zarządza |

biblioteką 3494 na podstawie żądań wysyłanych z systemu. W większości przypadków w menedżerze biblioteki |

najlepiej mieć wyświetloną funkcję Podsumowanie systemu (System Summary). Funkcja ta pokazuje status biblioteki |

3494, w tym informację o tym, czy w przypadku błędów wymagana jest interwencja operatora. Jeśli miga kontrolka |

Intervention Required (Wymagana interwencja) znajdująca się na przednim panelu operatora, należy sprawdzić |

informacje w oknie System Summary (Podsumowanie systemu). Jeśli interwencja jest wymagana, pole Intervention | (Interwencja) w prawej, dolnej części ekranu zawiera wartość Required (Wymagana) zamiast wartości None (Brak). |

Aby sprawdzić, czy są błędy i odpowiedzieć na nie, należy wykonać następujące czynności: |

- 1. Aby sprawdzić, czy są błędy i problemy, kliknij opcję **Commands** (Komendy) i wybierz komendę Operator Intervention (Interwencja operatora). | |
- Problemy występują często w sytuacji, gdy biblioteka 3494 nie może sama wykonać odtwarzania po awarii. W zależności od typu błędu lub występującego warunku wyjątku, niektóre lub wszystkie operacje biblioteki 3494 są zawieszane do momentu rozwiązania problemu. | |
- 2. Aby odpowiedzieć na błąd, z listy dostępnej w oknie Operator Intervention (Interwencja operatora) wybierz warunek, a następnie wybierz pozycje. | |
- 3. Po rozwiązaniu problemu (często po ręcznej interwencji, która może wymagać otwarcia przednich drzwi biblioteki 3494) kliknij przycisk **OK**. | |

4. Powtórz powyższe czynności do momentu rozwiązania wszystkich warunków błędów. |

#### **Pamięć optyczna** |

|

|

Przegląd oraz instrukcja obsługi nośników optycznych IBM w systemach z zainstalowanym systemem operacyjnym |

i5/OS. Termin *pamięć optyczna* oznacza dowolną metodę przechowywania danych, która korzysta z lasera do ich | składowania i odtwarzania z nośnika optycznego. |

Przykładami takich nośników są dyski CD-ROM, DVD-ROM, DVD-RAM, pamięć WORM, kasety i kasety optyczne | wielokrotnego użytku. |

Poniższe funkcje są unikalne dla obsługi nośników optycznych: |

- | Urządzenia CD-ROM
- | Urządzenia DVD
- | Urządzenia biblioteki nośnika optycznego podłączone bezpośrednio
- | Urządzenia biblioteki nośnika optycznego dołączone do sieci LAN
- | Wirtualne urządzenia optyczne

Przedstawione informacje są przeznaczone dla następującego grona osób: |

- v Operatorzy systemu i użytkownicy końcowi mogą traktować niniejsze informacje jako podstawowy punkt odniesienia dla dysków CD-ROM, DVD, bibliotek nośnika optycznego oraz wirtualnej obsługi nośnika optycznego. | |
- v Inżynierowie serwisu mogą wykorzystać te informacje, aby wykonywać czynności według odpowiednich wskazówek dotyczących serwisu urządzenia optycznego. | |

Pamięć optyczna w systemie dostarcza ekonomicznych i wydajnych sposobów na składowanie i odtwarzanie dużych ilości informacji o wysokim poziomie wydajności. Urządzenia pamięci optycznej dostarczają znaczących korzyści w | stosunku do innych urządzeń pamięci masowej o dużej pojemności, takich jak taśma i mikrofilm z szybszymi czasami dostępów oraz hierarchicznym typem organizacji zbioru. Pamięć optyczna systemu i5/OS wykorzystuje zbiory przechowywane w katalogach i zbiorach, które są przechowywane w podkatalogach zbliżonych do systemu UNIX lub systemów zbiorów opartych na komputerze PC. | | | | |

Pojemność, cena oraz wydajność pamięci optycznej wciąż się poprawia, a IBM dostarcza ulepszone rozwiązania | swoim klientom. Nawet jeśli wprowadzane są na rynek nowe urządzenia, podstawowe metody dostępu do informacji o | nośnikach optycznych pozostają spójne, ponieważ nowe urządzenia pamięci masowej dodawane są do bieżącego | interfejsu systemu, który od lat jest używany przez programy pamięci optycznej.  $\blacksquare$
Oto niektóre z uwarunkowań używania nośników pamięci optycznej: |

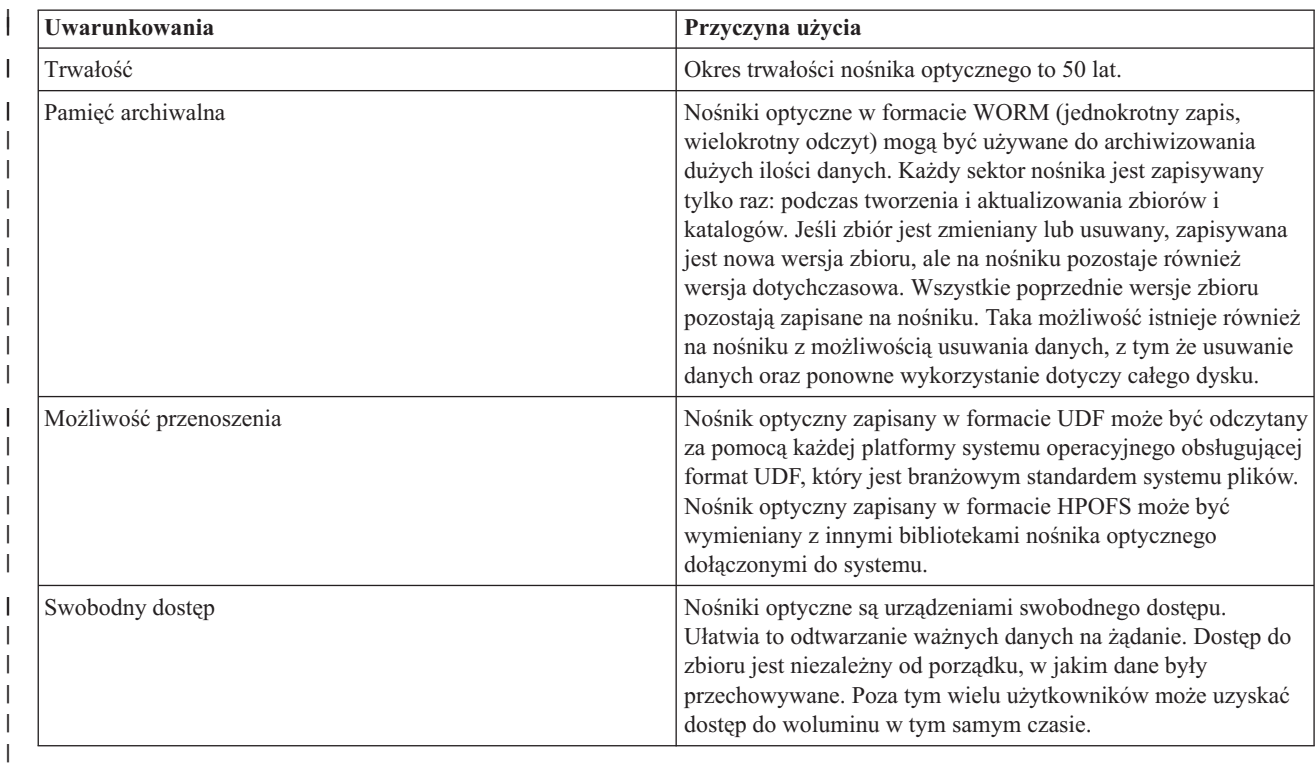

Jeśli używany jest taki rodzaj pamięci, tworzone i następnie używane są obrazy nośnika optycznego zapisane na | jednostkach dyskowych. Obrazy nośnika optycznego są traktowane przez funkcje wewnętrznego systemu plików jak | prawdziwe nośniki dysku optycznego. Termin ″wirtualny″ odnosi się do emulacji sektorów nośnika optycznego podczas używania przez funkcje odczytu i zapisu. Wirtualny nośnik optyczny jest wyświetlany w informacjach o atrybutach woluminu jako nośnik \*DVDRAM. |  $\blacksquare$ |

#### **Pojęcia pokrewne** |

- ["Porównanie](#page-19-0) pamięci w trybie offline" na stronie 12 |
- Przed podjęciem decyzji o wyborze odpowiedniego nośnika należy poznać występujące między nimi różnice. |
- Poniższa tabela pomaga wybrać preferowany typ nośnika. |
- **Informacje pokrewne** |

|

Tape and Optical [Storage](http://www.ibm.com/servers/storage/media/diskettes_optical/index.html)

#### **Obsługiwane urządzenia pamięci optycznej** |

Funkcję pamięci optycznej może pełnić wiele różnych, autonomicznych urządzeń optycznych. |

System obsługuje wiele konfiguracji sprzętowych napędów CD-ROM, DVD-ROM i DVD-RAM. W tabeli |

wymieniono dostępne autonomiczne urządzenia optyczne. Aby zobaczyć listę nośników obsługiwanych przez dane | urządzenie, wpisz w wierszu komend komendę Wyświetlenie opisu urządzenia (Display Device Description - | DSPDEVD). |

*Tabela 14. Obsługiwane autonomiczne urządzenia optyczne*  $\blacksquare$ 

| Typ urządzenia | Typ i model zasobu sprzętowego                                                                    | Urzadzenie |
|----------------|---------------------------------------------------------------------------------------------------|------------|
| 632B           | Urządzenie wirtualne składowane przez<br>zintegrowany system plików lub<br>sieciowy system plików | $IDVD-RAM$ |

*Tabela 14. Obsługiwane autonomiczne urządzenia optyczne (kontynuacja)* |

| Typ urządzenia         | Typ i model zasobu sprzętowego | Urządzenie                                                                                                    |
|------------------------|--------------------------------|----------------------------------------------------------------------------------------------------|
| 632C-002               | Przyjmuje różne wartości       | Urządzenie wirtualne udostępniane przez<br>inną partycję. Więcej informacji zawiera<br>Podręcznik partycjonowania logicznego<br>(Logical Partitioning Guide) na stronie<br>9406-MMA (IBM System i 570). |
| 6320/6321              | 6320-002/6321-002              | CD-ROM                                                                                                    |
| 6330 HH DVD-RAM        | 6330-002                       | <b>DVD-RAM</b>                                                                                                    |
| 6331 Slim DVD RAM      | 6331-002                       | Nagrywarka wielu formatów typu Slim                                                                                                    |
| 6333 HH DVD RAM        | 6333-002                       | Nagrywarka wielu formatów typu HH                                                                                                    |
| 6336 HH DVD-ROM        | 6336-002                       | DVD-ROM                                                                                                    |
| 6337 Slim Line DVD-ROM |                                | DVD-ROM                                                                                                    |
| 7210-020               | 6321-002                       | Zewnętrzne urządzenie mostu CD-ROM                                                                                                    |
| 7210-025               | 6330-002                       | Zewnętrzne urządzenie mostu DVD-RAM                                                                                                    |
| 7210-030               | 6333-002                       | Urządzenie zewnętrzne                                                                                                    |
| 7212-102 Sam Bass      | 6330 6333 6336                 |                                                                                                    |

Biblioteki nośników optycznych posiadają wiele konfiguracji, zaprojektowanych do użytku z różnymi typami nośników i połączeń. Biblioteki nośników optycznych to zarówno autonomiczne modele na pojedyncze kasety, jak i modele obsługujące do 638 kaset optycznych i dwunastu napędów dysków. Biblioteki nośników optycznych można podłączyć bezpośrednio do systemu w celu uzyskania najlepszej funkcjonalności i wydajności, lub też poprzez sieć LAN, aby zapewnić niezależny dostęp komputerom PC i innym systemom. Należy sprawdzić, który adapter najlepiej odpowiada danemu modelowi systemu i interfejsowi urządzenia.

*Tabela 15. Aktualnie obsługiwane urządzenia pamięci optycznej*

| Model    | Typ napędu     | Połączenie   | Ilość kaset | Liczba dysków  |
|----------|----------------|--------------|-------------|----------------|
| 3431-705 | Wielofunkcyjny | LAN          | 1           | 1              |
| 3995-A23 | Wielofunkcyjny | <b>LAN</b>   | 16          | 1              |
| 3995-022 | <b>WORM</b>    | LAN          | 32          | $\mathfrak{2}$ |
| 3995-023 | Wielofunkcyjny | <b>LAN</b>   | 32          | $\overline{2}$ |
| 3995-122 | <b>WORM</b>    | <b>LAN</b>   | 144         | $\overline{4}$ |
| 3995-123 | Wielofunkcyjny | <b>LAN</b>   | 144         | $\overline{4}$ |
| 3995-C20 | Wielofunkcyjny | <b>LAN</b>   | 20          | $1$ lub $2$    |
| 3995-C22 | Wielofunkcyjny | <b>LAN</b>   | 52          | $\mathfrak{2}$ |
| 3995-C24 | Wielofunkcyjny | LAN          | 104         | $2$ lub $4$    |
| 3995-C26 | Wielofunkcyjny | LAN          | 156         | $4$ lub $6$    |
| 3995-C28 | Wielofunkcyjny | <b>LAN</b>   | 258         | $4$ lub $6$    |
| 3995-C40 | Wielofunkcyjny | Bezpośrednie | 20          | $1$ lub $2$    |
| 3995-C42 | Wielofunkcyjny | Bezpośrednie | 52          | $\overline{2}$ |
| 3995-C44 | Wielofunkcyjny | Bezpośrednie | 104         | $2$ lub $4$    |
| 3995-C46 | Wielofunkcyjny | Bezpośrednie | 156         | $4$ lub $6$    |
| 3995-C48 | Wielofunkcyjny | Bezpośrednie | 258         | $4$ lub $6$    |
| 3996-032 | Wielofunkcyjny | Bezpośrednie | 32          | $\overline{2}$ |
| 3996-080 | Wielofunkcyjny | Bezpośrednie | 72 lub 80   | $2$ lub $4$    |

*Tabela 15. Aktualnie obsługiwane urządzenia pamięci optycznej (kontynuacja)*

| Model        | Typ napędu     | Połaczenie          | Ilość kaset | Liczba dysków |
|--------------|----------------|---------------------|-------------|---------------|
| $ 3996-174$  | Wielofunkcyjny | Bezpośrednie        | 166 lub 174 | $2$ lub 4     |
| $ 399F-100 $ | Wielofunkcyjny | <b>Bezpośrednie</b> | 24-80       | $1 - 4$       |
| $ 399F-200 $ | Wielofunkcyjny | Bezpośrednie        | 104-638     | $2 - 12$      |

Poniższa tabela zawiera listę wszystkich adapterów uzupełniających wejścia/wyjścia, których można użyć do podłączenia do systemu - bezpośrednio lub przez sieć LAN - bibliotek nośników optycznych. Należy sprawdzić, który adapter jest odpowiedni dla danego modelu systemu.

*Tabela 16.*

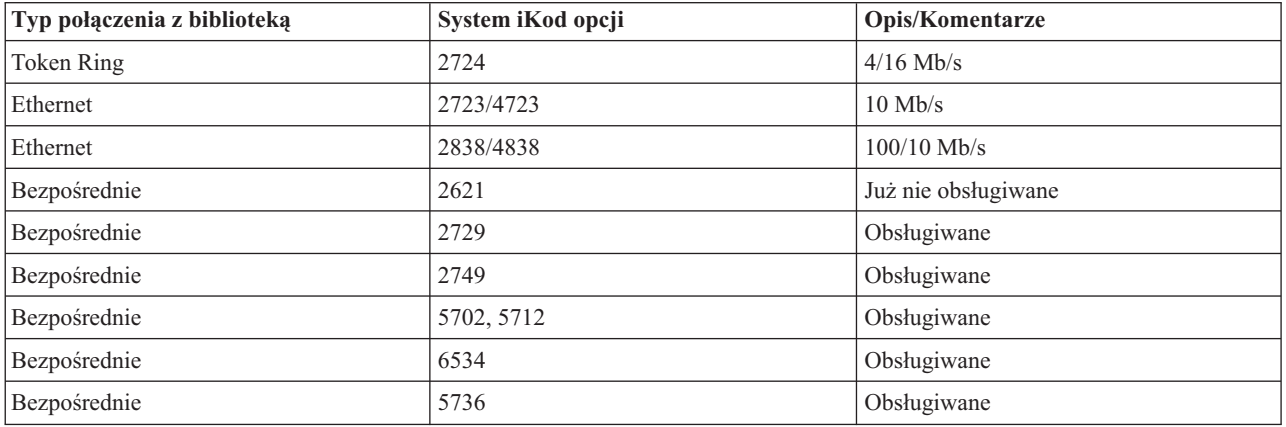

## **Urządzenia optyczne**

System jest dostarczany z zainstalowanym w stelażu przemysłowym napędzie CD-ROM lub DVD-ROM.

W ramach opcji można zamówić napęd DVD-RAM, który zastąpi napęd wewnętrzny lub zostanie dodany oprócz istniejącego napędu wewnętrznego. Dostęp do wszystkich napędów optycznych może uzyskiwać wielu użytkowników równocześnie.

**Uwaga:** Napędy optyczne systemu nie obsługują cyfrowych płyt audio.

Aby załadować lub wyjąć dysk optyczny, wykonaj następujące czynności:

1. Przyjrzyj się poniższemu rysunkowi i wyjmij dysk z pudełka.

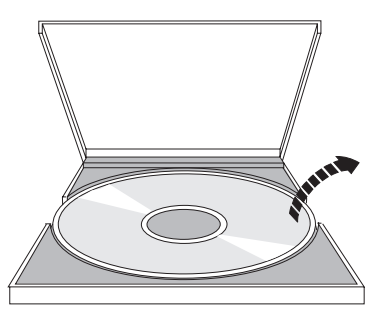

2. Umieść dysk w podajniku etykietą do góry. Jeśli urządzenie optyczne jest ustawione pionowo, upewnij się, że dysk jest zabezpieczony przez dwa zaczepy umieszczone w dolnej części podajnika, jak to pokazano na poniższym rysunku (lewa strona rysunku).

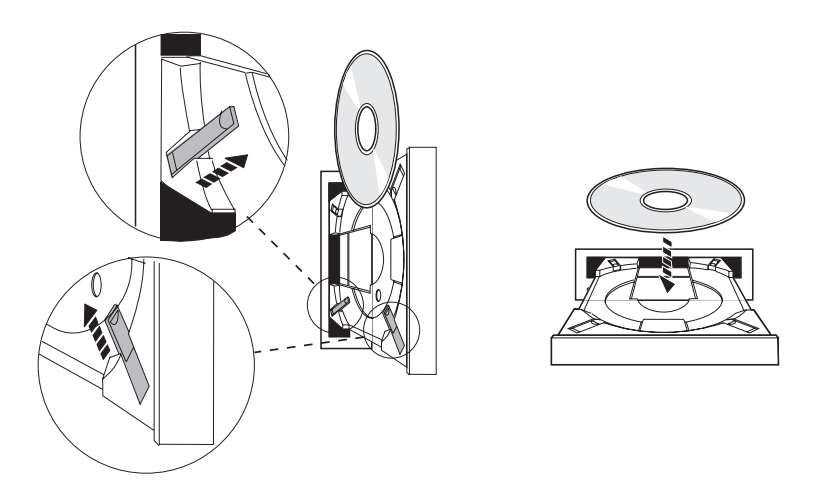

3. Kiedy dysk będzie już prawidłowo umieszczony w podajniku, naciśnij przycisk Wysuń (Eject) lub wsuń podajnik do napędu, jak to pokazano na poniższym rysunku.

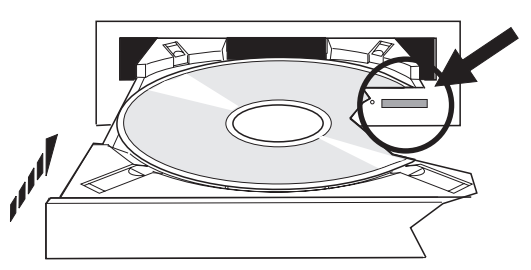

4. Aby wyjąć dysk z napędu, przyjrzyj się poniższemu rysunkowi i naciśnij przycisk Wysuń (Eject).

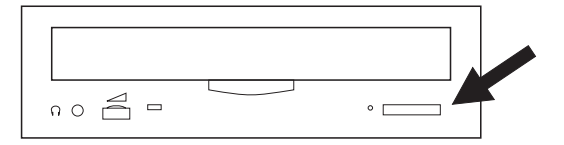

W przypadku napędów optycznych nie jest konieczne stosowanie żadnych środków prewencyjnych. Aby uniknąć pozostawiania odcisków palców na dyskach, należy je trzymać za brzegi. Dyski optyczne można czyścić za pomocą miękkich materiałów niepozostawiających resztek lub chusteczek do wycierania okularów. Czyszczenie należy przeprowadzać zawsze w linii prostej od wnętrza dysku do krawędzi zewnętrznej.

System obsługuje urządzenia biblioteki nośników optycznych podłączone zarówno bezpośrednio do adaptera SCSI (small computer system interface), jak i za pomocą sieci LAN. Urządzenia te są doskonałą alternatywą dla przechowywania danych, które zwykle są zapisane na papierze, dyskietkach, mikrofilmach, mikrofiszkach i taśmach. Biblioteki optyczne są urządzeniami o wielkich pojemnościach i dostępie bezpośrednim umożliwiającymi szybki dostęp do dużych ilości danych. Ponadto pamięć nośnika optycznego zapewnia trwałe i długoterminowe przechowywanie, które jest nieosiągalne przez inne nośniki pamięci.

System obsługuje podłączenie bibliotek optycznych IBM 3995 i 3996 oraz urządzeń bibliotek optycznych firm innych niż IBM.

#### **Informacje pokrewne**

Napędy [optyczne](http://www.ibm.com/servers/storage/media/diskettes_optical/index.html)

## **Typy nośników optycznych**

Dostępnych jest sześć kategorii nośników optycznych, które spełniają większość wymagań pamięci: CD-ROM, DVD-ROM, DVD-RAM, nośniki zapisywalne, kasety optyczne jednokrotnego zapisu i wielokrotnego odczytu (write-once read-many - WORM) oraz kasety optyczne z możliwością usuwania danych.

- v CD-ROM jest formatem tylko do odczytu zoptymalizowanym dla wydajności odczytu. Dyski CD-ROM są doskonałe do prowadzonej na szeroką skalę dystrybucji programów i danych. Format danych CD-ROM jest identyczny z formatem używanym w komputerach osobistych. Pozwala to na konstruowanie dysków CD-ROM używanych zarówno w komputerach osobistych, jak i w systemie. Dyski CD-ROM można odczytywać z napędach CD-ROM oraz DVD.
- v Dysk DVD-ROM jest w formacie tylko do odczytu zapewniającym większą pojemność niż dysk CD-ROM. Podobnie do dysków CD-ROM, dyski DVD-ROM są doskonałe do prowadzonej na szeroką skalę dystrybucji programów i danych. Dyski DVD-ROM można odczytywać tylko w napędzie DVD.
- v DVD-RAM jest zapisywalnym nośnikiem dostępnym w formacie dwustronnym (Typ I) oraz jednostronnym (Typ II), o pojemności od 2,6 GB do 9,4 GB na kasetę. Obydwa typy są dostępne poprzez napęd DVD-RAM, przy czym nośnik Typu II może być również odczytany w napędzie DVD-ROM po usunięciu nośnika z kasety.
- 1 . Do nośników zapisywalnych zaliczamy nośniki CD-R, CD-RW, DVD-R, DVD+R, DVD-RW oraz DVD+RW. Komendy Duplikacja nośnika optycznego (Duplicate Optical - DUPOPT) można użyć w odniesieniu do nośnika zapisywalnego, jeśli wolumin źródłowy stanowi część katalogu obrazów, a urządzenie docelowe obsługuje nagrywanie. Bez procesora IOP nagrywanie możliwe jest jedynie na urządzeniach 6331 i 6333. Do sprawdzenia, czy urządzenie oferuje możliwość nagrywania, można użyć komendy Wyświetlenie opisu urządzenia (Display Device Description - DSPDEVD). | | | | |
	- v Pamięć WORM zapewnia ekonomiczne archiwizowanie oraz szybki i łatwy dostęp do danych. Dostępne pojemności nośnika WORM to: 1x (650 MB), 2x (1,3 GB), 4x (2,6 GB), 8x (5,2 GB) oraz 14x (9,1 GB lub 8,6 GB). Jest on również dostępny w formacie 30 GB Ultra Density Optical (UDO).
	- v Kaseta z możliwością usuwania danych zapewnia więcej elastyczności przy możliwościach zbliżonych do pamięci magnetycznej. Dostępne pojemności nośnika z możliwością usuwania danych to: 1x (650 MB), 2x (1,3 GB), 4x (2,6 GB), 8x (5,2 GB) oraz 14x (9,1 GB lub 8,6 GB). Jest on również dostępny w formacie 30 GB Ultra Density Optical (UDO).

Zarówno nośnik WORM jak i kasety z możliwością usuwania danych muszą posiadać sektor wielkości 1024 bajtów/sektor dla nośnika 1x, 2x oraz 4x. Dla nośnika 8x pamięć WORM musi posiadać sektor wielkości 2048. Nośniki CCW, WORM oraz nośniki z możliwością usuwania danych mogą mieć 1024 lub 2048 bajtów na sektor. Nośnik 14x jest dostępny w nośniku CCW oraz nośniku z możliwością usuwania danych z 2048 lub 4096 bajtami na sektor. Nośnik UDO jest dostępny z 8192 bajtami na sektor.

### **Bezpośrednio dołączone biblioteki nośnika optycznego:**

Jedną z metod połączenia biblioteki nośnika optycznego jest jej bezpośrednie dołączenie do systemu. Kabel wielożyłowy łączy bibliotekę z procesorem IOP lub kartą adaptera we/wy.

Bezpośrednio dołączone biblioteki nośnika optycznego obsługują następujące funkcje:

- Funkcje API HFS.
- Większość komend zintegrowanego systemu plików.
- v Wiele komend składowania i odtwarzania systemu i5/OS.
- v Inne systemy podłączone do sieci LAN mogą uzyskiwać dostęp do bibliotek nośników optycznych za pośrednictwem zintegrowanego systemu plików.

#### **Konfiguracje systemu nośnika optycznego:**

Wszystkie systemy zawierają montowany w stelażu napęd CD-ROM lub DVD-ROM, które są doskonałe do dystrybucji programów i danych.

Pierwotnie napęd CD-ROM lub DVD-ROM jest przeznaczony do pełnienia funkcji urządzenia dostarczającego program oraz dane. Mimo że wielu użytkowników może potencjalnie równocześnie uzyskać do niego dostęp, napęd ma w danym momencie dostęp tylko do jednego nośnika.

Napęd DVD-RAM może zastąpić istniejący napęd tylko do odczytu lub może zostać dodany jako nowy wewnętrzny |

napęd. Ten napęd może odczytywać nośniki CD-ROM lub DVD-ROM oraz odczytywać i zapisywać nośniki |

DVD-RAM. Napędy CD i DVD obsługiwane przez system nie mogą być używane do zapisywania nośników CD-R, |

CD-RW, DVD-R, DVD-RW ani DVD+RW. Jednak niektóre napędy DVD-RAM pozwalają na zapis za pomocą |

komendy Duplikacja nośnika optycznego (Duplicate Optical - DUPOPT). Do sprawdzenia możliwości napędu w |

zakresie nagrywania można użyć komendy Wyświetlenie opisu urządzenia (Display Device Description - DSPDEVD). |

Biblioteka nośnika optycznego jest urządzeniem, które zawiera przynajmniej jeden napęd nośnika optycznego oraz może zawierać wiele kaset optycznych. Biblioteki nośnika optycznego mogą zarządzać wieloma kasetami optycznymi oraz użytkownikami.

Biblioteki nośników optycznych podłącza się bezpośrednio do systemu. Kabel wielożyłowy łączy bibliotekę z procesorem wejścia/wyjścia (IOP) lub kartą adaptera wejścia/wyjścia (IOA). Biblioteki nośnika optycznego obsługują poniższe funkcje:

- Funkcie API HFS.
- v Większość komend zintegrowanego systemu plików.
- v Wiele komend składowania i odtwarzania systemu i5/OS.
- v Inne systemy podłączone do sieci LAN mogą uzyskiwać dostęp do bibliotek nośników optycznych za pośrednictwem zintegrowanego systemu plików.

## **Pojęcia związane z pamięcią optyczną**

W tej sekcji omówiono woluminy optyczne, katalogi i zbiory nośnika optycznego oraz identyfikatory woluminów.

Menu podstawowe do obsługi nośnika optycznego można wyświetlić, wpisując w wierszu komend systemu i5/OS komendę GO OPTICAL. Za pomocą tego menu administratorzy systemu i programiści mają dostęp do większości komend urządzeń optycznych. Wpisywanie komend urządzeń optycznych bezpośrednio w wierszu komend jest również wygodne. Komendy te dostarczają następujące funkcje:

- v Wyświetlanie woluminów optycznych w urządzeniu biblioteki nośnika optycznego (MLD) oraz urządzeniach CD i DVD.
- v Wyświetlanie zbiorów i katalogów w dowolnym katalogu woluminu optycznego.
- v Wyświetlanie atrybutów zbioru w dowolnym zbiorze nośnika optycznego.
- v Import lub eksport nośnika w bezpośrednio dołączonej bibliotece nośnika optycznego, urządzeniu CD-ROM oraz DVD.
- v Tworzenie kopii zapasowych woluminów, katalogów lub zbiorów umieszczonych w bezpośrednio dołączonym urządzeniu optycznym.
- v Inicjowanie woluminu w napędzie DVD-RAM lub bezpośrednio dołączonej bibliotece nośnika optycznego.
- v Praca z urządzeniami przedstawiającymi biblioteki nośnika optycznego, systemy optyczne oraz napędy CD i DVD.
- v Dodawanie, usuwanie lub sprawdzanie statusu dowolnego systemu optycznego dołączonego do sieci LAN.
- v Wyświetlanie aktywnych konwersacji systemu dołączonego do sieci LAN.
- Utworzenie duplikatu woluminu optycznego.
- v Kopiowanie zbiorów i katalogów z jednego woluminu optycznego do drugiego.
- v Sprawdzanie woluminu pod względem uszkodzonych katalogów i zbiorów.

Po wpisaniu komendy GO CMDOPT w wierszu komend, zostanie wyświetlona kompletna lista komend urządzeń optycznych. Wiele z tych komend jest dostępnych poprzez menu GO OPTICAL.

## **Woluminy optyczne**

Wszystkie dane nośnika optycznego są składowane w jednostce nazywanej *woluminem*. Dzieje się tak niezależnie od typu nośnika, typu biblioteki nośnika optycznego oraz sposobu połączenia urządzenia pamięci masowej z systemem.

Pojedynczy dysk CD-ROM lub DVD-ROM zawiera jeden wolumin. Nośnik WORM oraz kasety nośnika optycznego z możliwością usuwania danych są dwustronne i zawierają po dwa woluminy na kasetę (po jednym na stronę). Dysk DVD-RAM może być jedno- lub dwustronny.

Każdy wolumin posiada nazwę nadaną mu przez osobę inicjującą dany wolumin. Nazwa musi być unikalna w stosunku do wszystkich innych woluminów w systemie. Dwa woluminy o takiej samej nazwie nie mogą być aktywne w tym samym czasie. Nazwa woluminu po jego utworzeniu zazwyczaj jest niezmienna, chociaż system umożliwia zmienianie nazw woluminów. Twórca dysków CD-ROM i DVD-ROM wybiera nazwy, które nie mogą być zmieniane.

Hierarchiczny system plików HFS, zintegrowany system plików oraz funkcje składowania i odtwarzania używają nazw woluminów, aby uzyskać dostęp do danych lub tworzyć dane w woluminie.

Wyświetlanie i zarządzanie woluminami optycznymi w systemie i5/OS jest możliwe za pomocą komendy Praca z woluminami optycznymi (Work with Optical Volumes - WRKOPTVOL). Hierarchiczny system plików oraz zintegrowany system plików zawierają nazwę woluminu w nazwach ścieżek w celu określenia, który wolumin ma zostać użyty. Typowa ścieżka wygląda następująco:

/QOPT/VOLUMENAME/MYDIR/MYFILE.EXT

Gdzie:

- /QOPT jest nazwą systemu zbioru nośnika optycznego.
- /VOLUMENAME jest wybraną nazwą woluminu.
- /MYDIR jest nazwą katalogu w woluminie.
- /MYFILE.EXT jest nazwą zbioru w katalogu.

### **Katalogi i zbiory nośnika optycznego**

Informacje znajdujące się na nośniku optycznym są zgrupowane w jednostkach nazywanych katalogami, a podstawowym elementem pamięci optycznej jest zbiór nośnika optycznego.

Katalog jest to partycja logiczna, która może zawierać zbiory i inne katalogi nazywane podkatalogami. Każdy wolumin zawiera przynajmniej jeden katalog nazywany katalogiem głównym. Nie jest wymagane posiadanie innych katalogów pod katalogiem głównym. Katalogi są wygodnym sposobem na utrzymywanie porządku wśród zbiorów.

Wszelkie dane, dostępne dla programów użytkowych, mogą być składowane lub odtwarzane ze zbiorów nośnika optycznego w formie strumienia danych. Zbiory nośnika optycznego posiadają następujące parametry:

- v Dane są składowane w formacie pliku strumieniowego.
- v Dane są niezależne od struktur formatu i rekordu.
- v Dane są dostępne poprzez pozycje i długości bajtu.
- v Dane są rozpoznawane i zarządzanie przez aplikację, która tworzy zbiór.

### **Identyfikatory woluminów**

Załadowanie nośnika CD-ROM lub DVD do napędu powoduje automatyczny odczyt informacji z nośnika. Częścią tych informacji jest identyfikator woluminu.

*Identyfikator woluminu* to nazwa nadana dyskowi CD-ROM lub DVD-ROM podczas jego tworzenia. Identyfikator to także nazwa nadana nośnikowi DVD-RAM podczas jego inicjalizacji. W zależności od formatu nośnika, identyfikator woluminu może posiadać długość do 32 znaków. Aplikacje uzyskujące w systemie dostęp do danych z dysku CD-ROM lub DVD często odnoszą się do niego przez jego identyfikator woluminu. Na przykład, identyfikatorem woluminu CD-ROM może być VOLID01.

Aplikacje, które muszą uzyskać dostęp do danych zbiorów z dowolnego nośnika optycznego, muszą odnieść się do identyfikatora woluminu. Można na przykład napisać program w języku C korzystający z funkcji API zintegrowanego systemu plików do odczytu zbioru /DIR1/FILE z woluminu optycznego VOLID01. W tym przypadku aplikacja określi w żądaniu otwarcia ścieżkę /QOPT/VOLID01/DIR1/FILE.

# **Formaty nośników optycznych**

System operacyjny i5/OS zapewnia obsługę kilku typów nośników optycznych oraz formatów nośników.

Format nośnika to architektura systemu plików znajdująca się na nośniku, aby zarządzać informacją o zbiorach, katalogach oraz woluminach.

Zapisywalny nośnik optyczny (np. WORM, nośnik z możliwością usuwania danych, DVD-RAM) jest inicjowany w systemie i5/OS za pomocą komendy Inicjowanie nośnika optycznego (Initialize Optical - INZOPT). Dla nośników WORM trzeba stosować format HPOFS. Dla nośników DVD-RAM trzeba stosować format UDF. W przypadku nośników wymazywalnych można używać zarówno formatu HPOFS, jak i UDF - w zależności od wymagań użytkownika. Format można określić, używając słowa kluczowego MEDFMT w komendzie Inicjuj wolumin optyczny (Initialize the optical volume - INZOPT). Poniższe tematy udostępniają informacje o różnych formatach nośników oraz porównanie, dzięki któremu użytkownicy mogą wybrać format nośnika, który najlepiej spełni ich oczekiwania.

### **Pojęcia pokrewne**

["Inicjowanie](#page-94-0) woluminów optycznych" na stronie 87

Zapisywalny nośnik optyczny należy inicjować zanim system utworzy katalogi i zbiory.

"Zarządzanie [bezpieczeństwem](#page-123-0) na poziomie katalogu i zbioru" na stronie 116

Bezpieczeństwo na poziomie katalogu i zbioru jest zapewnione dla woluminów w formacie UDF.

["Składowanie](#page-132-0) i odtwarzanie nośników optycznych" na stronie 125

Nośniki optyczne stanowią tanie rozwiązanie w zakresie pamięci długoterminowej. W przypadku nośników optycznych dane można składować i odtwarzać na wiele sposobów. Składowanie można przeprowadzać za pośrednictwem programu BRMS, operacji składowania i komend odtwarzania, a także komendy Ładowanie i uruchamianie (Load Run).

### **ISO 9660**

Ten standard przemysłowy formatu nośnika był pierwotnie zaprojektowany, aby określać struktury woluminu i zbioru pamięci dysku CD-ROM dysków optycznych. Jest to format nośnika tylko do odczytu.

Format ISO 9660 jest obecnie używany na nośnikach tylko do odczytu: CD oraz DVD. Obsługiwane są nośniki w formacie ISO 9660, które zostały utworzone za pomocą pierwotnego deskryptora woluminu (PVD). Rozszerzenia ISO 9660, które używają dodatkowego deskryptora woluminu (SVD), nie są obsługiwane.

Oprócz tego, obsługiwane są rozszerzenia ISO 9660 zdefiniowane jako specyfikacje IEEE P1281 (System Use Sharing Protocol) i P1282 (Rock Ridge Interchange Protocol). Rozszerzenia te są również znane jako Rock Ridge. Format struktur nazw alternatywnych Rock Ridge z wykorzystaniem deskryptora PVD jest obsługiwany. Obsługa ta obejmuje identyfikowanie oraz zarządzanie mieszanymi oraz długimi nazwami zbiorów, podobnymi do nazw w systemie UNIX. Inne struktury zdefiniowane przez Rock Ridge nie są obsługiwane w systemie operacyjnym i5/OS. Aby aktywować obsługę odczytu formatu struktur nazw alternatywnych Rock Ridge (jeśli taka istnieje), należy wpisać komendę CHGOPTA EXTMEDFMT(\*YES) przed zaimportowaniem nośnika. Jeśli format struktur nazw alternatywnych Rock Ridge nie istnieje, wprowadzenie komendy nie odniesie skutku.

### **Nazwy woluminów, katalogów i zbiorów:**

Identyfikator woluminu pierwotnego deskryptora woluminu może składać się maksymalnie z 32 znaków. Identyfikator woluminu musi zawierać tylko litery (od A do Z), cyfry (od 0 do 9) lub podkreślenie (\_).

Nie jest to wymagane, ale w nazwę ścieżki można włączyć jeden lub więcej katalogów. Każdy z elementów ścieżki może składać się maksymalnie z 32 znaków, a całkowita maksymalna długość ścieżki wynosi 256 znaków. Nazwa ścieżki może zawierać litery (od A do Z), cyfry (od 0 do 9) lub podkreślenie (\_).

<span id="page-80-0"></span>Dla nośnika ISO 9660 zawierającego rozszerzenia Rock Ridge długości elementów nie mają ograniczeń, ale całkowita maksymalna długość ścieżki wynosi nadal 256 znaków. Nie ma ograniczeń dla znaków w nazwie ścieżki, ale zalecane jest aby zawierały zestaw znaków przenośnej nazwy pliku POSIX: od A do Z, od a do z, od 0 do 9, kropka (.), podkreślenie (\_), lub łącznik (-).

Dla nośnika ISO 9660 zawierającego rozszerzenia Rock Ridge podczas wyszukiwania zbiorów rozróżniana jest wielkość liter. Jeśli nie ma wyników wyszukiwania z rozróżnianiem wielkości liter, wtedy, jeśli istnieje - zwracany jest wynik mieszany. Jeśli w woluminie istnieje wiele wyników mieszanych, błąd zostanie zwrócony ze wskazaniem, że na nośniku istnieją niejednoznaczne nazwy. Niektóre komendy urządzeń optycznych, takie jak Kopiowanie nośnika optycznego (Copy Optical - CPYOPT), nie są obsługiwane jeśli istnieją podwójne, niejednoznaczne nazwy zbiorów. Na przykład Rock Ridge dopuszcza istnienie zbiorów o nazwach ABC.ext oraz abc.EXT w jednym katalogu. Nazwy te nie są obsługiwane przez komendę CPYOPT, co może przynieść nieprzewidywalne wyniki.

Wyszukiwanie nazwy zbioru wykonywane jest bez rozróżniania wielkości liter czyli aby uzyskać dostęp do istniejących zbiorów można użyć wielkich lub małych liter.

#### **Bezpieczeństwo katalogów i zbiorów**

Nie ma zabezpieczeń na poziomie katalogów i zbiorów dla nośnika ISO 9660. Bezpieczeństwo woluminu jest oparte na liście autoryzacji.

#### **Interfejsy programistyczne dla ISO 9660:**

System może odczytywać zbiory na nośniku ISO 9660 za pomocą funkcji API HFS lub funkcji API zintegrowanego systemu plików.

### **System HPOFS**

*Wysoko wydajny System zbioru nośnika optycznego (HPOFS)* to zaprojektowana przez IBM architektura formatu nośnika używana podczas inicjowania nośnika optycznego.

Używaj wersji HPOFS dla nośników WORM. Ten format nośnika jest zaprojektowany (i wymagany) dla nośnika WORM, ale może być także używany (zgodnie z ustawieniem domyślnym) podczas inicjowania kasowalnego nośnika optycznego. HPOFS jest formatem nośnika WORM. Każdy sektor nośnika może być zapisany tylko raz: podczas tworzenia oraz aktualizowania zbiorów i katalogów. Ta unikalna właściwość nieprzebudowywania sektorów umożliwia wszystkim poprzednim wersjom zbiorów pozostanie w nośniku. Jedyną wadą tego rozwiązania jest ciągły wzrost wykorzystywania nośnika podczas aktualizowania, a nawet usuwania zbiorów.

Ta sekcja zawiera szczegółowe informacje na temat systemu HPOFS dla bezpośrednio podłączonych bibliotek nośnika optycznego. Ta sekcja nie zawiera omówienia parametrów HPOFS dla dołączonych do sieci LAN bibliotek nośnika optycznego.

Szczegółowe informacje na temat implementacji HPOFS dla bezpośrednio podłączonych bibliotek nośnika optycznego są dostępne w obsłudze komendy dla formatów nośników.

#### **Pojęcia pokrewne**

"Obsługa komend CL dla [formatów](#page-85-0) nośnika" na stronie 78 Komendy te służą do składowania i odtwarzania danych. Opisano tu też niektóre ograniczenia związane z następującymi formatami nośników: ISO 9660, HPOFS (High Performance Optical File System) i UDF (Universal Disk Format).

#### **Nazwy woluminów, katalogów oraz zbiorów dla formatu HPOFS:**

Identyfikatory woluminów HPOFS mogą się składać maksymalnie z 32 znaków i zawierać tylko litery (od A do Z), cyfry (od 0 do 9), łącznik (-) lub kropkę (.).

Pierwszym znakiem identyfikatora woluminu musi być litera lub cyfra. Poza tym identyfikator nie może zawierać odstępów wstawionych. Nie jest to wymagane, ale w nazwę ścieżki można włączyć jeden lub więcej katalogów. Każdy z elementów ścieżki może składać się maksymalnie z 255 znaków, a całkowita maksymalna długość ścieżki wynosi 256 znaków. Nazwa ścieżki może zawierać dowolny ze znaków EBCDIC oprócz: liczb szesnastkowych 00-3F i FF, cudzysłowu (″), apostrofu ('), znaku większości (<), znaku mniejszości (>), znaku zapytania (?) oraz odwrotnego ukośnika (\).

System przechowuje wszystkie znaki alfabetu dla nazw zbiorów i katalogów nośników wielkimi literami. Podczas przeszukiwania systemu plików wielkość liter nie jest rozróżniana.

#### **Bezpieczeństwo katalogów i zbiorów**

Nie ma zabezpieczeń na poziomie katalogów lub zbiorów dla wysokowydajnych systemów zbiorów nośnika optycznego (HPOFS). Bezpieczeństwo woluminu jest oparte na liście autoryzacji.

#### **Odzyskiwanie przestrzeni:**

Aktualizacji i usuwania zbiorów można dokonywać nawet wtedy, gdy dany nośnik HPOFS jest w formacie WORM (jednokrotny zapis, wielokrotny odczyt).

Jeśli zbiór jest zmieniany lub usuwany, zapisywana jest nowa wersja zbioru; na nośniku pozostaje również wersja dotychczasowa. Dotyczy to zarówno nośników WORM, jak i kasowalnych. Starsze wersje zbiorów pozostaną na nośniku WORM na zawsze, a na nośniku kasowalnym - do czasu reinicjalizacji całego woluminu. W wypadku zmiany lub usunięcia zbioru, system nie odzyskuje przestrzeni zajmowanej przez stary zbiór. Wykorzystanie nośnika HPOFS rośnie do czasu reinicjacjalizacji woluminu (w przypadku nośników kasowalnych). W przypadku nośników WORM odzyskanie usuniętej przestrzeni nie jest możliwe.

#### **Interfejsy programistyczne (HPOFS):**

Zbiory nośnika HPOFS można tworzyć i odczytywać, używając aplikacyjnego interfejsu programistycznego (API) hierarchicznego systemu plików (HFS) lub API zintegrowanego systemu plików.

Poniższe elementy są specyficzne dla implementacji formatu nośnika HPOFS i powinny być znane programistom aplikacji.

#### **Obsługa języków narodowych**

Interfejsy zintegrowanego system plików przyjmują, że identyfikator kodowanego zestawu znaków (CCSID) reprezentuje ścieżkę obowiązującą dla danego zadania. Następnie system przekształca ścieżkę z identyfikatora CCSID zadania na identyfikator CCSID do użytku wewnętrznego. Interfejs systemu plików HFS nie ma założeń odnośnie identyfikatora CCSID ścieżki; dlatego też system nie wykonuje żadnej konwersji zestawu znaków ścieżki. Może to spowodować niepożądane efekty uboczne takie jak odczyt niewłaściwego zbioru lub katalogu, jeśli aplikacja wykorzysta obydwa zestawy funkcji API wymiennie lub jeśli wykorzysta najpierw jeden, a potem drugi zestaw API.

Program nie powinien tworzyć zbiorów za pomocą systemu plików HFS, a następnie podejmować próby odczytu zbiorów, używając interfejsów API zintegrowanego systemu plików. W zależności od znaków użytych w nazwie ścieżki może to spowodować wystąpienie błędu i wyświetlenie komunikatu Nie znaleziono zbioru (File not found). Można uniknąć tego rodzaju problemów, jeśli aplikacja używa w nazwach ścieżek tylko znaków niezmiennych, na przykład liter (A-Z), cyfr (0-9), plusa (+), znaku równości (=), procentu (%), ampersanda (&), odstępu ( ), przecinka (,), podkreślnika (\_), kropki (.), dwukropka (:) i średnika (;). *Znaki niezmienne* są to znaki graficzne odwzorowujące ten sam punkt kodowy we wszystkich zestawach znaków.

#### **Zawieszone zbiory nośnika optycznego**

System podczas zapisu zbioru nośnika optycznego, którego nie może zamknąć w normalnym trybie, może utworzyć zawieszonyzbiór nośnika optycznego. Zawieszony zbiór znajduje się w wewnętrznej pamięci dysku systemu i5/OS i zawiera dane zapisane w zbiorze. Następnie można zeskładować lub zwolnić zawieszony zbiór za pomocą interfejsu API lub interfejsu poleceń. System tworzy zbiory zawieszone tylko wtedy, kiedy nie powiedzie się archiwizacja zbiorów w nośniku HPOFS.

#### **Synchroniczne operacje zapisu**

Można otwierać zbiory w nośniku HPOFS za pomocą systemu plików HFS, określając wszystkie operacje zapisu jako synchroniczne. Po dokonaniu takiej specyfikacji operacje zapisu będą synchroniczne z wewnętrzną pamięcią dysku systemu i5/OS, a nie z nośnikiem optycznym. W razie awarii zasilania dane można odtworzyć z zawieszonego zbioru nośnika optycznego.

Podobnie dla funkcji API HFS Wymuszenie buforowania danych (Force Buffered Data) oraz funkcji API zintegrowanego systemu plików fsync() dane są narzucone wewnętrznej (nie optycznej) pamięci dysku i5/OS. Również w tej sytuacji w razie awarii zasilania dane można odtworzyć z zawieszonego zbioru nośnika optycznego.

#### **Współużytkowanie zasobu plikowego**

Wiele zadań lub wątków może współużytkować zbiory. System w pełni rozpoznaje zbiory, które współużytkują tryby w sposób określony w otwartym żądaniu. Na przykład można założyć, że zadanie otwiera zbiór, który określa zadanie jako współużytkowane tylko z programami czytającymi. Oznacza to, że można dokonywać innych operacji otwarcia pod warunkiem, że żądany dostęp pozostaje tylko do odczytu.

#### **Rozszerzone atrybuty zbioru**

System obsługuje rozszerzone atrybuty zbiorów w nośniku HPOFS. Atrybuty rozszerzone mogą być zapisywane do zbiorów za pomocą funkcji API HFS Change Directory Entry Attributes, a także za pomocą niektórych interfejsów zintegrowanego systemu plików.

#### **Struktura i wydajność katalogu (HPOFS):**

Woluminy HPOFS mają podwójną strukturę katalogową dostępu do zbiorów. Zarówno struktura mieszająca, jak i hierarchiczna istnieją, aby zapewnić podstawową oraz dodatkową ścieżkę do danych zbioru. Jeśli podstawowa struktura katalogu ulegnie zniszczeniu, zostanie użyta ścieżka dodatkowa.

Mieszająca struktura katalogu jest zaprojektowana w taki sposób, aby redukować ilość urządzeń we/wy nośnika, co poprawia wydajność dostępu do zbiorów. Dzięki mieszającej strukturze katalogu, głębokość katalogu ma mniejszy wpływ na wydajność niż wyszukiwanie hierarchiczne katalogów. Jeśli na przykład /DIRECTORY1 zawiera 1000 zbiorów, a /DIRECTORY2 zawiera 100 zbiorów, czasy wyszukiwania zbiorów w katalogu /DIRECTORY1 nie będą dłuższe niż czasy wyszukiwania zbiorów w katalogu /DIRECTORY2. Dzieje się tak, ponieważ system używa do wyszukiwania struktury mieszającej, a nie hierarchicznej.

Głębokość katalogu ma mniejszy wpływ na wydajność wyszukiwania mieszającego niż na wydajność wyszukiwania hierarchicznego. Jednak ogólna głębokość katalogów oraz łączna suma zbiorów w woluminie ma wpływ na wydajność. Wolumin z mniejszą ilością zbiorów będzie miał wyższą wydajność zbiorów niż wolumin z większą ilością zbiorów.

#### **Wymiana nośników między siecią LAN i bezpośrednio podłączonymi bibliotekami:**

Sposoby uzyskania dostępu do sformatowanego przez HPOFS nośnika optycznego utworzonego w dołączonej do sieci LAN biblioteki nośnika optycznego.

Dostęp do nośnika optycznego w formacie HPOFS utworzonego w bezpośrednio dołączonej bibliotece optycznej można uzyskać w dołączonej do sieci LAN bibliotece optycznej, przy założeniu że dany typ nośnika jest obsługiwany. I odwrotnie, dostęp do nośnika optycznego utworzonego w bibliotece optycznej dołączonej do sieci LAN można uzyskać poprzez bibliotekę dołączoną bezpośrednio, jeśli typem nośnika jest WORM lub jeśli nośnik umożliwia ponowny zapis na nim. Woluminów optycznych z możliwością ponownego zapisu inicjowanych jako nośniki z możliwością ponownego zapisu nie można wymieniać między siecią LAN i bezpośrednio dołączonymi bibliotekami. Do nośnika optycznego w formacie UDF utworzonego w bezpośredniodołączonej bibliotece optycznej nie można uzyskać dostępu w dołączonym do sieci LAN urządzeniu biblioteki optycznej.

### **Uniwersalny format dyskowy (UDF)**

*Uniwersalny format dyskowy (UDF)* to część standardu ISO/IEC 13346 wspierana przez stowarzyszenie Optical Storage Technology Association (OSTA).

UDF jest także zgodny z ECMA-167, ekwiwalentem ISO 13346. UDF to format zbiorów umożliwiający zapis, który zapewnia prawdziwe możliwości odzyskiwania przestrzeni oraz zabezpieczania na poziomie zbiorów i katalogów. Ta sekcja zawiera szczegółowe informacje na temat implementacji UDF dla podłączonych bezpośrednio bibliotek nośników optycznych (C4x) 3995, a także napędów DVD-RAM.

**Uwaga:** Choć niedostępne w systemie operacyjnym i5/OS, nośniki CD i DVD utworzone za pomocą uzupełniającego deskryptora woluminu ISO 9660 mogą jednak być dostępne w systemie. Dostęp do nich można uzyskać poprzez zintegrowany system.

Nośniki w formacie UDF obsługują różne strefy czasowe. Przed pojawieniem się wersji V6R1 w systemie i5/OS daty i | godziny zbiorów i woluminów przechowywane na nośnikach optycznych były podawane w oparciu o czas maszynowy, | bez odniesienia do stref czasowych. Począwszy od wersji V6R1, na nośnikach optycznych w formacie UDF daty i | godziny zapisywane są w czasie uniwersalnym (UTC), a daty i godziny zapisane w starszych wersjach systemu | również są interpretowane tak, jakby były zapisane w UTC. W rezultacie w przypadku godzin zapisanych na nośnikach | UDF w starszych wersjach systemu może wystąpić przesunięcie o do 23 godzin. |

#### **Informacje pokrewne**

Środowisko Windows a System i

#### **Nazwy woluminów, katalogów i zbiorów:**

Identyfikatory woluminów mogą się składać maksymalnie z 30 znaków i zawierać tylko litery (od A do Z), cyfry (od 0 do 9), łącznik (-) lub kropkę (.). Pierwszym znakiem musi być litera lub cyfra. Ponadto identyfikator nie może zawierać odstępów wewnętrznych.

Nie jest to wymagane, ale w nazwę ścieżki można włączyć jeden lub więcej katalogów. Każdy element ścieżki może |

składać się maksymalnie z 254 znaków, a całkowita maksymalna długość ścieżki wynosi 256 znaków. Nazwa ścieżki |

może zawierać dowolny ze znaków EBCDIC oprócz: liczb x00-x3F i xFF, cudzysłowu (″), gwiazdki (\*), znaku |

mniejszości (<), znaku większości (>), znaku zapytania (?) oraz odwrotnego ukośnika (\). |

System przechowuje wszystkie znaki alfabetu dla nazw zbiorów i katalogów nośników wielkimi literami, jeśli zostały one utworzone przez HFS lub interfejsy składowania systemu i5/OS. System przechowuje wszystkie znaki alfabetu dla nazw zbiorów i katalogów nośników w formie mieszanej, jeśli zostały one utworzone za pomocą interfejsów zintegrowanego system plików. Wyszukiwanie nazwy zbioru wykonywane jest bez rozróżniania wielkości liter czyli aby uzyskać dostęp do istniejących zbiorów można użyć wielkich lub małych liter.

Podczas wyszukiwania plików w woluminach w formacie UDF utworzonych w systemie i5/OS wielkość liter nie jest rozróżniana. W przypadku nośników UDF utworzonych lub zaktualizowanych przez inną platformę systemu operacyjnego, wyszukiwanie jest prowadzone z rozróżnieniem wielkości liter. Jeśli wyszukiwanie z rozróżnianiem wielkości liter nie zwróci żadnych wyników, zwracany jest wynik mieszany (jeśli istnieje). Jeśli wyszukiwanie w woluminie UDF zwróci wiele wyników pasujących bez rozróżniania wielkości liter, zostanie zwrócony błąd ze wskazaniem, że na nośniku istnieją niejednoznaczne nazwy. Niektóre komendy urządzeń optycznych, takie jak Kopiowanie nośnika optycznego (Copy Optical - CPYOPT), nie są obsługiwane jeśli istnieją podwójne, niejednoznaczne nazwy zbiorów. Na przykład UDF utworzony przez inny system operacyjny może zezwalać na istnienie w tym samym katalogu zbiorów ABC.ext i abc.EXT. Nazwy te nie są obsługiwane przez komendę CPYOPT, co może przynieść nieprzewidywalne wyniki.

#### **Interfejsy programistyczne (UDF):**

Zbiory nośnika UDF można tworzyć i odczytywać, używając aplikacyjnego interfejsu programistycznego (API) hierarchicznego systemu plików (HFS) lub interfejsu programistycznego zintegrowanego systemu plików. Poniższe elementy są specyficzne dla implementacji formatu nośnika UDF w systemie i5/OS i powinny być znane programistom aplikacii.

#### **Obsługa języków narodowych**

Interfejsy zintegrowanego system plików przyjmują, że identyfikator kodowanego zestawu znaków (CCSID) reprezentuje ścieżkę obowiązującą dla danego zadania. Następnie system przekształca ścieżkę z identyfikatora CCSID zadania na identyfikator CCSID do użytku wewnętrznego. Funkcje API systemu plików HFS nie czynią założeń odnośnie do identyfikatora CCSID ścieżki. Dlatego też system nie wykonuje żadnej konwersji zestawu znaków ścieżki. Może to spowodować niepożądane efekty uboczne, jeśli aplikacja wykorzysta obydwa zestawy interfejsów API wymiennie lub jeśli wykorzysta najpierw jeden, a potem drugi zestaw API.

Nie wolno tworzyć zbiorów za pomocą systemu plików HFS, a następnie podejmować próby odczytu zbiorów, używając interfejsów API zintegrowanego systemu plików. W zależności od znaków użytych w nazwie ścieżki może to spowodować wystąpienie błędu i wyświetlenie komunikatu Nie znaleziono zbioru (File not found). Można uniknąć tego rodzaju problemów, jeśli aplikacja używa w nazwach ścieżek tylko znaków niezmiennych, na przykład liter (A-Z), cyfr (0-9), znaku plusa (+), znaku równości (=), procentu (%), ampersanda (&), przecinka (,), podkreślnika (\_), kropki (.), dwukropka (:) lub średnika (;). Znaki niezmienne są to znaki graficzne odwzorowujące ten sam punkt kodowy we wszystkich zestawach znaków.

Ponieważ UDF to branżowy standard formatu nośników, ważna może być zgodność z NLS, ze względu na zwiększające się możliwości przenoszenia nośników pomiędzy różnymi platformami systemów operacyjnych. Powoduje to ograniczenie przez system liczby interfejsów HFS do nośników UDF. Dodatkowo, system używa niezmiennych znaków do ograniczenia potencjalnych problemów związanych z nazwami zbiorów w kontekście wymiany nośników. Przyjmijmy, że aplikacja oparta o HFS absolutnie wymaga wykorzystania znaków zmiennych. Można skorzystać z komendy CL Zmiana atrybutów nośnika optycznego (CHGOPTA), aby umożliwić użycie zmiennych znaków w interfejsie HFS, określając CHGOPTA ALWVRNT(\*YES). Jeśli system zezwala na użycie zmiennych znaków w HFS, nie ma gwarancji, że nazwy ścieżek zostaną poprawnie wymienione pomiędzy różnymi systemami operacyjnymi. Nie ma również gwarancji, że nazwy ścieżek będą spójne pomiędzy interfejsami HFS i zintegrowanego systemu plików.

#### **Zawieszone zbiory nośnika optycznego**

System nie tworzy zbiorów zawieszonych dla nośników UDF. Jeśli nie powiedzie się zamknięcie plików w UDF, system zgłasza aplikacji błąd. Błąd ten następnie zamyka zbiór bez zapisywania danych na dysku optycznym. Aplikacja musi przebudować zbiór (otworzyć, zapisać, zamknąć), aby zapewnić umieszczenie danych na dysku optycznym. Wyjątkiem od tej reguły jest przypadek, w którym aplikacja wykona API Wymuszenie danych buforowych (Force Buffered Data - QHFFRCSF) lub fsync() przed operacją zamknięcia.

Te funkcje API wymuszają zapisanie danych na dysku optycznym.

#### **Współużytkowanie zasobu plikowego**

Wiele zadań lub wątków może współużytkować plik celem jego odczytu, lecz programy piszące zawsze posiadają dostęp wyłączny. Jeśli jedno zadanie lub wątek dokonuje zapisu do zbioru w UDF, nie jest możliwe użycie żadnych innych zadań lub wątków do jego otwarcia.

W związku z tym podczas korzystania z funkcji API zintegrowanego systemu plików open() lub open64(), tryby współużytkowania O\_SHARE\_RDONLY, O\_SHARE\_WRONLY i O\_SHARE\_RDWR nie zapewniają żądanego poziomu współużytkowania, gdy tryb dostępu to O\_RDWR lub O\_WRONLY. Jeśli metoda dostępu to O\_RDWR lub O\_WRONLY, wynikowy tryb współużytkowania będzie równy O\_SHARE\_NONE.

Podczas korzystania z funkcji API HFS Open Stream File (Otwieranie pliku strumieniowego) tryby blokady nie odmawiaj , odmów zapisu i odmów odczytu nie zapewniają żądanego poziomu współużytkowania, gdy tryb dostępu to jedynie zapis lub odczyt/zapis. Jeśli metoda dostępu to jedynie zapis lub odczyt/zapis, wynikowym trybem blokady będzie odmowa odczytu/zapisu.

#### **Nazwa zbioru o różnych wielkościach liter**

Zbiory i katalogi tworzone w UDF przez interfejsy zintegrowanego systemu plików zachowują wielkość liter określoną podczas operacji tworzenia. Na przykład, jeśli w funkcji API open() określona zostanie nazwa zbioru Abc, nazwa ta zostanie zapisana na nośniku przy zachowaniu wielkich i małych liter. Chociaż system zachowuje wielkość liter w nazwach zbioru, funkcje wyszukiwania zbiorów działają bez rozróżniania wielkości liter, co oznacza, że system może odczytać plik używający dowolnej wielkości liter w nazwie - na przykład ABC lub abc.

W przypadku tworzenia poprzez HFS lub interfejsy składowania i odtwarzania, system zachowuje zbiory i katalogi utworzone w woluminach UDF tak, że ich nazwy składają się z wielkich liter. Na przykład jeśli w funkcji API Otwórz plik strumieniowy (Open Stream File - QHFOPNSF) określono zbiór Abc, na nośniku <span id="page-85-0"></span>system utworzy zbiór ABC. Ponownie - wyszukiwanie plików jest prowadzone bez rozróżniania wielkości liter, tak więc celem odczytu zbioru można określić jego nazwę w dowolny sposób.

Podczas wyszukiwania plików w woluminach w formacie UDF, utworzonych w systemie i5/OS, wielkość liter nie jest rozróżniana. W przypadku nośników UDF utworzonych lub zaktualizowanych przez inny system operacyjny, wyszukiwanie jest prowadzone z rozróżnieniem wielkości liter. Jeśli wyszukiwanie nie zwróci żadnych wyników z rozróżnianiem wielkości liter, wtedy zwracany jest wynik mieszany (jeśli istnieje). Jeśli wyszukiwanie w woluminie UDF zwróci wiele wyników pasujących bez rozróżniania wielkości liter, zostanie zwrócony błąd ze wskazaniem, że na nośniku istnieją niejednoznaczne nazwy.

#### **Bezpieczeństwo katalogów i zbiorów:**

Ochrona na poziomie katalogu i zbioru jest zapewniona dla woluminów w formacie UDF. System obsługuje uprawnienia do danych w katalogach i zbiorach nośnika optycznego dla trzech grup użytkowników: właściciela, grupy oraz grupy publicznej. Bezpieczeństwo woluminu może też być oparte na liście autoryzacji.

Ochrona na poziomie katalogu i zbioru nie jest gwarantowana podczas usuwania i przenoszenia woluminów pomiędzy systemami. Informacje na temat bezpieczeństwa zapisane w strukturach UDF nośnika mogą nie posiadać takiego samego znaczenia na systemach innych niż ten, na którym zostały zapisane.

#### **Pojęcia pokrewne**

"Zarządzanie [bezpieczeństwem](#page-120-0) i kontrolą nośnika optycznego" na stronie 113 Informacje o nośniku optycznym można zabezpieczyć za pomocą funkcji bezpieczeństwa systemu i5/OS.

"Obsługa komend CL dla formatów nośnika"

Komendy te służą do składowania i odtwarzania danych. Opisano tu też niektóre ograniczenia związane z następującymi formatami nośników: ISO 9660, HPOFS (High Performance Optical File System) i UDF (Universal Disk Format).

#### **Wymiana nośników:**

Nośniki UDF tworzone w systemie operacyjnym i5/OS mają format UDF w wersji 2.01. Nośniki te można wykorzystywać w innych systemach operacyjnych obsługujących tę wersję UDF.

Nośniki zgodne z UDF, utworzone za pomocą UDF w wersji 1.5 lub niższej, są dostępne tylko do odczytu. Nośniki |

utworzone za pomocą UDF w wersji 2.0 i 2.01 są dostępne do odczytu i zapisu. Nośniki utworzone z wykorzystaniem |

formatu UDF w wersji 2.5 są dostępne tylko do odczytu. |

#### **Struktura i wydajność katalogów (UDF):**

Woluminy UDF mają pojedynczą (hierarchiczną) strukturę katalogów dostępu do zbiorów. Ze względu na tę hierarchiczną strukturę katalogów głębokość drzewa katalogów ma bezpośredni wpływ na wydajność zbiorów. Jeśli na przykład /DIRECTORY1 zawiera 1000 zbiorów, a /DIRECTORY2 zawiera 100 zbiorów, czasy wyszukiwania zbiorów w katalogu /DIRECTORY1 będą dłuższe niż czasy wyszukiwania zbiorów w katalogu /DIRECTORY2. Jest to spowodowane wykonywaniem przez system hierarchicznego wyszukiwania zbiorów, co może wymagać przeszukania wszystkich pozycji w katalogu.

Ogólnie, wydajność zbiorów w przypadku UDF jest wyższa, jeśli zbiory zostaną rozdzielone równo pomiędzy kilkoma katalogami i podkatalogami.

### **Obsługa komend CL dla formatów nośnika**

Komendy te służą do składowania i odtwarzania danych. Opisano tu też niektóre ograniczenia związane z następującymi formatami nośników: ISO 9660, HPOFS (High Performance Optical File System) i UDF (Universal Disk Format).

#### **ISO 9660**

Do odtwarzania danych z nośników ISO 9660 można używać komend odtwarzania dostępnych w systemie

i5/OS. To stwierdzenie dotyczy wyłącznie sytuacji, gdy nośnik został poprawnie przekierowany z obrazu składowania na taśmę. Istnieją pewne ograniczenia dotyczące stosowania komend urządzeń optycznych dla nośników ISO 9660.

#### **HPOFS**

W systemie i5/OS można używać komend składowania i odtwarzania do składowania i odtwarzania danych na nośnikach optycznych HPOFS. Więcej informacji na temat operacji składowania danych na woluminach HPOFS i odtwarzania danych z tych woluminów można znaleźć w sekcji ["Składowanie](#page-132-0) i odtwarzanie nośników [optycznych"](#page-132-0) na stronie 125. Nie ma ograniczeń odnośnie do obsługi przez system komend urządzeń optycznych dla nośników HPOFS.

**UDF** W systemie i5/OS można używać komend składowania i odtwarzania do składowania i odtwarzania danych na nośnikach optycznych UDF. Istnieją pewne ograniczenia odnośnie do stosowania komend urządzeń optycznych dla woluminów UDF. Na przykład, system nie obsługuje komend Praca z katalogami nośników optycznych (Work with Optical Directories - WRKOPTDIR) i Praca ze zbiorami optycznymi (Work with Optical Files - WRKOPTF). Komenda Wyświetlenie nośnika optycznego (The Display Optical - DSPOPT) ma pewne ograniczenia w odniesieniu do woluminów UDF. Zamiast komend urządzeń optycznych należy używać komend zintegrowanego systemu plików Praca z dowiązaniami obiektów (Work with Object Links - WRKLNK) i Wyświetlenie dowiązań obiektu (Display Object Links - DSPLNK).

Niektóre komendy urządzeń optycznych nie mają znaczenia, jeśli zostaną użyte dla określonych formatów nośnika optycznego. Inne komendy nie obsługują określonych formatów nośnika optycznego. W poniższej tabeli przedstawiono wszystkie komendy urządzeń optycznych dotyczące woluminów i formaty nośnika, do których mają one zastosowanie.

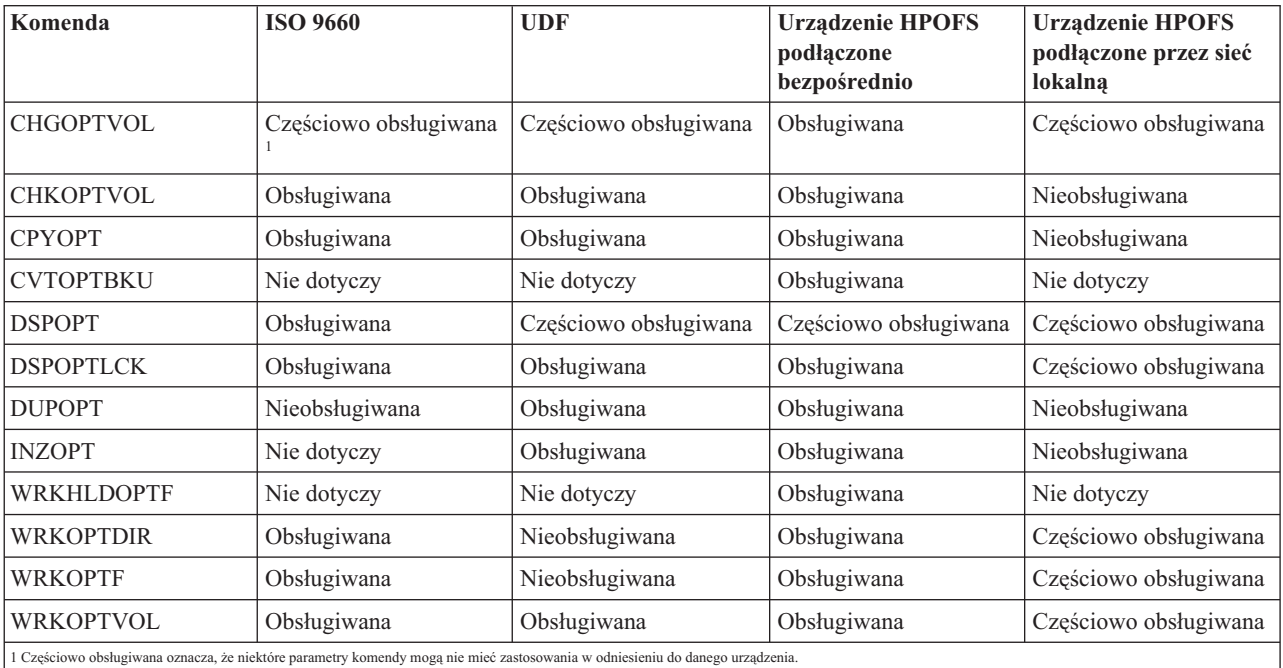

#### **Pojęcia pokrewne**

"System [HPOFS"](#page-80-0) na stronie 73

*Wysoko wydajny System zbioru nośnika optycznego (HPOFS)* to zaprojektowana przez IBM architektura formatu nośnika używana podczas inicjowania nośnika optycznego.

["Bezpieczeństwo](#page-85-0) katalogów i zbiorów" na stronie 78

Ochrona na poziomie katalogu i zbioru jest zapewniona dla woluminów w formacie UDF. System obsługuje uprawnienia do danych w katalogach i zbiorach nośnika optycznego dla trzech grup użytkowników: właściciela, grupy oraz grupy publicznej. Bezpieczeństwo woluminu może też być oparte na liście autoryzacji.

# **Konfigurowanie urządzeń optycznych**

Konfigurowanie urządzeń CD-ROM, DVD-ROM, DVD-RAM i bibliotek nośników optycznych. System jest dostarczany z zainstalowanym w stelażu przemysłowym napędem CD-ROM lub DVD-ROM.

W ramach opcji można zamówić napęd DVD-RAM, który zastąpi napęd wewnętrzny lub zostanie dodany oprócz istniejącego napędu wewnętrznego. Wszystkie napędy optyczne są urządzeniami wielodostępnymi, co oznacza, że dostęp do nich może uzyskiwać wielu użytkowników współbieżnie.

Bezpośrednio podłączone biblioteki nośnika optycznego są podłączone do systemu przez interfejs SCSI. W systemie i5/OS dostęp do danych w bibliotekach nośnika optycznego może uzyskiwać wielu użytkowników jednocześnie. Dostęp do danych zgromadzonych na nośnikach CD i DVD oraz w bibliotekach nośnika optycznego można uzyskać za pomocą następujących interfejsów:

- v Interfejs składowania i odtwarzania
- System plików HFS
- Aplikacyjny interfejs programistyczny (API)
- v Interfejsy zintegrowanego systemu plików
- v Komendy urządzeń optycznych i ekrany programów narzędziowych

**Uwaga:** Napędy CD-ROM i DVD-ROM w systemie nie obsługują cyfrowych płyt audio.

### **Dołączalność urządzeń bibliotek innych niż IBM**

Oprócz bibliotek optycznych IBM teraz można także podłączać do systemu niektóre urządzenia bibliotek optycznych innych producentów. Więcej informacji na temat obsługiwanych urządzeń i wymagań konfiguracyjnych można znaleźć w serwisie WWW Pamięć optyczna.

#### **Informacje pokrewne**

Serwis WWW Optical [Storage](http://www-1.ibm.com/servers/eserver/iseries/optical/)

### **Konfigurowanie napędu optycznego**

W zależności od modelu systemu napęd CD-ROM lub DVD można zamontować w systemie w pozycji pionowej lub poziomej.

Przed przystąpieniem do korzystania z napędu CD-ROM lub DVD potrzebny jest opis urządzenia dla tego napędu. System może automatycznie utworzyć opis urządzenia podczas IPL, jeśli włączona jest funkcja automatycznej konfiguracji. Alternatywnym rozwiązaniem jest ręczne utworzenie opisu za pomocą komendy Tworzenie opisu urządzenia (Create Device Description Optical - CRTDEVOPT). Gdy opis urządzenia został utworzony, można wprowadzać zmiany konfiguracyjne za pomocą komendy Zmiana statusu konfiguracji (Vary Configuration - VRYCFG). Opis konfiguracji dla urządzenia CD-ROM lub DVD ma postać \*OPT. Gdy opis urządzenia jest udostępniony, status urządzenia wyświetlany jest jako AKTYWNY (ACTIVE).

### **Konfigurowanie bezpośrednio podłączonych bibliotek nośnika optycznego**

Aby utworzyć opis urządzenia biblioteki nośnika optycznego, należy użyć komendy Tworzenie opisu urządzenia (Biblioteki nośnika) (Create Device Description (Media Library) - CRTDEVMLB).

Należy określić klasę urządzenia jako \*OPT. Na przykład: CRTDEVMLB DEVD(OPTMLB01) DEVCLS(\*OPT) RSRCNAME(OPTMLB01)

Opis konfiguracji urządzenia biblioteki nośnika optycznego (MLD) ma postać \*OPTMLB. Ponadto w pracy z opisami urządzeń można używać następujących komend:

- v Zmiana opisu urządzenia (Biblioteka nośnika) (Change Device Description (Media Library) CHGDEVMLB) aby zmienić opis urządzenia.
- v Zmiana statusu konfiguracji (Vary Configuration VRYCFG) aby zmienić status opisu urządzenia.
- <span id="page-88-0"></span>v Usunięcie opisu urządzenia (Delete Device Description - DLTDEVD) - aby usunąć opis urządzenia.
- v Praca ze statusem konfiguracji (Work with Configuration Status WRKCFGSTS) aby pracować z konfiguracją statusu.

### **Etykietowanie kaset optycznych**

Każda kaseta dysku optycznego ma dwie strony. Każda ze stron odpowiada woluminowi optycznemu. Są dwa sposoby powiązania etykiety ID woluminu z odpowiednią stroną kasety optycznej. Jest to ważne podczas ustawiania przełącznika zabezpieczenia przed zapisem.

Kaseta optyczna powinna zostać oznaczona etykietą, kiedy po raz pierwszy zostanie dodana do biblioteki nośnika optycznego. Zapobiegnie to wszelkim nieścisłościom w przyszłości podczas prób określenia, która strona została przyporządkowana do którego woluminu.

#### **Pojęcia pokrewne**

"Przykład: dodawanie kaset optycznych do biblioteki nośnika [optycznego"](#page-89-0) na stronie 82 Informacje na temat dodawania kaset optycznych do biblioteki nośnika optycznego.

#### **Etykietowanie nowych kaset optycznych za pomocą niezainicjowanych woluminów:**

Aby oznaczyć etykietą nową kasetę, należy wykonać poniższe czynności (oba woluminy są niezainicjowane). Opcje zostały wybrane z ekranu Praca z woluminami optycznymi (Work with Optical Volumes).

- 1. Oznacz stronę A i B nazwami woluminów, które zostaną użyte podczas inicjowania tych woluminów.
- 2. Umieść kasetę w stacji wejścia/wyjścia stroną A do góry.
- 3. Wybierz opcję 1 (Dodaj Add). Po dodaniu kasety nazwy woluminów zostaną wyświetlone na ekranie Praca z woluminami optycznymi (Work with Optical Volumes) w formie utworzonych przez system identyfikatorów składających się z daty i godziny. Wcześniejszy czas odwołuje się do strony, która była widoczna w stacji wejścia/wyjścia. Dlatego też, jeśli w stacji wejścia/wyjścia widoczna była strona A, wówczas strona ta będzie miała wcześniejszą datę i godzinę spośród dwóch woluminów.
- 4. Zainicjuj wolumin odpowiadający stronie A, wybierając opcję 10 (Inicjuj) obok utworzonego przez system identyfikatora woluminu. Użyj nazwy oznaczonej etykietą. Powtórz tę czynność dla strony B.

#### **Etykietowanie kasety optycznej za pomocą zainicjowanego woluminu:**

Aby oznaczyć etykietą kasetę, która zawiera przynajmniej jeden zainicjowany wolumin, należy wykonać poniższe czynności. Opcje zostały wybrane z ekranu Praca z woluminami optycznymi (Work with Optical Volumes).

- 1. Jeśli kaseta rezyduje w bibliotece nośnika optycznego, usuń ją, wybierając opcję **Usuń** (Remove)obok ID woluminu.
- 2. Po usunięciu kasety, ustaw po jednej stronie kasety zabezpieczenie przed zapisem, a po drugiej stronie zezwolenie na zapis.
- 3. Dodaj kasetę do biblioteki nośnika optycznego, wybierając opcję **Dodaj** (Add).
- 4. Naciśnij klawisz F11 (Podgląd 2), aby wyświetlić status zabezpieczenia przed zapisem utworzonych właśnie woluminów.
- 5. Określ, który wolumin jest zabezpieczony przed zapisem i zapisz ID tego woluminu.
- 6. Usuń kasetę optyczną, wybierając opcję **Usuń** (Remove) obok ID woluminu.
- 7. Oznacz etykietą zabezpieczoną przed zapisem stronę kasety, używając zapisanego wcześniej ID woluminu.

#### **Zadania pokrewne**

["Ustawianie](#page-102-0) ochrony przed zapisem" na stronie 95

Funkcja ochrony przed zapisem zapobiega zapisywaniu danych na dysku. Okno zabezpieczenia przed zapisem pokazuje, czy zabezpieczenie przed zapisem jest włączone.

### <span id="page-89-0"></span>**Kasety i woluminy optyczne - pierwsze kroki**

Wprowadzenie do funkcji obsługi nośników optycznych oraz używania kaset i woluminów optycznych.

Przedstawione przykłady ukazują wykonywanie następujących czynności:

- v Praca z woluminami optycznymi
- v Dodanie kasety optycznej do biblioteki nośnika optycznego
- Inicjowanie woluminów optycznych
- v Usuwanie kasety optycznej z biblioteki nośnika optycznego.
- **Uwaga:** Nazwy urządzeń, woluminów oraz katalogów zastosowane w przykładach mają wyłącznie charakter objaśniający. W rzeczywistości konieczne może być użycie innych nazw woluminów lub katalogów. Również urządzenia optyczne mogą mieć inne nazwy.

Omówiono tu tylko niektóre z dostępnych komend urządzeń optycznych. Nie należy traktować tych tematów jako podstawowego źródła informacji o komendach, ponieważ nie ma w nich informacji o wszystkich dostępnych funkcjach. Jest to wprowadzenie do pracy z narzędziami optycznymi.

Poniższe przykłady są oparte na założeniu, że użytkownik posiada nową, możliwą do wykorzystania kasetę dysku optycznego oraz pustą bibliotekę nośnika optycznego.

#### **Przykład: dodawanie kaset optycznych do biblioteki nośnika optycznego:**

Informacje na temat dodawania kaset optycznych do biblioteki nośnika optycznego.

Aby dodać kasetę optyczną do biblioteki nośnika optycznego przyłączonej do systemu, należy umieścić kasetę optyczną stroną A do góry w stacji wejścia/wyjścia serwera danych biblioteki optycznej. Należy się upewnić, że kaseta została umieszczona prawidłowo. Należy użyć nowej kasety optycznej, jeśli jest dostępna.

- 1. Wpisz 1 (Dodaj Add) w polu opcji i naciśnij klawisz Enter. Zostanie wyświetlony ekran Dodanie kasety optycznej (Add Optical Cartridge).
- 2. Wpisz nazwę biblioteki nośnika optycznego, do której ma zostać dodana kaseta. Jest to nazwa opisu biblioteki, który został utworzony podczas instalacji. Jeśli podłączona jest więcej niż jedna biblioteka, należy zapoznać się z powiązaniami i konfiguracją biblioteki nośnika optycznego. Aby wyświetlić konfiguracje optyczne, wpisz WRKMLBSTS MLB(\*OPTMLB).
- 3. Po wprowadzeniu wartości wszystkich parametrów naciśnij klawisz Enter.

#### **Pojęcia pokrewne**

["Etykietowanie](#page-88-0) kaset optycznych" na stronie 81

Każda kaseta dysku optycznego ma dwie strony. Każda ze stron odpowiada woluminowi optycznemu. Są dwa sposoby powiązania etykiety ID woluminu z odpowiednią stroną kasety optycznej. Jest to ważne podczas ustawiania przełącznika zabezpieczenia przed zapisem.

#### **Przykład: inicjowanie woluminów optycznych:**

Informacje na temat inicjowania woluminów optycznych w bibliotece nośnika optycznego.

Jeżeli dodana kaseta jest kasetą nową, znajdować się będą na niej dwa niezainicjowane woluminy.

Wolumin niezainicjowany jest to wolumin optyczny, który nie został nigdy sformatowany ani zainicjowany. Podobnie jest z nową dyskietką, która wymaga sformatowania. Jeśli wolumin nie został zainicjowany, posiada typ woluminu \*UNFORMATTED (niezainicjowany).

Wolumin niezainicjowany nie posiada przypisanej nazwy woluminu. Nazwa, składająca się z daty i godziny (RRMMDDGGMMSS), jest przypisywana po dodaniu niezainicjowanego woluminu do biblioteki nośnika optycznego. Woluminy optyczne nie mogą być zapisywane lub odczytywane dopóki nie zostaną zainicjowane.

Na ekranie Praca z woluminami optycznymi (Work with Optical Volumes) użytkownik może zobaczyć, że zostały dodane dwa woluminy: po jednym na każdą stronę kasety dysku optycznego. Jeśli którykowliek z woluminów został zainicjowany, typ woluminu będzie ustawiony na \*PRIMARY lub \*BACKUP. W większości przypadków ID woluminu będzie się różnić od ID podanych w przykładzie. Dysk optyczny może zawierać jeden wolumin zainicjowany i jeden niezainicjowany. Woluminy są traktowane jako niezależnie od siebie, nawet jeśli znajdują się w jednej kasecie.

Jeśli obydwa woluminy są niezainicjowane, wcześniejsza data i godzina nazwy woluminu wskazuje, że wolumin znajdował się w stacji wejścia/wyjścia. W tym przykładzie, ponieważ podczas operacji dodawania strona A była skierowana do góry. Jest to ważna informacja potrzebna przy prawidłowym etykietowaniu woluminu po wyjęciu go z biblioteki.

Aby zainicjować wolumin określony jako strona A, wpisz opcję 10 (Inicjuj) w polu Opc znajdującym się przy woluminie. Naciśnij klawisz Enter.

**Uwaga:** Inicjowanie woluminu, który został już wcześniej zainicjowany powoduje, że wszystkie istniejące dane są niedostępne. Jeśli przy zainicjowanym woluminie użytkownik wpisze 10 i nie chce utracić danych w nim zawartych, powinien przerwać działanie tej funkcji. Należy użyć woluminu niezainicjowanego.

Na ekranie Inicjowanie woluminów optycznych (Initialize Optical Volume) należy uzupełnić następujące pola:

#### **Identyfikator woluminu**

Jest to istniejący ID woluminu, który ma zostać zainicjowany. Dla niezainicjowanych woluminów jest to generowana przez system nazwa składająca się z daty i godziny. Jest to jedynie nazwa tymczasowa istniejąca do czasu zainicjowania woluminu.

#### **Identyfikator woluminu**

Należy wpisać nową nazwę dla określonego woluminu. Jest to nazwa, której będą używali użytkownicy oraz aplikacje odwołujące się do woluminu.

#### **Próg pełnego woluminu**

Należy zachować ustawienie domyślne. Należy użyć tej wartości, aby dać woluminowi logiczny próg pełnego woluminu.

#### **Sprawdzenie aktywnych woluminów**

Należy zachować ustawienie \*YES, aby sprawdzić czy wolumin optyczny był wcześniej inicjowany.

#### **Czyszczenie**

Należy zachować ustawienie \*NO. Określa ono, czy istniejące w woluminie dane zostaną wyczyszczone w trakcie procesu inicjowania. Parametr ten ma zastosowanie, jeśli typem woluminu jest \*DVD-RAM. Określenie parametru CLEAR(\*YES) może spowodować, że operacja będzie trwała godzinę.

#### **Tekst opisu**

Wprowadź krótki opis woluminu. W polu tym dostępnych jest pięćdziesiąt znaków.

Naciśnij klawisz Enter, aby inicjować wolumin.

**Uwaga:** Inicjowanie kasowalnego woluminu optycznego może potrwać do 30 minut.

Po zainicjowaniu woluminu ponownie wyświetlany jest ekran Praca z woluminami optycznymi (Work with Optical Volumes), a niezainicjowane wcześniej woluminy są inicjowane. Typ woluminu został zmieniony z \*UNFORMATTED na \*PRIMARY i wolumin jest teraz dostępny do odczytywania i zapisywania zbiorów i katalogów.

Z ekranu można wybrać następujące opcje:

- 1. dodawanie kasety optycznej,
- 2. zmienianie atrybutów woluminu,
- 3. kopiowanie woluminu,
- 4. wyjmowanie kasety optycznej,
- 5. wyświetlanie informacji o woluminie,
- 6. drukowanie informacji o woluminie,
- 7. zmienianie nazwy woluminu,
- 8. praca z katalogami w woluminie,
- 9. usuwanie informacji o uprzednio usuniętym woluminie,
- 10. inicjowanie lub reinicjowanie woluminu,
- 11. praca z katalogami i zbiorami w woluminie,
- 12. duplikowanie woluminu lub innego nośnika optycznego,
- 13. sprawdzanie woluminu pod kątem uszkodzonych zbiorów oraz zwracanie liczby katalogów i zbiorów.

#### **Przykład: usuwanie kasety dysku optycznego:**

Opis usuwania kasety dysku optycznego z biblioteki nośnika optycznego.

Ponieważ na kasecie znajdują się dwa woluminy, usunięcie kasety spowoduje usunięcie dwóch woluminów. Dlatego też wybór opcji **Remove** (Usuń) w dowolnym z woluminów pokazanych na poniższym rysunku przyniesie ten sam rezultat.

Przed usunięciem kasety, należy się upewnić, że stacja wejścia/wyjścia jest pusta. Biblioteka nośnika optycznego nie może usunąć kasety, jeśli stacja wejścia/wyjścia jest zajmowana przez inną kasetę.

1. Wpisz 4 (Usuń) w polu Opcja (Option) przy kasecie, którą chcesz usunąć i naciśnij klawisz Enter. Zostanie wyświetlony ekran Usuwanie kasety optycznej (Remove Optical Cartridge). Uzupełnij następujące pola ekranu Usuwanie kasety optycznej (Remove Optical Cartridge):

#### **Identyfikator woluminu**

Jest to wolumin, który został wybrany z ekranu Praca z woluminami optycznymi (Work with Optical Volume).

#### **Opcja opisu woluminu**

W tym polu podaj wartość \*REMOVE, aby po usunięciu kasety usunąć opisy woluminu ze zbiorów bazy danych indeksu nośnika optycznego.

Aby składować opisy woluminu dla zainicjowanych woluminów w zbiorach bazy danych indeksu nośnika optycznego, podaj w tym polu wartość \*KEEP. Spowoduje to, że woluminy zostaną uznane za \*REMOVED.

- 2. Naciśnij klawisz Enter, aby usunąć kasetę dysku optycznego. Kaseta dysku optycznego została przeniesiona do stacji wejścia/wyjścia serwera danych biblioteki optycznej.
- 3. Naciśnij klawisz F3 (Wyjście), aby wrócić do menu głównego obsługi nośnika optycznego. W efekcie zostanie wyświetlony ekran pokazujący, że kaseta dysku optycznego jest niedostępna.
- 4. Naciśnij ponownie klawisz F3, aby powrócić do wiersza komend systemu i5/OS.

## **Korzystanie z urządzeń optycznych**

Menu podstawowe do obsługi nośnika optycznego można wyświetlić, wpisując w wierszu komend systemu i5/OS komendę GO OPTICAL. Za pomocą tego menu administratorzy systemu i programiści mają dostęp do większości komend urządzeń optycznych. Wpisywanie komend urządzeń optycznych bezpośrednio w wierszu komend jest również wygodne.

Komendy te dostarczają następujące funkcje:

- v Wyświetlanie woluminów optycznych w podłączonym bezpośrednio lub przez sieć LAN urządzeniu biblioteki nośnika optycznego (MLD) oraz urządzeniach CD i DVD.
- v Wyświetlanie zbiorów i katalogów w dowolnym katalogu woluminu optycznego.
- v Wyświetlanie atrybutów zbioru w dowolnym zbiorze nośnika optycznego.
- v Import lub eksport nośnika w bezpośrednio dołączonej bibliotece nośnika optycznego, urządzeniu CD-ROM oraz DVD.
- v Tworzenie kopii zapasowych woluminów, katalogów lub zbiorów znajdujących się w bezpośrednio dołączonych urządzeniach optycznych.
- v Inicjowanie woluminu w napędzie DVD-RAM lub bezpośrednio dołączonej bibliotece nośnika optycznego.
- v Praca z urządzeniami przedstawiającymi biblioteki nośnika optycznego, systemy optyczne oraz napędy CD i DVD.
- v Dodawanie, usuwanie lub zmiana statusu dowolnego systemu optycznego dołączonego do sieci LAN.
- v Utworzenie duplikatu woluminu optycznego.
- v Kopiowanie zbiorów i katalogów z jednego woluminu optycznego do drugiego.
- v Sprawdzanie woluminu pod względem uszkodzonych katalogów i zbiorów.

Po wpisaniu komendy GO CMDOPT w wierszu komend, zostanie wyświetlona kompletna lista komend urządzeń optycznych. Wiele z tych komend jest dostępnych poprzez menu GO OPTICAL.

Poniższe tematy zawierają informacje na temat konfiguracji napędów CD-ROM, DVD-ROM i DVD-RAM, a także wskazówki dotyczące ładowania i rozładowywania nośników.

### **Ładowanie i rozładowywanie nośników CD-ROM i DVD**

Ładowanie nośnika CD-ROM lub DVD do napędu powoduje, że system odczytuje nośnik, aby wczytać identyfikator woluminu.

System przechowuje identyfikator woluminu w zbiorze bazy danych indeksu optycznego, aby przyspieszyć dostęp do nośnika. Po umieszczeniu identyfikatora w indeksie optycznym, można uzyskać dostęp do nośnika za pomocą opcji składowania i odtwarzania, a także aplikacyjnych interfejsów programistycznych. Wraz z wyjęciem nośnika z napędu usuwany jest identyfikator woluminu z indeksu optycznego. System dodaje identyfikator woluminu do bazy danych indeksu optycznego w jeden z dwóch wymienionych poniżej sposobów:

- v Podczas ładowania dysku CD-ROM lub DVD do udostępnionego urządzenia, może on zostać załadowany do zablokowanego urządzenia. Jednak indeks optyczny nie jest aktualizowany dopóki nie zostanie udostępniony opis urządzenia.
- v Kiedy użytkownik udostępnia opis urządzeń CD-ROM lub DVD z nośnikiem w środku.

Przetwarzanie dodatkowe może potrwać kilka sekund po wsunięciu podajnika, zanim dysk CD-ROM lub DVD będzie gotowy do użycia. Dotyczy to również udostępniania. Nawet jeśli operacja udostępniania zakończy się pomyślnie, dysk CD-ROM lub DVD nie będzie mógł zostać użyty, dopóki system odczytuje i składuje informacje o nośnikach w indeksie optycznym. Może to potrwać kilka sekund po zakończeniu operacji udostępniania.

Po pomyślnym załadowaniu przez użytkownika dysku CD-ROM lub DVD do napędu, system wysyła następujący komunikat do kolejki komunikatów QSYSOPR:

Wolumin VOLID01 został dodany do urządzenia optycznego (Volume VOLID01 added to optical device).

Po pomyślnym usunięciu dysku CD-ROM lub DVD z nośnika, system wysyła następujący komunikat do kolejki komunikatów QSYSOPR:

Wolumin VOLID01 został usunięty z urządzenia optycznego (Volume VOLID01 removed from optical device).

Aby sprawdzić, czy dodanie lub usunięcie dysku CD-ROM lub DVD powiodło się, można użyć komendy Praca z woluminami optycznymi (Work with Optical Volumes - WRKOPTVOL).

Można również użyć komendy Wyświetlenie nośnika optycznego (Display Optical - DSPOPT), aby wyświetlić informacje o woluminie optycznym.

Czasami ładowanie nośnika do napędu może się nie powieść. Poniżej wymieniono niektóre możliwe przyczyny takiej sytuacji.

v Wystąpił błąd nośnika lub napędu.

- v Format nośnika nie jest obsługiwany (cyfrowy dysk dźwiękowy CD-ROM).
- v System napotkał podwójny identyfikator woluminu.

Jeśli nie powiedzie się załadowanie dysku CD-ROM lub DVD, w zależności od rodzaju błędu podajnik może się wysunąć lub nie. Wystąpienie awarii ładowania dysku CD-ROM lub DVD może nie być oczywiste. Pierwszą wskazówką może być wyświetlenie jednego z następujących komunikatów podczas próby uzyskania dostępu do dysku CD-ROM:

Nieznany format woluminu optycznego (Optical volume format not recognized). Nie znaleziono woluminu optycznego (Optical volume not found).

Jeśli błąd rzeczywiście wystąpi podczas ładowania nośnika lub udostępniania w napędzie, system wysyła komunikat o błędzie do kolejki komunikatów QSYSOPR. Komunikat ten opisuje przyczynę awarii.

Przetwarzanie ładowania, rozładowania oraz operacji udostępniania jest uruchomione w zadaniu QJOBSCD. Jeśli w trakcie wymienionych operacji wystąpią błędy, należy przejrzeć protokół zadania QJOBSCD, aby zapoznać się ze szczegółowymi komunikatami.

### **Przydzielanie opisu urządzenia**

Proces ładowania nośnika CD-ROM lub DVD wymaga zastosowania parametru współużytkowanej aktualizacji (\*SHRUPD) opisu urządzenia.

Aby ładowanie zakończyło się pomyślnie, zadanie QJOBSCD musi być w stanie uzyskać blokadę \*SHRUPD w opisie urządzenia. Jeśli inne zadanie wstrzymuje blokadę powodującą konflikt w opisie urządzenia, przetwarzanie ładowania nie powiedzie się, a w protokole zadania QJOBSCD zostaną wyszczególnione następujące błędy:

Urządzenie optyczne xxxxx jest używane.

Dodanie kasety dysku optycznego nie powiodło się.

Załóżmy na przykład, że pewne zadanie przydziela OPT01 do blokady Exclusive Allow Read w następujący sposób: ALCOBJ OBJ((OPT01 \*DEVD \*EXCLRD))

Dopóki system wstrzymuje tę blokadę, ładowanie dysków D-ROM i DVD w ramach zadania QJOBSCD nie powiedzie się.

### **Przydzielanie i anulowanie przydziału napędu optycznego**

W ramach biblioteki nośników można przydzielać napędy oraz anulować te przydziały.

Różne modele bibliotek nośnika optycznego mogą mieć od 1 do 12 napędów. Aby sprawdzić status przydzielenia każdego napędu w bibliotece nośnika, należy użyć komendy Praca ze statusem biblioteki nośników (Work with Media Library Status - WRKMLBSTS). Status przydzielenia napędu może przybierać wartości: ALLOCATED, DEALLOCATED lub \*UNKNOWN.

Domyślnie status przydzielenia napędu optycznego ma wartość ALLOCATED, która oznacza, że napęd może być używany przez bibliotekę nośnika optycznego. System ustawia tę wartość domyślną podczas wykonywania IPL. Można ją zmienić wyłącznie za pomocą komendy Praca ze statusem biblioteki nośników (Work with Media Library Status - WRKMLBSTS). Wartość DEALLOCATED oznacza, że napęd stał się niedostępny dla biblioteki nośnika optycznego. Status przydzielenia napędów znajdujących się w odłączonej bibliotece nośnika optycznego ma wartość \*UNKNOWN.

W pewnych sytuacjach może wyniknąć potrzeba odłączenia napędu od biblioteki nośnika optycznego, na przykład jeśli zachodzi podejrzenie wystąpienia awarii. W tym celu należy zmienić status przydzielenia napędu na DEALLOCATED. Stanie się on wówczas niedostępny dla biblioteki nośnika optycznego.

Aby zdekonfigurować napęd, należy wybrać opcję 6 (**Dekonfiguracja zasobu**) dla odpowiedniego urządzenia lub zasobu.

<span id="page-94-0"></span>Status przydzielenia urządzenia pozostanie ustawiony na wartość ″deallocated″ do czasu, aż napęd nie zostanie przydzielony ponownie lub nie zostanie wykonany IPL systemu.

## **Korzystanie z woluminów optycznych**

Tematy te opisują opcje Praca z woluminami optycznymi w menu głównym Narzędzia obsługi nośników optycznych.

Opcje te są zorganizowane hierarchicznie, woluminy to struktury najwyższe, a zbiory - najniższe. Można skorzystać odpowiedniej komendy "Praca z..." aby uzyskać bezpośredni dostęp do tych paneli bez konieczności przejścia przez menu główne Narzędzia obsługi nośników optycznych. Każdy ekran prezentuje wybrane informacje i dostępne opcje. Niektóre opcje nie muszą się stosować do wszystkich urządzeń i woluminów optycznych.

Podstawowym menu do pracy z woluminami optycznymi jest ekran Praca z woluminami optycznymi (Work with Optical Volumes). Istnieje kilka typów tego ekranu. Każdy z nich służy do pracy z alternatywnymi formatami i rozszerzonymi atrybutami.

Ekran Praca z woluminami optycznymi można otworzyć, wybierając w menu Narzędzia obsługi nośników optycznych (Otical Support Utilities) opcję **Praca z woluminami optycznymi**. Można także uruchomić komendę Praca z woluminami optycznymi (WRKOPTVOL) z wiersza komend.

Komenda Praca z woluminami optycznymi (WRKOPTVOL) stosuje się do następujących woluminów:

- v woluminów w urządzeniach CD-ROM lub DVD,
- v woluminów w urządzeniach bibliotek nośników optycznych
- v woluminów w wirtualnych urządzeniach optycznych,
- v woluminów w podłączonych przez sieć LAN urządzeniach bibliotek optycznych.

### **Wyświetlanie woluminów optycznych**

Gdy ekran Praca z woluminami optycznymi (Work with Optical Volumes) zostaje wyświetlony po raz pierwszy, zawiera listę wszystkich woluminów we wszystkich napędach CD-ROM i DVD, bibliotekach nośnika optycznego i urządzeniach podłączonych do sieci LAN.

Wyświetlane nazwy woluminów zależą od tego jakie wartości podano dla parametrów DEV (urządzenie) i CSI. Dla parametru DEV poprawne są następujące opcje:

**Nazwa** Nazwa określonego urządzenia. Wyświetla listę wszystkich woluminów w danym urządzeniu.

**\*ALL** Lista wszystkich woluminów we wszystkich urządzeniach. Woluminy są wyświetlone w porządku alfabetycznym, niezależnie od tego, w których urządzeniach się znajdują. Aby wyświetlić ekran Praca z woluminami optycznymi (Work with Optical Volumes) w wersji tekstowej, należy nacisnąć klawisz F11 (Widok 2).

Aby powrócić do wariantu wyświetlania statusu, należy nacisnąć klawisz F11 (Widok 1).

Trzecim wariantem ekranu Praca z woluminami optycznymi (Work with Optical Volumes) jest rozszerzony ekran informacyjny. Aby go obejrzeć, należy nacisnąć klawisz F14 (Pokaż informacje rozszerzone), gdy jest wyświetlony ekran Praca z woluminami optycznymi (Work with Optical Volumes), lub użyć komendy Praca z woluminami optycznymi (Work with Optical Volumes - WRKOPTVOL) i ustawić parametr informacji rozszerzonych na wartość \*YES.

W odróżnieniu od wariantów tekstu i statusu, ten wariant ekranu wymaga udostępnienia urządzenia optycznego. Jeśli urządzenie nie jest udostępnione, wyświetlany jest następujący komunikat:

OPT1520, wyświetlane dane mogą nie być aktualne (Data displayed may not be current)

### **Inicjowanie woluminów optycznych**

Zapisywalny nośnik optyczny należy inicjować zanim system utworzy katalogi i zbiory.

Podczas inicjowania woluminu konieczne jest nadanie nowego identyfikatora woluminu, który jest następnie zapisywany na nośniku.

Wolumin optyczny jest inicjowany za pomocą komendy Inicjowanie nośnika optycznego (Initialize Optical - INZOPT). Aby wybrać tę komendę z ekranu Praca z woluminami optycznymi (Work with Optical Volumes), należy wybrać opcję 10 (Inicjuj) z kolumny Opt (Opcja) obok woluminu, który ma zostać zainicjowany. Pojawia się wówczas ekran Inicjowanie nośnika optycznego (Initialize Optical Volume), wyświetlając żądane informacje.

Parametr Format nośnika (Media format) określa format nośnika woluminu. \*MEDTYPE jest wartością domyślną, która oznacza, że typ nośnika określa format nośnika. Istnieją dwa formaty nośnika: uniwersalny format dysku (UDF) oraz wysoko wydajny system zbioru nośnika optycznego (HPOFS).

**Ważne:** Podczas inicjowania woluminu optycznego wszystkie zapisane wcześniej w woluminie informacje stają się niedostępne.

Komendę INZOPT można stosować w odniesieniu do:

- v woluminów w bezpośrednio podłączonych bibliotekach nośnika optycznego,
- v woluminów na zapisywalnych nośnikach urządzeń DVD,
- v woluminów w wirtualnych urządzeniach optycznych.

### **Zmienianie nazw woluminów optycznych**

Można zmienić nazwę woluminu optycznego bez utraty informacji w nim zawartych.

Aby zmienić nazwę woluminu, należy na ekranie Praca z woluminami optycznymi (Work with Optical Volumes) wybrać opcję **Zmień nazwę** (Rename) z kolumny Opc (Opt). Pola wyświetlane na tym ekranie pokazują informacje wymagane do zmiany nazwy woluminu optycznego:

- v *Volume (Wolumin):* w tym polu wyświetlana jest bieżąca nazwa woluminu optycznego, którego nazwa ma zostać zmieniona.
- v *New name (Nowa nazwa):* w tym polu należy podać nową nazwę woluminu optycznego. Nowa nazwa automatycznie staje się bieżącą nazwą woluminu.
- **Uwaga:** Można zmienić nazwy woluminów niesformatowanych (niezainicjowanych i nieznanych). Kiedy zmieniana jest nazwa niesformatowanego woluminu, nowa nazwa pełni funkcję jego aliasu. Nowa nazwa nie zostanie zapisana na nośniku i nie zostanie zachowana po eksporcie woluminu z urządzenia. Nazwa ta stanowi jedynie tymczasowy identyfikator woluminu używany do odwoływania się do niego.

### **Dodawanie kaset dysków optycznych**

Z tej procedury należy skorzystać, aby dodać kasetę dysku optycznego do woluminu optycznego.

Aby dodać kasetę dysku optycznego, wykonaj następujące czynności:

- 1. Na ekranie Praca z woluminami optycznymi (Work with Optical Volumes) wybierz opcję **Dodaj** (Add) w kolumnie Opc obok pustego miejsca na nazwę woluminu.
- 2. Na ekranie Dodanie kasety optycznej (Add Optical Cartridge) wprowadź następujące dane:
	- v Urządzenie biblioteki nośników optycznych (wymagane)
	- Lista autoryzacji
	- v Odbudowanie indeksu katalogu
	- Położenie nośnika

#### **Uwaga:**

v Wpisanie wartości \*NO dla opcji Odbudowanie indeksu katalogu może poprawić wydajność komendy Dodanie kasety optycznej (Add Optical Cartridge - ADDOPTCTG), gdyż odbudowanie indeksu katalogu nośnika optycznego zostanie odłożone w czasie.

v Niektóre modele 399F obsługują dodawanie wielu nośników za pomocą magazynu masowego. Jeśli dla danego urządzenia ta opcja jest dostępna, należy wpisać wartość \*MAGAZINE.

Podanie identyfikatora woluminu nie jest konieczne. Jako identyfikator woluminu system zapisuje znacznik daty i godziny. Znacznik daty i godziny jest wykorzystywany do śledzenia każdego woluminu, zanim zostanie odczytany. Jeśli wolumin nie jest zainicjowany, znacznik daty i godziny służy jako jego identyfikator, dopóki ten wolumin nie zostanie zainicjowany pod nazwą określoną przez użytkownika.

**Uwaga:** Komenda Dodanie kasety optycznej (Add Optical Cartridge - ADDOPTCTG) dotyczy:

- v bezpośrednio dołączonych bibliotek nośnika optycznego,
- v napędów CD i DVD.

### **Kopiowanie danych woluminu optycznego**

Zbiory nośnika optycznego można kopiować z jednego lub wielu woluminów lub katalogów do innych woluminów lub katalogów.

Aby skopiować zbiory nośnika optycznego z jednego lub wszystkich katalogów woluminu do innego woluminu lub katalogu, należy wybrać opcję **Kopiowanie** (Copy) w kolumnie Opc na ekranie Praca z woluminami optycznymi (Work with Optical Volumes) obok woluminu z katalogiem, który ma zostać skopiowany.

Ta komenda nie jest dozwolona dla urządzeń optycznych podłączonych do sieci LAN. W przypadku próby użycia urządzenia optycznego podłączonego do sieci LAN generowany jest komunikat o błędzie.

Zostaje wyświetlona nazwa woluminu. Należy określić nazwę katalogu, który zawiera zbiory przeznaczone do kopiowania i nazwę woluminu, do którego zbiory będą kopiowane.

**Uwaga:** Przed rozpoczęciem kopiowania wolumin ten musi zostać zainicjowany. Aby wystarczyło miejsca w przypadku kopiowania pełnego woluminu, na wolumin, do którego będą kopiowane zbiory należy wybrać wolumin nieużywany.

Ta komenda nie usuwa zbiorów. Tak więc, jeśli używa się tej komendy do wykonania dodatkowych kopii, należy usunąć z woluminu docelowego te zbiory, które zostały usunięte z woluminu źródłowego.

Po zakończeniu kopiowania do protokołu zadania zostaje dodany komunikat informujący o liczbie zbiorów przekopiowanych pomyślnie i liczbie zbiorów, które nie zostały skopiowane. Do protokołu zadania jest dodawana także informacja o pełnej nazwie każdego zbioru, który nie został skopiowany. Dla każdego przetworzonego katalogu do protokołu zadania zostaje dodany komunikat informujący o liczbie zbiorów przekopiowanych pomyślnie i liczbie zbiorów, których kopiowanie nie powiodło się.

### **Parametr Wybór zbiorów do kopiowania (Select files to copy - SLTFILE)**

Parametr Wybór zbiorów do kopiowania (Select files to copy - SLTFILE) wskazuje, w jaki sposób mają być wybrane zbiory do kopiowania. Użytkownik może zdecydować, czy zbiory, które już istnieją w woluminie docelowym mają być zastąpione. Wartość \*CHANGED oznacza, że zbiór podlega kopiowaniu, jeśli nie istnieje w woluminie docelowym, lub jest nowszy od kopii znajdującej się w woluminie docelowym. Wartość \*NEW oznacza, że kopiowane są tylko te zbiory, których jeszcze nie ma w polu **ID woluminu docelowego** (To volume identifier). Wartość \*ALL oznacza, że kopiowane są wszystkie zbiory, nawet jeśli istnieją z tą samą datą utworzenia.

### **Parametr Opcja kopiowania (Copy option - COPYTYPE)**

Parametr Opcja kopiowania (Copy option - COPYTYPE) wskazuje, które zasoby są używane podczas operacji kopiowania. Wartość \*IOP oznacza, że operacja kopiowania będzie mieć większą wydajność, lecz spowolni inne żądania kierowane do biblioteki nośnika optycznego. Wartość \*SYSTEM oznacza, że żądanie kopiowania będzie współużytkować zasoby biblioteki nośnika optycznego z innymi żądaniami, ale operacja kopiowania będzie trwała dłużej.

### **Parametr Data i czas rozpoczęcia (Starting date and time - FROMTIME)**

Parametr Data i czas rozpoczęcia (Starting date and time - FROMTIME) jest opcjonalny i można go wykorzystać do bardziej precyzyjnego ograniczenia liczby kopiowanych zbiorów. Do kopiowania wybrane są tylko te zbiory z woluminu źródłowego, których data i czas utworzenia lub modyfikacji są równe lub nowsze niż data i czas podane w tym parametrze.

### **Przykład: kopiowanie danych woluminu optycznego**

Aby wykonać kompletną kopię woluminu VOLA do woluminu VOLB, należy użyć następującej komendy: CPYOPT FROMVOL(VOLA) FROMDIR('/') TOVOL(VOLB) TODIR(\*FROMDIR) SLTFILE(\*CHANGED) CPYSUBDIR(\*YES) CRTDIR(\*YES) ALWCPYOPP(\*NO) COPYTYPE(\*IOP)

Komenda Kopiowanie nośnika optycznego (Copy Optical - CPYOPT) dotyczy:

- v woluminów w bezpośrednio podłączonych bibliotekach nośnika optycznego,
- v woluminów w urządzeniach CD-ROM lub DVD,
- v woluminów w wirtualnych urządzeniach optycznych.

### **Zmiana atrybutów woluminu optycznego**

Atrybuty woluminu optycznego można zmieniać za pomocą komendy Zmiana wolum. nośn. optycznego (Change Optical Volume - CHGOPTVOL).

Zmiany atrybutów woluminu można też dokonać, wpisując liczbę 2 (Zmiana) w kolumnie Opc (Opcje) na ekranie Praca z woluminami optycznymi (Work with Optical Volumes).

Za pomocą tej komendy można zmienić następujące atrybuty:

- v Wartość procentowa progu zapełnienia woluminu dla woluminów w bezpośrednio podłączonych bibliotekach nośnika
- v Lista autoryzacji używana do ochrony woluminu
	- **Uwaga:** Jeśli wolumin znajduje się w autonomicznym urządzeniu (napęd CD-ROM lub DVD), lista autoryzacji chroni ten wolumin, dopóki nośnik znajduje się w urządzeniu. Wysunięcie nośnika z urządzenia i natychmiastowe wsunięcie go z powrotem skutkuje zresetowaniem listy autoryzacji do wartości domyślnej QOPTSEC. System nie obsługuje listy autoryzacji woluminów, które zostały usunięte z autonomicznego urządzenia optycznego. Dla woluminów w urządzeniu biblioteki nośnika optycznego (MLD) listę autoryzacji można zachować tylko wtedy, gdy usunięcia nośnika dokonuje się poprzez wpisanie parametru VOLOPT(\*KEEP) w komendzie Usuwanie kasety optycznej (Remove Optical Cartridge - RMVOPTCTG). Lista autoryzacji nie jest zapisywana na dysku optycznym, lecz jest przechowywana wewnętrznie w systemie.
- v Opis woluminu dotyczy woluminów DVD-RAM i woluminów w bezpośrednio podłączonych bibliotekach nośnika

### **Wyświetlanie i drukowanie atrybutów woluminu optycznego**

Tematy dostarczają informacji na temat przeglądania i drukowania atrybutów woluminu.

## **Atrybuty woluminu optycznego**

| $D1$ Session A - [24 x 80]                               |                   |
|----------------------------------------------------------|-------------------|
| Edit View Communication Actions Window Help<br>File      |                   |
| 0 è 6 æ 4 e 0 1 b b b b b b b                            |                   |
| Wyświetlanie atrybutów woluminu optycznego               |                   |
|                                                          |                   |
| Wolumin and a series and a series of the                 | SLIC_N            |
| Unządzenie i i i i i i i i i i i i i i i                 | OPT <sub>01</sub> |
| Lista autoryzacji ( , , , , , , , , , ;                  | <b>OOPTSEC</b>    |
|                                                          |                   |
| Informacje nagłówka woluminu:                            |                   |
| Wewnętrzny ID woluminu :                                 | SLIC_N            |
| Numer seryjny and a contract of the State                |                   |
| Typ woluminu                                             | <b>*PRIMARY</b>   |
| Typ nośnika a a a a a a a a a a a a a                    | $*$ CD-R          |
| Format nośnika                                           | <b>*IS09660</b>   |
| ID kodowanego zestawu znaków :                           | 500               |
| Próg zapełnienia woluminu ( , , , , , ;                  | 100               |
| Numer kolejny woluminu :                                 | -1                |
| Data utworzenia do contra contra del                     | 07/11/07          |
| Godzina utworzenia                                       | 00:00:00          |
| Tekst and a real proposed and a real proposed            | ADV400            |
|                                                          |                   |
|                                                          | Wigecej           |
| Naciśnij klawisz Enter, aby kontynuować.                 |                   |
|                                                          |                   |
| F3=Wyjście<br>F12=Anuluj F14=Dodatkowe atrybuty woluminu |                   |
|                                                          |                   |
| IMA<br>MW<br>a                                           | 01/001            |
| 1902 - Session successfully started                      |                   |

*Rysunek 18. Wyświetlanie atrybutów woluminu optycznego (okno 1)*

| $D1$ Session A - [24 x 80]                               |                  |
|----------------------------------------------------------|------------------|
| File Edit View Communication Actions Window Help         |                  |
| 0 8 8 4 5 8 9 0 1 2 2 3 4 6 6 7                          |                  |
| Wyświetlanie atrybutów woluminu optycznego               |                  |
|                                                          |                  |
| Informacje o używaniu:                                   |                  |
| Data ostatniego odniesienia (alla alla                   | 14/11/07         |
| Wolumin na przeciwnej stronie (Allender)                 |                  |
| Wielkość bloku                                           | 2048             |
| Pojemność woluminu (w bajtach) :                         | 638107648        |
| Dostępne miejsce na wol. (w bajtach) :                   | n                |
| Procent wykorzystania :                                  | 100,00           |
|                                                          |                  |
| Informacje o statusie:                                   |                  |
| Miejsce woluminu                                         | OPT01            |
| Dostęp do woluminu :                                     | Tylko do odczytu |
| Wolumin podwójny :                                       | Nie              |
| Dwustronny                                               | Nie              |
| Możliwość obsługi programu IPL :                         | Tak              |
| Serwer używający woluminu (al. al. al. al.               | <b>*NONE</b>     |
|                                                          |                  |
|                                                          |                  |
|                                                          | Koniec           |
| Naciśnij klawisz Enter, aby kontynuować.                 |                  |
|                                                          |                  |
| F3=Wyjście<br>F12=Anuluj F14=Dodatkowe atrybuty woluminu |                  |
|                                                          |                  |
| IMA<br>МW<br>a                                           | 01/001           |
| 1902 - Session successfully started                      |                  |

*Rysunek 19. Wyświetlanie atrybutów woluminu optycznego (okno 2)*

Nie można zmieniać żadnych informacji na żadnym z tych ekranów.

Gdy wolumin optyczny jest typu \*BACKUP, może zostać wyświetlony trzeci . Przejście do niego jest możliwe, jeśli w prawym dolnym rogu jest widoczny napis Więcej... (More...) .

**Uwaga:** Ten ekran pokazuje informacje unikalne dla zapasowych woluminów optycznych.

Aby zobaczyć Dodatkowe atrybuty woluminu (Additional Volume Attribute), należy nacisnąć klawisz F14.

#### **Drukowanie atrybutów woluminu optycznego**

Aby wydrukować atrybuty woluminu, należy wpisać liczbę 6 (Drukuj) w kolumnie Opc obok nazwy woluminu widocznej na liście u Praca z woluminami optycznymi (Work with Optical Volumes).

Dane wyjściowe są zapisywane w zbiorze buforowym, który można znaleźć w kolejce wyjściowej dla danego zadania.

Komenda Wyświetlenie nośnika optycznego (Display Optical - DSPOPT) dotyczy:

- v woluminów w urządzeniach nośnika optycznego CD-ROM lub DVD,
- v woluminów w bezpośrednio podłączonych bibliotekach nośnika optycznego,
- v woluminów w wirtualnych urządzeniach optycznych,
- v woluminów w bibliotekach nośnika optycznego podłączonych do sieci LAN.

## **Duplikowanie woluminów optycznych**

Wydajną metodą tworzenia kopii zapasowej woluminu optycznego jest użycie komendy Duplikacja nośnika optycznego (Duplicate Optical - DUPOPT). Komenda ta wykonuje kopiowanie sektorów, aby utworzyć wolumin identyczny z woluminem źródłowym, z wyjątkiem identyfikatora woluminu oraz daty i godziny utworzenia.

Na ekranie Duplikacja nośnika optycznego (Duplicate Optical) można wprowadzać informacje do następujących pól:

- ID woluminu źródłowego (From volume identifier)
- ID woluminu docelowego (To volume identifier)
- Identyfikator woluminu
- Czyszczenie (Clear)

Komenda DUPOPT ma zastosowanie do woluminów w bezpośrednio podłączonych urządzeniach biblioteki nośnika optycznego i w urządzeniach DVD.

### **Przeglądanie informacji o katalogach i zbiorach**

Istnieją dwie komendy do przeglądania informacji o katalogach i zbiorach za pomocą paneli obsługi nośników optycznych: Praca z dowiązaniami obiektów (Work with Object Links - WRKLNK) i Praca z katalogami nośnika optycznego (Work with Optical Directories - WRKOPTDIR).

### **WRKLNK**

Komenda WRKLNK działa w odniesieniu do katalogów i zbiorów. Umożliwia ona przeglądanie hierarchicznej struktury katalogów i zbiorów, podobnie jak w komputerze PC. Katalogi i zbiory na danym poziomie hierarchii ścieżki są wyświetlane na ekranie Praca z dowiązaniami obiektów (Work with Object Links). System wyświetla katalogi jako typ DIR, a zbiory jako typ DSTMF.

Komenda WRKLNK ma zastosowanie do:

- v woluminów w urządzeniach CD-ROM lub DVD,
- v woluminów w bezpośrednio podłączonych urządzeniach bibliotek nośników optycznych,
- v woluminów w wirtualnych urządzeniach optycznych.

### **WRKOPTDIR**

Komenda WRKOPTDIR działa tylko dla katalogów. Za jej pomocą można wyświetlać wszystkie katalogi i podkatalogi lub tylko określone poziomy. Komenda wymaga utworzenia indeksu katalogów optycznych, o ile nie utworzono go podczas dodawania kasety nośnika optycznego. Do pracy ze zbiorami nośnika optycznego służy komenda Praca ze zbiorami optycznymi (Work with Optical Files - WRKOPTF).

Komendy WRKOPTDIR i WRKOPTF mają zastosowanie do:

- v woluminów w bezpośrednio podłączonych urządzeniach bibliotek nośników optycznych,
- v woluminów w urządzeniach CD-ROM lub DVD,
- v woluminów w urządzeniach bibliotek nośnika optycznego podłączonych do sieci LAN.

**Uwaga:** Komendy WRKOPTDIR i WRKOPTF nie mają zastosowania do woluminów utworzonych w formacie UDF.

### **Usuwanie woluminów optycznych**

Woluminy optyczne można usunąć z kasety z nośnikiem optycznym, a następnie usunąć je z bazy danych indeksów optycznych.

Aby usunąć wolumin, należy na ekranie Praca z woluminami optycznymi (Work with Optical Volumes) wybrać opcję Usuń (Remove) z kolumny Opc (Opt) obok woluminu, który ma zostać usunięty.

Następnie można usunąć wolumin optyczny usuwając fizycznie kasetę optyczną z serwera danych biblioteki optycznej. Zostanie wyświetlony ekran Usuwanie kasety optycznej (Remove Optical Cartridge) z prośbą o podanie dodatkowych informacji.

Należy wprowadzić informacje w następujących polach:

- Identyfikator woluminu
- v Opcja opisu woluminu

|

• Miejsce usuniętej kasety

**Uwaga:** Jeśli podczas usuwania woluminu określona zostanie opcja \*KEEP, rekord jest zachowywany.

v Miejsce nośnika: niektóre modele 399F obsługują usuwanie nośników do magazynu masowego. Można określić opcję \*MAGAZINE, aby użyć tej funkcji, jeśli jest dostępna. Magazyn można usunąć określając w tej komendzie parametr VOL(\*MAGAZINE).

Ponieważ na każdym dysku optycznym znajdują się dwa woluminy, opcje wybrane na ekranie Remove Optical Cartridge (Usuwanie kasety optycznej) stosują się do obu z nich.

Komenda Usuń kasetę (RMVOPTCTG) stosuje się do:

- v woluminów w bezpośrednio podłączonych bibliotekach nośnika optycznego,
- v woluminów w urządzeniach CD-ROM i DVD,
- v woluminów w wirtualnych urządzeniach optycznych,

#### **Usuwanie usuniętych woluminów z bazy danych indeksów optycznych**

Jeśli usunięto (\*REMOVED) wolumin, lecz zapisano informacje go opisujące, można później usunąć te dane wybierając opcję 9 (Usuń). Opcję Usuń można użyć również wtedy, gdy wolumin został oznaczony jako znajdujący się w urządzeniu niepodłączonym. Opcja Usuń usuwa pojedynczy wolumin, nie oba woluminy znajdujące się na kasecie optycznej.

Opcja Usuń stosuje się do:

- v woluminów usuniętych z bibliotek nośników optycznych,
- v woluminów w odłączonych bibliotekach nośników optycznych,
- v woluminów w odłączonych urządzeniach optycznych LAN.

### **Sprawdzanie woluminu optycznego**

Za pomocą komendy Sprawdź wolumin optyczny (Check Optical Volume - CHKOPTVOL) można sprawdzić integralność katalogów i plików woluminu.

Komenda CHKOPTVOL pozwala upewnić się, że wszystkie zbiory dają się odczytać. Drukuje ona listę uszkodzonych zbiorów, o ile takie występują. Ponadto, w zależności od wartości parametru OUTPUT, pozwala ona wyświetlić liczbę zbiorów zniszczonych i poprawnych.

Na ekranie Sprawdzanie woluminów optycznych (Check Optical Volume) należy uzupełnić następujące pola:

- Identyfikator woluminu
- v Urządzenie optyczne (Optical device): Wymagane tylko wtedy, gdy parametr Identyfikatora woluminu ma wartość \*MOUNTED

**Uwaga:** Komendę CHKOPTVOL można stosować w odniesieniu do:

- v woluminów w bezpośrednio podłączonych bibliotekach nośnika optycznego,
- woluminów w urządzeniach CD-ROM i DVD,
- woluminów w wirtualnych urządzeniach optycznych.

### <span id="page-102-0"></span>**Zmiana parametrów środowiska optycznego**

Do zmiany specyficznych parametrów konfiguracyjnych nośnika optycznego, mających wpływ na wszelkie zadania, które używają systemu zbiorów nośnika optycznego służy komenda Zmiana atrybutów nośnika optycznego (Change Optical Attributes - CHGOPTA).

Zgodnie z wybraną konfiguracją można ustawiać następujące parametry.

#### **Kopiowanie atrybutów**

Ten parametr określa, czy podczas kopiowania lub przenoszenia zbiorów pomiędzy systemami plików QDLS i QOPT za pomocą funkcji API Kopiowanie plików HFS (HFS Copy) lub Przenoszenie pliku strumieniowego (Move Stream File) będą zarazem kopiowane atrybuty zbioru źródłowego. Ten parametr jest ignorowany podczas kopiowania lub przenoszenia zbiorów w obrębie systemu zbiorów nośnika optycznego oraz nie jest poprawny w odniesieniu do bibliotek optycznych podłączonych do sieci LAN. Jeśli aplikacje nie wymagają atrybutów zbioru, to podczas kopiowania pomiędzy systemami plików QOPT i QDLS wartość ta powinna być ustawiona na \*NO. Użycie tej opcji poprawia wydajność operacji przenoszenia i kopiowania, a także redukuje wymagania pamięci nośnika optycznego związane z zapisem na dysk optyczny.

#### **Obsługa wstrzymanych zbiorów**

Ten parametr określa, czy obsługa wstrzymanych zbiorów nośnika optycznego jest włączona czy wyłączona dla systemu plików /QOPT. Przy wyłączonej obsłudze wstrzymanych zbiorów nośnika optycznego użytkownik powinien zapewnić poprawność prowadzonych procedur odtwarzania, jeśli wystąpi warunek błędu zamknięcia zbioru.

#### **Zezwolenie na zmienne znaki**

Wskazuje, czy podczas uzyskiwania dostępu do zbiorów w woluminach optycznych w uniwersalnym formacie dysku (UDF) przez interfejsy hierarchicznego systemy plików (HFS) mogą być wpisywane zmienne znaki w nazwach ścieżek. Ten parametr nie dotyczy dostępu do woluminów optycznych sformatowanych w formacie HPOFS (High Performance Optical File System) lub ISO 9660. Nie oddziałuje on także w żaden sposób na interfejsy zintegrowanego systemu plików dla wszystkich formatów nośników optycznych.

#### **Obsługa rozszerzonych formatów nośnika**

Ten parametr wskazuje, który z formatów nośnika ma być użyty, gdy do urządzenia optycznego dodano nośnik. Niektóre nośniki mają zarówno podstawowy, jak i rozszerzony format nośnika. Na przykład, w dysku UDF-Bridge Disk formatem podstawowym jest ISO 9660, a rozszerzonym UDF. Jeszcze jednym obsługiwanym formatem jest format struktur nazw alternatywnych Rock Ridge. Za pomocą tego parametru można wybrać format, który ma być używany przy dodawaniu nośnika do urządzenia.

#### **Pojęcia pokrewne**

"Odtwarzanie [zawieszonych](#page-128-0) zbiorów nośnika optycznego" na stronie 121

Zawieszony zbiór nośnika optycznego jest zbiorem nośnika optycznego, który nie został zamknięty w zwykłym trybie.

### **Ustawianie ochrony przed zapisem**

Funkcja ochrony przed zapisem zapobiega zapisywaniu danych na dysku. Okno zabezpieczenia przed zapisem pokazuje, czy zabezpieczenie przed zapisem jest włączone.

Aby skorzystać z funkcji zabezpieczenia przed zapisem, należy wykonać następujące działania:

- 1. Zlokalizuj przełącznik zabezpieczający przed zapisem umieszczony na kasecie.
- 2. Ustaw dysk w tryb odczyt/zapis lub tylko do odczytu.
	- v Aby ustawić dysk w tryb odczyt/zapis, przesuń przełącznik zabezpieczenia przed zapisem na pozycję wyłączoną. Okno zabezpieczenia przed zapisem zostanie zamknięte i zapisywanie danych na dysku stanie się możliwe.
	- v Aby ustawić dysk w tryb tylko do odczytu, przesuń przełącznik zabezpieczenia przed zapisem na pozycję włączoną. Okno zabezpieczenia przed zapisem zostanie otwarte i zapisywanie danych na dysku stanie się niemożliwe.

Dla każdego woluminu (strony) kasety występuje osobny przełącznik zabezpieczenia przed zapisem.

#### **Zadania pokrewne**

"Etykietowanie kasety optycznej za pomocą [zainicjowanego](#page-88-0) woluminu" na stronie 81 Aby oznaczyć etykietą kasetę, która zawiera przynajmniej jeden zainicjowany wolumin, należy wykonać poniższe czynności. Opcje zostały wybrane z ekranu Praca z woluminami optycznymi (Work with Optical Volumes).

### **Tworzenie głównego dysku CD-ROM**

Instrukcje dotyczące tworzenia głównego dysku CD można znaleźć pod podanymi odsyłaczami.

Instrukcje dotyczące tworzenia głównego dysku CD można znaleźć w sekcji Tworzenie rzeczywistego nośnika z | obrazu wirtualnego oraz w serwisie WWW Pamięć optyczna.  $\blacksquare$ 

#### **Zadania pokrewne**

"Tworzenie [rzeczywistych](#page-165-0) nośników z obrazu wirtualnego" na stronie 158

Te instrukcje umożliwiają skopiowanie obrazu wirtualnego na dysk optyczny.

#### **Informacje pokrewne**

Pamięć [optyczna](http://www-1.ibm.com/servers/eserver/iseries/optical/cdrom/cddist.htm)

## **Składowanie woluminu optycznego**

Zamieszczone informacje pozwalają opracować własną strategię składowania, poznać dostępne opcje składowania i nauczyć się stosownych komend.

### **Określanie strategii składowania**

Nie ma jednej idealnej strategii składowania, która zaspokajałaby potrzeby wszystkich użytkowników. Przed wyborem strategii należy zatem zdefiniować wymagania składowania. Pytania zawarte w tym temacie pomagają określić wymagania dotyczące składowania.

- Czy potrzebne są kopie zapasowe?
	- Czy informacje można łatwo odtworzyć?
	- Jeśli kopie zapasowe nie są potrzebne, jaki będzie to miało wpływ na funkcjonowanie przedsiębiorstwa?
	- Czy prawo wymaga tworzenia kopii zapasowych?
- v Jak często należy wykonywać składowanie?
	- codziennie,
	- co tydzień,
	- co miesiąc,
	- tylko jeśli wolumin jest pełny.
- v W jaki sposób będą wykonywane kopie zapasowe?
	- składowanie przyrostowe,
	- składowanie częściowe lub wybiórcze,
	- składowanie całkowite.
- Kiedy system ma wykonywać składowanie?
	- Podczas pierwszej, drugiej czy trzeciej zmiany.
	- Podczas weekendu.
	- Czy wystąpi rywalizacja związana z innymi procesami napędów optycznych?
- v Czy wolumin docelowy będzie zawierał kopie zapasowe właściwe dla jednego czy dla wielu woluminów?
- v Jak długo powinny być przechowywane informacje źródłowe po zakończeniu składowania?
- v Jakiego typu dostępność woluminów jest potrzebna?
	- w bibliotece nośnika optycznego;
	- poza biblioteką nośnika optycznego, ale w siedzibie przedsiębiorstwa;
	- poza biblioteką nośnika optycznego i poza siedzibą przedsiębiorstwa.

Powyższa lista zagadnień do rozważenia przed określeniem strategii składowania nie jest kompletna. Stanowi ona tylko fundament, na którym można budować.

### **Używanie komendy Duplikacja nośnika optycznego (Duplicate Optical - DUPOPT)**

Komendy Duplikacja nośnika optycznego (Duplicate Optical - DUPOPT) można użyć do utworzenia zduplikowanego woluminu optycznego.

Zduplikowany wolumin optyczny jest identyczny z woluminem oryginalnym, z wyjątkiem identyfikatora woluminu i czasu utworzenia.

Wydajność znacznie wzrośnie, jeśli do składowania woluminu jako całości zostanie użyta komenda DUPOPT zamiast CPYOPT. Z komendą DUPOPT związane są następujące wymagania:

- | Dwa napędy optyczne. Jeden z napędów może być napędem wirtualnym.
	- v Woluminy źródłowy i docelowy muszą mieć taką samą wielkość sektora.
	- v Woluminy źródłowy i docelowy nie mogą się znajdować po przeciwnych stronach tej samej kasety.
	- v Urządzenia źródłowe i docelowe muszą być tego samego typu (na przykład biblioteka optyczna biblioteka optyczna lub autonomiczne urządzenie optyczne - autonomiczne urządzenie optyczne).
	- v Jeśli nośnik źródłowy jest typu \*WORM, to nośnik docelowy może być albo typu \*WORM, albo \*ERASE.
	- v Jeśli nośnik źródłowy jest typu \*ERASE, to nośnik docelowy również musi być typu \*ERASE.
	- v Jeśli nośnik źródłowy jest typu \*DVD-RAM, to nośnik docelowy musi być typu \*DVD-RAM.
	- v Jeśli nośnik docelowy jest typu \*WORM, nie może być inicjowany.
	- v Jeśli nośnik docelowy jest typu \*ERASE, wszystkie dane znajdujące się aktualnie w woluminie docelowym zostaną utracone.
	- v System nie przerywa rozpoczętego działania komendy DUPOPT. System nie planuje żadnych innych działań związanych z napędami, dopóki proces nie zostanie zakończony.
- | · Jeśli wolumin źródłowy komendy DUPOPT jest katalogiem obrazów, docelowy nośnik może być nośnikiem z możliwością zapisu. Do nośników z możliwością zapisu zaliczamy nośniki CD-R, CD-RW, DVD-R, DVD+R, DVD-RW oraz DVD+RW. | |

Komendy DUPOPT należy używać do kopiowania całego woluminu lub składowania przyrostowego woluminu źródłowego. Pełne składowanie za pomocą komendy DUPOPT należy wykonywać dopiero wtedy, gdy wolumin źródłowy jest pełny.

Komenda DUPOPT zawsze wykonuje kompletną kopię woluminu źródłowego. Jednakże można jej używać do składowania przyrostowego woluminów optycznych w następujący sposób:

- 1. Należy określić częstotliwość składowania źródła i liczbę kopii zapasowych, które będą przechowywane.
- 2. Komendy DUPOPT należy używać do duplikowania nośnika źródłowego na nośnik docelowy typu \*ERASE. Pozwoli to uzyskać dokładną kopię nośnika źródłowego.
- 3. Duplikaty woluminu źródłowego można wykonywać dowolną ilość razy aż do całkowitego zapełnienia woluminu źródłowego.
- 4. Gdy nośnik źródłowy jest pełny i istnieje prawidłowa kopia końcowa, można używać wszystkich poprzednich nośników docelowych do składowania danych z innych nośników źródłowych.
- 5. Jeśli nośnik źródłowy jest typu \*WORM, to przed wykonaniem końcowego składowania należy określić, czy nośnik docelowy powinien być typu \*WORM czy \*ERASE.
- Poniższa komenda stanowi przykład duplikowania wirtualnego woluminu optycznego na woluminie optycznym z |
- możliwością zapisu. Wolumin optyczny *VIRTVOL* jest duplikowany na woluminie *DVDRW*. Po zakończeniu procesu |

duplikacji wolumin znajdujący się w urządzeniu OPT02 zostanie wysunięty i będzie posiadał identyfikator *VIRTVOL*. |

DUPOPT FROMVOL(*VIRTVOL*) TOVOL(*DVDRW*) NEWVOL(\*FROMVOL) |

CLEAR(\*YES) TODEV(OPT02) TOENDOPT(\*UNLOAD) |

**Ważne:** Jeśli przetwarzanie komendy DUPOPT nie zakończyło się pomyślnie lub zostało z jakiegoś powodu przerwane, składowanie nie powiodło się. Ponadto, jeśli nośnik docelowy jest typu \*WORM, wolumin docelowy może już nie nadawać się do użycia.

#### **Zadania pokrewne**

"Tworzenie [rzeczywistych](#page-165-0) nośników z obrazu wirtualnego" na stronie 158 Te instrukcje umożliwiają skopiowanie obrazu wirtualnego na dysk optyczny.

#### **Rozszerzenia:**

Od momentu wprowadzenia komendy DUPOPT dokonano kilku rozszerzeń.

- v Komenda DUPOPT nie wymaga już przechowywania woluminów źródłowych i docelowych w tej samej bibliotece optycznej.
- v Moc obliczeniowa nośnika docelowego o formacie \*HPOFS nie musi być już identyczna z mocą obliczeniową nośnika źródłowego. Może być większa lub równa mocy nośnika źródłowego.
- v Typem nośnika docelowego dla nośnika \*WORM nie musi być nośnik \*WORM. Można użyć nośnika \*WORM lub \*ERASE.
- v Odzyskiwanie danych po błędzie ulepszonego urządzenia.
- Zwiększona wydajność.
- v Dodatkowe wsparcie krzyżowe obsługi urządzenia (biblioteki dla biblioteki, urządzenia autonomicznego dla urządzenia autonomicznego).
- v Dodatkowa obsługa rozładowania urządzeń autonomicznych.
- v Podczas duplikowania woluminu w urządzeniu autonomicznym lub wirtualnym, można tworzyć dokładne kopie posiadające taki sam identyfikator jak wolumin źródłowy.

W poniższym przykładzie system duplikuje wolumin z urządzenia optycznego OPT01 do woluminu w urządzeniu optycznym OPT02. Po zakończeniu duplikacji identyfikatorem woluminu docelowego będzie MYBACKUP i system rozładuje nośnik z urządzenia.

**Uwaga:** System obsługuje opcję rozładowania tylko dla urządzeń autonomicznych.

> DUPOPT FROMVOL(\*MOUNTED) TOVOL(\*MOUNTED) NEWVOL(MYBACKUP) FROMDEV(OPT01) TODEV(OPT02) FROMENDOPT(\*LEAVE) TOENDOPT(\*UNLOAD)

### **Komenda Kopiowanie nośnika optycznego (Copy Optical - CPYOPT)**

Komenda Kopiowanie nośnika optycznego (Copy Optical - CPYOPT) służy do kopiowania zbiorów i katalogów nośnika optycznego między woluminami optycznymi.

Za pomocą komendy CPYOPT można kopiować:

- v wszystkie zbiory i katalogi z całego woluminu,
- v wszystkie zbiory i podkatalogi z katalogu,
- v wszystkie zbiory z katalogu,
- pojedyncze zbiory.

Dwa dostępne typy woluminów optycznych to \*PRIMARY i \*BACKUP. W woluminach typu \*PRIMARY, który jest podstawowym typem woluminu, dane mogą zapisywać aplikacje użytkownika. W woluminach typu \*BACKUP, który jest typem specjalnym, zapis może być dokonywany wyłącznie za pomocą specjalnych komend urządzeń optycznych. Komenda CPYOPT umożliwia kopiowanie zbiorów pomiędzy woluminami następujących typów:

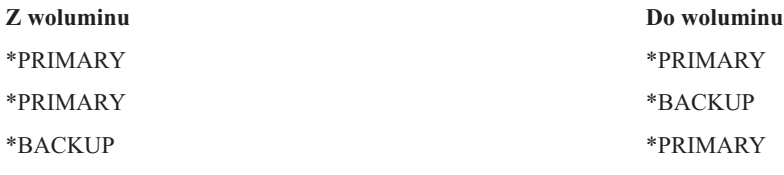

#### **Pojęcia pokrewne**

["Uwarunkowania](#page-119-0) wydajności dla kopiowania i duplikacji woluminów optycznych" na stronie 112 Istnieją uwarunkowania wydajności, o których należy pamiętać podczas kopiowania i duplikowania woluminów optycznych.

#### **Kluczowe parametry komendy Kopiowanie nośnika optycznego (Copy Optical - CPYOPT):**

W celu łatwego wybrania zbiorów do skopiowania trzeba określić wiele parametrów.

Są to następujące parametry:

- v Wybór zbiorów do kopiowania (Select files to copy SLTFILE)
- v Kopiowanie podkatalogów (Copy subdirectories CPYSUBDIR)
- Data i czas rozpoczęcia (Starting date and time FROMTIME)

Do składowania woluminów optycznych można użyć komendy CPYOPT, ale nie jest to zalecany sposób. Należy pamiętać, że komenda CPYOPT działa w oparciu o zbiór, dlatego też podczas kopiowania dużej ilości zbiorów zakończenie żądania CPYOPT może potrwać kilka godzin. Również wybór opcji może mieć wpływ na czas działania żądania kopiowania. Zamieszczone poniżej przykłady pozwolą porównać opcje wybrane przez użytkownika oraz ich wpływ na żądanie kopiowania.

W celu wybrania zbiorów do kopiowania można użyć parametru Wybór zbiorów do kopiowania (Select files to copy - SLTFILE). Użytkownik ma do wyboru następujące możliwości:

- v \*CHANGED to opcja domyślna. System określi, czy zbiór źródłowy istnieje już w woluminie docelowym. Jeśli istnieje, system skopiuje zbiór źródłowy tylko wtedy, kiedy zbiór ten zmienił się od czasu przeprowadzenia ostatniej operacji kopiowania. O tym czy zbiór został zmieniony decydują dwa zestawy daty i godziny: data i godzina ostatniej zmiany zbioru lub data i godzina ostatniej zmiany atrybutów zbioru. Określając wartość DATA(\*FILATR) komendy Wyświetlenie nośnika optycznego (Display Optical - DSPOPT), można wyświetlić wymienione daty i godziny.
- v Opcja \*ALL wskazuje, że system skopiuje wszystkie zbiory z woluminu źródłowego. System zastąpi zbiory, które istnieją na nośniku docelowym, nową kopią z woluminu źródłowego.
- v Opcja \*NEW wskazuje, że system skopiuje tylko te zbiory, których nie ma obecnie w woluminie docelowym.

Jeśli wolumin docelowy już zawiera zbiory, wybór opcji \*CHANGED lub \*NEW może wydłużyć czas działania żądania CPYOPT. Dzieje się tak, ponieważ system musi utworzyć listy zbiorów zarówno dla woluminów źródłowych, jak i dla woluminów docelowych, a następnie je porównać. Czas wymagany do wykonania tego zadania może nadmiernie się wydłużyć, jeśli woluminy zawierają tysiące zbiorów.

Można też użyć parametru Kopiowanie podkatalogów (Copy subdirectories - CPYSUBDIR) do wskazania, czy zbiory w podkatalogach określonych za pomocą parametru Ze ścieżki (From path) mają być przetwarzane. Do wyboru są następujące opcje:

- v Opcja \*NO wskazuje, że tylko zbiory Ze ścieżki kwalifikują się do kopiowania. Jest to opcja domyślna.
- v Opcja \*YES wskazuje, że zbiory ze wszystkich podkatalogów Ze ścieżki kwalifikują się do kopiowania. System tworzy podkatalogi w woluminie docelowym, jeśli w nim jeszcze nie istnieją. Właśnie utworzone podkatalogi mają tę samą nazwę, którą miały w woluminie źródłowym, nawet jeśli nazwa katalogu nadrzędnego jest inna. Przed rozpoczęciem operacji kopiowania system sprawdza, czy żadna z nowo utworzonych nazw ścieżek nie przekracza maksymalnej dozwolonej długości nazwy ścieżki. System zapobiega kopiowaniu podkatalogów z jednego katalogu do podkatalogu tego katalogu w tym samym woluminie.

System użyje parametru FROMTIME, aby ustalić, czy zbiór spełnia warunki kopiowania na podstawie daty utworzenia lub modyfikacji. Wszystkie zbiory utworzone, zmienione lub zbiory których atrybuty zostały zmienione podczas lub po dacie początkowej spełniają warunki kopiowania. Datę utworzenia lub ostatniej modyfikacji zbioru można ustalić, określając wartość DATA(\*FILATR) komendy Wyświetlenie nośnika optycznego (Display Optical - DSPOPT). Wartości domyślne: \*BEGIN Daty rozpoczęcia oraz \*AVAIL Czasu rozpoczęcia wskazują, że wszystkie zbiory

spełniają wymagania daty i czasu rozpoczęcia. Określenie daty i czasu rozpoczęcia identyfikuje tylko zbiory utworzone lub zmienione od tej daty i czasu jako spełniające warunki kopiowania. Można użyć tego parametru, aby w znaczący sposób ograniczyć ilość zbiorów wymagających przetwarzania za pomocą komendy CPYOPT. Zmniejsza to ilość czasu wymaganego do przetwarzania zbiorów. Można połączyć ten parametr z parametrem SLTFILE, aby ograniczyć ilość zbiorów wymagających sprawdzenia przed kopiowaniem. Po określeniu daty i czasu rozpoczęcia można wybrać tylko zbiory z wartością \*CHANGED lub \*NEW.

Oto przykład, który pokazuje, w jaki sposób skopiować wszystkie zbiory z woluminu źródłowego VOL001 do woluminu, w którym nie ma obecnie żadnych zbiorów ani katalogów. System przetworzy wszystkie podkatalogi woluminu źródłowego, utworzy podkatalogi w woluminie docelowym i skopiuje wszystkie zbiory.

Kopiowanie wszystkich zbiorów z woluminu źródłowego od czasu ostatniego żądania kopiowania: CPYOPT FROMVOL(VOL001) FROMPATH(/) TOVOL(CPYVOL001) + SLTFILE(\*ALL) CPYSUBDIR(\*YES) CRTDIR(\*YES)

W przypadku tego przykładu dostępne opcje mogą wymagać różnych ilości czasu.

- v Pierwsza opcja to utworzenie takiego samego żądania jak w pierwszym przykładzie, ale z innym woluminem docelowym. System skopiuje wszystkie zbiory i katalogi do nowego woluminu docelowego.
- v Druga opcja opiera się na wykorzystaniu opcji \*CHANGED parametru SLTFILE. CPYOPT FROMVOL(VOL001) FROMPATH(/) TOVOL(CPYVOL001) + SLTFILE(\*CHANGED) CPYSUBDIR(\*YES) CRTDIR(\*YES)
	- **Uwaga:** W zależności od tego, ile zbiorów znajduje się obecnie na nośnikach źródłowym i docelowym, czas przetwarzania żądania może się wydłużyć. Po pierwsze należy uzyskać listę wszystkich zbiorów nośnika źródłowego i docelowego. Następnie należy porównać zbiory, aby ustalić, czy któryś z nich uległ zmianie od czasu ostatniego żądania CPYOPT. Po dokonaniu porównania system skopiuje tylko zmienione zbiory.
- v Trzecia opcja opiera się na wykorzystaniu opcji \*NEW parametru SLTFILE, jeśli żadne z istniejących zbiorów nie zostały zmienione, ale zostały dodane do zbioru źródłowego.

CPYOPT FROMVOL(VOL001) FROMPATH(/) TOVOL(CPYVOL001) + SLTFILE(\*NEW) CPYSUBDIR(\*YES) CRTDIR(\*YES)

**Uwaga:** Przed przystąpieniem do kopiowania nowych zbiorów należy zbudować listę wszystkich zbiorów znajdujących się zarówno w woluminie źródłowym, jak i w woluminie docelowym.

v Czwarta opcja to wykorzystanie jednej z opcji SLTFILE w połączeniu z określeniem daty początkowej i godziny początkowej.

CPYOPT FROMVOL(VOL001) FROMPATH(/) TOVOL(CPYVOL001) +

SLTFILE(\*CHANGED) CPYSUBDIR(\*YES) CRTDIR(\*YES) FROMTIME('04/01/99' '00:00:00')

Określenie czasu początkowego sprawia, że system kopiuje do woluminu docelowego tylko zbiory utworzone lub zmienione po 1 kwietnia 1999 roku.

#### **Używanie komendy Kopiowanie nośnika optycznego (Copy Optical - CPYOPT) do składowania woluminu:**

Komendy Kopiowanie nośnika optycznego (CPYOPT) można użyć do utworzenia kompletnej lub częściowej kopii woluminu.

Poniżej opisano specjalne przetwarzanie komendy CPYOPT, gdy celem jest wolumin typu \*PRIMARY lub \*BACKUP. Poniższa lista opisuje najlepsze metody wykorzystania tej komendy.

- v Kopiowanie całościowe lub częściowe. Można skopiować zbiór, katalog, katalog z wszystkimi podkatalogami lub cały wolumin.
- v Kopiowanie przyrostowe. Można skopiować jedynie dane, które zmieniły się od czasu ostatniego żądania CPYOPT.
- v Kopiowanie poprzez określenie daty początkowej w celu wybrania zbiorów. Kopiowane są jedynie zbiory utworzone lub zmodyfikowane po określonej dacie.
- v Replikacja hierarchicznej struktury woluminu źródłowego w woluminie docelowym.
#### **Wymagania komendy CPYOPT dotyczące woluminów typu \*PRIMARY**

Gdy typ woluminu docelowego to \*PRIMARY, komenda CPYOPT posiada następujące unikalne wymagania:

- v Wolumin źródłowy może być typu \*PRIMARY lub \*BACKUP.
- v Ponieważ wolumin docelowy jest typu \*PRIMARY, dostęp do tego woluminu mają wszystkie żądania API i większość komend urządzeń optycznych i narzędzi.
- v Ponieważ narzędzia i programy użytkownika mogą spowodować aktualizację woluminu, należy określić, w jaki sposób katalogi i zbiory będą chronione przed nieautoryzowaną zmianą lub usunięciem.
- v Wolumin docelowy może zawierać informacje właściwe dla jednego lub wielu woluminów optycznych typu \*PRIMARY. Aby łatwiej zarządzać wieloma woluminami w jednym woluminie docelowym, można utworzyć nowy katalog pierwszego poziomu. Jego nazwa może być taka sama, jak nazwa głównego woluminu źródłowego.
- v Trzeba zapewnić śledzenie, kiedy wolumin lub katalog był ostatnio składowany. Przy użyciu komendy CPYOPT odbywa się to automatycznie.
- v Struktura hierarchiczna woluminu docelowego nie musi być taka sama, jak struktura woluminu optycznego.
- v Data i godzina utworzenia oraz data i godzina modyfikacji zbioru w woluminie docelowym będą inne niż ich odpowiedniki w głównym woluminie optycznym. Data i godzina utworzenia zbioru w woluminie docelowym jest datą zapisania zbioru.
- v Katalogów i zbiorów w woluminie docelowym można używać bezpośrednio. Nie trzeba kopiować aplikacji z powrotem do woluminu optycznego.
- v Można zażądać, żeby system kopiował do woluminu docelowego tylko te zbiory, które są nowe w woluminie źródłowym. Ta opcja może okazać się przydatna, jeśli użytkownik nigdy nie zmienia zbiorów w woluminie źródłowym, a tylko tworzy nowe.

### *Wymagania komendy Kopiowanie nośnika optycznego (Copy Optical - CPYOPT) dotyczące woluminów typu \*BACKUP:* Gdy wolumin docelowy jest typu \*BACKUP, komenda CPYOPT ma następujące unikalne wymagania:

- v Woluminem źródłowym musi być \*PRIMARY.
- v Zapisu do woluminu docelowego mogą dokonywać tylko komendy CPYOPT i Konwersja składowania na nośnik optyczny (Convert Optical Backup - CVTOPTBKU). Funkcje API, narzędzia i programy użytkownika nie mogą zapisywać danych do zapasowego woluminu optycznego.
- v Zapasowy wolumin optyczny może zawierać informacje właściwe tylko dla jednego głównego woluminu optycznego. Taki układ chroni przed współużytkowaniem jednego zapasowego woluminu optycznego przez dwa woluminy główne.
- v Użytkownik nie może usuwać katalogów lub zbiorów z zapasowego woluminu optycznego. Ma to na celu zagwarantowanie integralności danych zapasowego woluminu optycznego.
- v System przechowuje w zapasowym woluminie optycznym datę i godzinę utworzenia zbioru oraz datę i godzinę jego modyfikacje właściwe dla woluminu głównego.
- v Aplikacja użytkownika nie może bezpośrednio używać zbioru lub katalogu z woluminu zapasowego. Najpierw należy skopiować zbiór lub katalog do głównego woluminu optycznego za pomocą komendy CPYOPT.
- v Jeśli główny wolumin optyczny zostanie uszkodzony lub nie będzie obecny go w systemie, można dokonać konwersji woluminu zapasowego do głównego woluminu optycznego. Można to zrobić za pomocą komendy CVTOPTBKU.
- v Aby obsługiwać informacje kontrolne dotyczące statusu żądań składowania, zapasowe woluminy optyczne wymagają dodatkowego użycia nośnika. Z tego względu zawartość woluminu głównego zapełnionego w 100% może nie zmieścić się w zapasowym woluminie optycznym.
- v System zawsze inicjuje woluminy zapasowe z progiem pojemności wynoszącym 99%.

*Sugestie dotyczące wyboru odpowiedniego typu woluminu przy korzystaniu z komendy CPYOPT:* Poniżej znaleźć można listę elementów, które należy wziąć pod uwagę podczas określania, czy dla woluminu docelowego należy użyć typu \*PRIMARY, czy \*BACKUP.

v Ogólnie rzecz biorąc, wykorzystanie komendy CPYOPT do woluminu typu \*PRIMARY zapewnia większą elastyczność, lecz wymaga dokładniejszego zarządzania woluminami zapasowymi.

- v Wykorzystanie komendy CPYOPT do woluminu typu \*BACKUP zapewnia większy stopień zarządzania i ochrony zapasowych woluminów optycznych, lecz jest mniej elastyczne.
- v Komendy CPYOPT dla woluminu typu \*PRIMARY należy użyć w wypadku kopiowania danych z kilku woluminów na jeden.
- v Komendy CPYOPT dla woluminu typu \*BACKUP należy użyć, gdy chce się uzyskać lepszą ochronę woluminów zapasowych. System nie może zapisywać danych w woluminach typu \*BACKUP za pomocą zwykłych komend nośników optycznych i programów użytkownika.
- v Komendy CPYOPT dla woluminu typu \*BACKUP należy użyć podczas składowania takich informacji jak status pomyślnego skopiowania katalogów i woluminów systemowych.
- v Największą zaletą wykorzystania komendy CPYOPT dla woluminu typu \*BACKUP jest fakt, że w takim woluminie system przechowuje informacje kontrolne składowania. Informacje te to między innymi relacje pomiędzy zbiorami znajdującymi się w woluminie zapasowym i zbiorami woluminu podstawowego. Informacje te mogą być przydatne w przypadku konieczności odtworzenia utraconych danych źródłowych z woluminu składowania.
- v Komendy CPYOPT dla woluminu typu \*BACKUP należy użyć, jeśli daty utworzenia i modyfikacji zbiorów źródłowych i docelowych powinny być identyczne.
- v Podstawową wadą wykorzystania komendy CPYOPT dla woluminów typu \*BACKUP jest fakt, że system wykorzystuje dodatkową przestrzeń w woluminie składowania do przechowywania informacji kontrolnych. Ilość wykorzystywanej przestrzeni to mniej więcej trzykrotny rozmiar sektora na każdy katalog. W związku z tym, jeśli komenda CPYOPT kopiuje 100 katalogów z woluminu głównego na wolumin składowania, na którym rozmiar sektora to 2 KB, wolumin składowania wykorzystuje dodatkowe 600 KB przestrzeni. W tym przykładzie 600 KB przestrzeni jest zużywane przy każdym uruchomieniu komendy.

#### **Wolumin typu \*BACKUP:**

Ta sekcja opisuje woluminy typu \*BACKUP oraz unikalne procesy składowania z nimi powiązane.

Należy pamiętać, że wykorzystanie komendy Kopiowanie nośnika optycznego (Copy Optical - CPYOPT) do woluminu \*BACKUP nie jest już zalecaną metodą składowania woluminów ze względu na jej czasochłonność. Zalecaną metodą składowania woluminów jest wykorzystanie komendy Duplikacja nośnika optycznego (Duplicate Optical - DUPOPT).

Woluminy typu \*BACKUP obsługują składowanie i zabezpieczanie informacji z podstawowych woluminów optycznych. System nie pozwala programom użytkownika i interfejsom API na zapisywanie danych w zapasowych woluminach optycznych. Jedynie kilka komend dotyczących nośników optycznych może aktualizować woluminy zapasowe. Po utworzeniu przez system zbioru lub katalogu w zapasowym woluminie optycznym jedyną metodą usunięcia go jest reinicjowanie woluminu. Zapobiega to przypadkowemu i celowemu usuwaniu danych.

Woluminy i katalogi składowania zawierają zbiór Kompletny zakres składowania (Complete Backup Range), który zawiera informacje na temat dat wcześniejszych żądań kopiowania do zapasowego woluminu optycznego. Daty te są pomocne przy określaniu treści katalogów i woluminów składowania w odniesieniu do treści ich pierwowzorów. Te daty kontrolne ułatwiają odtwarzanie, dostarczając punktu kontrolnego czasu. Każdy katalog składowania posiada własne daty kontrolne. Każdy wolumin składowania również posiada własne daty kontrolne, w których znaleźć można następujące dane:

- Kompletna początkowa data i godzina
- Kompletna końcowa data i godzina
- v Data i godzina ostatniej modyfikacji

System zapisuje te dane w woluminach składowania w zarezerwowanym zbiorze w każdym katalogu składowania. Ponieważ system zapisuje dane na nośniku, woluminy składowania są samowystarczalne. Na nośniku nie znajdują się jedynie dane składowania, ale także informacje na temat odtwarzania.

#### *Określanie całkowitego zakresu składowania:*

Gdy wykonuje się kopiowanie podstawowego woluminu optycznego do zapasowego woluminu optycznego, w woluminie zapasowym zapisywany jest specjalny zbiór pod nazwą Całkowity zakres składowania.

Zbiór ten zawiera informację o czasie ostatniego składowania. System przechowuje informacje kontrolne składowania dotyczące danego woluminu i wszystkich katalogów, które się w nim znajdują. Jeśli składowanie woluminu lub katalogu zakończyło się pomyślnie, zbiór Całkowity zakres składowania będzie zawierał datę i godzinę rozpoczęcia i zakończenia składowania. Jeśli istnieje zakres dla zapasowego woluminu optycznego lub katalogu, ma on konkretne znaczenie: katalog lub wolumin zapasowy zawiera kopie wszystkich zbiorów utworzonych lub zmienionych w przedziale czasu odpowiadającym głównemu katalogowi lub woluminowi.

Na przykład wolumin BVOL1 jest zapasowym woluminem optycznym dla woluminu PVOL1. BVOL1 zawiera katalog /DIR1, który ma następujący Całkowity zakres składowania:

- Data początkowa: 01/01/99
- Czas początkowy: 09:00:00
- Data końcowa: 30/01/99
- $\cdot$  Czas końcowy: 22:00:00

To oznacza, że system wykonał składowanie wszystkich zbiorów w katalogu /DIR1 w woluminie PVOL1 zmienionych lub utworzonych po godz. 9:00 1 stycznia 1999 r. System wykonał składowanie zbiorów do katalogu /DIR1 w woluminie BVOL1 o godz. 22:00 dnia 30 stycznia 1999 r. Wszystkie zbiory, które utworzono lub zmieniono w katalogu /DIR1 w woluminie PVOL1 po godzinie 10:00 30 stycznia 1999 r. nie zostały zeskładowane.

#### **Określanie całkowitego zakresu składowania katalogów**

Całkowity zakres składowania dla katalogu nie obejmuje wszystkich jego podkatalogów. Innymi słowy każdy katalog ma własny unikatowy całkowity zakres składowania. Załóżmy, że dla katalogu /A całkowity zakres składowania obejmuje okres od 1 marca 1999 r. do 1 maja 1999 r. To nie musi oznaczać, że taki sam zakres ma katalog /A/B. Katalog /A/B może nawet nie mieć w ogóle całkowitego zakresu składowania. Całkowity zakres nie odzwierciedla zakresu hierarchicznego wszystkich katalogów w tym poddrzewie.

System aktualizuje całkowity zakres składowania dla katalogu zapasowego po skopiowaniu wszystkich zbiorów spełniających określone warunki w katalogu głównym.

**Uwaga:** Aby określić, czy dany zbiór ma zostać skopiowany, należy użyć komendy CPYOPT z parametrem SLTFILE. Jeśli zostanie użyta wartość \*ALL, do skopiowania będą przeznaczone wszystkie zbiory. Jeśli zostanie użyta wartość \*CHANGED, będą wybrane tylko te zbiory, które utworzono lub zmieniono po ostatnim użyciu komendy CPYOPT. Jeśli zostanie podana wartość \*NEW, system skopiuje tylko te zbiory, których jeszcze nie ma w woluminie docelowym.

Na przykład, zbiór FILE.001 zostaje skopiowany 1 marca 1999 r. podczas całkowitego składowania katalogu /DIR1. W tym momencie katalogowi /DIR1 jest przypisywana data końcowa 1 marca 1999 r. 1 kwietnia 1999 r. użytkownik wykonuje składowanie katalogu /DIR1 ponownie, za pomocą komendy SLTFILE(\*CHANGED). Składowanie dotyczy wyłącznie tych zbiorów, które zostały zmienione. Jeśli zbiór FILE.001 nie został zmieniony od czasu ostatniego użycia komendy CPYOPT, nie spełnia on warunków kopiowania. Jednakże system aktualizuje datę końcową dla katalogu /DIR1 na 1 kwietnia 1999 r., jeśli kopiowanie wszystkich zbiorów spełniających warunki przebiegło pomyślnie.

#### **Całkowity zakres składowania dla woluminów optycznych**

Całkowite zakresy składowania dla woluminu optycznego i dla katalogu nośnika optycznego są bardzo podobne. Całkowity zakres dla katalogu reprezentuje relacje między zbiorami w katalogu zapasowym, a zbiorami w katalogu głównym. Podobnie całkowity zakres dla zapasowego woluminu optycznego reprezentuje relację między zbiorami w zapasowym woluminie optycznym, a zbiorami w katalogu głównym. Aby zaktualizować całkowity zakres dla woluminu, należy zeskładować wszystkie zbiory woluminu spełniające warunki kopiowania.

Całkowity zakres dla woluminu można zaktualizować tylko wtedy, gdy komenda CPYOPT określa zmienne FROMPATH(/) i CPYSUBDIR(\*YES). Gwarantuje to, że system przetworzy wszystkie zbiory w woluminie podstawowym.

#### *Określanie całkowitego zakresu składowania: data i godzina początkowa:*

Datę i godzinę początkową można określić za pomocą komendy Kopiowanie nośnika optycznego (Copy Optical - CPYOPT).

Data i godzina początkowa całkowitego zakresu składowania dla zapasowego woluminu optycznego lub katalogu jest najwcześniejszą wartością, jaką podano wraz z komendą CPYOPT, gdy wszystkie zbiory tego woluminu lub katalogu spełniające warunki zostały skopiowane pomyślnie.

System używa kryterium czasu, aby wybrać te zbiory z katalogu głównego, które mają być skopiowane do zapasowego woluminu optycznego. Skopiowane zostają wszystkie zbiory, które zostały utworzone lub zmienione o tym czasie lub później. Najpierw system musi pomyślnie skopiować wszystkie zbiory spełniające warunki z katalogu lub woluminu. Następnie system ustawia datę i godzinę początkową dla odpowiedniego zapasowego woluminu optycznego lub katalogu na podany czas. Definicja wskazuje, że jest to najwcześniejszy czas, jaki jest określony w komendzie CPYOPT. Wyjaśnia to następujący przykład.

#### **Scenariusz: data i godzina początkowa**

Użytkownik wydaje komendę CPYOPT dla katalogu /DIR1, podając jako datę początkową dzień 1 maja 1999 r. Jeśli wszystkie zbiory spełniające podane warunki zostaną skopiowane pomyślnie, system ustawi całkowitą datę początkową dla katalogu zapasowego /DIR1 na 1 maja 1999 r.

Załóżmy, że użytkownik ponownie stosuje komendę CPYOPT dla katalogu /DIR1. Tym razem system ustawia datę początkową na 1 kwietnia 1999 r. W wyniku tego żądania skopiowane zostaną wszystkie zbiory, które zmieniono od ostatniego użycia komendy CPYOPT. Dodatkowo zostaną skopiowane wszystkie zbiory utworzone między 1 kwietnia 1999 r., a 1 maja 1999 r., które nie zostały wybrane przez poprzednie żądanie. Jeśli wszystkie zbiory spełniające warunki zostały skopiowane pomyślnie, data początkowa dla katalogu zapasowego /DIR1 zmieni się na 1 kwietnia 1999 r. Dla przyszłych kopii wskazujących wcześniejsze daty początkowe rezultaty będą zbliżone.

Możliwe jest użycie wartości \*BEGIN i \*AVAIL jako daty i czasu dla komendy CPYOPT. Doprowadzi to do skopiowania wszystkich zbiorów z katalogu głównego lub woluminu, niezależnie od ich czasu utworzenia lub zmiany.

#### *Określanie całkowitego zakresu składowania: data i godzina zakończenia:*

Komenda CPYOPT nie daje możliwości określenia daty i godziny zakończenia. System zawsze używa daty i godziny żądania kopiowania jako daty i godziny zakończenia.

Tak więc system używa daty i godziny żądania jako całkowitej daty i godziny zakończenia dla katalogu zapasowego lub woluminu.

Data i godzina zakończenia wyznaczające całkowity zakres składowania dla optycznego woluminu lub katalogu zapasowego są określone przez jeden z następujących warunków:

- v Za poprzednim razem komenda CPYOPT zakończyła swoje działanie.
- v Wszystkie zbiory w tym woluminie lub katalogu spełniające zadane warunki zostały skopiowane pomyślnie.
- v Data i godzina rozpoczęcia żądania nie są późniejsze niż aktualny całkowity zakres.

Definicja pola daty i godziny zakończenia składa się z dwu części. Po pierwsze jest to data ostatniego pomyślnego wykonania komendy CPYOPT dla katalogu lub woluminu. Po drugie data i godzina całkowitego zakończenia nie zostanie zaktualizowana, jeśli zakres żądania nie pokrywa się z zakresem istniejącym. Nie zależy to od pomyślnego skopiowania wszystkich zbiorów spełniających zadane warunki.

#### **Scenariusz: data i godzina zakończenia**

Dnia 1 lipca 1999 r. użytkownik wydał komendę CPYOPT dla katalogu /DIR1, który określa 1 lutego 1999 r. jako datę początkową. Jeśli wszystkie zbiory spełniające zadane warunki zostaną skopiowane pomyślnie, system ustawi całkowitą datę początkową dla katalogu zapasowego /DIR1 na 1 lutego 1999 r. System ustawia całkowitą datę zakończenia na 1 lipca 1999 r.

Z kolei system wydaje drugą komendę CPYOPT dla katalogu /DIR1 dnia 15 września 1999 r., określając jako datę początkową dzień 1 czerwca 1999 r. Jeśli wszystkie zbiory spełniające zadane warunki zostaną skopiowane pomyślnie, całkowita data początkowa dla katalogu zapasowego /DIR1 będzie nadal ustawiona na dzień 1 lutego 1999 r. Całkowita data zakończenia zostanie przesunięta na 15 września 1999 r. To jest sytuacja normalna, uwzględniająca tylko pierwszą część powyższej definicji.

Dnia 1 grudnia 1999 r. użytkownik wydaje ponownie komendę CPYOPT dla katalogu /DIR1. Jako data początkowa zostaje podany dzień 1 października 1999 r. Całkowity zakres nie ulegnie zmianie, nawet jeśli wszystkie zbiory spełniające zadane warunki zostaną skopiowane pomyślnie. Całkowity zakres nie może być rozszerzony, aby obejmował nową datę zakończenia. Wynika to z faktu, że zbiory, które zostały utworzone lub zmienione między 15 września 1999 r. a 1 października 1999 r. są pominięte.

*Określanie całkowitego zakresu składowania: data i godzina ostatniej modyfikacji:*

Gdy używana jest komenda CPYOPT, system zapisuje datę i godzinę ostatniej zmiany dla zapasowego woluminu optycznego lub katalogu.

Dotyczy to każdego przypadku zapisania przez system zbiorów lub atrybutów katalogu do katalogu lub woluminu

Data i godzina ostatniej modyfikacji dotycząca tego katalogu i woluminu zawsze odzwierciedla datę i godzinę żądania. Jest tak nawet wtedy, gdy system zapisuje zbiór do katalogu zapasowego.

#### **Data i godzina ostatniej modyfikacji - scenariusz 1**

Dnia 1 lipca 1999 r. użytkownik wydał komendę CPYOPT dla katalogu /DIR1, wpisując wartość \*BEGIN jako datę początkową. Jeśli system pomyślnie przekopiuje wszystkie zbiory spełniające warunki kopiowania, zostaną zapisane następujące daty:

- v System ustawia całkowitą datę początkową dla katalogu zapasowego /DIR1 na wartość \*BEGIN.
- v System ustawia całkowitą datę zakończenia na 1 lipca 1999 r.

Jeśli system skopiuje w wyniku tego żądania przynajmniej jeden zbiór do katalogu /DIR1, datą ostatniej zmiany będzie również data 1 lipca 1999 r.

W wyniku pomyślnego kopiowania nie zawsze dochodzi do aktualizacji daty i godziny ostatniej zmiany. Jeśli system nie zapisał żadnych zbiorów w katalogu zapasowym, to całkowity zakres może zostać zaktualizowany z pominięciem aktualizacji daty ostatniej zmiany.

#### **Data i godzina ostatniej modyfikacji - scenariusz 2**

Po wykonaniu żądania opisanego w sekcji "Data i godzina ostatniej modyfikacji - scenariusz 1" katalog zapasowy /DIR1 ma ustawione następujące daty:

- Data początkowa: \*BEGIN
- v Data zakończenia: 1 lipca 1999 r.
- v Data ostatniej zmiany: 1 lipca 1999 r.

Dnia 1 października 1999 r. użytkownik ponownie stosuje komendę CPYOPT dla katalogu /DIR1. Tym razem zastosowano parametr SLTFILE(\*CHANGED), aby skopiować tylko te zbiory, które zostały zmienione od czasu ostatniego użycia żądania CPYOPT. Załóżmy, że od momentu ostatniego składowania 1 lipca 1999 r. żaden zbiór nie został zmieniony. Ponieważ żaden ze zbiorów nie spełnia warunków kopiowania, do katalogu zapasowego /DIR1 nie zostanie zapisany żaden zbiór. Data ostatniej zmiany zachowa wartość 1 lipca 1999 r. Jednakże ze względu na to, że nie wystąpił żaden błąd podczas kopiowania, całkowity zakres dla katalogu /DIR1 przyjmuje datę zakończenia 1 października 1999 r. Data i godzina ostatniej zmiany nabiera większego znaczenia, gdy wykracza poza całkowity zakres. Taka sytuacja może się zdarzyć, jeśli część zbiorów rzeczywiście skopiowano, lecz kopiowanie innych zbiorów również spełniających warunki kopiowania z jakiegoś powodu nie powiodło się.

#### **Data i godzina ostatniej modyfikacji - scenariusz 3**

Po wykonaniu żądania opisanego w sekcji "Data i godzina ostatniej modyfikacji - scenariusz 2" katalog zapasowy /DIR1 ma ustawione następujące daty:

- Data początkowa: \*BEGIN
- v Data zakończenia: 1 października 1999 r.
- v Data ostatniej zmiany: 1 lipca 1999 r.

Dnia 1 grudnia 1999 r. użytkownik ponownie stosuje komendę CPYOPT dla katalogu /DIR1. Załóżmy, że od czasu ostatniego użycia żądania CPYOPT z dnia 1 października 1999 r. w katalogu głównym /DIR1 zostało zmienionych lub dodanych 10 zbiorów. Załóżmy, że do katalogu /DIR1 skopiowano pomyślnie tylko 8 zbiorów, a kopiowanie 2 zbiorów spełniających zadane warunki nie powiodło się. Ponieważ system nie skopiował wszystkich zbiorów spełniających warunki, całkowity zakres pozostaje taki sam, tzn. data początkowa ma wartość \*BEGIN, a data zakończenia - 1 października 1999 r. Jednak ze względu na to, że zmienił się katalog /DIR1, data ostatniej zmiany zostaje zaktualizowana na 1 grudnia 1999 r. Ponieważ data ostatniej zmiany wykracza poza całkowity zakres, całkowita kopia katalogu /DIR1 od \*BEGIN do 1 października 1999 r. może nie istnieć. Podczas zmiany dokonanej 1 grudnia 1999 r. jeden z tych zbiorów mógł zostać zastąpiony przez nowszą kopię.

### *Przykład: kopiowanie na optyczny wolumin \*BACKUP:*

Przykład opisuje składowanie woluminu podstawowego VOL01 w woluminie zapasowym BKP-VOL01.

Operacja ta oznacza skopiowanie wszystkich zbiorów ze wszystkich podkatalogów. Gdy system zapisze dane do woluminu BKP-VOL01, będzie z niego korzystać:

- v w celu późniejszego składowania danych z woluminu VOL01,
- v w celu przekształcania woluminu zapasowego BKP-VOL w wolumin \*PRIMARY VOL01.

CPYOPT FROMVOL(VOL01) FROMPATH(/) TOVOL('BKP-VOL01' + \*BACKUP) SLTFILE(\*ALL) CPYSUBDIR(\*YES)

#### *Konwersja woluminu optycznego \*BACKUP:*

Aby dokonać konwersji z woluminu optycznego \*BACKUP do woluminu optycznego \*PRIMARY, należy użyć komendy Konwersja składowania na nośnik optyczny (Convert Optical Backup - CVTOPTBKU).

Tej funkcji używa się zazwyczaj wtedy, gdy podstawowy wolumin optyczny jest uszkodzony lub zaginął. Konwersja eliminuje konieczność kopiowania wszystkich informacji z zapasowego woluminu optycznego do nowego woluminu podstawowego. Po dokonaniu konwersji woluminu do typu podstawowego system zezwoli na realizowanie wszelkich żądań zapisu w tym woluminie.

Gdy zapasowy wolumin optyczny zostanie poddany konwersji do typu podstawowego, nie będzie już możliwe przywrócenie go do typu zapasowego. Aby dokonać konwersji woluminów składowania, należy wybrać opcję 6 (Konwersja woluminu składowania nośnika optycznego) z ekranu Składowanie/odtwarzanie nośnika optycznego (Optical Backup/Recovery) lub użyć komendy CVTOPTBKU.

Przed przystąpieniem do konwersji konieczne jest sprawdzenie nazwy woluminu podstawowego, dla którego dany wolumin jest woluminem zapasowym. W tym celu trzeba wyświetlić atrybuty zapasowego woluminu optycznego. Służy do tego komenda Wyświetlenie atrybutów woluminu optycznego (Display Optical Volume Attributes - DSPOPT), a także opcja Wyświetlenie (Display) na ekranie Praca z woluminami (Work with Volumes).

W zapasowym woluminie optycznym mogą się znajdować poprzednio usunięte katalogi i zbiory woluminu podstawowego. W związku z tym podczas konwersji zapasowego woluminu optycznego do woluminu podstawowego może okazać się konieczne ręczne usunięcie katalogów i zbiorów z tego woluminu. Należy wykonać tę czynność, aby zachować identyczność z zawartością woluminu podstawowego. Jeśli nigdy nie usuwano katalogów ani zbiorów z woluminu podstawowego, nie ma takiej konieczności.

### **Wydajność komendy Kopiowanie nośnika optycznego (Copy Optical - CPYOPT):**

Zagadnienie wydajności jest skomplikowane, ponieważ wpływ na wydajność ma wiele współzależnych komponentów.

Zmieniając jeden z komponentów, można niekorzystnie wpłynąć na inny. Ta współzależność, jak również inne czynniki wpływające na wydajność, uniemożliwiają zastosowanie formuły obliczającej czas potrzebny na skopiowanie określonej liczby zbiorów. Informacje zawarte w tym dziale stanowią zaledwie wskazówkę pomagającą oszacować, ile czasu zajmie wykonanie komendy CPYOPT.

Może wystąpić potrzeba oszacowania czasu potrzebnego na skopiowanie całego woluminu optycznego za pomocą komendy CPYOPT. Najpierw można skopiować pojedynczy katalog, który zawiera znaną liczbą zbiorów przeciętnej wielkości. Następnie można obliczyć czas kopiowania tego katalogu na podstawie różnicy między czasem zakończenia a czasem początkowym. Uzyskany wynik należy podzielić przez liczbę zbiorów, które zostały skopiowane, aby otrzymać średni czas kopiowania pojedynczego zbioru, wyrażony w sekundach. Ten wynik może być podstawą do obliczenia czasu niezbędnego do przekopiowania całego woluminu zbiorów przeciętnej wielkości.

Punktem wyjścia do maksymalizacji wydajności kopiowania jest poniższy zestaw wskazówek:

- v Na wydajność może wpływać zbyt mała liczba katalogów ze zbyt dużą liczbą zbiorów. Zbyt wiele katalogów ze zbyt małą liczbą zbiorów również może mieć wpływ na wydajność. Liczba zbiorów w katalogu powinna być mniejsza niż 6000.
- v Przy określaniu wielkości zbioru należy brać pod uwagę wydajność.
- v Należy unikać nadawania zbiorom atrybutów rozszerzonych. Jeśli plik posiada atrybuty rozszerzone, są one składowane oddzielnie od danych. Podczas kopiowania danych system musi także skopiować atrybuty. Jest to operacja podobna do kopiowania drugiego zbioru dla każdego kopiowanego zbioru użytkowników.
- v Woluminy źródłowy i docelowy należy przechowywać w tej samej bibliotece.
- v Należy unikać kopiowania na przeciwną stronę kasety nośnika optycznego.
- v Jeśli procesy kopiowania mogą mieć dedykowane użycie napędów optycznych, należy użyć komendy CPYOPT z parametrem COPYTYPE ustawionym na wartość \*IOP.
- v Należy unikać rywalizacji nośników optycznych z innymi procesami optycznymi.
- v Należy dedykować użycie dwóch napędów optycznych dla procesu kopiowania.

Poważny wpływ na wydajność kopiowania mogą mieć następujące warunki:

- v Dysponowanie tylko jednym dostępnym napędem.
- v Kopiowanie z jednej strony kasety nośnika optycznego na przeciwną.
- v Uruchomione inne procesy optyczne, które próbują używać dostępnych napędów.
- v Duża liczba zbiorów w woluminie źródłowym.

Usunięcie woluminu, umieszczenie go w szczelinie oraz odczytanie i podłączenie nowego woluminu trwa od około 8 do 15 sekund. Żądania kopiowania należy wykonywać wtedy, gdy proces ten może mieć dedykowane użycie napędów optycznych.

Nie należy podejmować prób kopiowania dużej liczby zbiorów z jednej strony kasety nośnika optycznego na drugą. Napędy optyczne mają tylko jedną głowicę odczytu/zapisu. Podczas kopiowania z jednej strony kasety nośnika optycznego na drugą zachodzą następujące warunki:

- System podłącza wolumin źródłowy.
- v Ograniczona liczba zbiorów przeznaczonych do kopiowania jest odczytywana i zapisywana w pamięci tymczasowej systemu i5/OS.
- v Wolumin źródłowy zostaje usunięty i system podłącza wolumin docelowy odwracając kasetę nośnika optycznego.
- v Zbiory zostają odczytane z pamięci tymczasowej systemu i5/OS i zapisane w woluminie docelowym.
- v Jeśli jest więcej zbiorów do skopiowania, system usuwa wolumin docelowy i ponownie podłącza wolumin źródłowy, odwracając kasetę nośnika optycznego.
- v System powtarza ten proces, dopóki wszystkie zbiory nie zostaną skopiowane. Skopiowanie wszystkich zbiorów może wymagać wielokrotnego odwracania kasety nośnika optycznego.

Wydajność kopiowania jest zawsze lepsza, gdy woluminy źródłowy i docelowy są w tej samej bibliotece, a parametr COPYTYPE dla kontrolera tej biblioteki ustawiono na \*IOP. Są dwa warunki, które wymagają dodatkowego przetwarzania. Pierwszy zachodzi wtedy, gdy woluminy źródłowy i docelowy są w różnych bibliotekach. Drugi warunek jest spełniony, jeśli parametr COPYTYPE ustawiono na wartość \*SYSTEM, a woluminy znajdują się w tej samej bibliotece. Dodatkowy etap przetwarzania polega na przeniesieniu kopiowanych zbiorów do pamięci tymczasowej systemu, zanim zostaną one zapisane w woluminie docelowym. Używanie pamięci tymczasowej nie jest konieczne, jeśli zostały spełnione równocześnie dwa warunki:

- Oba woluminy optyczne znajdują się w tej samej bibliotece.
- v Parametr COPYTYPE komendy CPYOPT ustawiono na wartość \*IOP.

Powyższe warunki umożliwiają bezpośrednie przesyłanie danych pomiędzy dwoma napędami optycznymi.

# **Komendy składowania i odtwarzania**

Komendy składowania (SAV) można użyć do składowania obrazów woluminów optycznych. Zeskładowany obraz woluminu jest odtwarzany za pomocą komendy odtwarzania (RST).

Obraz woluminu optycznego to kopia całego woluminu optycznego w formacie \*SAVRST. Przy użyciu komendy SAV możliwe jest zapisanie obrazu woluminu na dowolnym obsługiwanym urządzeniu składowania/odtwarzania, w tym taśmie, dyskietce, nośniku optycznym i zbiorze składowania.

Następnie, gdy obraz woluminu jest odtwarzany za pomocą komendy RST, konieczne jest odtworzenie całego obrazu w istniejącym woluminie optycznym w urządzeniu autonomicznym lub bibliotece nośników optycznych.

Wolumin optyczny posiada unikalne właściwości, które wymagają składowania i zapisu woluminu w pojedynczej operacji. Po przeprowadzeniu składowania nie jest możliwe odtwarzanie pojedynczych zbiorów i katalogów.

Po zapisaniu woluminu optycznego można przeglądać go za pomocą komend Wyświetlenie taśmy (Display Tape - DSPTAP), DSPDKT, Wyświetlenie nośnika optycznego (Display Optical - DSPOPT) i Wyświetlenie zbioru składowania (Display Save File - DSPSAVF), w zależności od użytego urządzenia składowania i odtwarzania. Po wyświetleniu panelu składowania/odtwarzania, można wykorzystać opcję 8 do wyświetlenia dodatkowego panelu informacyjnego, który zawiera informacje specyficzne dla nośnika, takie jak typ nośnika, wielkość woluminu, rozmiar sektorów oraz dane atrybutów zabezpieczeń. Nie jest możliwe przeglądanie pojedynczych zbiorów i katalogów, które tworzą obraz woluminu.

Wykorzystanie ogólnej komendy SAV do składowania danych optycznych można w łatwy sposób włączyć do istniejącej systemowej strategii składowania bez konieczności wykorzystania osobnej komendy, takiej jak DUPOPT, do przeprowadzenia operacji składowania. Komenda SAV stanowi dobrą alternatywę dla DUPOPT, ponieważ umożliwia składowanie woluminu z jednonapędowej biblioteki nośników optycznych lub urządzenia autonomicznego bez konieczności przydzielenia drugiego urządzenia optycznego. Komenda SAV zapewnia przydatne rozwiązanie składowania przyrostowego, regularnie składując woluminy o rozmiarach zbyt małych dla urządzeń składowania/odtwarzania, takich jak taśmy. Kiedy wolumin zostaje zapełniony, może zostać zduplikowany w celach archiwalnych przez odtworzenie pełnego woluminu celem utworzenia kopii lub wydanie komendy DUPOPT celem dokonania jego duplikacji.

Składowanie, a następnie odtworzenie obrazu woluminu optycznego tworzy dokładną kopię składowanego woluminu, w tym jego nazwy. Komenda DUPOPT tworzy kopię woluminu źródłowego, lecz zmienia jego nazwę.

Aby przeprowadzić składowanie i odtworzenie woluminu optycznego, potrzebne są następujące uprawnienia:

- v Uprawnienie \*USE do urządzenia optycznego.
- v Uprawnienie specjalne \*SAVSYS lub uprawnienie \*OBJEXIST za pośrednictwem listy autoryzacji woluminów optycznych.
- v Jeśli format nośnika to UDF, wymagane jest także uprawnienie \*RWX do katalogu głównego woluminu. Gdy komenda SAV lub RST jest aktywna, odczyt urządzenia zostanie zablokowany przed współużytkowaniem (LSRD).

Rekordy kontrolne tworzone podczas żądań SAV i RST.

- **LUB** Obiekt odtworzony
- **RZ** Zmiana grupy podstawowej podczas odtwarzania. Składowana wartość różna od docelowej. Wartość w nośniku docelowym nie zmienia się. (Tylko format UDF)
- **RO** Zmiana właściciela podczas odtwarzania. Składowana wartość różna od docelowej. Wartość w nośniku docelowym nie zmienia się. (Tylko format UDF)
- **O1** Udana funkcja otwarcia (open) dla operacji składowania Pamięć/Odczyt/Składowanie (S/R/S). Udana funkcja otwarcia (open) dla operacji odtwarzania Pamięć/Aktualizacja/Odtwarzanie (S/U/R).

#### **Obsługa komendy składowania (SAV):**

Komendy SAV można użyć do składowania woluminów o formacie HPOFS lub UDF.

Ta funkcja nie obsługuje składowania nośników w formacie ISO 9660.

Należy wybrać wolumin bądź woluminy do składowania. Komenda SAV zapobiega niejawnemu składowaniu wszystkich obrazów woluminów optycznych w systemie plików QOPT, jeśli parametr OBJ zawiera pozycję '/\*'. System plików QOPT nie może być składowany; składowane mogą być jednak woluminy do niego należące. Aby dokonać składowania wszystkich woluminów w systemie plików QOPT, w parametrze OBJ należy jawnie określić wartość '/QOPT/\*'. Jeśli wybrano wszystkie woluminy, należy pamiętać, że przeprowadzenie działania SAV może zająć dłuższy czas, w zależności od liczby składowanych woluminów.

Aby zaznaczyć, że dany wolumin ma być składowany, należy określić wartość \*STG w parametrze SUBTREE.

Dozwolone jest składowanie obrazu woluminu optycznego na innym woluminie optycznym; jednakże woluminem docelowym nie może być druga strona woluminu składowanego.

Wydajność komendy SAV jest porównywalna do komendy DUPOPT, jednakże zależy od wybranego urządzenia docelowego.

#### **Parametry**

**OBJ** Należy określić jedną lub wiele nazw ścieżek. Nazwa ścieżki nie może przekraczać poziomu woluminu. Przykładowa niepoprawna nazwa ścieżki to "/QOPT/VOL/\*" lub "/QOPT/VOL/DIR/FILE".

#### **SUBTREE**

Podczas składowania obrazów woluminów optycznych musi być równy \*STG.

#### **CHGPRIOD**

Parametry określające datę początkową, czas początkowy, datę końcową i czas końcowy muszą być ustawione na \*ALL.

#### **UPDHST**

Musi być równy \*NO.

#### **SAVACT**

Parametr ten jest ignorowany podczas prób składowania obrazów woluminów optycznych.

#### **PRECHK**

Musi być równy \*NO.

#### **TGTRLS**

Ta wartość nie może być mniejsza niż V5R2M0.

#### **Przykłady**

- v Składowanie wszystkich woluminów w systemie plików QOPT do zbioru składowania. SAV DEV('/qsys.lib/xyz.lib/xzysavfile.file') + OBJ(('/qopt/\*')) SUBTREE(\*STG)
- v Składowanie do zbioru składowania wszystkich woluminów, których nazwy rozpoczynają się od vola lub volb. SAV DEV('/qsys.lib/xyz.lib/xzysavfile.file') + OBJ(('qopt/vola\*') ('/qopt/volb\*')) SUBTREE(\*STG)
- v Składowanie jednego woluminu vol1 w napędzie taśm. SAV DEV('/qsys.lib/tap01.devd') OBJ(('/qopt/vol1')) SUBTREE(\*STG)

### **Obsługa komendy Odtworzenie (Restore - RST):**

Komendy RST można użyć do wybrania jednego lub wielu woluminów do odtworzenia.

Protokół komendy RST wymaga zgodności wszystkich fizycznych systemów plików z konkretnym zestawem predefiniowanych reguł zarządzających sposobem obsługi odtwarzania, w zależności od występowania obiektu w systemie. Aby odtworzyć obraz woluminu optycznego, docelowy nośnik musi występować w systemie, podłączony do urządzenia autonomicznego lub zaimportowany do biblioteki nośników optycznych. Musi być on również dostępny pod nazwą określoną w parametrze OBJ-New Path Name. Wartość parametru OBJ-New Path Name musi być zgodna z wartością parametru OBJ-Name lub być równa \*SAME. Ograniczenie to wymaga zmiany nazw niesformatowanych woluminów przed przetworzeniem komendy RST. Nazwy woluminów niesformatowanych można zmienić za pomocą opcji 7 terminalu WRKOPTOL lub WRKLNK, a także za pomocą ogólnej komendy RNM.

Kiedy zmieniana jest nazwa niesformatowanego woluminu, nowa nazwa pełni funkcję jego aliasu. Nowa nazwa nie zostanie zapisana na nośniku i nie zostanie zachowana po usunięciu woluminu z urządzenia. Nazwa ta stanowi jedynie tymczasowy identyfikator woluminu używany do odwoływania się do niego do czasu jego odtworzenia.

Woluminy składowane mogą zostać odtworzone zarówno do woluminów sformatowanych, jak i niesformatowanych. W przypadku odtwarzania do woluminu sformatowanego, który zawiera aktywne zbiory i katalogi, wysyłany jest komunikat z zapytaniem. Jeśli proces odtwarzania będzie kontynuowany, wszystkie dane na nośniku docelowym zostaną utracone.

Składowane woluminy HPOFS można odtworzyć na nośnikach kasowalnych o zgodnych rozmiarach sektorów i pojemności równej lub większej woluminowi składowanemu.

Składowane woluminy UDF na nośnikach DVD i kasowalnych mogą być odtwarzane na nośnikach DVD i kasowalnych, lecz pojemność i rozmiar sektorów tego nośnika muszą być identyczne z woluminem składowanym.

Woluminy WORM można odtworzyć na nośnikach WORM i kasowalnych, jeśli pojemność nośnika docelowego jest wyższa lub równa pojemności woluminu składowanego, a rozmiar sektorów jest identyczny z woluminem składowanym. W przypadku odtwarzania do WORM, wolumin docelowy nie może być sformatowany.

Wydajność komendy RST jest porównywalna do komendy DUPOPT, jednakże zależy od wybranego urządzenia docelowego.

#### **Parametry**

#### **OBJ nazwa**

Nazwa obrazu lub obrazów woluminów optycznych do odtworzenia z urządzenia składowania/odtwarzania.

#### **OBJ Nowa nazwa ścieżki**

Należy określić jedną lub wiele nazw ścieżek. Nazwa ścieżki nie może przekraczać poziomu woluminu. Przykłady niepoprawnych nazw ścieżek to '/QOPT/VOL/\*' i '/QOPT/VOL/DIR/FILE'. Należy podać nazwy istniejących woluminów lub wartość \*SAME.

#### **SUBTREE**

Podczas odtwarzania obrazów woluminów optycznych musi być równy \*STG.

#### **OPTION**

Musi być równy \*ALL lub \*OLD.

#### **ALOWOBJDIF**

Należy wybrać \*OWNER, \*PGP, \*AUTL, \*NONE lub \*ALL. Wybrana wartość określa tolerowane różnice pomiędzy woluminem składowanym i sformatowanym woluminem docelowym. Jeśli zmiany są dozwolone, podjęta zostanie próba zachowania atrybutów zabezpieczeń UID, GID i PERMS katalogu głównego woluminu docelowego UDF. Wartości \*OWNER i \*PGP nie są sprawdzane podczas odtwarzania do woluminu niezainicjowanego lub podczas odtwarzania do zainicjowanego woluminu HPOFS.

#### **Przykłady**

- v Odtwarzanie wszystkich woluminów w systemie plików QOPT ze zbioru składowania. RST DEV('/qsys.lib/xzylib.lib/xzysavefile.file') OBJ((\* \*INCLUDE \*SAME)) SUBTREE(\*STG)
- v Odtwarzanie ze zbioru składowania wszystkich woluminów, których nazwy rozpoczynają się od vola lub volb. RST DEV('/qsys.lib/xzylib.lib/xzysavefile.file') + OBJ(('/qopt/vola\*' \*INCLUDE \*same) ('/qopt/volb\*' \*INCLUDE \*same)) SUBTREE(\*STG)
- v Odtwarzania jednego woluminu, vol1, do vol1.
	- RST DEV('/qsys.lib/tap01.devd') OBJ(('/qopt/vol1' \*INCLUDE \*same)) SUBTREE(\*STG)
- **Uwaga:** Wartość parametru OBJ-New Path Name musi być zgodna z wartością parametru OBJ-Name lub być równa \*SAME. Ograniczenie to wymaga zmiany nazw niesformatowanych woluminów przed przetworzeniem komendy RST.

# **Zarządzanie wydajnością w bibliotekach nośnika optycznego**

Na wydajność optyczną dołączonych do sieci LAN oraz bezpośrednio dołączonych bibliotek nośnika optycznego wpływa szereg czynników.

### **Podłączanie i demontaż woluminu**

Podłączanie i demontaż woluminu to ważne czynniki wpływające na wydajność nośnika optycznego. Usunięcie woluminu, umieszczenie go w gnieździe oraz odczytanie i podłączenie nowego woluminu trwa od około 8 do 15 sekund. Zminimalizowanie ilości podłączeń i demontaży woluminu wymaganych przez aplikację, podniesie wydajność nośnika optycznego.

# **Rywalizacja napędu**

Poważny wpływ na wydajność może mieć rywalizacja napędu. Należy unikać następujących warunków zwiększających rywalizację napędu:

- v Biblioteki aplikacji używają tylko jednego napędu.
- v Wiele uruchomionych procesów próbuje używać różnych woluminów optycznych w tym samym czasie.

# **Liczba katalogów i zbiorów**

Zbyt mała ilość katalogów ze zbyt dużą ilością zbiorów może mieć wpływ na wydajność. Katalogi grupują informacje pokrewne, aby udostępnić środki szybszego dostępu. Z reguły lepsza wydajność jest uzyskiwana z większej ilości katalogów zawierających mniej zbiorów. Mimo, że nie ma narzuconego limitu zbiorów w katalogu, ich liczba ze względu na wydajność nie powinna przekraczać 6000.

# **Wielkość zbioru**

Wielkość zbioru ma bezpośredni wpływ na czas odczytu, zapisu oraz kopiowania zbioru. Najczęściej im większy zbiór, tym dłuższy jest czas trwania operacji.

# **Wydajność dodawania kasety optycznej**

Podanie wartości \*NO dla opcji Odbudowanie indeksu katalogu może poprawić wydajność komendy Dodanie kasety optycznej (Add Optical Cartridge - ADDOPTCTG) poprzez odroczenie budowy indeksu katalogu nośnika optycznego.

#### **Informacje pokrewne**

 $\Box$  Performance [considerations](http://www-1.ibm.com/servers/eserver/iseries/optical/performance/optperfc.htm)

Uwagi na temat woluminów, katalogów i zbiorów

Rozwijanie buforu we/wy za pomocą systemu plików HFS

# **Uwarunkowania wydajności dla bezpośrednio przyłączonych bibliotek nośnika optycznego**

Ten temat opisuje uwarunkowania wydajności charakterystyczne dla bezpośrednio przyłączonych bibliotek nośnika optycznego.

Jeśli plik posiada atrybuty rozszerzone, są one składowane oddzielnie od danych. Jeśli dane są zapisywane lub kopiowane, atrybuty muszą być również zapisywane lub kopiowane. Jeśli atrybuty zbioru nie są wymagane, ich kopiowanie może zostać wstrzymane podczas kopiowania pomiędzy systemami plików QOPT i QDLS za pomocą komendy Zmiana nośnika optycznego (Change Optical - CHGOPTA). Ustawienie wartości kopiowania atrybutów (CPYATR) komendy CHGOPTA na \*NO wstrzymuje kopiowanie atrybutów między systemami plików QOPT i QDLS.

#### **Rozwijanie buforu we/wy za pomocą funkcji API HFS:**

Użytkownicy interfejsów HFS API mogą poprawić wydajność, korzystając z opcji rozwijania buforu we/wy. Rozwijanie ustawień buforu we/wy pozwala kontrolować ilość danych odczytywanych z nośnika optycznego, ponieważ konieczne jest odczytanie tylko fragmentów całego zbioru.

#### **Informacje pokrewne**

Rozwijanie buforu we/wy za pomocą systemu plików HFS

#### **Uwarunkowania wydajności dla kopiowania i duplikacji woluminów optycznych:**

Istnieją uwarunkowania wydajności, o których należy pamiętać podczas kopiowania i duplikowania woluminów optycznych.

Wydajność komend: Kopiowanie nośnika optycznego (Copy Optical - CPYOPT) i Duplikacja nośnika optycznego (Duplicate Optical - DUPOPT) to skomplikowane zagadnienie zawierające wiele współzależnych komponentów. Zmieniając jeden z komponentów, można niekorzystnie wpłynąć na inny.

Ze względu na tę współzależność oraz inne czynniki wpływające na wydajność kopiowania i składowania należy odwołać się do informacji dodatkowych zawartych w sekcji Kopia zapasowa woluminu [optycznego.](#page-103-0)

#### **Pojęcia pokrewne**

"Komenda [Kopiowanie](#page-105-0) nośnika optycznego (Copy Optical - CPYOPT)" na stronie 98 Komenda Kopiowanie nośnika optycznego (Copy Optical - CPYOPT) służy do kopiowania zbiorów i katalogów nośnika optycznego między woluminami optycznymi.

"Używanie komendy Duplikacja nośnika optycznego (Duplicate Optical - [DUPOPT\)"](#page-104-0) na stronie 97 Komendy Duplikacja nośnika optycznego (Duplicate Optical - DUPOPT) można użyć do utworzenia zduplikowanego woluminu optycznego.

#### **Zegary harmonogramu podłączania i demontażu woluminu:**

Informacje o sposobie zarządzania przez system żądaniami obróbki skierowanymi do bezpośrednio podłączonych urządzeń bibliotek optycznych.

Można użyć komendy Zmiana opisu urządzenia (CHGDEVMLB) do zmiany logiki kolejkowania i planowania używanej przez system w stosunku do podłączonych bezpośrednio bibliotek nośników optycznych.

Bibliotekom nośników optycznych przypisane są dwie wartości zegara, które mają wpływ na planowanie podłączania woluminów i ich odłączania z wywłaszczaniem. Zmiana obu wartości zegara jest możliwa za pomocą komendy CHGDEVMLB. Pierwsza wartość zegara (UNLOADWAIT) to czas oczekiwania na rozładowanie. Wartość ta określa, jak długo system czeka na nowe żądanie do podłączonego woluminu przed jego odłączeniem. Druga wartość zegara (MAXDEVTIME) to maksymalny czas oczekiwania na urządzenie. Wartość ta określa, jak długo wolumin z aktywnymi żądaniami pozostaje w napędzie, gdy na skorzystanie z napędu oczekują inne zakolejkowane żądania.

Poprzez użycie tych dwóch wartości zegara można dostosować harmonogram podłączania woluminów wykorzystywany przez bibliotekę nośników optycznych, tak aby dopasować go do stylu korzystania z woluminów optycznych przez aplikację.

Zmiana tych wartości zegara jest możliwa w dowolnym momencie; jednakże nowe wartości zegara nie zostaną zastosowane do czasu następnego udostępnienia urządzenia.

Zegary priorytetów i ograniczeń zadań systemowych są stosowane do planowania podłączania woluminów. Maksymalna liczba możliwych do podłączenia woluminów jest równa liczbie napędów w bibliotece nośników optycznych. Podczas planowania podłączania woluminów należy pamiętać o poniższych uwagach:

- v Wolumin może zostać podłączony do napędu optycznego tak długo, ile wynosi maksymalny czas oczekiwania na urządzenie, jeśli otrzymano żądania obróbki o równym lub niższym priorytecie, dla innego woluminu. Wyjątkiem od tej zasady jest inicjowanie woluminów wielokrotnego zapisu lub użycie komendy DUPOPT; wolumin pozostaje wtedy w napędzie do czasu zakończenia działania.
- v Żądania obróbki dla podłączonych woluminów są obsługiwane przed żądaniami o tym samym lub niższym priorytecie dla woluminów niepodłączonych.
- v W przypadku środowiska wielozadaniowego, woluminy są podłączane w oparciu o priorytet zadania dla żądania obróbki. Żądanie obróbki od zadania o wyższym priorytecie zadania systemowego powoduje podłączenie wymaganego woluminu celem obsługi tego żądania. Wolumin pozostaje podłączony przez maksymalny czas oczekiwania na urządzenie, jeśli pojawiają się następne żądania obróbki, zostaje odłączony w przypadku braku aktywności przez czas oczekiwania na rozładowanie, lub zostaje przesłonięty przez żądanie obróbki od zadania posiadającego wyższy priorytet systemowy. W przypadku inicjowania woluminów wielokrotnego zapisu lub użycia komendy DUPOPT, wolumin pozostaje podłączony do czasu zakończenia działania.
- v Jeśli praca związana z napędem zostaje przerwana ze względu na żądanie o wyższym priorytecie, maksymalny czas oczekiwania na urządzenie dla aktualnie podłączonego woluminu zostaje anulowany. Wszystkie następne żądania do tego woluminu są kolejkowane do normalnego przetwarzania według priorytetu.
- v Jeśli wolumin potrzebny do wykonania żądania obróbki nie zostanie podłączony przed osiągnięciem systemowego limitu czasu (zazwyczaj 30 minut), zadanie nie powiedzie się ze względu na przekroczenie limitu czasu.

#### **Zmiana priorytetu zadania dla aktywnych zadań**

Ze względu na metodą zarządzania pracą stosowaną przez obsługę nośników optycznych systemu i5/OS, zmiana priorytetu uruchomienia aktywnego zadania nośnika optycznego na poziomie użytkownika może spowodować utratę przydzielonego czasu i, w niektórych przypadkach, przekroczenie przez zadanie limitu czasu.

# **Zarządzanie bezpieczeństwem i kontrolą nośnika optycznego**

Informacje o nośniku optycznym można zabezpieczyć za pomocą funkcji bezpieczeństwa systemu i5/OS.

Poziom dostępnego bezpieczeństwa zależy od formatu nośnika optycznego woluminu. Aby zabezpieczyć wszystkie woluminy optyczne, można użyć listy autoryzacji. Dotyczy to wszystkich woluminów na dyskach CD-ROM i DVD, dołączonych do sieci LAN, dołączonych bezpośrednio oraz wirtualnych urządzeniach optycznych. Woluminy optyczne w formacie UDF zapewniają bezpieczeństwo na poziomie katalogu oraz zbioru. Jest to uzupełnienie zabezpieczenia za pomocą listy autoryzacji. Obsługa optyczna dostarcza sposoby zapobiegania nieautoryzowanemu dostępowi oraz przetwarzaniu danych przechowywanych na nośniku optycznym. Odbywa się to poprzez sprawdzanie praw requestera do określonych woluminów optycznych przed podjęciem próby następujących żądań:

- Otworzenie zbioru lub katalogu
- Utworzenie katalogu
- v Usunięcie zbioru lub katalogu
- v Zmiana nazwy zbioru
- v Inicjowanie lub zmiana nazwy woluminu
- Usunięcie kasety
- v Zmiana lub odtwarzanie atrybutów
- Kopiowanie
- v Składowanie lub konwersja składowania
- v Składowanie lub zwalnianie zawieszonych zbiorów
- Odczytywanie sektorów
- v Składowanie pamięci woluminu optycznego
- v Odtwarzanie pamięci woluminu optycznego
- v Sprawdzanie woluminu optycznego pod względem zniszczonych zbiorów

Poza zasadami bezpieczeństwa dla woluminów optycznych, katalogów i zbiorów dostępna jest też możliwość kontrolowania dostępu do obiektów na nośnikach optycznych.

#### **Pojęcia pokrewne**

["Bezpieczeństwo](#page-85-0) katalogów i zbiorów" na stronie 78

Ochrona na poziomie katalogu i zbioru jest zapewniona dla woluminów w formacie UDF. System obsługuje uprawnienia do danych w katalogach i zbiorach nośnika optycznego dla trzech grup użytkowników: właściciela, grupy oraz grupy publicznej. Bezpieczeństwo woluminu może też być oparte na liście autoryzacji.

# **Używanie uprawnień wymaganych dla funkcji nośników optycznych**

Do wykonywania specyficznych operacji na nośnikach optycznych wymagane są uprawnienia szczegółowe. Wymagany poziom uprawnień można poznać, zapoznając się ze stosownymi opisami.

Uprawnienie \*USE do woluminu optycznego jest konieczne do korzystania z następujących funkcji nośników optycznych:

- v Otwarcie zbioru do odczytu
- Otwarcie katalogu
- v Odtworzenie atrybutów zbioru lub katalogu
- Odczytanie sektora
- v Wyświetlenie listy ścieżek lub zbiorów
- v Sprawdzanie woluminu optycznego pod względem zniszczonych zbiorów

Uprawnienie \*CHANGE do woluminu optycznego jest konieczne do korzystania z następujących funkcji nośników optycznych:

- v Otwarcie do zapisu lub odczytu i zapisu
- Utworzenie lub usunięcie katalogu
- v Utworzenie, usunięcie lub zmiana nazwy zbioru
- v Zmiana atrybutów zbioru lub katalogu

v Składowanie lub zwalnianie zawieszonego zbioru

Uprawnienie \*ALL do woluminu optycznego jest konieczne do korzystania z następujących funkcji nośników optycznych:

- v Inicjalizacja woluminu (wymaga \*CHANGE dla nośnika DVD-RAM)
- v Zmiana nazwy woluminu (wymaga \*CHANGE dla nośnika DVD-RAM)
- v Konwersja woluminu składowania do woluminu podstawowego
- v Duplikacja woluminu optycznego (wymaga \*CHANGE dla nośnika DVD-RAM)

Uprawnienie \*USE do źródłowego woluminu optycznego i \*CHANGE do docelowego woluminu optycznego są konieczne do korzystania z następujących funkcji nośników optycznych:

- Kopiowanie zbioru
- Kopiowanie katalogu

Uprawnienie \*CHANGE do źródłowego woluminu optycznego i \*CHANGE do docelowego woluminu optycznego są konieczne do korzystania z funkcji przenoszenia pliku:

Uprawnienie \*AUTLMGT do woluminu optycznego jest konieczne do korzystania z następujących funkcji nośników optycznych:

- v Zmiana listy autoryzacji używanej do zabezpieczania woluminu
- v Dodanie kasety optycznej (jeśli wiąże się to z nadpisaniem istniejącej listy autoryzacji)

Uprawnienie \*OBJEXIST do woluminu źródłowego jest konieczne do korzystania z funkcji nośników optycznych Zapisywanie woluminu optycznego.

Uprawnienie \*OBJEXIST do woluminu docelowego jest konieczne do korzystania z funkcji Odtwarzanie woluminu optycznego.

- **Uwaga:** Wszystkie programy są dostarczane z uprawnieniem PUBLIC(\*EXCLUDE), a większość komend jest dostarczana z uprawnieniem PUBLIC(\*USE). Poniższe komendy są dostarczane z uprawnieniem PUBLIC(\*EXCLUDE).
	- Dodanie kasety optycznej (ADDOPTCTG)
	- Usuwanie kasety optycznej (RMVOPTCTG)
	- Dodanie serwera optycznego (ADDOPTSVR)
	- v Usuwanie serwera optycznego (RMVOPTSVR)
	- v Odzyskiwanie nośnika optycznego (RCLOPT)
	- v Zmiana atrybutów nośnika optycznego (CHGOPTA)

# **Określenie listy autoryzacji**

Podczas procesu importowania można zabezpieczyć woluminy za pomocą listy autoryzacji.

Parametr listy autoryzacji (AUTL) komendy Dodanie kasety optycznej (ADDOPTCTG) umożliwia automatyczne zabezpieczanie woluminów importowanych do biblioteki nośników optycznych, za pomocą listy autoryzacji będącej częścią procesu importu.

Jeśli dla nowego woluminu optycznego (nie usuniętego za pomocą opcji VOLOPT(\*KEEP)) nie określono żadnej listy autoryzacji, do jego zabezpieczania używana jest domyślna lista autoryzacji nośników optycznych (QOPTSEC). Jeśli wolumin został usunięty za pomocą opcji VOLOPT(\*KEEP), do jego zabezpieczania używana jest lista autoryzacji wykorzystywana poprzednio.

Użytkownik, który dodaje kasetę optyczną, nie musi posiadać żadnych uprawnień do danych znajdujących się w woluminie zabezpieczanym przez listę autoryzacji, jeśli tylko nie nadpisuje listy autoryzacji, która wcześniej zabezpieczała wolumin usunięty za pomocą opcji VOLOPT(\*KEEP).

Metoda ta różni się od sposobu wykorzystania list autoryzacji do zabezpieczania obiektów systemowych. Na przykład, operator systemu powinien mieć możliwość dodania dysku optycznego PAYROLL do biblioteki nośników optycznych i zabezpieczenia go za pomocą listy autoryzacji PAYROLL, lecz nie powienien mieć dostępu do danych znajdujących się na tym dysku.

Aby zmienić listę autoryzacji używaną poprzednio do zabezpieczania woluminu optycznego usuniętego wcześniej za pomocą opcji VOLOPT(\*KEEP), użytkownik wydający komendę ADDOPTCTG musi posiadać uprawnienie \*AUTLMGT do listy autoryzacji, która poprzednio zabezpieczała wolumin, lub uprawnienie specjalne \*ALLOBJ.

### **Wykorzystanie przypisań listy autoryzacji i komendy Dodanie serwera optycznego (ADDOPTSRV - Add Optical Server)**

Komenda Dodanie serwera optycznego (ADDOPTSRV) zabezpiecza wszystkie woluminy w systemie za pomocą domyślnej listy autoryzacji nośników optycznych (QOPTSEC). Domyślna lista autoryzacji nośników optycznych jest używana, jeśli wolumin nie był uprzednio zabezpieczany za pomocą innej listy autoryzacji, a następnie usunięty za pomocą opcji VOLOPT(\*KEEP) komendy Usuwanie serwera optycznego (RMVOPTSVR).

# **Zmiana listy autoryzacji w celu zabezpieczenia woluminu optycznego.**

Użytkownik może zmieniać listę autoryzacji, która jest używana do ochrony woluminu optycznego w urządzeniu CD-ROM lub w bibliotece nośnika optycznego.

Do zmieniania listy autoryzacji woluminu optycznego przeznaczona jest komenda Zmiana woluminu nośnika optycznego (Change Optical Volume - CHGOPTVOL). Użytkownik podejmujący próbę zmiany listy autoryzacji używanej do ochrony woluminu optycznego musi posiadać uprawnienie \*AUTLMGT na liście, która aktualnie chroni dany wolumin, lub uprawnienie specjalne \*ALLOBJ. Jeśli jako nazwa listy autoryzacji zostanie podana wartość \*NONE, to w przypadku przyszłych żądań dostępu do woluminu przetwarzanie weryfikacji dostępu do woluminu będzie pomijane. Jeśli nie ma nowej listy autoryzacji, następuje odrzucenie komendy CHGOPTVOL i wyświetlenie komunikatu informującego, że nowa lista autoryzacji nie istnieje. Za każdym razem, kiedy lista autoryzacji używana do ochrony woluminu ulega zmianie na inna listę autoryzacji lub na wartość \*NONE, do protokołu zapisywana jest pozycja kontrolna pod warunkiem, że kontrola nośnika optycznego jest włączona.

# **Zachowywanie listy autoryzacji podczas usuwania woluminu optycznego**

Relacja pomiędzy woluminem optycznym i listą autoryzacji jest przechowywana w bazie danych indeksów nośników optycznych.

Relacja ta jest tracona podczas eksportu woluminu za pomocą opcji \*REMOVE, ponieważ rekord jest usuwany. Jeśli podczas usuwania woluminu określona zostanie opcja \*KEEP, rekord jest zachowywany. Określenie parametru \*PREV w komendzie Dodanie kasety optycznej (ADDOPTCTG) powoduje użycie listy autoryzacji chroniącej wolumin optyczny przed jego usunięciem z opcją \*KEEP do zabezpieczenia woluminu po jego ponownym dodaniu. Relacja pomiędzy woluminem dysku CD-ROM i zabezpieczającą go listą autoryzacji jest tracona podczas usuwania dysku CD-ROM z napędu.

# **Odwzorowywanie listy autoryzacji do woluminu optycznego**

Nazwa listy autoryzacji chroniącej wolumin optyczny jest przechowywana w zbiorze bazy danych indeksu nośnika optycznego.

Jeśli lista autoryzacji chroniąca wolumin optyczny nie została odnaleziona podczas próby uzyskania dostępu do woluminu, następuje odmowa dostępu i wyświetlany jest komunikat wskazujący, że lista autoryzacji woluminu nie została odnaleziona. Jeśli jako listę autoryzacji chroniącej wolumin optyczny wybrano wartość \*NONE, weryfikacja dostępu nie jest wykonywana. Listę autoryzacji chroniącą wolumin optyczny można określić za pomocą komendy Praca z woluminami optycznymi (Work with Optical Volumes - WRKOPTVOL).

# **Zarządzanie bezpieczeństwem na poziomie katalogu i zbioru**

Bezpieczeństwo na poziomie katalogu i zbioru jest zapewnione dla woluminów w formacie UDF.

System obsługuje uprawnienia do danych w katalogach i zbiorach nośnika optycznego dla trzech grup użytkowników: właściciela, grupy oraz grupy publicznej. Można wyświetlać, zmieniać oraz zarządzać uprawnieniami grup za pomocą komendy zintegrowanego systemu plików Wyświetlenie uprawnień (Display Authority - DSPAUT), Zmiana uprawnień (Change Authority - CHGAUT) oraz Praca z uprawnieniami (Work with Authority - WRKAUT). Aby zmienić właściciela oraz grupę podstawową dla zbiorów i katalogów należy użyć komendy zintegrowanego systemu plików Zmiana właściciela (Change Owner - CHGOWN) oraz Zmiana grupy podstawowej (Change Primary Group - CHGPGP). Można również uzyskać dostęp do tych komend przez ekran Praca z woluminami optycznymi (Work with Optical Volumes), wybierając opcję 11 (Praca z dowiązaniami obiektów - Work with object links) żądanego woluminu.

#### **Pojęcia pokrewne**

"Formaty nośników [optycznych"](#page-79-0) na stronie 72

System operacyjny i5/OS zapewnia obsługę kilku typów nośników optycznych oraz formatów nośników.

### **Kontrola nośnika optycznego**

Kontrolowanych może być wiele działań nośnika optycznego.

Aby włączyć kontrolę nośnika optycznego, należy ustawić wartość systemową QAUDCTL na \*AUDLVL, a wartość systemową QAUDLVL na \*OPTICAL.

Aby zmienić te wartości systemowe, należy użyć wartości \*SEC w parametrze SYSVAL komendy Praca z wartościami systemowymi (Work with System Values - WRKSYSVAL). Aby zmienić te wartości, wymagane są uprawnienia specjalne - \*AUDIT.

Można kontrolować następujące działania nośnika optycznego:

- v Tworzenie, kopiowanie lub usuwanie katalogu
- v Otwieranie zbioru wraz z trybem dostępu (tylko do odczytu, tylko do zapisu, do odczytu i zapisu)
- v Kopiowanie, przenoszenie, zmiana nazwy lub usuwanie zbioru
- v Zmiana lub odtwarzanie atrybutów katalogu
- v Opcje systemu pliku sterującego (składowanie i zwalnianie zawieszonego zbioru, sektor odczytu)
- Otwieranie katalogu
- Składowanie woluminów optycznych
- v Inicjowanie lub zmiana nazwy woluminu optycznego
- v Przekształcanie składowania woluminu optycznego na wolumin podstawowy
- v Dodawanie lub usuwanie kasety optycznej
- v Zmiana listy autoryzacji chroniącej wolumin optyczny
- v Składowanie woluminu optycznego
- Odtwarzanie woluminu optycznego
- v Sprawdzanie woluminu optycznego pod względem zniszczonych zbiorów

#### **Odsyłacze pokrewne**

Informacje o bezpieczeństwie

# **Odzyskiwanie bazy danych indeksu nośnika optycznego**

Indeks systemu nazywany bazą danych indeksu nośnika optycznego zawiera informacje na temat wszystkich woluminów optycznych i katalogów znanych w systemie.

Baza danych indeksu nośnika optycznego zawiera indeks woluminu optycznego (QAMOVAR) oraz zbiór fizyczny indeksu katalogu nośnika optycznego (QAMOPVR). Za pomocą komendy Odzyskiwanie nośnika optycznego (Reclaim Optical - RCLOPT) można ponownie utworzyć bazę danych indeksu nośnika optycznego, jeśli została uszkodzona lub zniszczona lub jeśli pojawił się raport o nieodnalezieniu woluminów znajdujących się w bibliotece nośnika optycznego, na dysku CD-ROM lub DVD. Aby uruchomić komendę RCLOPT, należy wybrać opcję 2 (Odzyskiwanie nośnika

optycznego) na ekranie Składowanie/odtwarzanie nośnika optycznego (Optical Backup/Recovery) lub wprowadzić komendę RCLOPT. Zarówno jedna jak i druga czynność wyświetlenie ekranu Odzyskiwanie nośnika optycznego (Reclaim Optical - RCLOPT).

**Uwaga:** Komenda RCLOPT (dostarczana z uprawnieniami publicznymi \*EXCLUDE) ma zastosowanie wobec bezpośrednio dołączonych bibliotek nośnika optycznego oraz urządzeń optycznych CD-ROM i DVD. Nie można zastosować komendy RCLOPT dla dołączonych do sieci LAN bibliotek nośnika optycznego. Aby ponownie utworzyć bazę danych indeksu nośnika optycznego dla dołączonych do sieci LAN bibliotek nośnika optycznego, należy użyć komendy Dodanie serwera optycznego (Add Optical Server - ADDOPTSVR).

# **Odzyskiwanie indeksu nośnika optycznego dla autonomicznego urządzenia optycznego**

Baza danych indeksu nośnika optycznego tworzy ponownie pozycje dla urządzeń CD-ROM i DVD, kiedy urządzenia są udostępniane wraz z nośnikiem.

Najłatwiejszym sposobem na odzyskanie indeksu nośnika optycznego dla autonomicznego urządzenia optycznego jest zablokowanie, a następnie ponowne udostępnienie opisu urządzenia za pomocą komendy Zmiana statusu konfiguracji (Vary Configuration - VRYCFG). Ten sam efekt przynosi wysunięcie i wsunięcie nośnika. Można również użyć komendy Odzyskiwanie nośnika optycznego (Reclaim Optical - RCLOPT) dla autonomicznych urządzeń optycznych.

# **Typy odzyskiwania**

Istnieją trzy możliwe do wyboru typy: \*SYNC, \*UPDATE oraz \*RESET.

Kolejno każdy z typów odzyskiwania opisany w niniejszych tematach jest bardziej rozległy i działa dłużej. Typy odzyskiwania \*UPDATE i \*RESET pozwalają na opcjonalne odzyskiwanie indeksu katalogu nośnika optycznego. Typ napotkanego problemu dotyczącego indeksu określa, która z opcji odzyskiwania powinna zostać uruchomiona.

#### **Pojęcia pokrewne**

"Wybór rodzaju [odzyskiwania"](#page-128-0) na stronie 121 Wybór rodzaju odzyskiwania i możliwych opcji.

#### **Synchronizacja indeksu woluminów z wewnętrznym indeksem biblioteki (\*SYNC):**

Opcja synchronizacji sprawdza, czy pozycje bazy danych indeksu nośników optycznych znajdują się również w wewnętrznym indeksie biblioteki.

Pozycje znajdujące się w obu indeksach nie są zmieniane. Jedynie te woluminy optyczne, które znajdują się w wewnętrznym indeksie biblioteki, lecz nie w bazie danych indeksów nośników optycznych są podłączane do napędu optycznego. Jeśli dana pozycja znajduje się w indeksie biblioteki wewnętrznej, lecz nie w indeksie woluminów optycznych, w indeksie woluminów optycznych tworzona jest pozycja dla woluminu. Wysyłany jest komunikat OPT2105 Optical index entries created for volume &2; (Pozycje indeksu nośników optycznych utworzone dla woluminu 2), wskazujący, że utworzo no pozycję indeksu woluminów optycznych dla woluminu. Jeśli wolumin zostaje zainicjowany, tworzone są również pozycje indeksu katalogów nośników optycznych dla wszystkich katalogów w woluminie. Jeśli dana pozycja znajduje się w indeksie woluminów optycznych, lecz nie w indeksie biblioteki wewnętrznej, wysyłany jest komunikat OPT2115 Wolumin optyczny &1; jest oznaczony jako usunięty (Optical volume &1; is marked removed). Komunikat ten wskazuje, że status woluminu dla danego woluminu został zmieniony na \*REMOVED.

#### **Aktualizacja indeksu woluminu z woluminu optycznego (\*UPDATE):**

Opcja aktualizacji odtwarza pozycje indeksu woluminu optycznego dla wszystkich woluminów w bibliotece nośników lub konkretnego woluminu, poprzez odczytanie danych woluminu z nośnika.

Dodatkowo, można opcjonalnie odbudować indeks katalogu optycznego przez wykorzystanie parametru DIR. Jeśli w polu Identyfikator woluminu określono \*ALL, indeks woluminu optycznego jest odzyskiwany dla wszystkich woluminów należących do biblioteki nośników optycznych. Jeśli w polu Identyfikator woluminu określono konkretny wolumin, indeks woluminu optycznego jest odzyskiwany tylko dla tego woluminu. Indeks woluminu optycznego jest aktualizowany jedynie dla wybranych woluminów i bibliotek. Informacje na temat indeksu dla pozostałych woluminów i bibliotek nie zmieniają się. Wszystkie woluminy optyczne, których indeks został odzyskany, są podłączane do napędu optycznego.

Jeśli określono wszystkie woluminy w bibliotece nośników optycznych, a pozycja znajduje się w wewnętrznym indeksie biblioteki, lecz nie w indeksie woluminów optycznych, tworzona jest pozycja dla woluminu w indeksie woluminów optycznych, po czym wysyłany jest komunikat OPT2105. Jeśli wolumin zostaje zainicjowany, tworzone są również pozycje indeksu katalogów nośników optycznych dla wszystkich katalogów w woluminie.

Jeśli dana pozycja znajduje się w indeksie woluminów optycznych, lecz nie w indeksie biblioteki wewnętrznej, wysyłany jest komunikat OPT2115. Komunikat ten wskazuje, że status woluminu dla danego woluminu został zmieniony na \*REMOVED.

#### **Zerowanie indeksu biblioteki wewnętrznej i odzyskiwanie indeksu woluminu (\*RESET):**

Opcja zerowania przeprowadza przetwarzanie praktycznie identyczne do opcji aktualizacji, za wyjątkiem tego, że indeks biblioteki wewnętrznej jest odzyskiwany przed indeksem woluminu optycznego.

Użytkownik może zażądać, aby indeks biblioteki wewnętrznej i indeks biblioteki optycznej zostały odtworzone lub zaktualizowane dla konkretnej biblioteki nośników optycznych lub wszystkich bibliotek nośników optycznych. Indeks woluminu optycznego jest aktualizowany jedynie dla wybranych bibliotek. Informacje na temat indeksu dla pozostałych bibliotek nie zmieniają się. Określenie opcji \*RESET zawsze powoduje odzyskanie indeksu katalogu nośników optycznych. Aby można było skorzystać z opcji \*RESET, wszystkie kasety w bibliotece nośników optycznych muszą zostać podłączone przynajmniej jeden raz. System wykonuje to działanie, aby zweryfikować poprawność indeksów biblioteki wewnętrznej.

Jeśli dana pozycja znajduje się w indeksie biblioteki wewnętrznej, lecz nie w indeksie woluminów optycznych, system ponownie podłącza i odczytuje wolumin. System tworzy pozycję dla woluminu w indeksie woluminów optycznych i wysyła komunikat OPT2105.

Jeśli dana pozycja znajduje się w indeksie woluminów optycznych, lecz nie w indeksie biblioteki wewnętrznej, system wysyła komunikat OPT2115. Komunikat ten wskazuje, że nie znaleziono woluminu po odbudowie indeksu biblioteki wewnętrznej i status tego woluminu został zmieniony na \*REMOVED.

### **Uyżywanie opcji odzyskiwania indeksu katalogu nośników optycznych**

Opcja zerowania umożliwia odzyskanie zbioru indeksu katalogu nośników optycznych (QAMOPVR). Dla parametru DIR dostępne są następujące wartości:

- v \*YES wskazuje, że indeks katalogu nośników optycznych jest odzyskiwany dla każdego woluminu w określonej bibliotece.
- v \*NO wskazuje, że system nie odzyskuje indeksu katalogu nośników optycznych dla woluminu.

Typ \*RESET wymaga wyłącznego korzystania z wszystkich odzyskiwanych bibliotek. Ponadto, podczas korzystania z typu \*RESET nie jest wykorzystywane pole Identyfikator woluminu.

#### **Czas potrzebny do przeprowadzenia odzyskiwania nośnika optycznego:**

Gdy równocześnie zaznaczono parametry \*RESET i VOLUME(\*ALL) lub \*UPDATE i VOLUME(\*ALL), przeprowadzenie komendy Odzyskiwanie nośnika optycznego (RCLOPT - Reclaim Optical) może zająć wiele godzin.

To wymaganie czasowe jest konieczne, ponieważ podłączone i odczytane muszą zostać wszystkie woluminy z biblioteki nośników optycznych. Żądane bazy danych są następnie aktualizowane przed podłączeniem następnego woluminu. Na czas potrzebny do zakończenia wykonywania komendy wpływają następujące czynniki:

• liczba odzyskiwanych bibliotek,

- v liczba woluminów w poszczególnych bibliotekach,
- typ żądanego odzyskiwania,
- v liczba katalogów w poszczególnych woluminach.

Po uruchomieniu komendy odzyskiwania nie należy jej anulować przed zakończeniem. Jeśli komenda odzyskiwania zostanie anulowana przed ukończeniem, konieczne może być ponowne uruchomienie RCLOPT celem doprowadzenia biblioteki nośników optycznych do stanu używalności.

# **Indeks nośnika optycznego - informacje**

Informacje indeksu nośnika optycznego o tym, które woluminy znajdują się w konkretnej bibliotece nośnika optycznego oraz jakie katalogi znajdują się w poszczególnych woluminach, jest przechowywana na różnych poziomach systemu.

Zbiory indeksu nośnika optycznego są używane w celu zwiększenia wydajności poprzez wyeliminowanie konieczności dostępu do biblioteki nośnika optycznego lub nośnika fizycznego zawsze, gdy potrzebne jest ustalenie położenia woluminu lub katalogu.

Awarie, aktualizacje systemu oraz przenoszenie urządzeń biblioteki optycznej z jednego systemu do drugiego może spowodować, że zbiory indeksu ulegną rozsynchronizowaniu z aktualną zawartością biblioteki nośnika optycznego lub woluminu. Jeśli to nastąpi, zostaną wysłane komunikaty wskazujące na konieczność odzyskania indeksów optycznych, takich jak OPT1245, OPT1825 lub OPT1330. Komunikaty te wskazują na konieczność uruchomienia komendy Odzyskiwanie nośnika optycznego (Reclaim Optical - RCLOPT). Poniższe tematy opisują zbiory indeksu nośnika optycznego, które znajdują się na różnych poziomach systemu. Poznanie różnego rodzaju indeksów optycznych jest pomocne przy podejmowaniu decyzji o tym, który typ odzyskiwania nośnika optycznego należy uruchomić.

### **Zbiory bazy danych indeksu nośnika optycznego:**

Indeksy optyczne rezydują w zbiorach fizycznych QAMOVAR oraz QAMOPVR.

Zbiór QAMOVAR jest indeksem woluminu optycznego. Zawiera informacje o wszystkich woluminach optycznych znanych w systemie. Dotyczy to również woluminów, które zostały wcześniej usunięte z biblioteki nośnika optycznego z opcją opisu woluminu \*KEEP. Zbiór QAMOPVR jest indeksem katalogu nośnika optycznego. Zawiera informację o katalogach w woluminach w podłączonych bezpośrednio bibliotekach nośnika optycznego lub urządzeniach CD-ROM. Dotyczy to również woluminów, które zostały wcześniej usunięte z podłączonych bezpośrednio bibliotek z opcją opisu woluminu \*KEEP.

Informacja o woluminach z opcją \*OFFLINE lub \*REMOVED jest zachowywana poprzez odzyskiwanie przetwarzania nośnika optycznego, ale nie może zostać odbudowana lub sprawdzona, ponieważ woluminy fizyczne nie są już dostępne. Jeśli baza danych nośnika optycznego zostanie zniszczona, informację na temat woluminów z opcją \*REMOVED będzie można odtworzyć poprzez dodanie kasety zawierającej woluminy do biblioteki nośnika optycznego za pomocą komendy Dodanie kasety optycznej (Add Optical Cartridge - ADDOPTCTG).

### **Wewnętrzny indeks biblioteki:**

Każda biblioteka nośnika optycznego zawiera wewnętrzny indeks wszystkich zawartych w niej woluminów.

Wewnętrzny indeks każdej biblioteki nośnika optycznego jest sterowany przez Licencjonowany Kod Wewnętrzny. Zawarte w indeksie informacje są, ogólnie rzecz biorąc, niedostępne dla użytkowników lub programów użytkowych. Jednak indeks musi być zsynchronizowany z bazą danych indeksu nośnika optycznego. Indeks jest tworzony od nowa, jeśli typ odbudowania to \*RESET.

Aby wybrać bibliotekę lub biblioteki nośnika optycznego, które wymagają odbudowania, należy wpisać nazwę biblioteki nośnika optycznego w polu Biblioteka nośnika optycznego na ekranie Odzyskiwanie nośnika optycznego (Reclaim Optical - RCLOPT). Wpisana nazwa musi odpowiadać bibliotece nośnika optycznego skonfigurowanej aktualnie w systemie.

<span id="page-128-0"></span>Aby odzyskać więcej niż jedną bibliotekę nośnika optycznego, należy raczej wydać osobne komendy RCLOPT dla każdego urządzenia, niż używać komendy MLB(\*ALL). Używając sekwencyjnie komendy MLB(\*ALL), można pojedynczo odzyskać wszystkie biblioteki nośnika optycznego. Wydawanie osobnych komend RCLOPT pozwala na równoległe uruchamianie operacji odzyskiwania, co przyspiesza działanie tych operacji.

# **Wybór rodzaju odzyskiwania**

Wybór rodzaju odzyskiwania i możliwych opcji.

Większość komunikatów o błędzie obsługi nośnika optycznego, które sugerują uruchomienie komendy Odzyskiwanie nośnika opt. (Reclaim Optical - RCLOPT) określa, jakiego typu odbudowanie powinno być użyte, aby naprawić błąd. Sporadycznie może zaistnieć potrzeba odzyskania indeksu nośnika optycznego, mimo że nie został wyświetlony komunikat o błędzie. W takim przypadku należy określić, jakiego rodzaju odzyskiwanie powinno być uruchomione. Jeśli nie ma pewności, jakie odzyskiwanie będzie właściwe, należy uruchomić komendę RCLOPT z opcją \*SYNC, a następnie ponowić żądanie, którego przetwarzanie nie powiodło się. Jeśli wykonanie żądania nadal nie jest możliwe, należy uruchomić komendę RCLOPT z opcją \*RESET.

#### **\*SYNC**

Jest to opcja, której należy użyć w razie otrzymania komunikatów informujących, że nie znaleziono woluminu (OPT1331 lub OPT1330 - kod przyczyny 2) lub że wolumin został usunięty (OPT1460), gdy wiadomo, że wolumin jest potrzebny w bibliotece nośnika optycznego. Opcji tej należy użyć po dokonaniu aktualizacji do nowego wydania systemu i5/OS, a także w przypadku przenoszenia bezpośrednio podłączonego urządzenia biblioteki optycznej z jednego systemu do drugiego.

### **\*UPDATE**

Jest to opcja, której należy użyć po raz pierwszy wtedy, gdy zostanie wyświetlony komunikat informujący, że tabele nośnika optycznego są niepoprawne (OPT1825). Używa się jej również wtedy, gdy niemożliwe jest wyświetlenie wszystkich katalogów danego woluminu za pomocą komendy Praca z katalogami nośnika optycznego (Work with Optical Directories - WRKOPTDIR).

#### **\*RESET**

Tej opcji używa się, jeśli został wyświetlony komunikat OPT1330 z kodem przyczyny 01. O ile komunikat nośnika optycznego nie sugeruje inaczej, należy wybrać tę opcję jako ostateczne rozwiązanie. Przetwarzanie tej opcji zajmuje znacznie więcej czasu niż każdej z dwu poprzednich, ale gwarantuje, że zarówno baza danych indeksów nośnika optycznego, jak i wewnętrzny indeks biblioteki, są poprawne. Jeśli nie ma specjalnej potrzeby utworzenia indeksu katalogu nośnika optycznego, należy określić parametr DIR(\*NO). Jedynymi działaniami, które wymagają indeksu katalogu są Praca z katalogami nośnika optycznego (Work with Optical Directories - WRKOPTDIR) i Wyświetlenie nośnika optycznego (Display Optical - DSPOPT), gdy używany jest parametr DATA(\*DIRATR). Jeśli zostanie użyty parametr DIR(\*NO), indeks katalogu zostanie zbudowany na żądanie, gdy zostanie uruchomiona jedna z tych funkcji.

# **Odtwarzanie zawieszonych zbiorów nośnika optycznego**

Zawieszony zbiór nośnika optycznego jest zbiorem nośnika optycznego, który nie został zamknięty w zwykłym trybie.

Zbiór zawiera buforowane dane, które nie zostaną zapisane na nośniku optycznym. Jeśli uchwyt otwartego zbioru jest nadal obowiązujący, zbiór ten jest nadal otwarty. W innym przypadku jest uważany za zamknięty.

Zawieszone zbiory nośnika optycznego są tworzone wyłącznie dla formatu nośnika \*HPOFS tylko wtedy, kiedy atrybutem pola Zmiana atrybutów nośnika optycznego (Change Optical Attributes - CHGOPTA) **Zbiór zawieszony** jest \*YES. Zawieszone zbiory nośnika optycznego nie są tworzone, kiedy formatem nośnika jest \*UDF lub kiedy pole atrybutu **Zawieszony zbiór** (Held file) dla komendy CHGOPTA ma wartość \*NO.

#### **Pojęcia pokrewne**

"Zmiana parametrów środowiska [optycznego"](#page-102-0) na stronie 95

Do zmiany specyficznych parametrów konfiguracyjnych nośnika optycznego, mających wpływ na wszelkie zadania, które używają systemu zbiorów nośnika optycznego służy komenda Zmiana atrybutów nośnika optycznego (Change Optical Attributes - CHGOPTA).

# **Używanie zbiorów nośników optycznych**

Aplikacja może manipulować danymi zbioru nośnika optycznego za pomocą interfejsów API typu UNIX lub hierarchicznego systemu plików (HFS).

Aplikacja otwiera zbiór, operuje w nim oraz go zamyka. Kiedy aplikacja zmienia dane lub atrybuty zbioru, system zbioru nośnika optycznego przechowuje te zmiany w tymczasowym obiekcie systemowym pamięci systemu i5/OS. System zbioru nośnika optycznego nie zaktualizuje dysku optycznego, dopóki aplikacja nie zamknie zbioru. Jeśli dwie lub więcej aplikacji współbieżnie zmienia dane lub atrybuty zbioru, system zbioru nośnika optycznego aktualizuje dysk optyczny, kiedy ostatnia aplikacja aktualizująca zamyka zbiór. Aplikacja może narzucić zbiór oraz dane atrybutu dyskowi optycznemu za pomocą funkcji API HFS Force Buffered Data lub funkcji typu UNIX fsync().

Przeprowadzenie tego procesu ma następujące zalety:

- v Symulacja dostępu do odczytu i zapisu zbiorów nośników optycznych
- v Blokada i współużytkowanie zbioru
- v Blokada i współużytkowanie bajtu
- v Przetwarzanie wyrywkowe danych zbioru nośnika optycznego
- v Zapis buforów danych o zmiennej długości w zbiorze nośnika optycznego
- v Zmniejszenie liczby operacji zapisu na dysku optycznym i odczytu z niego

#### **Informacje pokrewne**

Application programming interfaces (APIs)

#### **Zawieszone zbiory nośnika optycznego:**

Jeśli system zbioru nośnika optycznego nie może zaktualizować dysku optycznego w trakcie funkcji zamykania, operacja kończy się niepowodzeniem, a zbiór jest oznaczany jako zawieszony.

System zbioru nośnika optycznego może wciąż traktować zbiór jako otwarty. Jeśli tak jest, system zbioru nośnika optycznego dopuszcza działanie wszystkich aplikacji, za pomocą których zbiór ten został otwarty. Żadna nowa aplikacja nie może otwierać zbioru, który jest zawieszony. Jeśli system usunie przyczynę niepowodzenia, a zbiór będzie nadal otwarty, aplikacja ponowi próbę zamknięcia zbioru. Jeśli działanie funkcji zamykania zakończy się pomyślnie, system nie będzie już zawieszał zbioru.

#### **Uwagi:**

- 1. Jeśli aplikacja HFS określiła otwarty typ szablonu, nie będzie mogła uzyskać dostępu do zbioru za pomocą funkcji API HFS. Informacje na temat otwartych typów dotyczących komendy Otwieranie pliku strumieniowego (Open Stream File) można znaleźć w pomocy elektronicznej.
- 2. System nie tworzy zbiorów wstrzymanych, jeśli nie powiedzie się próba zamknięcia zbiorów w nośniku UDF.

#### **Odsyłacze pokrewne**

Application programming interfaces (APIs)

#### *Odtwarzanie zawieszonego zbioru nośnika optycznego:*

Instrukcje odtwarzania zawieszonego zbioru nośnika optycznego.

Jeśli operacja zamykania nie powiedzie się dla otwartego zbioru nośnika optycznego i zbiór zostanie zawieszony, może on być obsługiwany w następujący sposób:

- v Można podjąć próbę żądania składowania.
- v Można zwolnić zbiór i pozwolić na jego ponowne otwarcie.

Jeśli przyczyna awarii zamknięcia została usunięta, zbiór może zostać zamknięty bez konieczności wcześniejszego składowania i zwalniania. W takim wypadku zbiór jest automatycznie składowany i zwalniany, a status zawieszenia jest zdejmowany. Po zwolnieniu zawieszonego zbioru, można go zamknąć, jeśli uchwyt otwartego zbioru jest ciągle obowiązujący.

Przed składowaniem i zwalnianiem zawieszonego zbioru nośnika optycznego można przejrzeć wszystkie otwarte instancje zbioru, wybierając na ekranie Praca z zawieszonymi zbiorami optycznymi (Work with Held Files Optical Files - WRKHLDOPTF) opcję **Wyświetlenie informacji o używaniu** (Display Usage information). Może to być ważny krok w określaniu odpowiedniego działania dla zbioru. Na przykład przed podjęciem decyzji o nieskładowaniu najnowszej wersji zbioru, warto sprawdzić, czy inne aplikacje przeprowadzały współbieżne aktualizacje do tego samego zbioru. Aktualizacje musiałyby zostać wycofane dla wszystkich użytkowników, jeśli zbiory zostałyby zwolnione bez przeprowadzania dodatkowych aktualizacji przed zamknięciem zbioru przez ostatnią aktualizującą aplikację.

#### *Składowanie zawieszonego zbioru nośnika optycznego:*

Składowanie zawieszonego zbioru nośnika optycznego fizycznie zapisuje dane i atrybuty zbiorów na dysku optycznym. Można zdecydować się na składowanie na oryginalnym nośniku, w katalogu i zbiorze określonym w czasie otwarcia lub w nowej ścieżce zbioru nośnika optycznego.

W niektórych sytuacjach można składować zbiór w oryginalnym miejscu przeznaczenia w pamięci. Na przykład, jeśli zbiór został otwarty za pomocą normalnej funkcji open, nie jest on teraz dostępny przez interfejs API HFS, unieważniając uchwyt pliku. Jednakże warunek, który był przyczyną wstrzymania pliku, mógł zostać poprawiony, umożliwiając zapisanie danych poprzez określenie wstrzymanego pliku jako miejsca przeznaczenia.

Jeśli jako miejsce przeznaczenia aplikacja określi inną ścieżkę zbioru, zbiór taki nie może istnieć wcześniej. Jeśli nie jest to nieodpowiednie, można usunąć taki zbiór przed próbą dokonania zapisu w tym woluminie, katalogu i nazwie zbioru.

Po zapisaniu zbioru nośnika optycznego należy go zwolnić, aby umożliwić jego przyszłe wykorzystanie przez aplikacje.

#### *Zwalnianie zawieszonego zbioru nośnika optycznego:*

Zawieszony zbiór może zostać zwolniony pod warunkiem, że inne aktywne zadania nie nałożyły na ten zbiór żadnych blokad.

Zwalnianie zawieszonego zbioru nośnika optycznego usuwa status zawieszenia i pozwala, aby zbiór został otwarty za pomocą nowych aplikacji. Poza tym zwalnia system zbioru nośnika optycznego z konieczności aktualizowania dysku optycznego, chyba że niektóre z aplikacji przeprowadzają dalsze aktualizacje do zbioru. Po tym jak zbiór zostanie zwolniony, może zostać zamknięty, jeśli proces użytkownika jest nadal aktywny.

Jeśli jedna lub więcej aplikacji nadal zmienia zbiór po jego zwolnieniu, system zbioru nośnika optycznego próbuje aktualizować dysk optyczny, kiedy ostatnia aplikacja aktualizująca zamyka zbiór. Jeśli przyczyna awarii zamknięcia nie została usunięta, prawdopodobnie zbiór zostanie ponownie zawieszony.

Zawieszony zbiór może zostać zwolniony po operacji składowania lub bez przeprowadzania operacji składowania. Jeśli niemożliwe jest pomyślne przeprowadzenie operacji składowania, zbiór można zwolnić, aby potwierdzić, że dane nie mogą zostać zapisane na dysku, oraz że jest to rezultat akceptowany bez podejmowania dalszych działań niezależnie od zamykania zbioru.

Jeśli zawieszony zbiór nośnika optycznego nie zostanie zwolniony, zbiór pozostanie zawieszony, nawet jeśli proces się zakończy, chyba że automatyczne zamykanie spowoduje pomyślne zapisanie zbioru. W przypadku zbiorów zawieszonych może się tak stać tylko, jeśli typ otwarty jest typem stałym oraz jeśli przyczyna wcześniejszej awarii została usunięta.

#### *Implementacja funkcji zawieszonych zbiorów nośnika optycznego:*

Przed podjęciem decyzji o składowaniu lub zwalnianiu zawieszonego zbioru nośnika optycznego, należy zapoznać się z informacjami, które mogą wpłynąć na tę decyzję.

Ekran Praca z zawieszonymi zbiorami optycznymi (Work with Held Optical Files) udostępnia takie informacje jako dodatek do możliwości składowania i zwalniania zawieszonego zbioru optycznego. Funkcje składowania i zwalniania są dostępne również jako specyficzne dla nośnika optycznego funkcje API HFS Control File System.

Ekran Praca z zawieszonymi zbiorami optycznymi (Work with Held Optical Files) udostępnia wygodny sposób pokazywania i zarządzania każdym zawieszonym zbiorem nośnika optycznego w systemie. Aby uzyskać dostęp do ekranu Praca z zawieszonymi zbiorami optycznymi (Work with Held Optical Files), należy użyć komendy Praca z zawieszonymi zbiorami optycznymi (Work with Held Optical Files - WRKHLDOPTF).

Opcje na ekranie Praca z zawieszonymi zbiorami optycznymi (Work with Held Optical Files) są wybrane tak, aby wyświetlać wykorzystanie zbiorów (otwarte instancje), a także składować i zwalniać zawieszone zbiory. Przy ustawieniach domyślnych użycie opcji **Składuj** (Save) na ekranie Praca z zawieszonymi zbiorami optycznymi (Work with Held Optical Files) powoduje automatyczne zwolnienie zawieszonego zbioru po jego zeskładowaniu.

Funkcje udostępnione przez opcję **Składuj** (Save) oraz opcję **Zwolnij** (Release) są dostępne również jako specyficzne dla nośnika optycznego funkcje: Składowanie zawieszonych zbiorów optycznych (Save Held Optical File) oraz Zwolnienie zawieszonych zbiorów optycznych (Release Held Optical File) interfejsu API systemu pliku sterującego w temacie Programowanie.

W odróżnieniu od opcji **Składuj** (Save), funkcja Składowanie zawieszonych zbiorów optycznych (Save Held Optical File) funkcji API systemu pliku sterującego nie zwalnia automatycznie zawieszonego zbioru po jego zeskładowaniu. Dlatego też jawne żądanie zwolnienia jest potrzebne w następnej kolejności.

#### **Informacje pokrewne**

Programming

#### *Wyłączenie obsługi wstrzymanych zbiorów nośnika optycznego:*

System operacyjny i5/OS jest dostarczany z włączoną obsługą wstrzymanych zbiorów nośnika optycznego. W razie konieczności opcję tę można wyłączyć za pomocą komendy Zmiana atrybutów nośnika optycznego (Change Optical Attributes - CHGOPTA).

Jeśli obsługa wstrzymanych zbiorów nośnika optycznego jest wyłączona, to zbiór wstrzymany nie jest tworzony w przypadku, gdy archiwizacja zbioru na dysk optyczny nie powiodła się. Jeśli ta opcja jest używana, to zarządzanie procedurami odtwarzania zbiorów, których archiwizacja nie powiodła się zależy od aplikacji użytkownika. Możliwe są następujące scenariusze:

#### **Scenariusz 1**

Aplikacja otwiera zbiór nośnika optycznego dla operacji zapisu, a następnie zapisuje dane do tego zbioru. Zamknięcie tego zbioru przez użytkownika nie jest możliwe, ponieważ dysk optyczny jest pełny.

#### **Obsługa wstrzymanych zbiorów włączona**

Zbiór jest wciąż otwarty, ale zostaje wstrzymany. Jeśli nie doszło do pomyślnego zamknięcia zbioru przed zakończeniem zadania, to zostaje on zamknięty wraz z zakończeniem zadania. Zbiór będzie pozostawał wstrzymany do momentu jego zwolnienia.

#### **Obsługa wstrzymanych zbiorów wyłączona**

Zbiór jest wciąż otwarty, ale nie zostaje wstrzymany. Jeśli nie doszło do pomyślnego zamknięcia zbioru przed zakończeniem zadania, to zostaje on zamknięty wraz z zakończeniem zadania. Zbiór nie zostanie wstrzymany, a wszystkie zasoby (wirtualny zbiór nośnika optycznego) powiązane ze wstrzymanym zbiorem zostaną zwolnione.

#### **Scenariusz 2**

Aplikacja otwiera zbiór nośnika optycznego dla zapisu, a następnie zapisuje dane do tego zbioru. Następnie aplikacja uruchamia funkcję API Wymuszenie buforowania danych, aby zapewnić bezpieczeństwo danych w pamięci nieulotnej. Następuje samoczynne wyłączenie systemu.

#### **Obsługa wstrzymanych zbiorów włączona**

Po zakończeniu IPL systemu zbiór istnieje jako wstrzymany zbiór nośnika optycznego. Wszystkie dane, które zostały pomyślnie zapisane na dysku są odtwarzalne. Innymi słowy, podczas składowania wstrzymanego zbioru do pamięci nośnika optycznego zostaną zeskładowane wszystkie dane zapisane przed użyciem żądania Wymuszenie buforowania danych.

#### **Obsługa wstrzymanych zbiorów wyłączona**

Po zakończeniu IPL systemu zbiór nie istnieje jako wstrzymany zbiór nośnika optycznego. Wszystkie dane zapisane do tego zbioru w poprzednio otwartej instancji są utracone. Żądanie wymuszenia zapisu danych było nieskuteczne.

Należy pamiętać, że gdy obsługa wstrzymanych zbiorów nośnika optycznego jest wyłączona, wymuszenie zapisu danych w pamięci nieulotnej jest niemożliwe. Wynika to z faktu, że dane są zapisywane do pamięci nośnika optycznego po pomyślnym zamknięciu zbioru. Funkcja Wymuszenie buforowania danych wymusi zapis danych na dysk systemu i5/OS. Wstrzymany zbiór nośnika optycznego posłuży do odtworzenia danych po utracie zasilania. Wstrzymane zbiory są jedynym mechanizmem pozwalającym odtworzyć dane z pamięci nieulotnej po utracie zasilania lub wystąpieniu innego nieoczekiwanego błędu. Obsługa wstrzymanych zbiorów jest niezbędna do odtworzenia wszelkich danych z otwartej instancji, która została zamknięta niepomyślnie. W takim przypadku program użytkowy wyświetla następujące interfejsy:

v Funkcja API HFS Wymuszenie buforowania danych (Force Buffered Data - QHFFRCSF)

Ta funkcja API jest dozwolona przy wyłączonej obsłudze wstrzymanych zbiorów, ale jej użycie nie przyniesie żadnego efektu.

- v Funkcja API Synchronizacja zmian zbiorów (Synchronize File Changes fsync()) zintegrowanego systemu plików Ta funkcja API jest dozwolona przy wyłączonej obsłudze wstrzymanych zbiorów, ale jej użycie nie przyniesie żadnego efektu.
- v Flaga zapisu synchronicznego dla funkcji API HFS Otwarcie pliku strumieniowego (Open Stream File QHFOPNSF)

Ta wartość jest dozwolona, lecz będzie traktowana jako flaga zapisu asynchronicznego.

Do włączania, wyłączania i określania bieżącego statusu obsługi wstrzymanych zbiorów nośnika optycznego służy komenda Zmiana atrybutów nośnika optycznego (Change Optical Attributes - CHGOPTA). Po wyłączeniu obsługi wstrzymanych zbiorów nośnika optycznego jest ona wyłączona dla wszystkich użytkowników nośnika optycznego. Aby obsługa wstrzymanych zbiorów nośnika optycznego była aktywna, należy ją włączyć ponownie.

#### **Odsyłacze pokrewne**

Komenda Zmiana atrybutów nośnika optycznego (Change Optical Attributes - CHGOPTA)

# **Składowanie i odtwarzanie nośników optycznych**

Nośniki optyczne stanowią tanie rozwiązanie w zakresie pamięci długoterminowej. W przypadku nośników |

optycznych dane można składować i odtwarzać na wiele sposobów. Składowanie można przeprowadzać za |

pośrednictwem programu BRMS, operacji składowania i komend odtwarzania, a także komendy Ładowanie i |

uruchamianie (Load Run). |

Komendy składowania i odtwarzania w systemie i5/OS obsługują bezpośrednio dołączone urządzenia biblioteki nośnika optycznego oraz autonomiczne urządzenia CD-ROM, DVD-ROM oraz DVD-RAM. Urządzenia pamięci masowej nośnika optycznego najlepiej sprawdzają się jako element ochrony i poawaryjnego odzyskiwania danych. Wyjątkowo długi okres trwałości nośnika optycznego umożliwia długotrwałe przechowywanie newralgicznych danych. Dodatkową ochronę można zapewnić za pomocą nośnika WORM, ponieważ nie można modyfikować danych na takim nośniku. Napędy taśm mogą zapewnić optymalny mechanizm codziennego tworzenia kopii zapasowej. Jest to zależne

od ilości danych do składowania oraz ilości czasu pracy systemu przeznaczonego na tworzenie kopii zapasowej. Nośniki CD-ROM i DVD-RAM są również dobrze przystosowane do dystrybucji programów. Interfejs komendy składowania i odtwarzania może być używany jako część procedur instalacyjnych dla programów, danych oraz poprawek programów. Autonomiczne napędy urządzeń optycznych CD-ROM i DVD-RAM obsługują również komendę Ładowanie i uruchamianie (Load Run - LODRUN).

Backup, Recovery and Media Services (BRMS) jest programem licencjonowanym, który pomaga opracować | zdyscyplinowane podejście do zarządzania składowaniami. Program BRMS obsługuje nośniki optyczne. Więcej | informacji można znaleźć w temacie BRMS. |

#### **Pojęcia pokrewne**

#### "System [HPOFS"](#page-80-0) na stronie 73

*Wysoko wydajny System zbioru nośnika optycznego (HPOFS)* to zaprojektowana przez IBM architektura formatu nośnika używana podczas inicjowania nośnika optycznego.

["Bezpieczeństwo](#page-85-0) katalogów i zbiorów" na stronie 78

Ochrona na poziomie katalogu i zbioru jest zapewniona dla woluminów w formacie UDF. System obsługuje uprawnienia do danych w katalogach i zbiorach nośnika optycznego dla trzech grup użytkowników: właściciela, grupy oraz grupy publicznej. Bezpieczeństwo woluminu może też być oparte na liście autoryzacji.

#### **Odsyłacze pokrewne**

Komenda Składowanie i odtwarzanie (Save Restore - SAVRST)

#### **Informacje pokrewne**

Backup, Recovery, and Media Services (BRMS)

# **Pojęcia związane ze składowaniem i odtwarzaniem danych z pamięci optycznej**

Urządzenia optyczne obsługują wiele z powszechnie używanych komend składowania i odtwarzania systemu i5/OS.

Autonomiczny napęd optyczny DVD-RAM jest ekonomiczną alternatywą wobec taśmy magnetycznej w zakresie przeprowadzania operacji składowania i odtwarzania w systemach klasy podstawowej (entry level). Autonomiczny napęd DVD-RAM obsługuje wszystkie ważniejsze funkcje składowania i odtwarzania danych. Zautomatyzowane urządzenie biblioteki ułatwia używanie operacji składowania i odtwarzania, które wymagają list woluminów.

#### **Formaty nośników optycznych z operacjami składowania i odtwarzania:**

Przetwarzanie listy składowania i odtwarzania listy woluminów jest inne dla każdego formatu nośnika.

Lista woluminów jest używana w żądaniu składowania lub odtwarzania, jeśli podczas operacji wymagane są woluminy optyczne. Tworzony jest w ten sposób zestaw woluminów. Wszystkie woluminy w zestawie muszą mieć taki sam format nośnika optycznego. Zestawy woluminów nie są obsługiwane dla nośników CD w formacie ISO 9660.

Należy inicjować nośnik WORM i CCW WORM w formacie nośnika HPOFS.

Można inicjować nośnik z możliwością ponownego zapisu w formacie HPOFS lub UDF.

Należy inicjować nośnik typu DVD, który jest używany przez autonomiczne urządzenia dysku, z formatem nośnika UDF.

#### **Organizowanie składowania i odtwarzania danych w urządzeniach optycznych:**

Składowanie i odtwarzanie danych w urządzeniach optycznych według długości nazw ścieżek, konwencji nazewnictwa oraz poziomu katalogu.

Składowanie danych na nośniku optycznym jest identyfikowane w sposób jednoznaczny za pomocą nazwy ścieżki. Nazwa ścieżki ma następującą formę: /nazwa katalogu/nazwa podkatalogu/../nazwazbioru. Można określić tyle

poziomów katalogu, ile jest koniecznych, aby zorganizować składowanie danych według potrzeb użytkownika. Jeśli nie określono żadnych poziomów katalogu, zbiór składowania danych jest umieszczany w katalogu głównym danego woluminu optycznego.

Długość nazwy ścieżki nośnika optycznego może wynosić maksymalnie 256 znaków alfanumerycznych. Długość nazwy woluminu optycznego może wynosić maksymalnie 32 znaki alfanumeryczne. Podczas używania długich nazw konieczne jest zachowanie pewnej ostrożności. Wiele ekranów składowania i odtwarzania, komunikatów, raportów, zbiorów wyjściowych oraz opisów obiektów systemu i5/OS obsługuje maksymalnie 6 znaków nazw woluminów i 17 znaków nazw ścieżek. W tych przypadkach dłuższe nazwy zostaną wyświetlone w formie skróconej. Również niektóre programy automatycznego zarządzania danymi nieprawidłowo obsługują długie nazwy woluminów oraz ścieżek.

#### **Składowanie biblioteki do pamięci optycznej**

Bibliotekę DEVLIB01 systemu i5/OS można zeskładować do woluminu optycznego SRVOL1 znajdującego się w urządzeniu biblioteki OPTMLB02. W tym celu można użyć następującej komendy: SAVLIB LIB(DEVLIB01) DEV(OPTMLB02) VOL(SRVOL1) ('/DEVLIB01')

W katalogu głównym woluminu SRVOL1 zostanie utworzony zbiór nośnika optycznego o nazwie DEVLIB01 zawierający zeskładowane dane.

#### **Wyświetlanie informacji na temat składowania i odtwarzania zbiorów w pamięci nośnika optycznego:**

Do składowania i odtwarzania informacji o zbiorach służy wiele komend.

Na przykład za pomocą komendy Wyświetlenie nośnika optycznego (Display Optical - DSPOPT) można wyświetlić informacje dotyczące składowania i odtwarzania zbiorów zawartych w danym woluminie optycznym. Informacje na temat wszystkich składowanych i odtwarzanych zbiorów, które znajdują się w katalogu głównym woluminu optycznego SRVOL1 wyświetla następująca komenda: DSPOPT VOL(SRVOL1) DATA(\*SAVRST) PATH(/)

#### **Używanie parametru OPTFILE**

Parametru OPTFILE używa się z komendami składowania i odtwarzania, aby podać nazwę ścieżki dla zbioru nośnika optycznego, do którego wykonuje się składowanie danych. System dynamicznie tworzy nazwy katalogów, jeśli podane nazwy nie istnieją.

Parametr OPTFILE ma wartość domyślną (\*). W wyniku zastosowania wartości domyślnej zbiór zostanie umieszczony w katalogu głównym woluminu optycznego, który jest określony przez parametr VOLUME. Ponadto dla komend innych niż SAV nazwa zbioru jest nazwą biblioteki systemu i5/OS, która zawiera obiekty poddawane składowaniu.

Użycie komendy SAV z parametrem OPTFILE(\*) skutkuje wygenerowaniem nazwy zbioru w postaci SAV*rrrrmmddggmmssmmm*, gdzie *rrrrmmddggmmssmmm* oznacza bieżącą datę i godzinę.

#### **Używanie opcji wysuwania nośnika**

W napędach autonomicznych podłączonych za pomocą adapterów IOA PowerPC istnieje możliwość automatycznego otwierania podajnika z nośnikiem po zakończeniu operacji składowania i odtwarzania. Opcję tę można włączyć podając parametr ENDOPT(\*UNLOAD). System ignoruje ten parametr w odniesieniu do urządzeń biblioteki optycznej. Parametry ENDOPT(\*LEAVE) lub ENDOPT(\*REWIND) nie mają zastosowania do autonomicznych napędów optycznych lub urządzeń biblioteki nośnika optycznego.

#### **Treść listy woluminów:**

Listy woluminów umożliwiają pojedynczej operacji składowania i odtwarzania wykorzystanie wielu fragmentów nośnika optycznego do ukończenia żądanego działania.

Informacje związane z woluminami optycznymi będącymi częścią listy woluminów składowania i odtwarzania mogą być wyświetlane za pomocą komendy Wyświetlanie nośnika optycznego (Display Optical - DSPOPT).

Pola informacyjne listy woluminów:

#### **Flaga Kontynuacja z poprzedniego woluminu (Continued from Previous Volume)**

- v To pole ma znaczenie jedynie w przypadku nośników UDF.
- v Ta flaga wskazuje, że zbiór składowania i odtwarzania jest kontynuowany z poprzedniego woluminu na liście woluminów.
- v Tylko jeden zbiór w danym woluminie może mieć ustawioną tę flagę.
- v Do wyświetlania tej flagi służy komenda DSPOPT DATA(\*FILATR).

#### **Flaga Kontynuacja na następnym woluminie (Continued on Next Volume)**

- v To pole ma znaczenie jedynie w przypadku nośników UDF.
- v Ta flaga wskazuje, że zbiór składowania i odtwarzania jest kontynuowany na następnym woluminie na liście woluminów.
- v Tylko jeden zbiór w danym woluminie może mieć ustawioną tę flagę.
- v Do wyświetlania tej flagi służy komenda DSPOPT DATA(\*FILATR).

#### **Flaga Możliwość obsługi programu IPL (IPL Capable)**

- v Flaga ta wskazuje, że wolumin ten został utworzony za pomocą komendy Składowanie systemu (Save System - SAVSYS) oraz że można go wykorzystać w D-Mode IPL.
- v Do wyświetlania tej flagi służy komenda DSPOPT DATA(\*VOLATR).

#### **Flaga Ostatni wolumin na liście woluminów (Last Volume in Volume List)**

- v Flaga ta wskazuje, że dany wolumin jest ostatnim woluminem na liście.
- v W przypadku woluminów w formacie HPOFS system nie zezwala na umieszczanie zbiorów składowania niezwiązanych z listą woluminów w ostatnim woluminie. Pozostała pojemność nie wpływa na tę sytuację. Woluminy UDF zezwalają na niezwiązane zbiory składowania w ostatnim woluminie, jeśli pozwala na to wolne miejsce.
- v Do wyświetlania tej flagi służy komenda DSPOPT DATA(\*VOLATR).

#### **ID woluminu początkowego (Starting Volume ID)**

- v Pole ID woluminu początkowego zawiera ID pierwszego woluminu na liście woluminów w zestawie wielu woluminów. W przypadku woluminów UDF lista woluminów może zawierać wiele różnych zbiorów składowania. W związku z tym pole to nie określa woluminu początkowego żadnego ze zbiorów zawartych w zestawie.
- v Do wyświetlenia tej flagi służą komendy DSPOPT DATA(\*VOLATR) oraz DSPOPT DATA(\*FILATR).

#### **Listy woluminów dla nośników formatu HPOFS:**

Tylko jeden zbiór w zestawie wielu woluminów logicznie dzieli woluminy. Ostatni wolumin w zestawie nie przyjmuje dodatkowych żądań składowania. System nie obsługuje flag kontynuacji.

- v Wolumin1 (Sekwencja#=1, ID woluminu początkowego=Wolumin1, Ostatni wolumin w zestawie=Nie)
	- Zbiór1 (Kontynuacja z poprzedniego woluminu=NIE, Kontynuacja w następnym woluminie=NIE)
	- Zbiór2 (Kontynuacja z poprzedniego woluminu=NIE, Kontynuacja w następnym woluminie=NIE)
	- Zbiór3 (Kontynuacja z poprzedniego woluminu=NIE, Kontynuacja w następnym woluminie=NIE)
- v Wolumin2 (Sekwencja#=2, ID woluminu początkowego=Wolumin1, Ostatni wolumin w zestawie=Nie) – Zbiór3 (Kontynuacja z poprzedniego woluminu=NIE, Kontynuacja w następnym woluminie=NIE)
- Wolumin3 (Sekwencja#=3, ID woluminu początkowego=Wolumin1, Ostatni wolumin w zestawie=Tak)
	- Zbiór3 (Kontynuacja z poprzedniego woluminu=NIE, Kontynuacja w następnym woluminie=NIE)

#### **Uwagi:**

- <span id="page-136-0"></span>v W woluminach Wolumin1, Wolumin2 i Wolumin3 dodatkowe składowania nie są dozwolone. System nie pozwala na dodatkowe zbiory składowania w woluminie Wolumin3, niezależnie od dostępności miejsca.
- v Dostęp do wszelkich poprzednich składowanych danych jest utracony z woluminów Wolumin1, Wolumin2 i Wolumin3.
- v Wszystkie operacje odtwarzania muszą rozpoczynać się w woluminie Wolumin1.

#### **Listy woluminów dla nośników w formacie UDF:**

Więcej niż jeden zbiór w zestawie wielu woluminów może logicznie dzielić woluminy, lecz jedynie jeden zbiór na wolumin może rozciągać się na następny wolumin na liście woluminów.

Ostatni wolumin w zestawie przyjmuje dodatkowe żądania składowania, jeśli dostępna jest przestrzeń. System obsługuje flagi kontynuacji dla podzielonych zbiorów.

- v Wolumin1 (Sekwencja#=1, ID woluminu początkowego=Wolumin1, Ostatni wolumin w zestawie=Nie)
	- Zbiór1 (Kontynuacja z poprzedniego woluminu=NIE, Kontynuacja w następnym woluminie=NIE)
	- Zbiór2 (Kontynuacja z poprzedniego woluminu=NIE, Kontynuacja w następnym woluminie=NIE)
	- Zbiór3 (Kontynuacja z poprzedniego woluminu=NIE, Kontynuacja w następnym woluminie=TAK)
- v Wolumin2 (Sekwencja#=2, ID woluminu początkowego=Wolumin1, Ostatni wolumin w zestawie=Nie)
	- Zbiór3 (Kontynuacja z poprzedniego woluminu=TAK, Kontynuacja w następnym woluminie=NIE)
	- Zbiór4 (Kontynuacja z poprzedniego woluminu=NIE, Kontynuacja w następnym woluminie=NIE)
	- Zbiór5 (Kontynuacja z poprzedniego woluminu=NIE, Kontynuacja w następnym woluminie=TAK)
- v Wolumin3 (Sekwencja#=3, ID woluminu początkowego=Wolumin1, Ostatni wolumin w zestawie=Nie)
	- Zbiór5 (Kontynuacja z poprzedniego woluminu=TAK, Kontynuacja w następnym woluminie=TAK)
- Wolumin4 (Sekwencja#=4, ID woluminu początkowego=Wolumin1, Ostatni wolumin w zestawie=Tak)
	- Zbiór5 (Kontynuacja z poprzedniego woluminu=TAK, Kontynuacja w następnym woluminie=NIE)
	- Zbiór6 (Kontynuacja z poprzedniego woluminu=NIE, Kontynuacja w następnym woluminie=NIE)

#### **Uwaga:**

- 1. Jeśli pozwala na to miejsce, w woluminie Wolumin4 dozwolone są dodatkowe składowania.
- 2. Operacja odtwarzania rozpoczyna się w woluminie, który zawiera pierwsze wystąpienie określonego zbioru. Na przykład, można odtworzyć dane ze zbioru Zbiór2 w woluminie Wolumin2 bez konieczności przetwarzania woluminu Wolumin1.
- 3. Zestaw woluminów dla nośników w formacie UDF opisany w tej sekcji nie jest powiązany z zestawem woluminów i obsługą wielu woluminów opisanymi w specyfikacjach formatu UDF (ECMA 167 3rd Edition lub UDF Revision 2.01). Obecnie system i5/OS nie obsługuje zestawów woluminów zdefiniowanych przez te specyfikacje.

#### **Pojęcia pokrewne**

["Usuwanie](#page-137-0) zawartości nośników" na stronie 130 Wszystkie zbiory zapisane na nośniku można usunąć za pomocą parametru CLEAR(\*ALL).

### **Składowanie zbiorów nośnika optycznego do pamięci optycznej**

Zbiory nośnika optycznego można składować na nośnikach DVD-RAM, UDF i HPOFS.

#### **Określenie nazw ścieżek zbiorów nośnika optycznego:**

Określanie nazwy ścieżki dla zbioru nośnika optycznego używanego w operacji składowania.

Pamięć optyczna działa w trybie losowym i zapisuje zbiory na nośniku przy użyciu hierarchicznej struktury plików. Począwszy od głównego katalogu woluminu, można określić nazwę ścieżki dla zbioru optycznego używanego w operacji składowania. Podanie gwiazdki (\*) powoduje wygenerowanie przez system nazwy zbioru nośnika optycznego w katalogu głównym (/). Podanie nazwy\_ścieżki\_katalogu\_nośnika\_optycznego/\* powoduje wygenerowanie przez <span id="page-137-0"></span>system nazwy zbioru nośnika optycznego w określonym katalogu woluminu optycznego. Podanie nazwy ścieżki zbioru nośnika optycznego tworzy nazwę zbioru nośnika optycznego. Na przykład, podanie SAVLIB LIB(MYLIB) DEV(OPT01) OPTFILE('/mydir/\*') tworzy nazwę zbioru nośnika optycznego w formie mydir/MYLIB. Jeśli katalog mydir nie istnieje, system tworzy go.

Podczas korzystania z nośników DVD-RAM do zapisywania danych systemu i5/OS, system sprawdza istnienie aktywnych plików za pomocą parametru CLEAR komend składowania. Podanie CLEAR(\*NONE) powoduje wyszukanie przez system wszystkich aktywnych zbiorów nośnika optycznego w woluminie DVD-RAM, które posiadają tę samą nazwę. Jeśli istnieje zbiór nośnika optycznego o takiej samej nazwie, system wyświetla komunikat z zapytaniem. Można anulować jego proces, nadpisać istniejący plik lub włożyć nową kasetę. Jeśli nie istnieją aktywne zbiory o nazwie takiej, jak określona nazwa zbioru nośnika optycznego, a w woluminie DVD-RAM jest wystarczająca ilość miejsca, system zapisuje zbiór na nośniku DVD-RAM. Jeśli system nie może znaleźć wolnego miejsca na nośniku, wyświetli prośbę o włożenie woluminu DVD-RAM do napędu.

#### **Usuwanie zawartości nośników:**

Wszystkie zbiory zapisane na nośniku można usunąć za pomocą parametru CLEAR(\*ALL).

Po wpisaniu parametru CLEAR(\*AFTER) nastąpi automatyczne usunięcie zawartości wszystkich nośników dodanych po pierwszym woluminie. Jeśli określony zbiór nośnika optycznego znajduje się w pierwszym woluminie, system wysyła komunikat z zapytaniem. Dzięki temu użytkownik może podjąć decyzję, czy zakończyć operację składowania, czy zastąpić dany zbiór. Po wpisaniu parametru CLEAR(\*REPLACE) nastąpi automatyczne zastąpienie aktywnych danych w określonym zbiorze nośnika optycznego.

Jedyną opcją parametru CLEAR, która umożliwia usunięcie wszystkich zbiorów, jest opcja CLEAR(\*ALL). W przeciwnym razie system wysyła komunikat z zapytaniem dotyczącym każdej określonej nazwy zbioru nośnika optycznego. Po wpisaniu parametru CLEAR(\*NONE) wysyłany jest komunikat z zapytaniem dotyczącym każdego wybranego zbioru nośnika optycznego, nie tylko pierwszego z nich.

Aby uniknąć wyświetlania komunikatów z zapytaniem podczas operacji składowania, można wykonać jedną z następujących czynności:

- v inicjowanie najpierw woluminu optycznego (INZOPT),
- v określenie opcji za pomocą parametru CLEAR komendy składowania.
- **Uwaga:** Nie należy używać parametru CLEAR(\*NONE), gdyż powoduje to wysyłanie komunikatów z zapytaniem. Informacje na temat użycia parametru CLEAR z komendami składowania można znaleźć w pomocy elektronicznej.

#### **Pojęcia pokrewne**

"Listy [woluminów](#page-136-0) dla nośników w formacie UDF" na stronie 129

Więcej niż jeden zbiór w zestawie wielu woluminów może logicznie dzielić woluminy, lecz jedynie jeden zbiór na wolumin może rozciągać się na następny wolumin na liście woluminów.

#### **Składowanie na wielu woluminach:**

Jeśli system zapisuje dane na drugim woluminie DVD-RAM, system postrzega te woluminy jako zbiór DVD.

Zbiór zawiera dwa lub większą ilość woluminów. System może zapisywać dane jedynie na ostatnim woluminie w zbiorze. W zbiorze DVD-RAM zawierającym trzy woluminy, system nie może składować informacji na pierwszym i drugim woluminie.

Poniższa tabela zawiera informacje na temat obsługi komend według urządzeń optycznych.

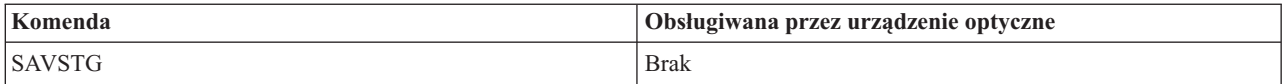

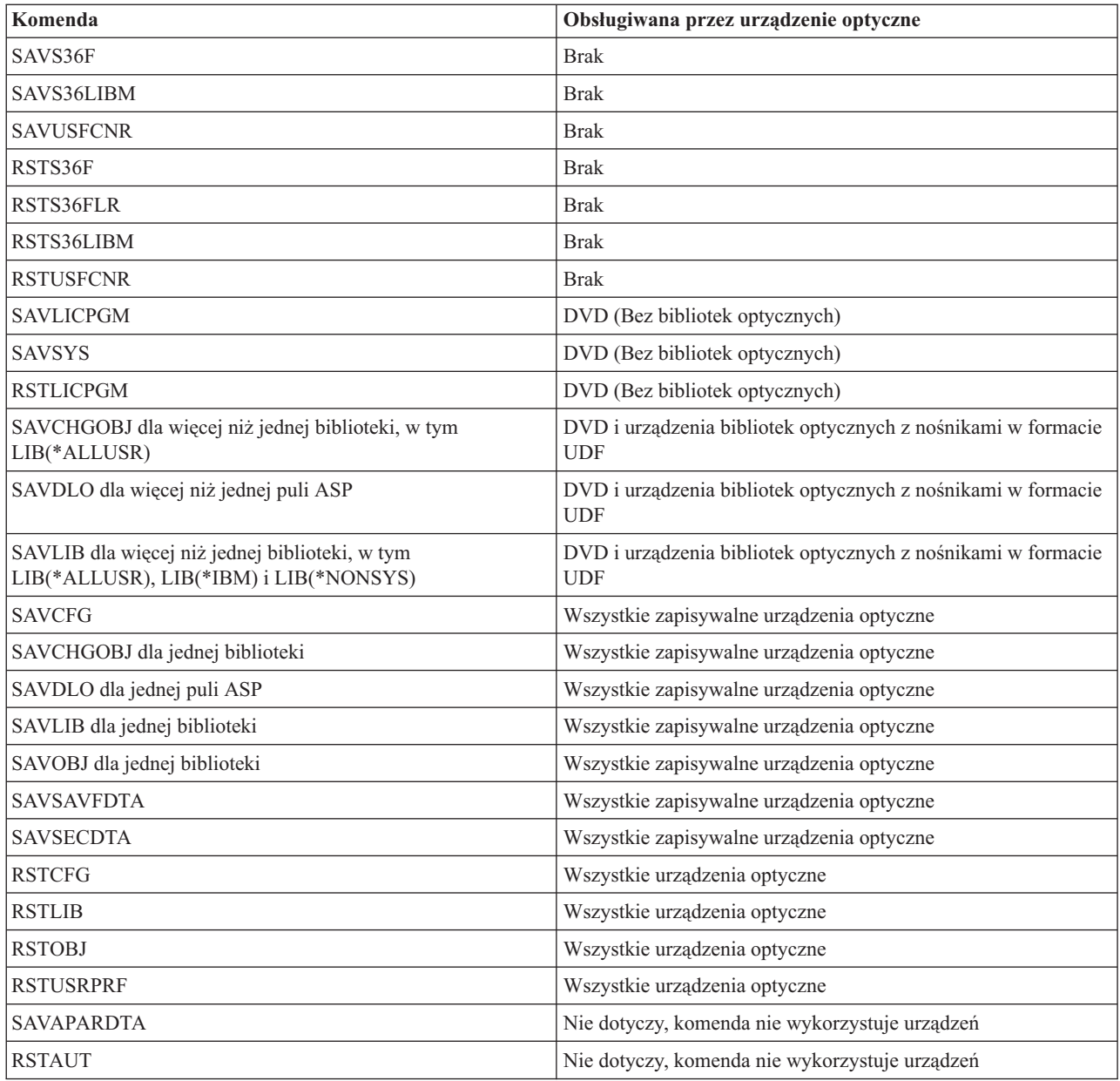

# **Wskazówki operacyjne według typu urządzenia optycznego**

Wskazówki operacyjne według typu urządzenia dla serwerów danych bibliotek optycznych oraz autonomicznych urządzeń napędu optycznego: CD-ROM, DVD-ROM oraz DVD-RAM.

#### **Serwery danych bibliotek optycznych**

- v Nie można użyć domyślnej wartości \*MOUNTED dla identyfikatora woluminu.
- v Woluminy udostępnione na liście woluminów muszą znajdować się w tym samym urządzeniu biblioteki.
- v Pojedynczy zbiór składowania danych może obejmować kilka woluminów z listy woluminów.
- v Dla nośników w formacie HPOFS każdy wolumin wykorzystany na liście staje się niemożliwy do użycia przez operację składowania lub odtwarzania inną niż operacja pierwotnie przetwarzająca listę woluminów. Na przykład:
	- Komenda składowania A zapisuje składowanie danych zbioruA do woluminu wolA.
	- Komenda składowania B zapisuje składowanie danych zbioruB do listy woluminów: wolC, wolB, wolA.
- Komenda odtwarzania A nie będzie w stanie odtworzyć danych ze zbioruA w woluminie wolA.
- Komenda odtwarzania B będzie w stanie odtworzyć dane ze zbioruB na liście woluminów: wolC, wolB, wolA.

#### **Autonomiczne urządzenia napędu optycznego CD-ROM i DVD-ROM**

- v CD-ROM i DVD-ROM są urządzeniami tylko do odczytu. System nie obsługuje komend składowania dla tych urządzeń.
- v Zbiory składowania nie mogą obejmować wielu nośników CD-ROM lub DVD-ROM zawierających format nośnika ISO 9660.
- v Można określić domyślną wartość \*MOUNTED dla identyfikatora woluminu. Spowoduje to przetworzenie woluminu optycznego znajdującego się obecnie w wybranym urządzeniu autonomicznym.

#### **Autonomiczne urządzenia napędu optycznego DVD-RAM**

- v Urządzenia DVD-RAM są urządzeniami do odczytu i zapisu. Dla urządzeń DVD-RAM są obsługiwane komendy składowania i odtwarzania.
- v Można określić domyślną wartość \*MOUNTED dla identyfikatora woluminu. Spowoduje to przetworzenie woluminu optycznego znajdującego się obecnie w wybranym urządzeniu autonomicznym.
- v Zbiory składowania danych mogą obejmować kilka woluminów z określonej listy woluminów DVD\_RAM.

**Uwaga:** Kompresja i dekompresja programowa może wydłużyć czas składowania i odtwarzania. Może ona wykorzystywać duże zasoby przetwarzania, co może mieć wpływ na ogólną wydajność systemu.

# **Rozwiązywanie problemów z pamięcią optyczną**

Odpowiedzi na najczęściej zadawane pytania, sposoby rozwiązywania problemów i informacje niezbędne przy ich analizie.

### **Obsługa nośnika optycznego - najczęściej zadawane pytania**

Lista najczęściej zadawanych pytań odnośnie do nośników optycznych zawiera odpowiedzi na pytania oraz pomaga rozwiązywać typowe problemy napotykane w pracy z urządzeniami optycznymi.

- 1. Podczas zapisu obiektów otrzymuję komunikat wskazujący na brak [wystarczającej](#page-140-0) przestrzeni na nośniku [optycznym.](#page-140-0) Jednak wolumin nie jest zapełniony. Gdzie leży problem?
- 2. Wolumin kopii zapasowej zapełnia się zanim wszystkie obiekty zostaną [zeskładowane.](#page-140-0) Co powoduje dodatkowe zużycie [przestrzeni?](#page-140-0)
- 3. Podczas tworzenia kopii nośnika optycznego następuje [nienormalne](#page-140-0) zakończenie zadania. Kiedy ponawiam próbę utworzenia kopii zapasowej, otrzymuję komunikat OPT1210 [wskazujący,](#page-140-0) że dany katalog już istnieje. Katalog nie jest jednak [wyświetlany](#page-140-0) po użyciu komendy Praca z katalogami nośnika optycznego (Work with Optical Directories - [WRKOPTDIR\).](#page-140-0) Jak to możliwe?
- 4. Otrzymałem komunikat OPT1115 wskazujący, że zbiór nie został odnaleziony podczas [wczytywania](#page-140-0) obiektu. Podczas używania komendy Praca ze zbiorami optycznymi (Work with Optical Files - [WRKOPTF\)](#page-140-0) obiekt jest [wyświetlany.](#page-140-0) Dlaczego nie mogę wczytać obiektu?
- 5. Wydaje się, że aplikacja składuje obiekty w sposób [prawidłowy,](#page-140-0) jednak kiedy używam komendy Praca ze zbiorami optycznymi (Work with Optical Files - [WRKOPTF\),](#page-140-0) nie wszystkie obiekty są wyświetlane. Gdzie znajdują się te [obiekty?](#page-140-0)
- 6. Program użytkowy wyświetla komunikat CPF1F83 [wskazujący,](#page-141-0) że nazwa systemu plików /QOPT nie została odnaleziona podczas próby kopiowania pliku [strumieniowego](#page-141-0) za pomocą komendy CPYSF. Gdzie leży problem?
- 7. Nie mam dostępu do [woluminu,](#page-141-0) którego chcę użyć. Co należy zrobić?
- 8. Występują komunikaty wskazujące na konieczność uruchomienia komendy [Odzyskiwanie](#page-141-0) nośnika optycznego (Reclaim Optical - [RCLOPT\).](#page-141-0) Komenda RCLOPT typu \*RESET może trwać dość długo. Czy istnieje szybszy sposób na [odzyskanie](#page-141-0) nośnika?
- 9. Jaka jest różnica między woluminami [oznaczonymi](#page-141-0) jako \*OFFLINE a woluminami oznaczonymi jako [\\*REMOVED?](#page-141-0)
- <span id="page-140-0"></span>10. Kiedy dodaję zapełniony wolumin optyczny do biblioteki nośnika [optycznego](#page-141-0) za pomocą komendy Dodanie kasety optycznej (Add Optical Cartridge - [ADDOPTCTG\),](#page-141-0) zajmuje to dużo czasu. Proszę o wskazówki.
- 11. Po [wprowadzeniu](#page-142-0) woluminu dysku CD-ROM do urządzenia CD-ROM, przy próbie dostępu do woluminu, otrzymuję komunikat, że wolumin nie został [odnaleziony.](#page-142-0) Nie były wyświetlane żadne komunikaty o błędzie. Gdzie [wystąpił](#page-142-0) błąd?

#### **Podczas zapisu obiektów otrzymuję komunikat wskazujący na brak wystarczającej przestrzeni na nośniku optycznym. Jednak wolumin nie jest zapełniony. Gdzie leży problem?**

Próg został ustawiony nieprawidłowo i składowany obiekt jest większy niż dostępna przestrzeń lub obszar zapasowy jest zapełniony. Należy wyświetlić atrybuty zapisywanego woluminu za pomocą komendy Wyświetlenie nośnika optycznego (Display Optical - DSPOPT). Należy sprawdzić czy dostępne wartości progu oraz przestrzeni są poprawne. Należy także sprawdzić czy dostęp do woluminu umożliwia także zapis, a nie tylko odczyt. Jeśli wolumin jest tylko do odczytu, wtedy obszar zapasowy może być zapełniony. Obszar zapasowy jest zestawiony z sektorów, do których są zapisywane dane, jeśli sektor oryginalny zostanie uszkodzony.

#### **Wolumin kopii zapasowej zapełnia się zanim wszystkie obiekty zostaną zeskładowane. Co powoduje dodatkowe zużycie przestrzeni?**

Przyczyną tego stanu rzeczy może być kilka sytuacji:

- v Mogły wystąpić błędy urządzenia, kiedy tylko część zbioru została zapisana. Podczas ponownej próby utworzenia kopii zapasowej, kompletny zbiór został przebudowany.
- v Jeśli typem woluminu jest WORM, wolumin mógł być inicjowany kilkakrotnie przed operacją składowania, a zatem część obszaru woluminu mogła zostać utracona.
- v Podczas składowania przyrostowego, mogła zostać wybrana błędna opcja w parametrze SLTFILE (\*ALL zamiast \*CHANGED).
- v Jeśli utworzono wolumin podstawowy w systemie wcześniejszym niż wersja 2 Wydanie 3 Modyfikacja 0 i a wolumin podstawowy jest pełny w 98%, wówczas komenda Duplikacja nośnika optycznego (Duplicate Optical - DUPOPT) może być jedynym sposobem na utworzenie kopii zapasowej tego woluminu.
- Wolumin podstawowy to nośnik  $2X$ , a wolumin kopii zapasowej to  $1X$ .

#### **Podczas tworzenia kopii zapasowej woluminu, występuje nieprawidłowe zakończenie zadania. Kiedy ponawiam próbę utworzenia kopii zapasowej, otrzymuję komunikat OPT1210 wskazujący, że dany katalog już istnieje. Katalog nie jest jednak wyświetlany po użyciu komendy Praca z katalogami nośnika optycznego (Work with Optical Directories - WRKOPTDIR). Jak to możliwe?**

Po nieprawidłowym zakończeniu zadania, katalog został utworzony w woluminie, ale wewnętrzne zbiory indeksu nośnika optycznego nie zostały jeszcze zaktualizowane. Należy usunąć wolumin kopii zapasowej za pomocą komendy Usuwanie kasety optycznej (Remove Optical Cartridge - RMVOPTCTG) oraz dodać go ponownie, używając komendy Dodanie kasety optycznej (Add Optical Cartridge - ADDOPTCTG) oraz określając DIR(\*YES). Wewnętrzny indeks nośnika optycznego zostanie zaktualizowany z nową ścieżką.

#### **Otrzymałem komunikat OPT1115 wskazujący, że zbiór nie został odnaleziony podczas wczytywania obiektu. Podczas używania komendy Praca ze zbiorami optycznymi (Work with Optical Files - WRKOPTF) obiekt jest wyświetlany. Dlaczego nie mogę wczytać obiektu?**

Nośnik optyczny może być brudny. Należy skontaktować się ze kolejnym poziomem wsparcia (sprzęt), aby wyczyścić nośnik.

**Wydaje się, że aplikacja składuje obiekty w sposób prawidłowy, jednak kiedy używam komendy Praca ze zbiorami optycznymi (Work with Optical Files - WRKOPTF), nie wszystkie obiekty są wyświetlane. Gdzie znajdują się te obiekty?**

<span id="page-141-0"></span>Zbiorami tymi mogą być zawieszony zbiory nośnika optycznego. Więcej informacji na temat zawieszonych zbiorów nośnika optycznego zawiera sekcja [Zawieszone](rzam4heldoptfiles.htm) zbiory nośnika optycznego. W takim wypadku wolumin mógł osiągnąć próg. Należy sprawdzić, czy aplikacja prawidłowo obsługuje komunikat OPT1345 Osiągnięty próg woluminu optycznego (Threshold reached on optical volume) lub komunikat CPF1F61 Brak miejsca na nośniku (No space available on media).

#### **Program użytkowy wyświetla komunikat CPF1F83 wskazujący, że nazwa systemu plików /QOPT nie została odnaleziona podczas próby kopiowania pliku strumieniowego za pomocą komendy CPYSF. Gdzie leży problem?**

Część ścieżki odnosząca się do systemu plików (/QOPT) musi zostać podana wielkimi literami. Pozostała część ścieżki może być podana wielkimi lub małymi literami.

### **Nie mam dostępu do woluminu, którego chcę użyć. Co należy zrobić?**

Przyczyną może być podwójna nazwa woluminu. Jeśli wolumin znajduje się w systemie LAN, może on mieć taką samą nazwę jak wolumin w bezpośrednio przyłączonej bibliotece lub w innym systemie. Jeśli istnieją podwójne nazwy, tylko wolumin znaleziony jako pierwszy nadaje się do użycia.

### **Występują komunikaty wskazujące na konieczność uruchomienia komendy Odzyskiwanie nośnika optycznego (Reclaim Optical - RCLOPT). Komenda RCLOPT typu \*RESET może trwać dość długo. Czy istnieje szybszy sposób na odzyskanie nośnika?**

Tak. Należy najpierw zapoznać się z tematem Odzyskiwanie bazy danych indeksu nośnika optycznego, aby lepiej zrozumieć proces RCLOPT. Następnie należy wykonać jedną z poniższych czynności:

- v Uruchom RCLOPT MLB *nazwa\_urządzenia* OPTION(\*SYNC).
- v Użyj komendy Praca z woluminami optycznymi (Work with Optical Volumes WRKOPTVOL) i naciśnij klawisz F14 (Wyświetlenie rozszerzonych informacji). Jeśli którykolwiek z woluminów wyświetla jako miejsce przenoszenie (moving), należy wykonać następujące czynności:
	- 1. Uruchom RCLOPT MLB(nazwa urządzenia) OPTION(\*UPDATE) VOL *nazwa\_przenoszonego\_woluminu*.
	- 2. Odśwież ekran Praca z woluminami optycznymi (Work with Optical Volumes). Jeśli którykolwiek z woluminów nadal jest wyświetlany jako przenoszony, powtórz krok 1.
- v Uruchom RCLOPT MLB *nazwa urządzenia* OPTION(\*RESET) DIR(\*NO)

**Uwaga:** Wybór ten trwa dłużej niż dwa pierwsze, ale określając DIR(\*NO), można skrócić czas wykonywania komendy RCLOPT \*RESET o połowę.

### **Jaka jest różnica między woluminami oznaczonymi jako \*OFFLINE a woluminami oznaczonymi jako \*REMOVED?**

Pozycje \*OFFLINE są woluminami w urządzeniach optycznych, które mają wyłączone zasilanie, są zablokowane lub zostały odłączone. Pozycje \*REMOVED są woluminami, które zostały usunięte z biblioteki nośnika optycznego z opcją VOLOPT \*KEEP.

### **Kiedy dodaję zapełniony wolumin optyczny do biblioteki nośnika optycznego za pomocą komendy Dodanie kasety optycznej (Add Optical Cartridge - ADDOPTCTG), zajmuje to dużo czasu. Proszę o wskazówki.**

Podczas usuwania woluminów za pomocą komendy Usuwanie kasety optycznej (Remove Optical Cartridge - RMVOPTCTG), należy określić opcję \*KEEP w parametrze VOLOPT. Wewnętrzne indeksy nośnika optycznego składują wszystkie informacje o tych woluminach wraz z informacjami o katalogu nośnika optycznego. Podczas dodawania woluminów za pomocą komendy ADDOPTCTG, na leży określić opcję \*NO w parametrze DIR. Woluminy zostaną wówczas dodane, a indeks katalogu nie zostanie odbudowany. Przyspieszy to proces importu.

**Uwaga:** Procesu tego nie należy używać, jeśli zostały wprowadzone zmiany w usuniętych woluminach, ponieważ woluminy zostały usunięte z systemu jako ostatnie.

#### <span id="page-142-0"></span>**Po wprowadzeniu woluminu dysku CD-ROM do urządzenia CD-ROM, przy próbie dostępu do woluminu, otrzymuję komunikat, że wolumin nie został odnaleziony. Nie były wyświetlane żadne komunikaty o błędzie. Gdzie wystąpił błąd?**

Więcej informacji na temat ładowania nośnika CD-ROM znajduje się w sekcji CD-ROM i DVD w systemie System i. W tym przypadku prawdopodobnie podjęto próbę dostępu do dysku CD-ROM zanim został w pełni załadowany (należy czekać 10-20 sekund po wsunięciu podajnika) lub wystąpił błąd podczas operacji ładowania. Należy odwołać się do kolejki komunikatów QSYSOPR, aby sprawdzić, czy dysk CD-ROM został pomyślnie załadowany.

# **Gromadzenie informacji**

Jeśli zaistnieje potrzeba skontaktowania się ze wsparciem wyższego poziomu, należy przygotować następujące informacje, aby przyśpieszyć analizę problemu.

- v Szczegółowy opis problemu, zawierający odpowiedzi na następujące pytania:
	- 1. Jakie aplikacje są uruchomione?
	- 2. Czy system lub aplikacja zostały niedawno zainstalowane, czy też działały od dłuższego czasu?
	- 3. Czy dany problem można odtworzyć?
- v Typ i numer modelu serwerów danych
- v Bieżący poziom PTF
- Liczba serwerów danych
- v Liczba woluminów

### **Inne komendy systemowe**

W gromadzeniu informacji niezbędnych do analizy problemu pomocne będą następujące komendy systemowe.

- v Komenda Wyświetlenie protokołu zadania (Display Job Log DSPJOBLOG) wyświetla komendy i pokrewne komunikaty dla zadania, które jest ciągle aktywne i nie zostało jeszcze zapisane.
- v Komenda Wyświetlenie protokołu (Display Log DSPLOG) wyświetla protokół historii systemu (QHST). Protokół historii zawiera informacje o działaniach i statusie systemu.
- v Komenda Śledzenie zadania (Trace Job TRCJOB) kontroluje śledzenie wywołań i powrotów w bieżącym programie lub zadaniu w trakcie obsługi.
- v Komenda Uruchomienie zadania usługowego (Start Service Job STRSRVJOB) uruchamia działanie obsługi zdalnej dla określonego zadania, aby można było wprowadzać inne komendy usług w celu obsługi określonego zadania.
- v Komenda Zakończenie zadania usługowego (End Service Job ENDSRVJOB) kończy działanie zdalnej obsługi zadania. Ta komenda kończy działanie obsługi, które zostało rozpoczęte za pomocą komendy Uruchomienie zadania usługowego (Start Service Job - STRSRVJOB).
- v Komenda Analiza problemu (Analyze Problem ANZPRB) umożliwia analizowanie problemów, tworzenie rekordów problemów lub zgłaszanie problemów, które nie zostały wykryte przez system. Jeśli poprawnie rozpoznano problem, będzie dostarczona poprawka, dobrana na podstawie porównania opisu problemu z już znanym problemem, dla którego istnieje poprawka PTF lub może być utworzony raport APAR.

#### **Informacje pokrewne**

Programming

### **Struktury pomocnicze zbioru wyjściowego**

Istnieją trzy formaty rekordu, jakie można utworzyć za pomocą komendy Wyświetlenie nośnika optycznego (Display Optical - DSPOPT), gdy warunki zapisu zmiennych są kierowane do zbioru wyjściowego lub przestrzeni użytkownika.

Tylko pola ustawione dla woluminu LAN (typ woluminu 9) są oznaczone za pomocą gwiazdki (\*). Pola Pojemność woluminu (Volume Capacity) i Dostępna przestrzeń woluminu (Volume Space Available) mają różne znaczenia dla woluminów LAN. Dzieje się tak, ponieważ pole Próg zapełnienia woluminu (Volume Full Threshold) jest niedostępne. Pole Pojemność woluminu (Volume Capacity) zawiera bieżącą sumę całkowitą wolnej pamięci w woluminie. Bieżąca suma całkowita wolnej pamięci jest równa sumie wolnej pamięci dostępnej dla aplikacji użytkownika i pamięci zarezerwowanej dla progu zapełnienia woluminu.

Pole Dostępna przestrzeń woluminu (Volume Space Available) zawiera obszar wolnej pamięci woluminu. Wolna pamięć użytkownika to łączna suma wolnej pamięci minus ilość pamięci zarezerwowanej przez próg pełnego woluminu.

### **Struktura zbioru wyjściowego dla atrybutów woluminów**

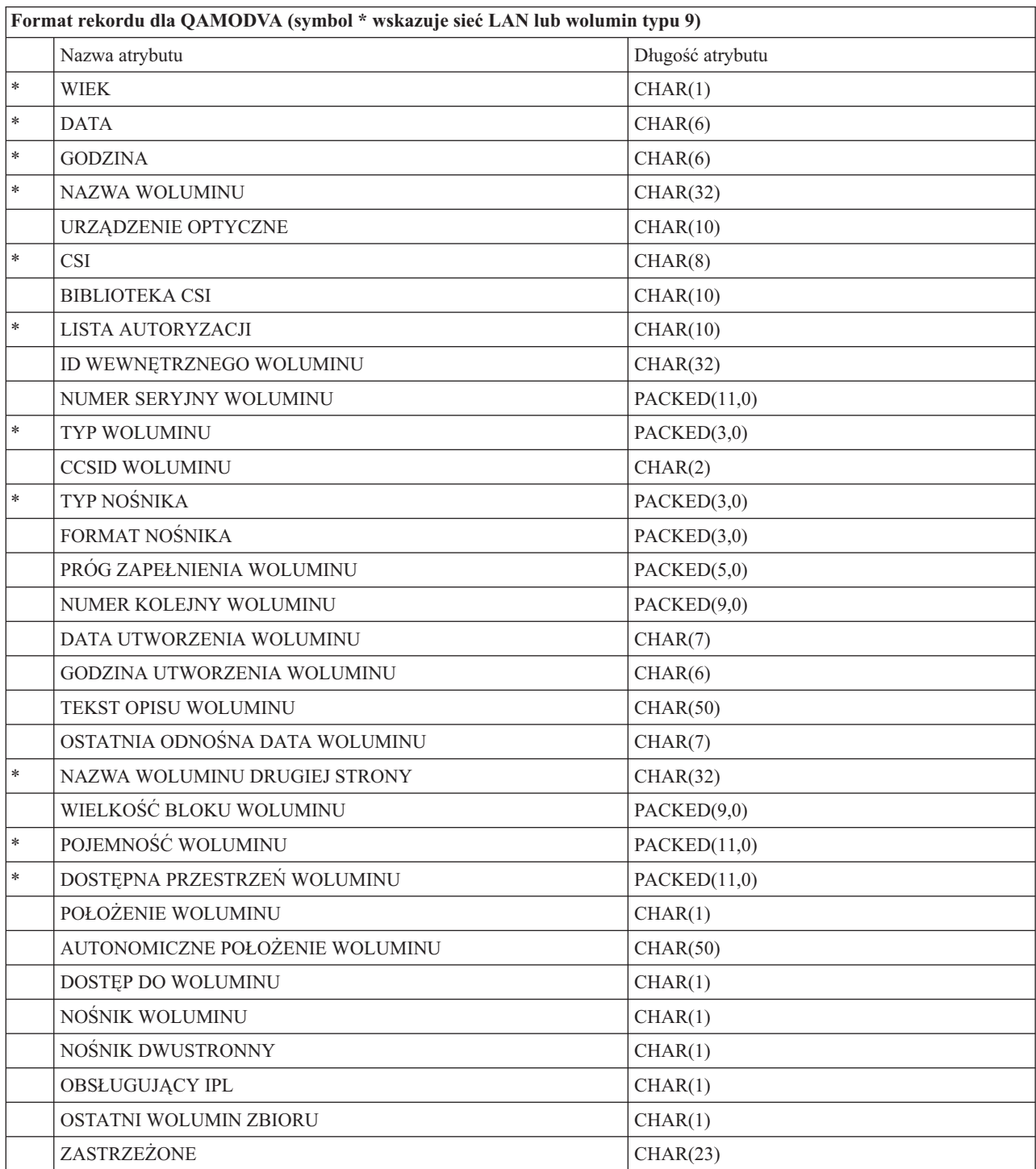
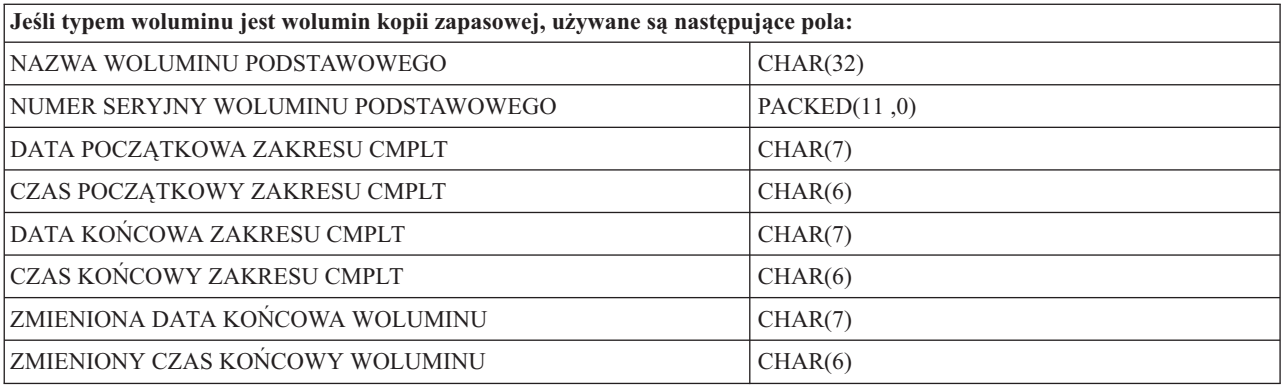

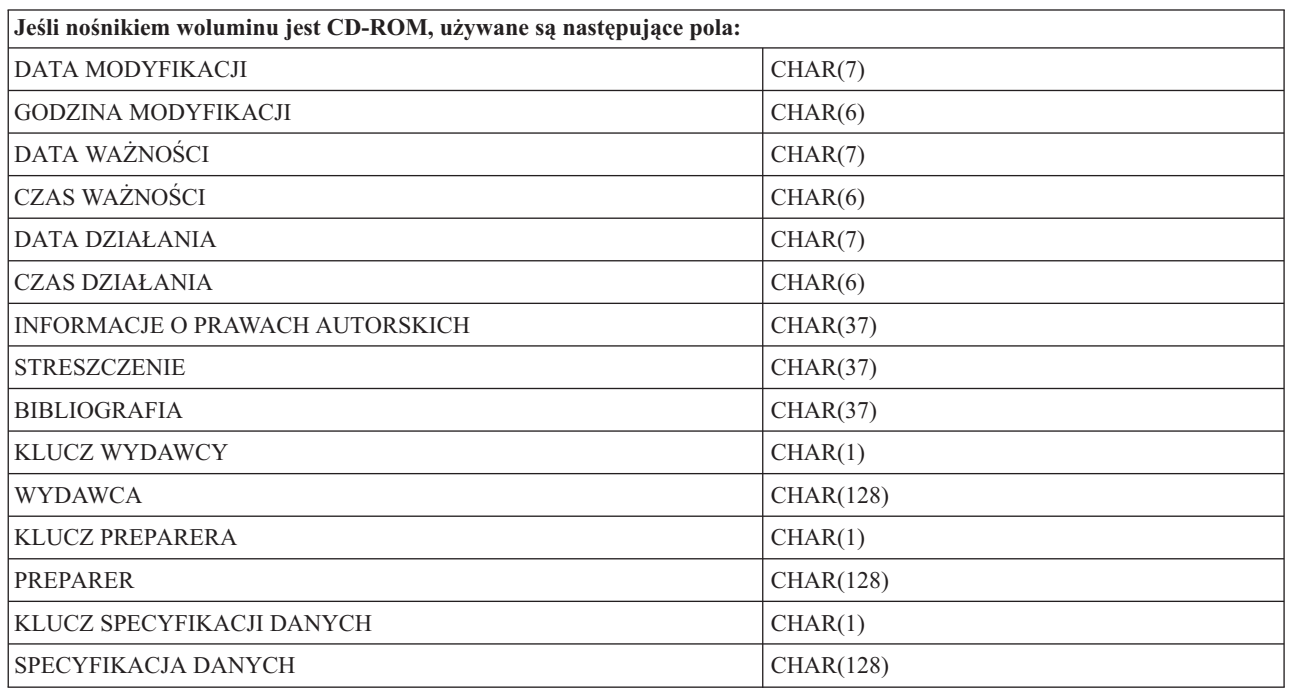

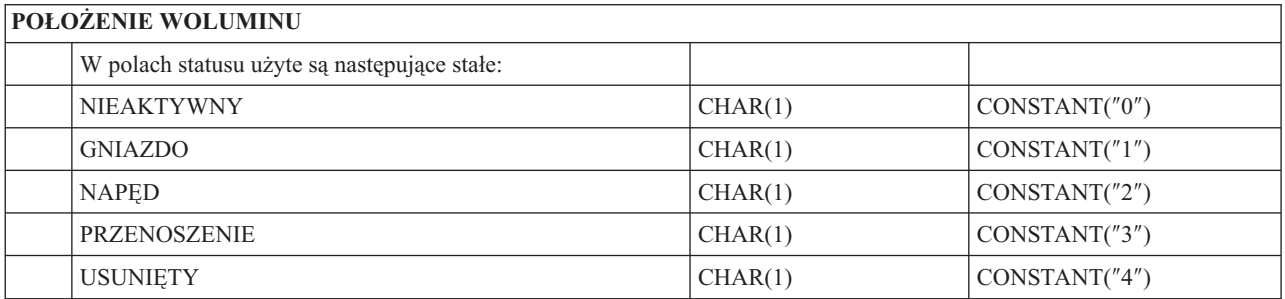

# **DOSTĘP DO WOLUMINU**

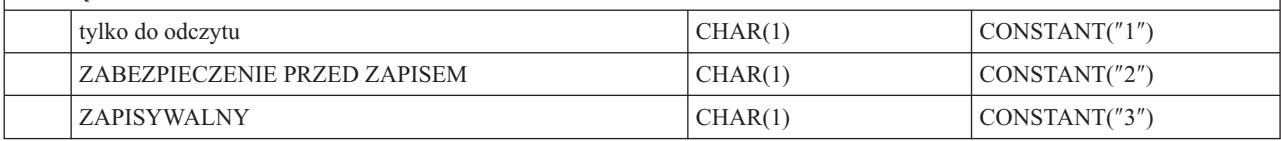

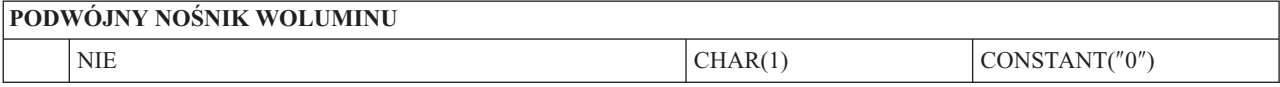

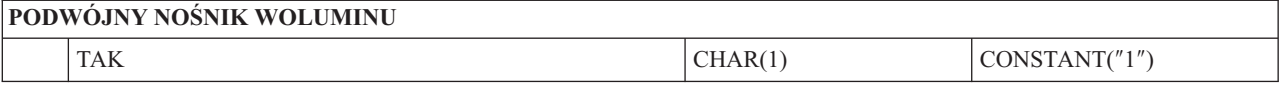

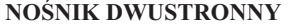

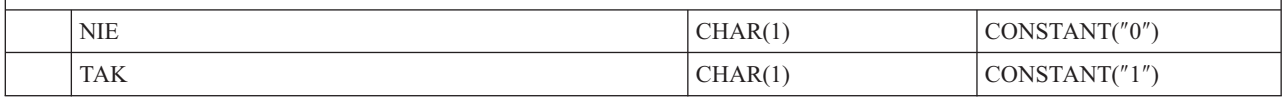

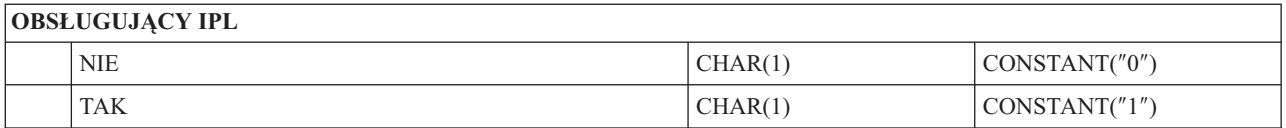

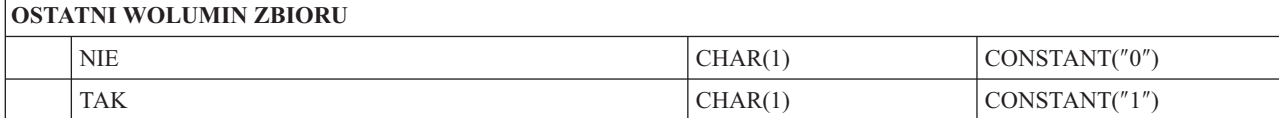

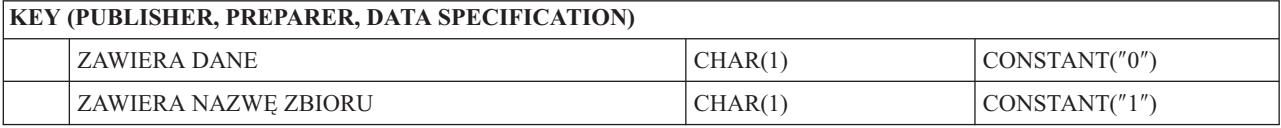

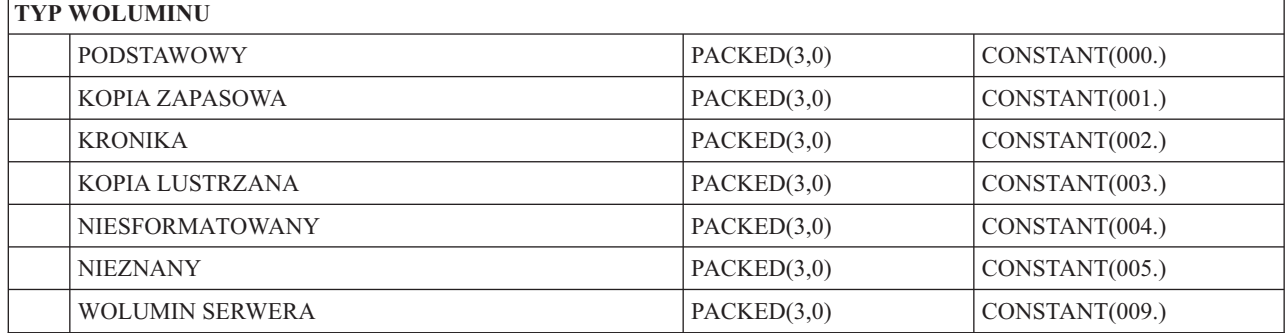

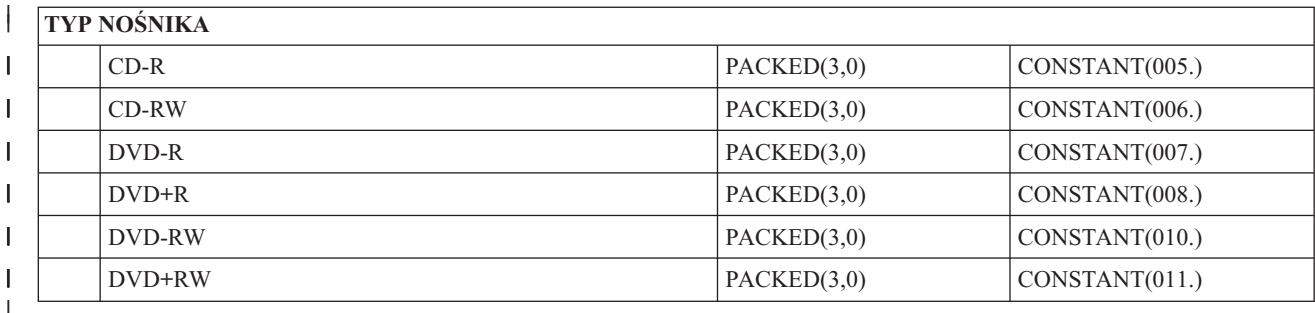

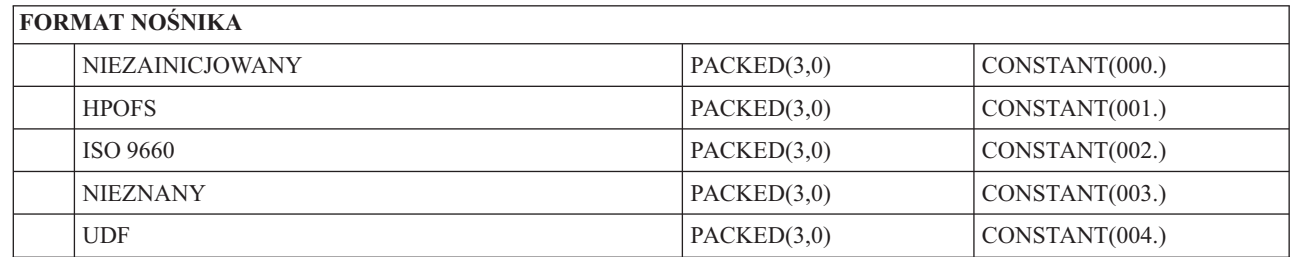

J

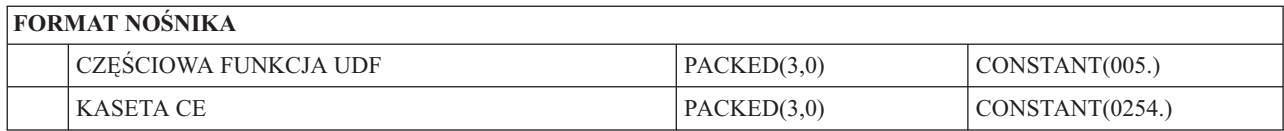

# **Struktura zbioru wyjściowego dla atrybutów katalogów**

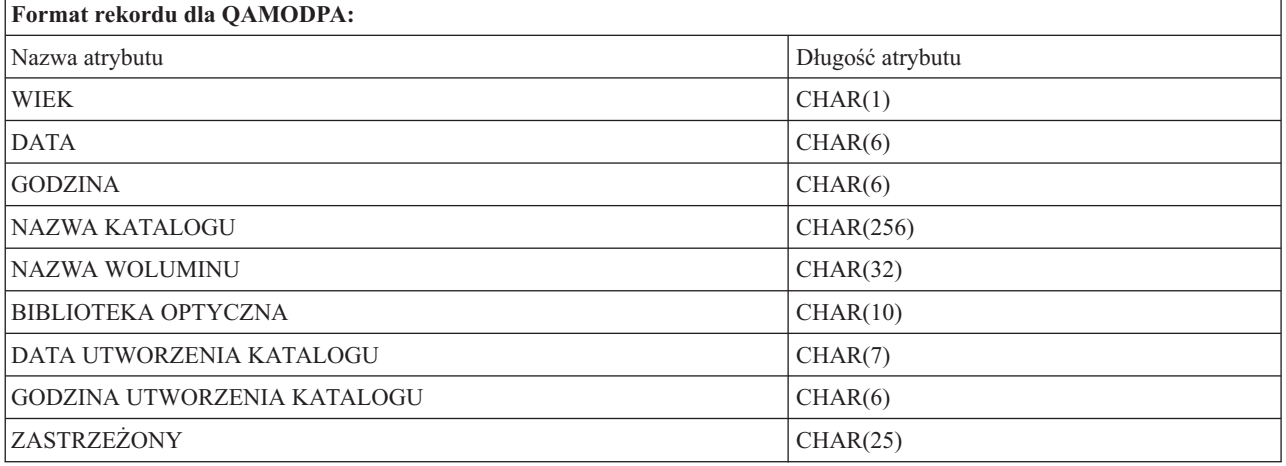

# **Struktura zbioru wyjściowego dla atrybutów zbiorów**

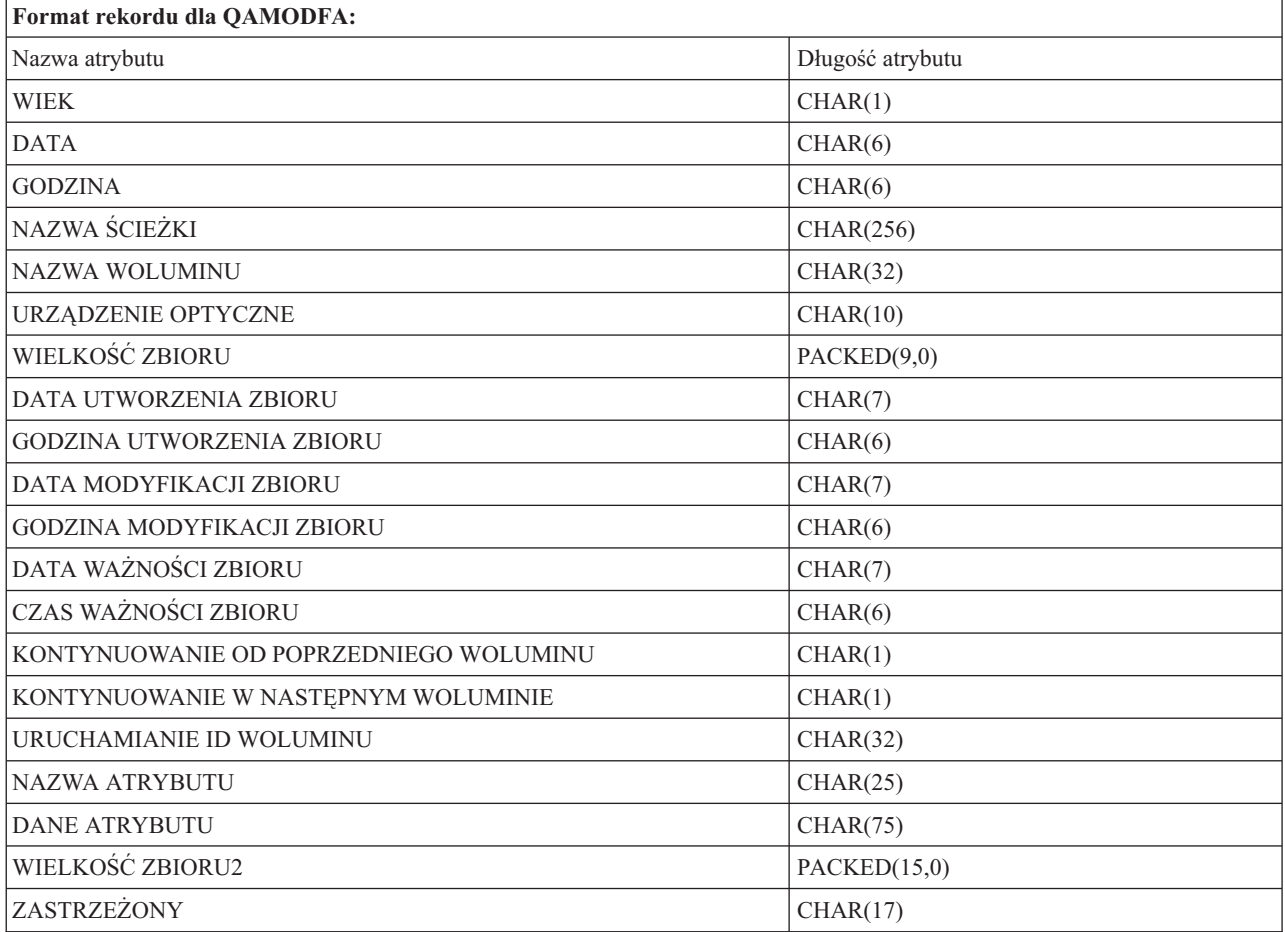

#### **Uwagi:**

- 1. Jeśli wielkość zbioru wynosi 999 999 999 bajtów lub mniej, FILE SIZE oraz FILE SIZE 2 będą zawierać poprawną wielkość zbioru. Jeśli wielkość zbioru jest większa niż 999 999 999 bajtów, FILE SIZE zostanie ustawiona na 999 999 999, a FILE SIZE 2 będzie zawierać poprawną wielkość zbioru.
- 2. Jeśli zbiór posiada atrybuty rozszerzone, na jeden atrybut rozszerzony przypadnie jeden rekord, dopóki wszystkie atrybuty zbioru nie zostaną wyświetlone.

Wartości stałe używane w polach statusu:

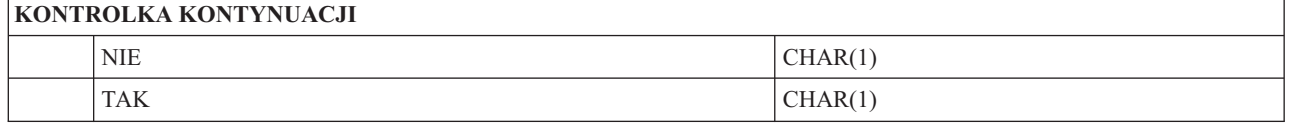

# **Pamięć wirtualna**

Pamięć wirtualna składa się z obiektów, które używane razem imitują taśmy, dyski CD i DVD oraz nośniki WORM na jednostkach dyskowych. System postrzega imitowane nośniki jako nośniki rzeczywiste.

# **Pojęcia związane z pamięcią wirtualną**

Ogólne informacje na temat pamięci wirtualnej, w tym opisy i instrukcje użytkowania.

## **Urządzenie pamięci wirtualnej**

Urządzenie pamięci wirtualnej to opis urządzenia obsługujący pamięć wirtualną tak, jak opis rzeczywistego urządzenia taśm lub optycznego obsługuje rzeczywistą pamięć. W systemie aktywnych może być jednocześnie od 1 do 35 opisów urządzeń wirtualnej pamięci taśmowej oraz od 1 do 35 opisów urządzeń wirtualnej pamięci optycznej.

Urządzenie wirtualnej pamięci taśmowej tworzy się przez określenie parametrów RSRCNAME(\*VRT) lub TYPE(63B0) w komendzie Tworzenie opisu urządzenia (Taśma) (CRTDEVTAP).

Urządzenie wirtualnej pamięci optycznej tworzy się przez określenie parametrów RSRCNAME(\*VRT) lub TYPE(632B) w komendzie Tworzenie opisu urządzenia (Optyczne) (CRTDEVOPT).

## **Katalog obrazów**

Katalog obrazów jest obiektem, który może zawierać do 256 pozycji katalogu obrazów. Każdy katalog jest powiązany z jednym wskazanym przez użytkownika katalogiem zintegrowanego systemu plików. Systemowy identyfikator typu obiektu dla katalogu obrazu to \*IMGCLG. Katalogi obrazów mogą mieć następujące statusy:

### **Gotowy**

Wszystkie załadowane i podłączone pozycje katalogu obrazów są dostępne do użytku przez urządzenie pamięci wirtualnej. Katalogowi obrazów można nadać status ready (gotowy) za pomocą komendy LODIMGCLG (Load Image Catalog - Ładowanie katalogu obrazów) z parametrem OPTION(\*LOAD).

### **Niegotowy**

Żadna z pozycji katalogu obrazów w katalogu obrazów nie jest dostępna do użytku przez urządzenie pamięci wirtualnej.

Przeglądanie i zmiana katalogów obrazów są możliwe za pomocą komendy Praca z katalogami obrazów (WRKIMGCLG).

## **Zabezpieczenie przed zapisem**

Zabezpieczenie przed zapisem określa, czy został aktywowany przełącznik zabezpieczenia przed zapisem dla pozycji katalogu obrazów. Statusy zabezpieczenia przed zapisem są mastępujące:

- **Y** Zabezpieczenie przed zapisem zostało ustawione dla pozycji katalogu obrazów. Nie można zapisywać do obrazu wirtualnego powiązanego z pozycją katalogu obrazów.
- **N** Zabezpieczenie przed zapisem nie zostało ustawione dla pozycji katalogu obrazów. Można zapisywać do obrazu wirtualnego powiązanego z pozycją katalogu obrazów.

## **Tylko dla nośników optycznych**

**Uwaga:** Jeśli dostęp do pozycji katalogu obrazów to \*READWRITE, należy zmienić przełącznik zabezpieczenia przed zapisem na Y lub N. Jeśli dostęp do pozycji katalogu obrazów to \*READONLY, przełącznik zabezpieczenia przed zapisem jest zawsze ustawiony na Y.

Przeglądanie i zmiana pozycji katalogu obrazów są możliwe za pomocą komendy Praca z pozycjami katalogu obrazów (WRKIMGCLGE). Komenda WRKIMGCLGE wskazuje, czy stan katalogu obrazów to Gotowy (Ready), czy Niegotowy (Not-Ready). Komendy tej można użyć do zmiany pozycji katalogu obrazów, niezależnie od stanu katalogu obrazów.

Status pozycji można zmieniać za pomocą komendy Załaduj/Rozładuj/Podłącz pozycję IMGCLG (Load/Unload/Mount IMGCLG Entry - LODIMGCLGE) lub przez wpisanie w wierszu komend GO IMGCLG. Aby zmienić inne atrybuty pozycji, trzeba użyć komendy Zmiana pozycji katalogu obrazów (Change Image Catalog Entry - CHGIMGCLGE).

## **Obraz wirtualny**

Obraz wirtualny to obiekt zawierający dane zazwyczaj znajdujące się na nośniku fizycznym. Obraz wirtualny jest plikiem strumieniowym istniejącym w zintegrowanym systemie plików. W scenariuszu składowania i odtwarzania można ponadto dzielić obrazy wirtualne.

### **Odsyłacze pokrewne**

Komenda Praca z katalogami obrazów (Work with Image Catalogs - WRKIMGCLG)

Komenda Praca z pozycjami katalogu (Work with Catalog Entries - WRKIMGCLGE)

Komenda Ładowanie/rozładowanie/podłączenie pozycji IMGCLG (Load/Unload/Mount IMGCLG Entry - LODIMGCLGE)

### **Informacje pokrewne**

Informacje o bezpieczeństwie

## **Zalety pamięci wirtualnej**

Pamięć wirtualna może pomóc w wyeliminowaniu błędów nośników i interwencji użytkownika oraz zwiększyć dostępność systemu.

Pamięć wirtualna posiada również następujące zalety:

## **Dystrybucja elektroniczna**

Pamięci wirtualnej można użyć w celu uproszczenia dystrybucji oprogramowania i danych poprzez utworzenie obrazów taśm oraz płyt CD i DVD w systemie. Możliwa jest elektroniczna dystrybucja tych obrazów za pomocą protokołu przesyłania plików (FTP, FTP SSL) i innych metod elektronicznych. W systemie odbierającym obrazy można je podłączyć w urządzeniu wirtualnym w celu uzyskania łatwego dostępu do nich. Ponadto drogą elektroniczną można odbierać i dystrybuować poprawki PTF.

## **Podpisywanie obiektów**

Możliwe jest zabezpieczenie obrazu wirtualnego poprzez nadanie mu podpisu cyfrowego. System operacyjny i5/OS zapewnia obsługę wykorzystania podpisów cyfrowych do cyfrowego podpisywania obiektów. Podpis cyfrowy na obiekcie jest tworzony metodą kryptograficzną i działa jak osobisty podpis na dokumencie. Aby skorzystać z podpisywania obiektów i weryfikacji podpisu, należy utworzyć podpis cyfrowy.

## **Tworzenie dysków CD i DVD oraz taśm**

Możliwe jest wykorzystanie pamięci wirtualnej do tworzenia rzeczywistych nośników, przy wykorzystaniu komend DUPOPT i DUPTAP do duplikowania obrazów wirtualnych na nośniki fizyczne.

### **Informacje pokrewne**

Podpisywanie obiektów i weryfikowanie podpisów

## **Przesłanianie katalogu**

Przesłanianie katalogu pozwala utworzyć kopię istniejącego katalogu obrazów.

Aby utworzyć kopię katalogu obrazów, należy użyć komendy Tworzenie katalogu obrazów (Create Image Catalog - CRTIMGCLG). Katalog obrazów odniesień zawiera informacje o obrazach. Zależny katalog obrazów jest kopią katalogu odniesień do obrazów odpowiadającą momentowi użycia komendy Tworzenie katalogu obrazów (Create Image Catalog - CRTIMGCLG).

Za pomocą tej komendy można utworzyć zależny katalog obrazów dla katalogu odniesień. CRTIMGCLG IMGCLG(*zależny*) DIR(\*refimgclg) REFIMGCLG(*odniesienie*)

Jednemu katalogowi odniesień może odpowiadać do 35 gotowych katalogów zależnych. Wszystkie katalogi odniesień do taśm są tylko do odczytu z możliwością udostępnienia zapisu. Jednakże katalogi odniesień do nośników optycznych i wszystkie zależne katalogi obrazów są tylko do zapisu i mogą być używane do operacji odtwarzania.

Aby można było usunąć katalog odniesień lub dowolny zbiór obrazu, wszystkie zależne katalogi obrazów muszą być usunięte wcześniej. Nazwa woluminu dla zależnego katalogu nośnika optycznego ma czteroznakowy przedrostek. Przedrostek jest dodawany, gdy zależny katalog nośnika optycznego jest gotowy. Aby znaleźć nazwę zależnego katalogu nośnika optycznego, należy użyć komendy Praca z pozycjami katalogu obrazów (Work with Image Catalog Entries - WRKIMGCLGE).

#### **Taśmy wirtualne** |

Taśmy wirtualne w znaczący sposób rozszerzają możliwości systemu. Oferują one większą dostępność, krótszy czas | składowania i inne dodatkowe korzyści.  $\blacksquare$ 

Do korzyści płynących z używania taśm wirtualnych należą: |

- | · Większa dostępność niż w przypadku nośników innego formatu.
- | Krótszy czas składowania.
- | . Jeśli podczas składowania potrzebne są dodatkowe woluminy, są one tworzone automatycznie.
- | v Taśmy wirtualne umożliwiają wykonywanie wielu jednoczesnych operacji odczytu z tego samego woluminu | wirtualnego.  $\mathbf{I}$

Wirtualne napędy taśm mogą wykonywać zadania takie same, jak napędy fizyczne. Nie można jedynie użyć komendy | Składowanie pamięci (Save Storage - SAVSTG). |

## **Pozycja katalogu obrazów dla wirtualnej pamięci taśmowej** |

*Pozycja katalogu obrazów* wyświetla informacje o wirtualnym woluminie w katalogu obrazów i zawiera informacje o | obrazie wirtualnym umieszczonym w katalogu obrazów. |

Do przykładowych informacji pozycji katalogu obrazów należy nazwa zbioru obrazu wirtualnego, identyfikator | woluminu, pozycja indeksu w katalogu, informacje o dostępie, informacje o zabezpieczeniu przed zapisem i opis | obrazu. |

Możliwe statusy pozycji katalogu obrazów: |

#### **Podłączone (Mounted)** |

|

Obraz wirtualny powiązany z wybraną pozycją katalogu obrazów jest aktywny lub załadowany w urządzeniu

wirtualnym. Podłączony (mounted) obraz wirtualny jest określany poprzez wybór wartości \*MOUNTED w parametrze używanego woluminu. Tylko jeden wirtualny wolumin taśm może mieć status podłączony (mounted). | | |

#### **Loaded (Załadowane)** |

| | | | |

| | Wirtualny wolumin taśm powiązany z wybraną pozycją katalogu obrazów jest dostępny do użytku przez wirtualny napęd taśm.

### **Unloaded (Rozładowane)**

Obraz wirtualny powiązany z wybraną pozycją katalogu obrazów nie jest dostępny do użytku przez wirtualny napęd taśm.

#### **Next (Następne)** |

Ta pozycja katalogu obrazów zostanie podłączona jako następna po przesłaniu do wirtualnego napędu taśm komendy określającej wolumin \*MOUNTED.

Jeśli katalog obrazów jest w stanie ready (gotowy), statusy te reprezentują bieżący status pozycji katalogu obrazów. Jeśli katalog obrazów nie jest w stanie ready (gotowy), statusy te reprezentują status pozycji katalogu obrazów, który będzie obowiązywać, gdy dany katalog obrazów uzyska status ready (gotowy). | | |

## **Podział woluminów wirtualnej pamięci taśmowej** |

Podział ma miejsce wtedy, gdy wolumin zawiera zbiory, których część znajduje się na jednym nośniku, a część - na | kolejnym. |

Gdy operacja składowania dzieli wolumin, przerywa proces zapisu, gdy na aktualnie używanym nośniku kończy się |

miejsce i kontynuuje operację składowania na następnym egzemplarzu nośnika. W kontekście składowania i |

odtwarzania wolumin jest nośnikiem używanym do zeskładowania danych. |

Gdy wykonywana jest operacja składowania i występuje podział obrazów wirtualnych, zbiór wielu woluminów | obrazów wirtualnych zachowuje się tak samo, jak każdy inny zestaw wielu woluminów nośników. |

**Uwaga:** W przypadku wykorzystywania wirtualnego napędu taśm przez inną partycję, podział woluminów nie jest | obsługiwany. |

Zaletą wykorzystania pamięci wirtualnej do operacji składowania jest fakt, że w przypadku posiadania wystarczającej |

przestrzeni dyskowej można wykonywać nienadzorowane składowania bez wykorzystania automatycznej ładowarki |

nośników i biblioteki nośników. |

Podobnie do rzeczywistych urządzeń, gdy dzielone są woluminy obrazów wirtualnych, można podać listę woluminów | lub określić wartość \*MOUNTED dla parametru VOL we wszystkich komendach składowania. Jeśli zostanie podana lista woluminów, system podłącza woluminy obrazów wirtualnych, gdy są one potrzebne. We wszystkich przypadkach | należy udostępnić wystarczającą ilość woluminów do zakończenia operacji zapisu. |  $\blacksquare$ 

Jeśli określono parametr \*MOUNTED, zostanie wykorzystany wolumin podłączony. Jeśli nie podłączono żadnych | woluminów, automatycznie podłączony zostanie następny wolumin załadowany w katalogu obrazów. |

Jeśli dla operacji składowania określono parametr \*MOUNTED, nowy wolumin zostanie utworzony automatycznie, | gdy zostanie osiągnięty koniec katalogu obrazów. |

Jeśli dla operacji składowania określono listę woluminów, po osiągnięciu końca listy woluminów wyświetlany jest | komunikat CPA6798. Można wtedy udostępnić nowy wolumin. |

**Uwaga:** Jeśli nowy wolumin, określony w odpowiedzi na komunikat CPA6798, nie istnieje lub jeśli określono parametr \*GEN, zostanie on automatycznie utworzony. | |

Jeśli pozwoli się systemowi na utworzenie nowego woluminu, wykona on następujące czynności: |

| · doda nowy wolumin \*NEW i wstawi go na pozycji 256 w katalogu obrazów,

- | · podłączy wolumin w urządzeniu wirtualnym,
- | będzie kontynuować składowanie.

Gdy system tworzy nowy wolumin, nadaje nowemu obrazowi wirtualnemu nazwę. System zawsze wstawia nowy obraz | wirtualny na pozycji 256 w katalogu obrazów. Wielkość nowego obrazu wirtualnego zostaje ustawiona na 1000000 | MB za pomocą komendy Przydzielenie pamięci (Allocate Storage - ALCSTG) (\*MIN). Poprzedni wolumin zostaje | przesunięty na wcześniejszą pozycję. |

Poniższa tabela przedstawia przykładowe wydarzenia, które zachodzą po dodaniu przez system nowego woluminu | podczas składowania w katalogu obrazów, gdzie Vol001 i Vol002 istniały przed rozpoczęciem procesu składowania. |

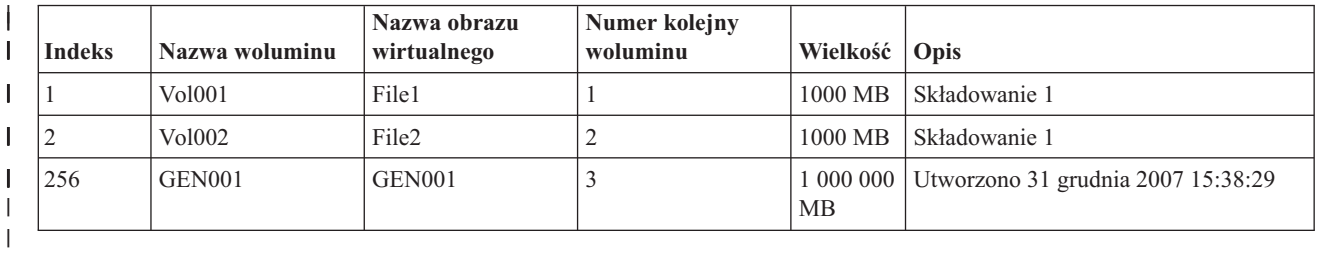

## **Planowanie wirtualnej pamięci taśmowej** |

Korzystanie z taśm wirtualnych wymaga odpowiednich przygotowań i spełnienia określonych wymagań.  $\blacksquare$ 

Aby przygotować się do użycia wirtualnej pamięci taśmowej, należ rozważyć następujące kwestie: |

- v czy dysponuje się uprawnieniami do tworzenia obrazów wirtualnych, |
- ile jest dostępnej pamięci dyskowej, |

| | | | | | |

| | | | | | | | | | | | | |

Ponieważ obrazy wirtualne są przechowywane na jednostkach dyskowych, mogą one szybko spowodować zajęcie dostępnej przestrzeni dyskowej. Określenie, czy dysponuje się wystarczającą ilością przestrzeni dyskowej, jest bardzo istotne. Najmniejsza dozwolona wielkość woluminu zbioru obrazu taśmy to 48 MB. Największa dozwolona wielkość to 1 000 000 MB. | | | |

Aby określić wielkość dostępnej przestrzeni dyskowej, wykonaj następujące czynności: |

- 1. W programie System i Navigator rozwiń kolejno **Moje połączenia** → *system* → **Konfiguracja i usługi** → **Sprzęt** → **Jednostki dyskowe** → **Pule dyskowe** (My Connections > *system* > Configuration and Service > Hardware > Disk Units > Disk Pools).
- 2. Kliknij prawym przyciskiem myszy **Pulę dyskową**, którą chcesz obejrzeć i wybierz **Właściwości** (Properties).
- 3. Kliknij zakładkę **Pojemność** (Capacity). Na tej stronie wyświetlana jest używana przestrzeń dyskowa, wolna przestrzeń dyskowa, całkowita pojemność oraz próg i procent zajęcia przestrzeni dyskowej dla danej puli dyskowej.
- **Uwaga:** Domyślną wartością parametru **Próg katalogów w ASP** (Catalog ASP threshold) jest \*CALC. Sprawia ona, że dla taśmy wirtualnej przyjmowany jest maksymalny próg zajmowanej pamięci równy 95% wolnej pamięci w ASP lub 5 GB - w zależności od tego, która z tych wartości jest większa. Gdy zostanie osiągnięty próg maksymalnego dozwolonego stopnia zajęcia pamięci na taśmie wirtualnej, operacja taśmowa zostanie zatrzymana z błędem końca nośnika.
- Można również użyć komendy Praca ze statusem dysków (WRKDSKSTS) do określenia ilości wolnej pamięci. Jeśli pojawi się potrzeba zwolnienia przestrzeni dyskowej, wykonaj następujące czynności:
- 1. Usuń wszystkie nieużywane wirtualne woluminy taśm za pomocą komendy Usuń pozycję katalogu obrazów (Remove Image Catalog Entry - RMVIMGCLGE) KEEP(\*NO).
- 2. Zwolnij nieużywaną przestrzeń bieżącego woluminu na taśmie wirtualnej, używając komendy Zmiana pozycji katalogu obrazów (Change Image Catalog Entry - CHGIMGCLGE) i Przydzielenie pamięci (Allocate Storage - ALCSTG)(\*MIN) lub zwolnij nieużywaną przestrzeń wszystkich woluminów na taśmach wirtualnych z katalogu obrazów, używając komendy CHGIMGCLG ALCSTG(\*MIN).
	- 3. Usuń wszystkie nieużywane obiekty.
- <span id="page-152-0"></span>4. Zeskładuj obiekty określając STG(\*FREE). |
	- 5. Zapisz stare wersje protokołu QHST, które nie są aktualnie używane, a następnie usuń je.
	- 6. Wydrukuj lub usuń zbiory buforowe znajdujące się w systemie.
- | liczbę potrzebnych woluminów obrazów wirtualnych
	- Aby określić liczbę potrzebnych woluminów, wykonaj następujące czynności:
	- 1. Określ ilość danych przeznaczonych do składowania.
	- 2. Określ wielkość każdego obrazu wirtualnego. Określ rozmiar obrazu w zależności od przeznaczenia zbioru obrazu taśmy. Jeśli zbiory mają zostać przesłane do innego systemu drogą elektroniczną, ich rozmiary powinny być niewielkie.
- | · maksymalną wielkość bloku obsługiwana przez fizyczny napęd taśm, na którym składowany będzie wirtualny wolumin taśm, |
- v czy dla profilu użytkownika użytego do utworzenia wirtualnych woluminów taśm wartość parametru maksymalnej dozwolonej pamięci wynosiła \*NOMAX. | |
	- **Informacje pokrewne**

| |

| | | | |

|

|

| | |  $\mathbf{I}$ |

|

- Komenda Praca ze statusem dysków (Work with Disk Status WRKDSKSTS) |
- Czyszczenie pamięci dyskowej |

## **Konfigurowanie wirtualnej pamięci taśmowej** |

Aby skonfigurować wirtualną pamięć taśmową, wykonaj następujące czynności: |

Jeśli nie posiadasz jeszcze wirtualnego napędu taśm typu 63B0, utwórz go i włącz: |

CRTDEVTAP DEVD(TAPVRT01) RSRCNAME(\*VRT) |

VRYCFG CFGOBJ(TAPVRT01) CFGTYPE(\*DEV) STATUS(\*ON) |

**Uwaga:** Jednocześnie można wykorzystywać do 35 wirtualnych napędów taśm. |

### **Tworzenie katalogu obrazów za pomocą programu System i Navigator** |

Aby utworzyć obrazy wirtualne za pomocą programu System i Navigator, wykonaj następujące czynności: |

- 1. W programie System i Navigator rozwiń kolejno **Konfiguracja i usługi** → **Sprzęt** → **Napędy taśm** (Configuration and Service > Hardware > Tape Devices) i kliknij prawym przyciskiem myszy opcję **Urządzenia autonomiczne** (Stand-Alone Devices), a następnie wybierz opcję **Utwórz urządzenia wirtualne** (Create Virtual Devices). | | |
- 2. Wprowadź wymagane informacje w oknie **Tworzenie opisu wirtualnego napędu taśm** (Create a virtual tape device description). | |

#### **Tworzenie katalogu obrazów i dodawanie woluminów za pośrednictwem wiersza komend** | **systemu i5/OS** |

Poniższe przykłady pokazują, w jaki sposób można utworzyć katalog obrazów i dodać do niego woluminy za pomocą | komendy CRTIMGCLG. |

- | CRTIMGCLG IMGCLG(MOJKATALOG) DIR('/MYCATALOGDIRECTORY') TYPE(\*TAP)(Utwórz pusty katalog taśm)
- v ADDIMGCLGE IMGCLG(MOJKATALOG) FROMFILE(\*NEW) TOFILE | MYIMAGEFILE) IMGSIZ(2000) (Dodaj jeden nowy wolumin taśm o wielkości 2 GB)
- v ADDIMGCLGE IMGCLG(MOJKATALOG) FROMFILE(\*NEW) TOFILE(MYIMAGEFILE) IMGSIZ(2000)
- (Dodaj jeden nowy wolumin taśm o wielkości 2 GB)
- | CRTIMGCLG IMGCLG(MOJKATALOG) DIR('/MYCATALOGDIRECTORY') TYPE(\*TAP) ADDVRTVOL(2) IMGSIZ(2000)
- (Utwórz katalog taśm i dodaj dwa woluminy taśm o wielkości 2 GB) |
- <span id="page-153-0"></span>**Uwaga:** Po utworzeniu katalogu obrazów można przystąpić do tworzenia obrazów wirtualnych. Szczegółowe informacje na temat parametrów komendy można znaleźć w sekcji Tworzenie katalogu obrazów (CRTIMGCLG). | | |
- **Pojęcia pokrewne** |
- ["Formatowanie](#page-155-0) wirtualnych obrazów taśm" na stronie 148 |
- Parametr gęstości (formatu) ogranicza wielkość bloków, jakie można zapisywać na wirtualnym woluminie taśm, |
- tak aby można było dokonać jego późniejszej duplikacji na fizycznym napędzie taśm. |
- **Informacje pokrewne** |
- Nośniki taśm |

| | | | | | | | | | | |

|

| | | | | | |

 $\overline{\phantom{a}}$ 

|

- Składowanie systemu |
- Odzyskiwanie systemu |
- Utworzenie katalogu obrazów (Create Image Catalog CRTIMGCLG) |
- Przygotowywanie katalogu obrazu taśm do instalacji oprogramowania |

#### **Zarządzanie wirtualną taśmą** |

Omówienie czynności niezbędnych w procesie zarządzania wirtualnymi taśmami. |

- **Wykonywanie operacji składowania** |
- Informacje na temat składowania do wirtualnej pamięci taśm można znaleźć w sekcji Wirtualne nośniki taśmowe.

### **Wykonywanie operacji odtwarzania**

Informacje na temat odtwarzania danych z wirtualnych pamięci taśmowych można znaleźć w sekcji Składowanie i odtwarzanie.

### **Duplikowanie taśm wirtualnych do nośników fizycznych**

W przypadku duplikowania wirtualnych woluminów taśm do fizycznych napędów taśm, należy utworzyć wirtualne woluminy taśm, używając wielkości bloku kompatybilnej z fizycznym napędem taśm. Gęstość (format) wirtualnych woluminów taśm jest używana do kontrolowania maksymalnej wielkości bloków danych w wirtualnym woluminie taśm. Informacje na temat sposobu określania wielkości bloków obsługiwanych przez urządzenie taśmowe znaleźć można w sekcji Formatowanie wirtualnych obrazów taśm.

### **Wykorzystanie woluminów w zależnych katalogach obrazów**

- Katalog zależny zapewnia widok tylko do odczytu wirtualnych woluminów taśm znajdujących się w referencyjnym katalogu obrazów. Gdyby istniał, na przykład, katalog obrazów o nazwie JAN, wówczas w celu utworzenia zależnego katalogu obrazów, opartego na katalogu obrazów JAN, należałoby wprowadzić w wierszu komend następującą komendę: | | | |
	- CRTIMGCLG IMGCLG(JANZAL) DIR(\*REFIMGCLG) TYPE(\*TAP) REFIMGCLG(JAN)

Wszystkie woluminy w referencyjnym katalogu obrazów (JAN) są dostępne, gdy zależny katalog obrazów (JANZAL) jest podłączony do oddzielnego wirtualnego napędu taśm. Zależne katalogi taśm nie są zsynchronizowane z dodatkowymi zmianami przeprowadzanymi w referencyjnym katalogu obrazów. Można utworzyć wiele zależnych katalogów obrazów wskazujących na ten sam katalog referencyjny. Ten sam wirtualny wolumin taśm może zostać jednocześnie podłączony do wielu urządzeń wirtualnych za pomocą zależnych katalogów obrazów. Ta procedura podłączania umożliwia wykorzystanie tych samych wirtualnych woluminów taśm do operacji wejścia przez wielu użytkowników w tym samym czasie.

Jednego woluminu nie można podłączyć jednocześnie w trybie tylko do odczytu i w trybie do odczytu i zapisu. Wolumin, który został podłączony w urządzeniu przez katalog zależny, nie może zostać podłączony w innym urządzeniu przez katalog referencyjny. Wolumin, który został podłączony w urządzeniu przez katalog referencyjny, nie może zostać podłączony w innym urządzeniu przez katalog zależny. | | |

#### **Wykorzystanie taśmy wirtualnej z innych partycji** |

Zanim wirtualny wolumin taśm będzie mógł być używany przez inną partycję, musi zostać podłączony przez partycję hosta. | |

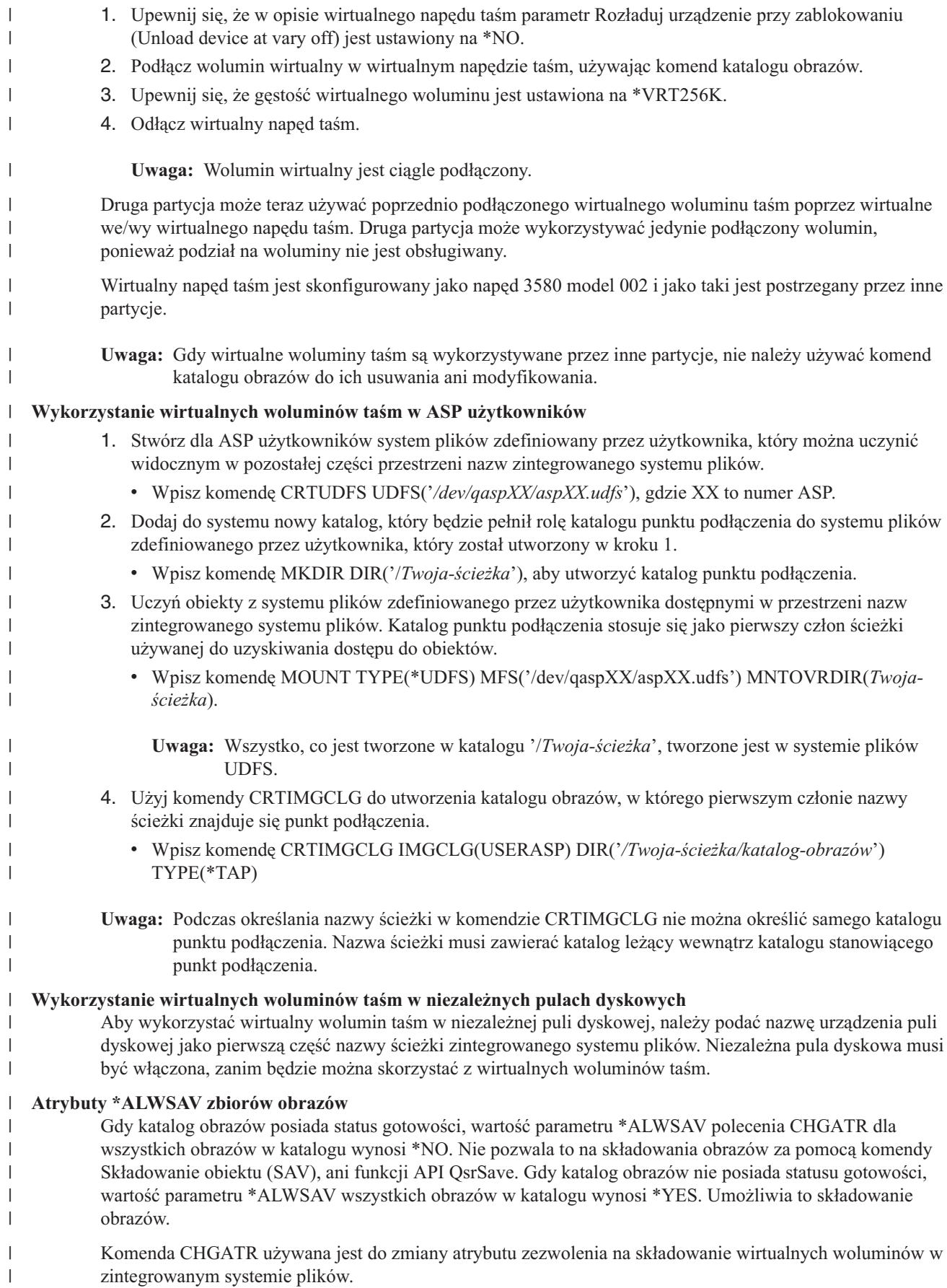

v Wpisz komendę CHGATR OBJ('/taśma/katalog1') ATR(\*ALWSAV) VALUE(\*NO).

#### **Pojęcia pokrewne** |

<span id="page-155-0"></span>|

- "Formatowanie wirtualnych obrazów taśm" |
- Parametr gęstości (formatu) ogranicza wielkość bloków, jakie można zapisywać na wirtualnym woluminie taśm, |
- tak aby można było dokonać jego późniejszej duplikacji na fizycznym napędzie taśm. |

#### **Informacje pokrewne** |

- Odzyskiwanie systemu |
- Wirtualne nośniki taśm |

### **Formatowanie wirtualnych obrazów taśm:** |

Parametr gęstości (formatu) ogranicza wielkość bloków, jakie można zapisywać na wirtualnym woluminie taśm, tak | aby można było dokonać jego późniejszej duplikacji na fizycznym napędzie taśm. |

- v Optymalna i zarazem maksymalna wielkość bloku woluminów o gęstości \*VRT256K to 256 KB. |
- v Optymalna i zarazem maksymalna wielkość bloku woluminów o gęstości \*VRT240K to 240 KB. |
- v Optymalna i zarazem maksymalna wielkość bloku woluminów o gęstości \*VRT64K to 64 KB. |
- v Woluminy o gęstości \*VRT32K nie posiadają optymalnej ani maksymalnej wielkości bloku i są kompatybilne ze wszystkimi urządzeniami. | |

**Uwaga:** Faktyczna wielkość bloku używana podczas zapisu danych na wirtualnym woluminie taśm zależy od aplikacji, która używa napędu taśm. Aplikacja ta może zapisywać na wirtualnym woluminie taśm bloki danych, których wielkość nie przekracza wielkości maksymalnej. | | |

Jeśli zostanie wybrana niekompatybilna wielkość bloku, wirtualnego nośnika taśmowego nie będzie można składować | na nośniku fizycznym. Upewnij się, że wybrano taką gęstość wirtualnego woluminu taśm, która gwarantuje wielkość | bloku kompatybilną z fizycznymi napędami taśm zainstalowanymi w systemie, wykonując jedną z poniższych | czynności: |

- v W przypadku bibliotek taśm w programie System i Navigator, rozwiń kolejno opcje **Konfiguracja i usługi** → **Sprzęt** → **Napędy taśm** → **Biblioteki taśm** → **Zasoby taśmowe** (Configuration and Service > Hardware > Tape Devices > Tape Libraries > Tape Resources). Następnie kliknij prawym przyciskiem myszy urządzenie, z którym chcesz się zapoznać, i wybierz opcję **Właściwości** (Properties), aby wyświetlić listę wielkości bloków obsługiwanych przez ten napęd taśm. | | | | |
- | v W przypadku autonomicznych bibliotek taśm w programie System i Navigator, rozwiń kolejno opcje **Konfiguracja i usługi** → **Sprzęt** → **Napędy taśm** → **Urządzenia autonomiczne** (Configuration and Service > Hardware > Tape | Devices > Stand-Alone Devices). Następnie kliknij prawym przyciskiem myszy urządzenie, z którym chcesz się | zapoznać, i wybierz opcję **Właściwości** (Properties), aby wyświetlić listę wielkości bloków obsługiwanych przez ten |  $\overline{1}$ | napęd taśm.
- Zeskładuj niewielką bibliotekę na fizycznym napędzie taśm, nadając parametrowi USEOPTBLK wartość \*YES. Wpisz w wierszu komend: DSPTAP DATA(\*LABELS) i sprawdź wartość widoczną w polu Długość bloku (Block Length). Będzie to użyta wielkość bloku. | | |
- **Uwaga:** Komenda Inicjowanie taśmy (Initialize Tape INZTAP) sprawia, że wszelkie dane, jakie istniały wcześniej na wirtualnym woluminie taśm, stają się niedostępne dla wirtualnego napędu taśm. Do usunięcia wszelkich danych z wirtualnego woluminu taśm można użyć komendy INZTAP z parametrem CLEAR(\*YES), ale powinno się to robić tylko wtedy, gdy ma się obawy, że dane mogłyby wpaść w niepowołane ręce, ponieważ operacja ta jest czasochłonna i zajmuje znaczną część zasobów systemu. | | | | |

#### **Pojęcia pokrewne** |

- ["Konfigurowanie](#page-152-0) wirtualnej pamięci taśmowej" na stronie 145 |
- Aby skonfigurować wirtualną pamięć taśmową, wykonaj następujące czynności: |
- ["Zarządzanie](#page-153-0) wirtualną taśmą" na stronie 146 |
- Omówienie czynności niezbędnych w procesie zarządzania wirtualnymi taśmami. |

#### **Przenoszenie obrazów wirtualnych do innego systemu:** |

Te instrukcje umożliwiają przenoszenie obrazów wirtualnych między systemami. |

Jedną z zalet używania wirtualnych pamięci taśmowych jest możliwość używania kopii obrazu wirtualnego na więcej niż jednym systemie. Aby przenieść obraz wirtualny na inny system, należy użyć jednej z poniższych metod: | |

**FTP** Obraz wirtualny można przesłać między systemami za pomocą protokołu FTP. Aby używać protokołu FTP, w używanym systemie musi być zainstalowany i skonfigurowany protokół TCP/IP. | |

#### **System i Navigator** |

| | | | |

| | | |

- Do przesłania zbiorów między systemami można użyć programu System i Navigator. Wystarczy wtedy przeciągnąć zbiór z jednego systemu do drugiego.
	- Do przenoszenia plików można też użyć Centrum Zarządzania. Centrum Zarządzania jest pakietem funkcji zarządzania systemami, dzięki którym zarządzanie wieloma systemami jest równie proste jak zarządzanie jednym systemem.

#### **Niezależna pula dyskowa** |

- Aby umożliwić współużytkowanie wirtualnych obrazów przez wiele systemów, należy użyć niezależnej puli dyskowej. W tym celu należy wprowadzić w wierszu komend poniższą komendę. Spowoduje to utworzenie nowego katalogu obrazów i uzyskanie dostępu do wirtualnych woluminów przechowywanych w katalogu wewnątrz niezależnej puli dyskowej:
- CRTIMGCLG IMGCLG(*MOJ\_KATALOG*) DIR('/*MOJA\_NAZWA\_ASP*/') TYPE(\*TAP) IMPORT(\*YES) |

#### **Informacje pokrewne** |

- Przesyłanie plików za pomocą protokołu FTP |
- **FTP** |
- Centrum Zarządzania |
- Pakowanie i wysyłanie obiektów za pomocą Centrum Zarządzania |

#### **Zmiana ochrony zapisu dla pozycji katalogu obrazów w wirtualnej taśmie:** |

Te informacje umożliwiają zmianę zabezpieczeń przed zapisem dla wirtualnych nośników taśm. |

Wszystkie pozycje katalogu obrazów zawierają przełącznik zabezpieczenia przed zapisem, który działa tak samo, jak przełącznik zabezpieczenia przed zapisem na rzeczywistym nośniku. Domyślnym ustawieniem jest brak zabezpieczeń | |

pozycji katalogu obrazów przez zapisem. |

**Uwaga:** Wszystkie pozycje katalogu obrazów w katalogach zależnych są chronione przed zapisem. |

Jeśli do katalogu obrazów dodawana jest nowa pozycja katalogu obrazów, pozycja ta domyślnie nie jest zabezpieczona przed zapisem. Po dodaniu pozycji katalogu obrazów do katalogu obrazów można ustawić jej zabezpieczenie przed | zapisem, używając komendy Zmiana pozycji katalogu obrazów (Change Image Catalog Entry - CHGIMGCLGE). | |

Aby ustawić zabezpieczenie przed zapisem dla pozycji katalogu obrazów, należy wpisać poniższą komendę (nazwa | katalogu obrazów to MOJKAT, a indeks katalogu obrazów to 3): |

CHGIMGCLGE IMGCLG(MOJKAT) IMGCLGIDX(3) WRTPTC(\*YES) |

Aby ustawić brak zabezpieczenia przed zapisem dla pozycji katalogu obrazów, należy wpisać poniższą komendę |

(nazwa katalogu obrazów to MOJKAT, indeks katalogu obrazów to 3): |

CHGIMGCLGE IMGCLG(MOJKAT) IMGCLGIDX(3) WRTPTC(\*NO) |

#### **Wykorzystanie obrazów wirtualnych w katalogu obrazów:** |

Do powiązania katalogu obrazów i obrazów w nim zawartych z wirtualnym napędem taśm służy komenda Załaduj lub rozładuj katalog obrazów (Load or Unload Image Catalog - LODIMGCLG). | |

Aby można było korzystać z obrazów wirtualnych umieszczonych w katalogu obrazów, należy wprowadzić poniższą |

komendę. Spowoduje to załadowanie katalogu obrazów do urządzenia wirtualnego: |

LODIMGCLG IMGCLG(MOJKATALOG) DEV(TAPVRT01) |

### **Dodawanie wirtualnych woluminów taśm:** |

W celu dodania wirtualnych woluminów taśm do katalogu obrazów należy użyć Dodaj katalog obrazów (Add Image Catalog - ADDIMGCLGE). | |

### **Dodawanie istniejących, wirtualnych zbiorów taśmowych do katalogu obrazów** |

Aby dodać obrazy do zbioru obrazów w katalogu obrazów, należy wpisać w wierszu komend następującą komendę: |

ADDIMGCLGE IMGCLG(MOJKATALOG) FROMFILE(vol001) TOFILE(\*fromfile) |

Powtórz ten krok dla każdego zbioru znajdującego się w katalogu. |

### **Tworzenie nowych wirtualnych woluminów taśm** |

Aby utworzyć nowe wirtualne woluminy taśm, należy wprowadzić w wierszu komend następującą komendę: |

ADDIMGCLGE IMGCLG(MOJKATALOG) FROMFILE(\*NEW) VOLNAM(VOL001) |

## **Komunikaty o błędach dotyczące wirtualnej pamięci taśmowej** |

Zazwyczaj, gdy wystąpi błąd związany z wirtualną pamięcią taśmową, operacja zatrzymuje się, a użytkownik |

otrzymuje komunikat z zapytaniem lub komunikat o przedwczesnym zakończeniu. Komunikat ten sygnalizuje, że z |

przetwarzanym woluminem dzieje się coś niedobrego, i wyświetla instrukcje (czynności naprawcze). Aby rozwiązać |

problem określony za pomocą komunikatu z zapytaniem lub komunikatu o przedwczesnym zakończeniu, należy |

wykonać podane instrukcje. |

Najpopularniejsze komunikaty z zapytaniem i komunikaty o przedwczesnym zakończeniu związane z wirtualną | pamięcią taśmową to: |

## **Komunikaty z zapytaniami** |

#### **CPA4262** |

| |

> | |

> | | |

| |

|

Wolumin &5 w urządzeniu &4 jest chroniony przez zapisem (C R) (Volume &5 on device &4 is write protected  $(C R)$ ).

#### **CPA6745** |

Wolumin w urządzeniu &4 jest chroniony przez zapisem (C R) (Volume on device &4 is write protected (C R)).

#### **CPAB8E6** |

W tym momencie nie można odłączyć urządzenia &1 (Device &1 cannot be varied off at this time).

Ten komunikat jest wysyłany w sytuacji, gdy podejmowana jest próba odłączenia autonomicznej puli

dyskowej zawierającej wolumin wirtualny, który jest wykorzystywany przez aktywny wirtualny napęd taśm.

Do ustalenia, które zadania korzystają z niezależnej puli dyskowej, można użyć komendy Praca z zadaniami | |

ASP (Work with ASP Jobs - WKRASPJOB).

#### **Komunikaty o przedwczesnym zakończeniu** |

#### **CPF415B** |

Niepoprawna lista urządzeń (Device list not correct). W przypadku korzystania z taśm wirtualnych nie można podawać wielu opisów urządzeń.

#### **CPF41B0** |

Określono niepoprawną nazwę katalogu obrazów (Incorrect image catalog name specified).

### **CPF41B3**

| | | | | | | | | | | | | | | | | | | | | | | | | | | | | | | | | |

W katalogu nie ma już woluminów do podłączenia (No more volumes to mount from catalog). Użytkownik określił VOL(\*MOUNTED), a ostatni dostępny wirtualny wolumin taśm został już wykorzystany i rozładowany.

#### **CPF41B4**

Wirtualny wolumin taśm jest niedostępny (Virtual tape volume not available). Status wskazanego woluminu to Unloaded (Rozładowany).

#### **CPF41B5**

Nie znaleziono wirtualnego woluminu taśm (Virtual tape volume not found).

#### **CPF4371**

Urządzenie nie działa (Device not operational).

- Ten komunikat jest wysyłany, gdy wystąpi nieoczekiwany błąd. Możliwe przyczyny to:
- v Usunięcie pliku strumieniowego woluminu wirtualnego w trakcie pracy.
- v Wykonanie operacji Wymuszenie blokowania (Forced vary off) na niezależnej ASP zawierającej wirtualny wolumin taśm będący w użyciu.

W celu usunięcia tego błędu konieczne jest odłączenie i ponowne podłączenie wirtualnego napędu taśm za pomocą komendy VRYCFG z parametrem RESET(\*YES).

#### **CPF4373**

Koniec nośnika w urządzeniu (End of media on device).

Komunikat ten jest przesyłany, gdy próg pamięci ASP zawierającej wirtualny wolumin taśm przekroczy maksymalną dopuszczalną ilość pamięci dla taśm wirtualnych lub próg maksymalnej dozwolonej pamięci profilu użytkownika będącego właścicielem taśmy wirtualnej i nie jest możliwe przydzielenie dodatkowej pamięci celem kontynuowania operacji. Domyślny maksymalny próg zajmowanej pamięci dla taśm wirtualnych jest równy 95% wolnej pamięci w ASP lub 5 GB - w zależności od tego, która z tych wartości jest większa. Do zmiany maksymalnej dopuszczalnej ilości pamięci można użyć wartości progowej ASP katalogu.

#### **CPF6760**

Urządzenie &1 nie jest gotowe (Device &1 is not ready).

Ten błąd jest zgłaszany w sytuacji, gdy nie można podłączyć żądanego woluminu wirtualnego. Zazwyczaj dzieje się tak wtedy, gdy żądany wolumin wirtualny jest już podłączony w innym urządzeniu wirtualnym za pośrednictwem odniesienia lub zależnego katalogu obrazów, w związku z czym operacja podłączenia jest niedozwolona.

#### **CPF67F5**

Odnaleziono podwójną nazwę kasety lub woluminu wirtualnego (Duplicate cartridge or virtual volume name found).

Aby zobaczyć dowolny z tych komunikatów, w wierszu komend należy wprowadzić DSPMSGD CPF*xxxx* i nacisnąć klawisz Enter. | |

#### **Komunikaty diagnostyczne** |

#### **CPDBC04** |

| |

| | | | Błąd komendy &3 podczas wykonywania funkcji &2 wirtualnego napędu taśm (Error on command &3 during virtual tape function &2). Kod przyczyny 26.

Kod przyczyny 26 wysyłany jest wówczas, gdy komenda mająca podłączyć lub zmienić wolumin wirtualny nie może zostać przetworzona, ponieważ w urządzeniu jest już podłączony wolumin. Aby komenda mogła zostać wykonana, konieczne jest rozładowanie lub odłączenie woluminu od urządzenia, w którym się on aktualnie znajduje.

**Uwaga:** Jeśli wolumin wirtualny był wykorzystywany przez inną partycję i został pozostawiony w stanie |

podłączonym, może nie być żadnych katalogów obrazów, w których będzie widoczny status świadczący o podłączeniu woluminu. Do rozładowania wirtualnego woluminu taśm można użyć komendy CHKTAP z parametrem ENDOPT(\*UNLOAD).

# **Wirtualna pamięć optyczna** |

Jeśli używa się wirtualnej pamięci optycznej, tworzy się wirtualne obrazy dysków CD lub DVD znajdujących się w jednostkach dyskowych systemu.

Wirtualne obrazy nośników optycznych można wykorzystać do następujących działań:

- v instalowanie takich programów jak Licencjonowany Kod Wewnętrzny, poprawki PTF, i5/OS i programy licencjonowane,
- v dystrybucja oprogramowania,
- v wykonywanie składowań,

| | |

- tworzenie nośników dystrybucyjnych dla ośrodka centralnego,
- v tworzenie nośnika komendy Składowanie programów licencjonowanych (Save Licensed Programs).

## **Pozycja katalogu obrazów dla wirtualnej pamięci optycznej**

Pozycja katalogu obrazów jest pozycją w katalogu obrazów zawierającą informacje o obrazie wirtualnym, który znajduje się w katalogu danego katalogu obrazów.

Do przykładowych informacji pozycji katalogu obrazów należy nazwa zbioru obrazu wirtualnego, identyfikator woluminu, pozycja indeksu w katalogu, informacje o dostępie, informacje o zabezpieczeniu przed zapisem i opis obrazu.

Poniżej przedstawiono możliwe statusy pozycji katalogu obrazów. Jeśli katalog obrazów jest w stanie ready (gotowy), statusy te reprezentują bieżący status pozycji katalogu obrazów. Jeśli katalog obrazów nie jest w stanie ready (gotowy), statusy te reprezentują status pozycji katalogu obrazów, który będzie obowiązywać, gdy dany katalog obrazów uzyska status ready (gotowy).

#### **Podłączone (Mounted)**

Obraz wirtualny powiązany z wybraną pozycją katalogu obrazów jest aktywny lub załadowany w aktywnym urządzeniu wirtualnym. Podłączony obraz wirtualny jest dostępnym obrazem wirtualnym, który można zobaczyć za pomocą komendy Praca z pozycjami katalogu (Work with Catalog Entries - WRKIMGCLGE) lub Praca z woluminami optycznymi (Work with Optical Volumes - WRKOPTVOL). Tylko jeden obraz wirtualny może mieć status podłączony (mounted).

#### **Loaded (Załadowane)**

Obraz wirtualny powiązany z wybraną pozycją katalogu obrazów jest aktywny lub załadowany w wybranym wirtualnym urządzeniu optycznym.

#### **Unloaded (Rozładowane)**

Obraz wirtualny powiązany z wybraną pozycją katalogu obrazów nie jest aktywny ani załadowany w aktywnym wirtualnym urządzeniu optycznym. Za pomocą wirtualnego urządzenia optycznego można uzyskać dostęp wyłącznie do pozycji katalogu obrazów o statusie mounted lub loaded.

### **Dostęp**

*Dostęp* określa, czy pozycja katalogu obrazów jest tylko do odczytu, czy też można w niej zapisywać.

W odniesieniu do dostępu, pozycja katalogu obrazów może mieć następujące statusy:

### **\*READONLY**

Obraz wirtualny powiązany z pozycją katalogu obrazów jest tylko do odczytu.

### **\*READWRITE**

Do obrazu wirtualnego powiązanego z katalogiem obrazów można zapisywać dane, jak również je z niego odczytywać.

## **Podział woluminów wirtualnej optycznej pamięci masowej**

Gdy operacja składowania dzieli wolumin, przerywa proces zapisu, jeśli na aktualnie używanym nośniku kończy się miejsce, i kontynuuje operację składowania na następnym nośniku. W kontekście składowania i odtwarzania wolumin jest nośnikiem używanym do zeskładowania danych. Podział ma miejsce wtedy, gdy wolumin zawiera zbiory, których część znajduje się na jednym nośniku, a część - na kolejnym.

Gdy wykonywana jest operacja składowania i występuje podział obrazów wirtualnych, zbiór wielu woluminów obrazów wirtualnych zachowuje się tak samo, jak każdy inny zestaw wielu woluminów nośników.

Zaletą wykorzystania pamięci wirtualnej do operacji składowania jest fakt, że w przypadku posiadania wystarczającej przestrzeni dyskowej można wykonywać nienadzorowane składowania bez wykorzystania automatycznej ładowarki nośników i biblioteki nośników.

Podobnie do rzeczywistych urządzeń, gdy dzielone są woluminy obrazów wirtualnych, można podać listę woluminów lub określić wartość \*MOUNTED dla parametru VOL we wszystkich komendach składowania. Jeśli zostanie podana lista woluminów, system podłącza woluminy obrazów wirtualnych, gdy są one potrzebne. Jeśli zostanie podana wartość \*MOUNTED, obrazy wirtualne muszą być podłączone w momencie uruchamiania komendy. W obu przypadkach należy zapewnić wystarczającą liczbę woluminów, tak aby można było zakończyć operację składowania.

Niezależnie od tego, czy określono wartość \*MOUNTED, czy listę woluminów, jeśli nie dostarczono wystarczającej liczby woluminów do zakończenia operacji składowania, system przesyła komunikat z zapytaniem OPT149F Załaduj do urządzenia &1 następny wolumin (Load next volume on optical device &1). Komunikat z zapytaniem OPT149F udostępnia następujące możliwości:

- anulowanie operacji,
- v pozwolenie systemowi na utworzenie nowego woluminu,
- v zatrzymanie operacji i ręczne utworzenie nowego woluminu.

Jeśli pozwoli się systemowi na utworzenie nowego woluminu, wykona on następujące czynności:

- v doda nowy wolumin \*NEW i wstawi go na pozycji 256 w katalogu obrazów,
- podłączy wolumin w urządzeniu wirtualnym,
- zainicjuje nowy wolumin,
- bedzie kontynuować składowanie.

Gdy system tworzy nowy wolumin, nadaje nowemu obrazowi wirtualnemu nazwę. Na potrzeby ustalenia ID woluminu system używa datownika. Nazwa obrazu jest kombinacją ID woluminu i numeru kolejnego woluminu. System wstawia nowy obraz wirtualny na pozycji 256 w katalogu obrazów. Wielkość nowego obrazu wirtualnego jest taka sama, jak poprzedniego obrazu wirtualnego.

W poniższej tabeli przedstawiono przykładową sytuację, w której system dodaje dwa nowe woluminy podczas składowania do katalogu obrazów, gdy wolumin 2 istniał przed uruchomieniem składowania.

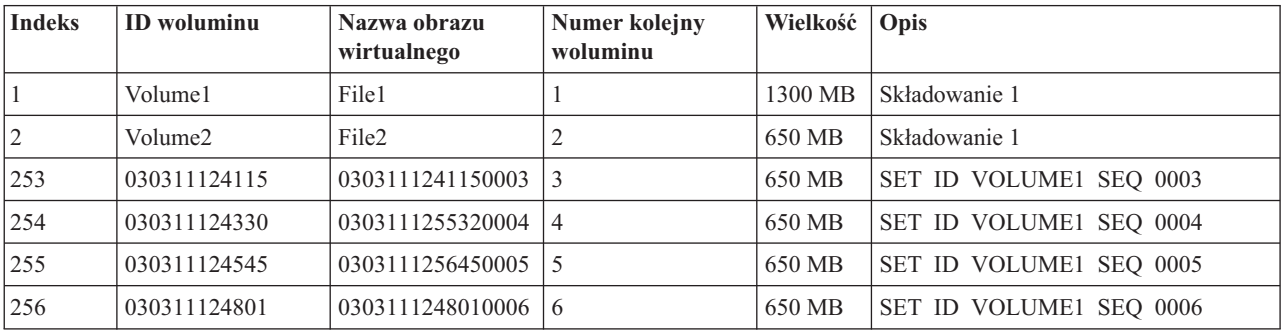

## **Uwaga związana z pełnym składowaniem**

Jeśli wykonywane jest pełne składowanie, na przykład za pomocą komendy Składowanie systemu (Save System - SAVSYS), pierwszy wolumin musi mieć pojemność co najmniej 1489 MB. Dzieje się tak dlatego, że pierwszy wolumin musi być na tyle duży, aby zmieścił się na nim Licencjonowany Kod Wewnętrzny. Pozostałe woluminy mogą być mniejsze niż 1489 MB.

## **Ograniczenia wirtualnej pamięci optycznej**

Wirtualnej pamięci optycznej można używać do wszystkich operacji, które zapisują dane na rzeczywistych nośnikach, z poniższymi wyjątkami.

### **Zrzut pamięci głównej w SST i DST**

Narzędzia SST i DST umożliwiają wykonanie zrzutu pamięci głównej na nośnik. Do zrzucenia pamięci głównej na nośnik nie można używać wirtualnej pamięci optycznej.

#### **Składowanie Licencjonowanego Kodu Wewnętrznego**

Funkcja Składowanie Licencjonowanego Kodu Wewnętrznego (Save Licensed Internal Code) jest dostępna tylko na ekranie Ładowanie programu początkowego (Initial Program Load - IPL) i Instalowanie systemu operacyjnego (Install the Operating System). Ponieważ podczas korzystania z tych funkcji zintegrowany system plików jest niedostępny, wirtualne urządzenie optyczne nie będzie miało załadowanego nośnika.

#### **Poprawki PTF**

Jeśli niestandardowy zbiór poprawek zostanie utworzony i zapisany w obrazie wirtualnym, nie będzie możliwości zapisania go na kilku woluminach. Własny pakiet poprawek musi zmieścić się na jednym woluminie.

#### **IBM Integrated System x for System i**

Sprzęt Integrated System x nie obsługuje operacji zapisu w obrazach wirtualnych.

#### **Składowanie i odtwarzanie**

Operacje odtwarzania z obrazów wirtualnych można wykonać tylko wtedy, gdy system jest już zainstalowany i uruchomiony. Do uruchomienia instalacji wykonywanych za pomocą katalogu obrazów potrzebny jest wiersz komend.

#### **Informacje pokrewne**

Niestandardowy pakiet poprawek

### **Formatowanie wirtualnych obrazów nośnika optycznego**

Dla wirtualnego nośnika optycznego obrazy są dostępne w formacie ISO 9660 oraz UDF.

### **ISO 9660**

Jeśli obraz wirtualny ma format ISO 9660, jest on obrazem tylko do odczytu. Ponadto nie można dzielić obrazów wirtualnych, które mają format ISO 9660.

### **UDF**

Obraz wirtualny ma format UDF, jeśli użytkownik wykona jedną z następujących czynności:

- v utworzy obraz wirtualny, podając FROMFILE(\*NEW) w komendzie Dodanie pozycji katalogu obrazów (Add Image Catalog Entry - ADDIMGCLGE),
- utworzy obraz wirtualny z dysku DVD,
- v utworzy obraz wirtualny z nośnika CD-RW będącego w formacie UDF.

Zwykle podaje się FROMFILE(\*NEW), gdy planowane jest składowanie obrazu wirtualnego lub użycie obrazu wirtualnego do dystrybucji oprogramowania. Obrazy w formacie UDF można dzielić.

Jeśli z obrazu wirtualnego w formacie UDF ma być utworzony rzeczywisty nośnik, obraz ten można wysłać do komputera PC lub użyć komendy Duplikacja nośnika optycznego (Duplicate Optical - DUPOPT), aby skopiować obraz wirtualny bezpośrednio na napęd DVD-RAM w systemie.

## **Przygotowanie do użycia wirtualnej pamięci optycznej**

Przygotowanie do użycia wirtualnej pamięci optycznej i korzystanie z niej wymaga spełnienia określonych wymagań.

Aby przygotować się do użycia wirtualnej pamięci optycznej, należy wziąć pod uwagę następujące czynniki:

v czy dysponuje się uprawnieniami do tworzenia obrazów wirtualnych,

Aby używać komend wymaganych do tworzenia obrazów wirtualnych, potrzebne są uprawnienia administratora ochrony (\*SECADM) oraz uprawnienia specjalne do wszystkich obiektów (\*ALLOBJ).

v dostępną ilość przestrzeni dyskowej,

Ponieważ obrazy wirtualne są przechowywane na jednostkach dyskowych, mogą one szybko spowodować zajęcie dostępnej przestrzeni dyskowej. Określenie, czy dysponuje się wystarczającą ilością przestrzeni dyskowej, jest bardzo istotne. Najmniejsza dostępna wielkość dla woluminu zbioru obrazu nośnika optycznego wynosi 48 MB. Największa dopuszczalna wielkość to 16 GB.

Aby określić wielkość dostępnej przestrzeni dyskowej, wykonaj następujące czynności:

- 1. W programie System i Navigator rozwiń kolejno **Moje połączenia** → *system* → **Konfiguracja i usługi** → **Sprzęt** → **Jednostki dyskowe** → **Pule dyskowe** (My Connections > *system* > Configuration and Service > Hardware > Disk Units > Disk Pools).
- 2. Prawym przyciskiem myszy kliknij pulę dyskową, którą chcesz przejrzeć, i wybierz opcję **Właściwości**.
- 3. Wybierz stronę Pojemność (Capacity).

Na stronie Pojemność (Capacity) wyświetlana jest używana przestrzeń dyskowa, wolna przestrzeń dyskowa, całkowita pojemność oraz próg i procent zajęcia przestrzeni dyskowej dla danej puli dyskowej.

Można również użyć komendy Praca ze statusem dysków (WRKDSKSTS) do określenia ilości wolnej pamięci.

v ile woluminów obrazów wirtualnych jest potrzebnych,

Aby określić liczbę potrzebnych woluminów, wykonaj następujące czynności:

- 1. Określ ilość danych przeznaczonych do składowania.
- 2. Określ wielkość każdego obrazu wirtualnego. Wielkość tę można określić na podstawie planowanego wykorzystania zbiorów obrazów nośnika optycznego. Jeśli na przykład zbiory obrazów nośnika optycznego mają być kopiowane na dyski CD, woluminy mogą mieć maksymalnie wielkość 650 MB.
- 3. Podziel ilość danych, które będą składowane, przez wielkość woluminów. Jeśli na przykład planowane jest składowanie 1 GB danych, a woluminy mają być kopiowane na dyski CD, należy utworzyć dwa woluminy.

Jeśli wykonywane jest pełne składowanie, pierwszy wolumin musi posiadać pojemność przynajmniej 1489 MB, ponieważ musi pomieścić Licencjonowany Kod Wewnętrzny. Pozostałe woluminy mogą być mniejsze niż 1489 MB.

#### **Odsyłacze pokrewne**

Komenda Praca ze statusem dysków (Work with Disk Status - WRKDSKSTS)

#### **Informacje pokrewne**

Informacje o bezpieczeństwie

## **Konfigurowanie wirtualnej pamięci optycznej**

Instrukcje dotyczące konfigurowania wirtualnej pamięci optycznej.

- v Aby utworzyć wirtualną pamięć optyczną, wykonaj następujące czynności:
	- 1. Utwórz katalog obrazów: CRTIMGCLG IMGCLG(MOJKATALOG) DIR('/MYCATALOGDIRECTORY')
	- 2. Dodaj obraz z nośnika fizycznego lub ze zbiorów obrazów odebranych z innego systemu. Jeśli dodawany jest nowy pusty obraz, wpisz komendę:

ADDIMGCLGE IMGCLG(MOJKATALOG) FROMFILE(\*NEW) TOFILE(NEWIMAGEFILE) IMGSIZ(16000)

Powtórz ten krok dla każdego potrzebnego dysku optycznego.

- 3. Jeśli nie masz jeszcze wirtualnego urządzenia optycznego typu 632B, utwórz je i udostępnij: CRTDEVOPT DEVD(OPTVRT01) RSRCNAME(\*VRT) VRYCFG CFGOBJ(OPTVRT01) CFGTYPE(\*DEV) STATUS(\*ON)
- 4. Załaduj katalog obrazów w urządzeniu wirtualnym: LODIMGCLG IMGCLG(MOJKATALOG) DEV(OPTVRT01)
- 5. Zainicjuj obraz wirtualny:

INZOPT NEWVOL(MYVOLUMEID) DEV(OPTVRT01) CHECK(\*NO) TEXT(MYTEXTDESCRIPTION)

- v Aby można było korzystać z obrazów wirtualnych umieszczonych w katalogu obrazów, wykonaj poniższe czynności:
	- 1. Utwórz katalog obrazów: CRTIMGCLG IMGCLG(MOJKATALOG) DIR('/MYCATALOGDIRECTORY') CRTDIR(\*YES)
	- 2. Dodaj obraz z nośnika fizycznego lub ze zbiorów obrazów odebranych z innego systemu.
		- Aby dodać obrazy z nośnika fizycznego: ADDIMGCLGE IMGCLG(MOJKATALOG) FROMDEV(OPTXX) TOFILE(\*fromfile) Powtórz ten krok dla każdego dysku optycznego.
		- Aby dodać obrazy ze zbioru obrazów: ADDIMGCLGE IMGCLG(MOJKATALOG) FROMFILE(SLIC\_N) TOFILE(\*fromfile) Powtórz ten krok dla każdego zbioru znajdującego się w katalogu. Dla tego kroku przyjęto, że obraz znajduje się już w katalogu obrazów.
	- 3. Utwórz urządzenie wirtualne i udostępnij je: CRTDEVOPT DEVD(OPTVRT01) RSRCNAME(\*VRT) VRYCFG CFGOBJ(OPTVRT01) CFGTYPE(\*DEV) STATUS(\*ON)
	- 4. Załaduj katalog obrazów w urządzeniu wirtualnym: LODIMGCLG IMGCLG(MOJKATALOG) DEV(OPTVRT01)
- v Aby zainstalować aktualizacje z katalogu obrazów, wykonaj poniższe czynności.
	- 1. Utwórz katalog obrazów: CRTIMGCLG IMGCLG(MOJKATALOG) DIR('/MYCATALOGDIRECTORY')
	- 2. Dodaj obraz z nośnika fizycznego lub ze zbiorów obrazów odebranych z innego systemu:
		- Aby dodać obrazy z nośnika fizycznego: ADDIMGCLGE IMGCLG(MOJKATALOG) FROMDEV(OPTXX) TOFILE(\*fromfile) Powtórz ten krok dla każdego dysku optycznego.
		- Aby dodać obraz ze zbioru obrazów: ADDIMGCLGE IMGCLG(MOJKATALOG) FROMFILE(SLIC\_N) TOFILE(\*fromfile) Powtórz ten krok dla każdego zbioru znajdującego się w katalogu. Dla tego kroku przyjęto, że obraz znajduje się już w katalogu obrazów.
	- 3. Utwórz urządzenie wirtualne i udostępnij je: CRTDEVOPT DEVD(OPTVRT01) RSRCNAME(\*VRT) VRYCFG CFGOBJ(OPTVRT01) CFGTYPE(\*DEV) STATUS(\*ON)
	- 4. Załaduj katalog obrazów w urządzeniu wirtualnym: LODIMGCLG IMGCLG(MOJKATALOG) DEV(OPTVRT01)
	- 5. Zweryfikuj katalog: VFYIMGCLG IMGCLG(MOJKATALOG) TYPE(\*UPGRADE) SORT(\*YES)

Do przeprowadzenia weryfikacji niezbędne są następujące elementy:

- licencjonowany kod wewnętrzny dla systemu i5/OS,
- system operacyjny i5/OS,
- i5/OS biblioteka QGPL,
- i5/OS biblioteka QUSRSYS.

#### 6. Rozpocznij instalację:

PWRDWNSYS OPTION(\*IMMED) RESTART(\*YES) IPLSRC(\*IMGCLG) IMGCLG(MOJKATALOG)

#### **Informacje pokrewne**

Dystrybucja oprogramowania

Wirtualne nośniki optyczne

Składowanie systemu

Odzyskiwanie systemu

## **Zarządzanie wirtualną pamięcią optyczną**

Informacje podane w tej sekcji pozwalają zarządzać wirtualną pamięcią optyczną.

#### **Instalowanie lub zastępowanie oprogramowania**

Aby zainstalować lub zastąpić program przy użyciu wirtualnej pamięci optycznej, należy skonsultować się z sekcją Przygotowanie do aktualizacji lub wymiany oprogramowania za pomocą katalogu obrazów.

#### **Dystrybucja oprogramowania**

Aby skonfigurować wirtualną pamięć optyczną do dystrybucji programów, należy skonsultować się z sekcją Przygotowanie systemu centralnego do obrazów wirtualnych.

#### **Instalowanie poprawek**

Aby zainstalować poprawki za pomocą wirtualnej pamięci optycznej, należy skonsultować się z sekcją Instalowanie poprawek z katalogu obrazów.

#### **Wykonywanie operacji składowania**

Informacje na temat składowania zbiorów do wirtualnej pamięci optycznej można znaleźć w sekcji Wirtualne nośniki taśmowe.

**Uwaga:** Gdy katalog obrazów ma status gotowości, wartość parametru \*ALWSAV wszystkich obrazów w katalogu wynosi \*NO. Nie pozwala to na składowania obrazów za pomocą komendy Składowanie obiektu (SAV), ani funkcji API QsrSave. Gdy katalog obrazów nie ma statusu gotowości, wartość parametru \*ALWSAV wszystkich obrazów w katalogu wynosi \*YES. Umożliwia to składowanie obrazów.

### **Wykonywanie operacji odtwarzania**

Informacje na temat odtwarzania zbiorów z obrazów wirtualnych można znaleźć w sekcji Składowanie i odtwarzanie.

#### **Informacje pokrewne**

Przygotowanie do aktualizacji lub wymiany oprogramowania przy użyciu katalogu obrazu.

Przygotowanie systemu centralnego do użycia obrazów wirtualnych

Instalowanie poprawek z katalogu obrazów

Wirtualne nośniki taśm

Odzyskiwanie systemu

## **Zmiana ochrony zapisu dla pozycji katalogu obrazów w wirtualnym nośniku optycznym**

Te informacje umożliwiają zmianę trybu dostępu do wirtualnych nośników optycznych.

Wszystkie pozycje katalogu obrazów zawierają przełącznik zabezpieczenia przed zapisem, który działa tak samo, jak przełącznik zabezpieczenia przed zapisem na rzeczywistym nośniku. Początkowo przełącznik ten jest włączony dla nośnika tylko do odczytu i wyłączony dla nośnika, na którym można zapisywać dane. Obrazy wirtualne w formacie ISO 9660 są przeznaczone tylko do odczytu, a dane w formacie UDF mogą być przeznaczone do zapisu lub tylko do odczytu.

Jeśli do katalogu obrazów dodawana jest nowa pozycja katalogu obrazów, pozycja ta domyślnie nie jest zabezpieczona przed zapisem. Po dodaniu pozycji katalogu obrazów do katalogu obrazów można ustawić jej zabezpieczenie przed zapisem, używając komendy Zmiana pozycji katalogu obrazów (Change Image Catalog Entry - CHGIMGCLGE).

Aby ustawić zabezpieczenie przed zapisem dla pozycji katalogu obrazów, należy wpisać poniższą komendę (nazwa katalogu obrazów to MYCAT, a indeks katalogu obrazów to 3):

CHGIMGCLGE IMGCLG(MYCAT) IMGCLGIDX(3) WRTPTC(\*YES)

Aby zmienić status ochrony przed zapisem pozycji katalogu obrazów na niechroniony, należy wprowadzić następującą komendę, gdzie nazwa katalogu obrazów to MYCAT, a indeks katalogu obrazów to 3:

CHGIMGCLGE IMGCLG(MYCAT) IMGCLGIDX(3) WRTPTC(\*NO)

### **Tworzenie rzeczywistych nośników z obrazu wirtualnego**

Te instrukcje umożliwiają skopiowanie obrazu wirtualnego na dysk optyczny.

Jedną z zalet używania wirtualnych pamięci optycznych jest możliwość kopiowania obrazów wirtualnych na rzeczywiste nośniki. Jeśli planowane jest kopiowanie obrazów wirtualnych na rzeczywiste nośniki, należy zadbać, aby miały one poprawny format i wielkość.

Parametr Wielkość obrazu (IMGSIZ) komendy Dodawanie pozycji katalogu obrazów (ADDIMGCLGE) może przyjmować następujące wartości:

### **\*CD650**

Obraz wirtualny ma wielkość 650 MB. Obrazy utworzone z tą wielkością można zapisać na dowolnym standardowym nośniku 650 MB lub większym.

#### **\*DVD2600**

Obraz wirtualny ma wielkość 2,6 GB. Obrazy utworzone z tą wielkością można zapisać na dowolnym nośniku 2,6 GB.

#### **\*DVD4700**

|

|

Obraz wirtualny ma wielkość 4,7 GB. Obrazy utworzone z tą wielkością można zapisać na dowolnym nośniku 4,7 GB.

#### **Zbiory obrazów nośników optycznych**  $\blacksquare$

Obrazy można zapisywać na nośnikach o pojemności od 48 do 16000 megabajtów.

#### **Zbiory z obrazami taśm** |

Obrazy można zapisywać na nośnikach o pojemności od 48 do 1000000 megabajtów.

Tworzony obraz wirtualny jest obrazem bajtowym. System nie tworzy żadnych nagłówków w obrazie i nie używa kompresji.

Obraz wirtualny może mieć jeden z dwóch formatów: ISO 9660 lub UDF (Universal Disk Format). Aby utworzyć rzeczywisty nośnik, można używać wyłącznie obrazu wirtualnego w formacie UDF.

#### **Tworzenie rzeczywistych nośników za pomocą komputera PC**

Aby utworzyć rzeczywisty nośnik za pomocą komputera PC, konieczne jest skorzystanie z protokołu FTP lub programu System i Navigator celem przeniesienia zbioru na komputer PC wyposażony w oprogramowanie umożliwiające zapisywanie obrazów.

Aby utworzyć fizyczny nośnik, należy wykonać następujące czynności:

1. Przenieś zbiór obrazu do komputera PC.

Aby przenieść zbiór obrazu na komputer PC za pomocą protokołu FTP, skorzystaj z informacji zawartych w sekcji Przesyłanie plików za pomocą FTP.

Aby przenieść zbiór obrazu za pomocą programu System i Navigator, wykonaj następujące czynności:

- a. W programie System i Navigator rozwiń **Moje połączenia** → *system* → **Systemy plików** → **Zintegrowany system plików** (My Connections > *system* > File systems > Integrated File System).
- b. Przejdź do katalogu zawierającego obraz wirtualny.
- c. Wybierz obraz i przeciągnij go na pulpit komputera PC.

2. Użyj oprogramowania do zapisywania obrazów znajdującego się na komputerze PC, aby zapisać obraz na dysku CD lub DVD. Zaleca się użycie trybu zapisu disk-at-once, a nie track-at-once ani session-at-once.

#### **Tworzenie rzeczywistych nośników za pomocą napędu DVD zainstalowanego w systemie**

Aby utworzyć rzeczywisty nośnik z wirtualnego obrazu nośnika, można użyć komendy Duplikacja nośnika optycznego (Duplicate Optical - DUPOPT). Jeśli w systemie znajduje się napęd DVD-RAM, jako nośnik docelowy można użyć nośnika DVD-RAM. Można też nagrać obraz, jeśli dysponuje się napędem przystosowanym do nagrywania. Do sprawdzenia, na jakiego typu nośnikach napęd jest w stanie nagrywać dane, można użyć komendy Wyświetlenie opisu urządzenia (Display Device Description - DSPDEVD).

Wielkośc obrazu wirtualnego nie może być większa od pojemności nośnika. |

Aby utworzyć fizyczny nośnik, należy wykonać następujące czynności:

- 1. Udostępnij wirtualne urządzenie optyczne, wpisując komendę: VRYCFG CFGOBJ(*nazwa\_urządzenia\_wirtualnego*) CFGTYPE(\*DEV) STATUS(\*ON)
- 2. Załaduj katalog obrazów, wpisując komendę: LODIMGCLG IMGCLG(*nazwa-katalogu*) DEV(*nazwa-urządzenia-wirtualnego*) OPTION(\* LOAD)
- 3. Wpisz WRKIMGCLGE (komenda Praca z katalogiem obrazów Work with Image Catalog), aby upewnić się, że pozycja katalogu obrazów została załadowana i podłączona. Jeśli tak się nie stało, wykonaj następujące czynności:
	- a. Jeśli pozycja katalogu obrazów nie została załadowana, wpisz 8(LOAD) i naciśnij klawisz Enter.
	- b. Jeśli pozycja katalogu obrazów nie została podłączona, wpisz 6(MOUNT) i naciśnij klawisz Enter.
- 4. Udostępnij napęd DVD-RAM, wpisując komendę: VRYCFG CFGOBJ(*nazwa\_urządzenia\_DVD*) CFGTYPE(\*DEV) STATUS(\*ON)
- 5. Sprawdź, czy nośnik został załadowany do urządzenia DVD.
- 6. Zduplikuj obraz wirtualny na dysk DVD, wpisując poniższą komendę.

DUPOPT FROMVOL(\*MOUNTED) TOVOL(\*MOUNTED) NEWVOL(\*FROMVOL) CLEAR(\*YES) FROMDEV(*nazwa-urządzenia-wirtualnego*) TODEV(*nazwa-urządzenia-DVD*) TOENDOPT(*\*UNLOAD*)

### **Przenoszenie obrazów wirtualnych do innego systemu**

Te instrukcje umożliwiają przenoszenie obrazów wirtualnych między różnymi systemami.

Jedną z zalet używania wirtualnych pamięci optycznych jest możliwość używania kopii obrazu wirtualnego na więcej niż jednym systemie. Aby przenieść obraz wirtualny na inny system, należy użyć jednej z poniższych metod.

**FTP** Obraz wirtualny można przesłać między systemami za pomocą protokołu FTP. Aby używać protokołu FTP, w używanym systemie musi być zainstalowany i skonfigurowany protokół TCP/IP. Instrukcje na temat przenoszenia zbioru za pomocą protokołu FTP zawiera sekcja Przesyłanie zbiorów za pomocą protokołu FTP.

#### **System i Navigator**

Do przesłania zbiorów między systemami można użyć programu System i Navigator. Wystarczy wtedy przeciągnąć zbiór z jednego systemu do drugiego.

Do przenoszenia plików można też użyć Centrum Zarządzania w programie System i Navigator. Centrum Zarządzania jest pakietem funkcji zarządzania systemami, dzięki którym zarządzanie wieloma systemami jest równie proste jak zarządzanie jednym systemem. Instrukcje na temat przenoszenia zbioru za pomocą Centrum Zarządzania zawiera sekcja Pakowanie i wysyłanie obiektów za pomocą Centrum Zarządzania.

#### **Niezależna pula dyskowa**

Aby umożliwić współużytkowanie wirtualnych obrazów przez wiele systemów, należy użyć niezależnej puli dyskowej. W tym celu należy wprowadzić w wierszu komend poniższą komendę. Spowoduje to utworzenie nowego katalogu obrazów i uzyskanie dostępu do wirtualnych woluminów przechowywanych w katalogu wewnątrz niezależnej puli dyskowej.

CRTIMGCLG IMGCLG(*MOJ\_KATALOG*) DIR('/IASP33/*KATALOG\_MOJEGO\_KATALOGU*') TYPE(\*TAP) IMPORT(\*YES)

### **QFilesvr.400**

System plików i5/OS File Server (QFileSvr.400) jest zintegrowanym systemem plików umożliwiającym uzyskanie przezroczystego dostępu do innych systemów plików znajdujących się na systemach zdalnych.

**Uwaga:** Za pomocą systemu plików QFileSvr.400 można przesłać zbiór o maksymalnej wielkości 4 GB.

### **Informacje pokrewne**

FTP Przesyłanie zbiorów za pomocą protokołu FTP Centrum Zarządzania Pakowanie i wysyłanie obiektów za pomocą Centrum Zarządzania System plików serwera plików i5/OS (QFileSvr.400)

## **Komunikaty o błędach dotyczące wirtualnej pamięci optycznej**

Zwykle, gdy w wirtualnej pamięci optycznej wystąpi błąd, operacja jest zatrzymywana, a do użytkownika wysyłany jest komunikat z zapytaniem lub komunikat o przedwczesnym zakończeniu. Komunikat ten sygnalizuje, że z przetwarzanym woluminem dzieje się coś niedobrego, i wyświetla instrukcje (czynności naprawcze). Aby rozwiązać problem określony za pomocą komunikatu z zapytaniem lub komunikatu o przedwczesnym zakończeniu, należy wykonać podane instrukcje.

Poniżej podano najczęściej występujące komunikaty z zapytaniem i komunikaty o przedwczesnym zakończeniu, które dotyczą wirtualnej pamięci optycznej.

### **Komunikaty z zapytaniami**

OPT1260 - W woluminie &1 znaleziono aktywny zbiór. (Active file found on volume &1.) OPT1314 - Wolumin jest zabezpieczony przed zapisem lub tylko do odczytu. (Volume is write-protected or read-only.) OPT1321 - Wystąpił błąd podczas przetwarzania woluminu &2. (Error occurred processing volume &2.)

OPT1486 - Załaduj następny wolumin do urządzenia optycznego &1. (Load next volume on optical device &1.)

OPT1487 - Załaduj wolumin &2 do urządzenia optycznego &1. (Load volume &2 on optical device &1.)

OPT1488 - Wolumin &2 w urządzeniu optycznym &1 nie został zainicjowany (Volume &2 on optical device &1 is not initialized.)

OPT1495 - Lista nazw woluminów została wyczerpana dla urządzenia &1. (Volume name list exhausted on device &1.)

OPT1496 - Załaduj wolumin o numerze kolejnym &5 do urządzenia &1. (Load volume with sequence number &5 on device &1.)

OPT149B - Załaduj wolumin o poprawnym woluminie początkowym do urządzenia &1. (Load volume with correct starting volume on device &1.)

OPT149C - Załaduj wolumin o poprawnym zbiorze kontynuowanym do urządzenia &1. (Load volume with correct continued file on device &1.)

OPT149D - Wolumin optyczny jest częścią istniejącego zbioru woluminów (Optical volume is part of an existing volume set.)

OPT149E - Wykryto nieoczekiwany wolumin w urządzeniu &1. (Found unexpected volume on device &1.)

OPT149F - Załaduj następny wolumin do urządzenia optycznego &1. (Load next volume on optical device &1.)

OPT1503 - Wolumin optyczny zawiera aktywne zbiory. (Optical volume contains active files.)

OPT1504 - Urządzenie optyczne &1 jest puste. (Optical device &1 is empty.)

### **Komunikaty o przedwczesnym zakończeniu**

OPT1390 - Błąd w wirtualnym obrazie woluminu (Error with virtual volume image.) OPT1605 - Błąd nośnika lub urządzenia (Media or device error occurred.)

Aby wyświetlić dowolny spośród tych komunikatów, w wierszu komend należy wpisać DSPMSGD OPT*xxxx* i nacisnąć klawisz Enter.

## <span id="page-168-0"></span>**Wirtualna pamięć optyczna używająca systemu plików NFS** |

Obsługa wirtualnych napędów optycznych w systemie i5/OS pozwala na używanie wirtualnych obrazów nośników | optycznych z pojedynczego źródła obrazu, które może być udostępnione innym systemom w sieci. |

Klient z wirtualnym urządzeniem optycznym typu 632B model 003 może uzyskać dostęp do obrazów umieszczonych | na serwerze z systemem plików NFS. W poprzednich wydaniach urządzenie to dostępne było za pośrednictwem | katalogu umieszczonego w lokalnym systemie w zintegrowanym systemie plików. Urządzenie to może zostać użyte do |

dystrybuowania programów licencjonowanych, poprawek PTF lub danych użytkownika. |

#### **Wymagania odnośnie do wirtualnej pamięci optycznej w sieci z sieciowym systemem plików:** |

Aby można było współużytkować wirtualne obrazy nośników optycznych w sieci z sieciowym systemem plików | (NFS), klient i serwer muszą spełniać określone wymagania. |

#### **Współużytkowanie wirtualnych obrazów nośników optycznych - wymagania odnośnie do serwera** |

Aby możliwe było współużytkowanie wirtualnych obrazów nośników optycznych w sieci, serwer musi spełniać | następujące wymagania: |

- | · Serwer musi potrafić współużytkować wirtualne obrazy nośników optycznych z wykorzystaniem sieciowego systemu plików (NFS) w wersji 3 lub nowszej. |
- v W katalogu z katalogiem obrazów musi istnieć zbiór z listą woluminów (VOLUME\_LIST), zawierający spis obrazów do załadowania do wirtualnego urządzenia optycznego. Do tworzenia zbioru z listą woluminów na podstawie katalogu obrazów z obrazami, które mają być współużytkowane, służy komenda VFYIMGCLG. Poniżej pokazano przykład jej użycia: | | |
- VFYIMGCLG IMGCLG(PUBS) TYPE(\*OTHER) NFSSHR(\*YES) |
	- **Uwaga:** Nazwa ścieżki użytego katalogu obrazów nie może składać się z więcej niż 127 znaków. W nazwach ścieżek można stosować tylko znaki z zakresu A-Z, a-z, 0-9, oraz / (ukośnik). Długość nazwy każdego zbioru obrazu jest ograniczona do 127 znaków.
- | Lista woluminów ma następujące cechy:
	- Nosi nazwę VOLUME\_LIST.
- Każdy wiersz zawiera nazwę zbioru obrazu lub komentarz.
- Jest w formacie ASCII. |

| | |

| |

| |

| |

- Wszystkie wpisy kończą się wraz z końcem wiersza. |
- $-$  Wszystkie znaki poprzedzone znakiem  $\mathcal{F}$ " są uznawane za komentarze (do końca wiersza). |
- Komentarze można wstawiać po znaku #. Każdy komentarz musi kończyć się znakiem końca wiersza.
- Określa kolejność, w jakiej zbiory obrazów będą przetwarzane w systemie klienckim.  $\overline{1}$
- Nazwy zbiorów mogą składać się maksymalnie ze 127 znaków. |
- Można ją utworzyć, posługując się komendą Zweryfikuj pozycję katalogu obrazów (Verify Image Catalog Entry VFYIMGCLG) z parametrem NFSSHR(\*YES) lub ręcznie, za pomocą edytora ASCII.
- W nazwie ścieżki nie mogą występować znaki tabulacji ani znaki nowego wiersza. |
- **Uwaga:** Zmiany wprowadzone w pliku VOLUME\_LIST zaczynają obowiązywać przy następnym odłączeniu/podłączeniu urządzenia klienckiego. | |

### **Współużytkowanie wirtualnych obrazów nośników optycznych - wymagania odnośnie do systemu klienckiego** |

Aby można było współużytkować w sieci wirtualne obrazy nośników optycznych, system kliencki musi spełniać | następujące wymagania: |

Urządzenie optyczne 632B-003 tworzy się za pomocą komendy Tworzenie opisu urządzenia (Create Device |

Description Optical - CRTDEVOPT). Klient musi spełniać następujące wymagania. |

- <span id="page-169-0"></span>v Musi mieć skonfigurowany serwer narzędzi serwisowych lub skonfigurowane połączenie z serwerem LAN.
- v Musi używać protokołu internetowego (IP) w wersji 4.  $\blacksquare$

Więcej informacji znajduje się na ten temat zawiera sekcja Przygotowanie konsoli do instalacji oprogramowania. |

#### **Zadania pokrewne**

|

| | |

| | | | | |

 $\mathbf{I}$ 

|

| | | |

"Konfigurowanie serwera do współużytkowania zbiorów wirtualnych obrazów nośników optycznych z systemem klienckim" | |

Zamieszczone tu instrukcje pokazują, jak skonfigurować serwer, aby możliwe było współużytkowanie zbiorów |

wirtualnych obrazów nośników optycznych z systemem klienckim. Instrukcje te dotyczą jedynie systemu i5/OS. |

#### **Informacje pokrewne** |

Konfigurowanie serwera narzędzi serwisowych |

#### **Konfigurowanie wirtualnego urządzenia optycznego w sieci z sieciowym systemem plików:** |

Wirtualne urządzenie optyczne może zostać użyte do dystrybuowania programów licencjonowanych, poprawek PTF lub danych użytkownika z serwera do systemu klienckiego.  $\blacksquare$ |

*Konfigurowanie serwera do współużytkowania zbiorów wirtualnych obrazów nośników optycznych z systemem klienckim:* | |

Zamieszczone tu instrukcje pokazują, jak skonfigurować serwer, aby możliwe było współużytkowanie zbiorów | wirtualnych obrazów nośników optycznych z systemem klienckim. Instrukcje te dotyczą jedynie systemu i5/OS. |

- 1. Katalog obrazów z obrazami, które mają być współużytkowane, musi już być utworzony. Nazwa ścieżki użytego katalogu obrazów nie może składać się z więcej niż 127 znaków. W nazwach ścieżek można stosować tylko znaki z zakresu A-Z, a-z, 0-9, oraz / (ukośnik). Długość nazwy każdego zbioru obrazu jest ograniczona do 127 znaków. | | |
- 2. Po utworzeniu i załadowaniu katalogu obrazów trzeba go zweryfikować w celu utworzenia zbioru z listą woluminów (VOLUME\_LIST). Będzie on wykorzystywany przez wirtualne urządzenie optyczne w systemie klienckim. Poniżej przedstawiono przykład użycia komendy tworzącej zbiór z listą woluminów: | | |
- v VFYIMGCLG IMGCLG(PUBS) TYPE(\*OTHER) NFSSHR(\*YES) |
- Zbiór z listą woluminów można też utworzyć w edytorze tekstu ASCII. Tworząc wolumin, trzeba przestrzegać określonych wskazówek. Więcej informacji na ten temat można znaleźć w sekcji Wymagania odnośnie do wirtualnej pamięci optycznej w sieci z sieciowym systemem plików.
- 3. Sprawdź, czy serwery plików systemu NFS są włączone. Wprowadź wszystkie poniższe postaci komendy Uruchom serwer sieciowego systemu plików (Start Network File System Server - STRNFSSVR): | |
	- v Uruchom na swoich serwerach wszystkie poniższe komendy:
		- STRNFSSVR \*RPC
		- STRNFSSVR \*SVR
		- STRNFSSVR \*MNT
		- Lub uruchom wszystkie serwery za pomocą komendy:

### STRNFSSVR \*ALL

- 4. Wyeksportuj katalog z katalogiem obrazów. W tym przykładzie ograniczono dostęp wszystkim klientom systemu plików NFS, ponieważ katalog jest przeznaczony tylko do odczytu. Upewnij się, że eksportowany katalog znajduje się w katalogu publicznym i że jest on podkatalogiem ścieżki NFSROOT. | | |
	- v CHGNFSEXP OPTIONS('-i -o ro') DIR('*nazwa-katalogu*')
- 5. Określ poziom uprawnień dla identyfikatora użytkownika (UID), identyfikatora grupy (GID) lub grupy \*PUBLIC, będącej właścicielem lub zarządzającej katalogiem z katalogiem obrazów i zbiorami obrazów. Poniżej pokazano minimalny wymagany poziom uprawnień: | | |
	- v Uprawnienie do danych Execute (\*X) (wykonanie) w odniesieniu do eksportowanego katalogu i wszystkich jego podkatalogów
	- v Uprawnienie do danych Read (\*R) (odczyt) w odniesieniu do zbiorów w eksportowanym katalogu i wszystkich jego podkatalogach.
- **Uwaga:** Nazwa w pełni wyeksportowanego katalogu z katalogiem obrazów jest ograniczona do 127 znaków. W nazwie ścieżki katalogu można stosować tylko znaki z zakresu A-Z, a-z, 0-9, oraz / (ukośnik). | |
- Więcej informacji można znaleźć w pliku PDF Obsługa sieciowego systemu plików w systemie i5/OS. |

#### **Pojęcia pokrewne** |

- ["Wymagania](#page-168-0) odnośnie do wirtualnej pamięci optycznej w sieci z sieciowym systemem plików" na stronie 161 |
- Aby można było współużytkować wirtualne obrazy nośników optycznych w sieci z sieciowym systemem plików |
- (NFS), klient i serwer muszą spełniać określone wymagania. |

#### **Zadania pokrewne** |

- "Konfigurowanie wirtualnego urządzenia optycznego w systemie klienckim" |
- Po skonfigurowaniu serwera sieciowego systemu plików do współużytkowania obrazów należy wykonać opisane tu |
- czynności w celu skonfigurowania wirtualnego urządzenia optycznego na kliencie. |
- **Informacje pokrewne** |

|

| |

| | | | | |

- Obsługa sieciowego systemu plików w systemie i5/OS plik PDF
- *Konfigurowanie wirtualnego urządzenia optycznego w systemie klienckim:* |

Po skonfigurowaniu serwera sieciowego systemu plików do współużytkowania obrazów należy wykonać opisane tu czynności w celu skonfigurowania wirtualnego urządzenia optycznego na kliencie. | |

Aby skonfigurować na kliencie wirtualne urządzenie optyczne typu 632B-003, wykonaj następujące czynności. |

- 1. Konfigurowanie serwera narzędzi serwisowych do korzystania z wirtualnego urządzenia optycznego. Szczegółowe informacje można znaleźć w sekcji Przygotowanie konsoli do instalacji oprogramowania. | |
- 2. Utwórz opis wirtualnego urządzenia optycznego. |
	- CRTDEVOPT DEVD(*NETOPT*) RSRCNAME(\*VRT) LCLINTNETA(\*SRVLAN)
- RMTINTNETA('*X.X.XXX.XXX*') NETIMGDIR('/pubs')
- **Uwaga:** |
	- v RMTINTNETA to zdalny adres internetowy serwera sieciowego systemu plików (NFS), pod którym wirtualne urządzenie optyczne będzie szukało wirtualnych zbiorów obrazów.
		- v Parametr NETIMGDIR określa ścieżkę sieciową na serwerze sieciowego systemu plików (NFS), która zawiera wirtualne zbiory obrazów przygotowane do użytku z tym urządzeniem. Długość ścieżki jest ograniczona do 127 znaków. Zbiór znaków jest ograniczony do znaków z zakresu A-Z, a-z, 0-9 i do ukośnika (/).
- 3. Udostępnij wirtualne urządzenie optyczne. Nazwa\_urządzenia\_optycznego podana w komendzie VRYCFG powinna być taka sama, jak nazwa podana dla parametru DEVD w komendzie CRTDEVOPT. | |
- VRYCFG CFGOBJ(*nazwa\_urządzenia\_optycznego*) CFGTYPE(\*DEV) STATUS(\*ON) |

Wirtualne urządzenie optyczne jest teraz gotowe do korzystania ze współużytkowanych zbiorów obrazów. |

#### **Zadania pokrewne** |

"Konfigurowanie serwera do [współużytkowania](#page-169-0) zbiorów wirtualnych obrazów nośników optycznych z systemem [klienckim"](#page-169-0) na stronie 162 | |

- Zamieszczone tu instrukcje pokazują, jak skonfigurować serwer, aby możliwe było współużytkowanie zbiorów |
- wirtualnych obrazów nośników optycznych z systemem klienckim. Instrukcje te dotyczą jedynie systemu i5/OS. |
- **Informacje pokrewne** |
- Konfigurowanie serwera narzędzi serwisowych |

#### **Korzystanie z obrazów w systemie klienckim:** |

Poniższe komendy pozwalają pracować ze zbiorami obrazów w systemie klienckim. |

- v Komenda Praca z woluminami optycznymi (Work with Optical Volumes WRKOPTVOL) wyświetla listę woluminów optycznych znanych systemowi, |
- v Komenda Praca z pozycjami katalogu (Work with Catalog Entries WRKIMGCLGE) pozwala pracować z pozycjami wskazanego wirtualnego urządzenia optycznego. Poniżej pokazano przykład jej użycia: | |
- **Uwaga:** Nazwa urządzenia wprowadzona wraz z komendą WRKIMGCLGE musi odpowiadać nazwie urządzenia utworzonego za pomocą komendy CRTDEVOPT. | |
- WRKIMGCLGE IMGCLG(\*DEV) DEV(*NETOPT*) |
- v Komenda Ładowanie pozycji katalogu obrazów (Load Image Catalog Entry LODIMGCLGE) pozwala podłączyć inny wolumin w ramach wirtualnego urządzenia optycznego dostępnego w sieci. Poniżej pokazano przykład jej użycia: | |
	- LODIMGCLGE IMGCLG(\*DEV) DEV(OPTVRT01) IMGCLGIDX(1) OPTION(\*MOUNT)
- v Odtwarzanie programów licencjonowanych, PTF lub danych użytkownika. Odpowiednie instrukcje można znaleźć w sekcjach Instalowanie poprawek, Instalowanie dodatkowych programów licencjonowanych oraz Korzystanie z opcji 21, 22 i 23 menu Odtwarzanie (Restore). | | |

# **Sieci SAN**

|

|

Zalety i wady sieci SAN.

Sieci SAN są nowym wynalazkiem w kategorii sposobów podłączania dysków i taśm. Konsolidują pamięć znajdującą się w wielu urządzeniach pamięci masowej w jednym zbiorze centralnie zarządzanych zasobów. W tym celu wykorzystują kombinacje technologii sieciowych, programowania i technik sprzętowych. Obsługa bezpośredniego, szybkiego przesyłania danych między systemami i urządzeniami pamięci masowej realizowana jest w następujący sposób:

#### **System-pamięć**

Tradycyjny model interakcji z urządzeniami pamięci masowej. Zaletą SAN w tym przypadku jest fakt, że to samo urządzenia pamięci jest dostępne szeregowo lub współbieżnie dla wielu systemów.

#### **System-system**

Sieć SAN można wykorzystać do szybkiej i wydajnej komunikacji pomiędzy systemami.

### **Pamięć-pamięć**

Ta zdolność przesuwania danych SAN umożliwia przesuwanie danych bez interwencji systemu, dzięki temu zwalniając cykle procesora dla innych działań, takich jak przetwarzanie aplikacji. Przykłady tego to między innymi składowanie danych w jednostce dyskowej bez interwencji systemu i zapis lustrzany urządzenia zdalnego przez sieć SAN. Ten sposób przesyłania danych nie jest aktualnie dostępny w systemie.

Sieci SAN zapewniają wiele korzyści w sieciach opartych na systemie System i, między innymi:

#### **Skalowalność**

Pamięć jest niezależna od systemu, więc liczba przyłączonych dysków nie jest ograniczona przez możliwości systemu.

### **Lepsza dostępność aplikacji**

Pamięć jest niezależna od aplikacji i dostępna przez różne ścieżki danych.

### **Większa wydajność aplikacji**

Przetwarzanie pamięci zostało przeniesione z systemów do wydzielonej sieci.

#### **Scentralizowana i skonsolidowana pamięć**

Pamięć może być podłączana do systemów na większych dystansach, a zasoby pamięci można odłączać od pojedynczych hostów. W wyniku otrzymamy niższy koszt całkowity przy lepszym wykorzystaniu pamięci, niższym koszcie zarządzania, zwiększonej elastyczności i możliwości sterowania.

#### **Przesyłanie danych do pamięci w zdalnych ośrodkach**

W ramach zabezpieczenia przed awarią można tworzyć zdalną kopię danych.

#### **Uproszczone, scentralizowane zarządzanie**

Pojedynczy obraz nośnika pamięci upraszcza zarządzanie.

#### **Informacje pokrewne**

- [Introduction](http://www.redbooks.ibm.com/abstracts/sg245470.html?Open) to Storage Area Networks
- iSeries in Storage Area Networks A Guide to [Implementing](http://www.redbooks.ibm.com/abstracts/sg246220.html?Open) FC Disk and Tape with iSeries

# **Informacje pokrewne o systemach pamięci masowych**

Informacje, które wiążą się z kolekcją tematów dotyczących systemów pamięci masowej, można znaleźć w podręcznikach produktów, dokumentacji technicznej IBM Redbooks, serwisach WWW i w innych kolekcjach tematów centrum informacyjnego. Wszystkie pliki PDF można wyświetlić lub wydrukować.

## **Podręczniki**

- Backup, Recovery and Media Services for i5/OS (około 2,5 MB)
- v Hierarchical Storage Management (około 943 KB)

## **Dokumentacja techniczna IBM (Redbooks)**

• [Introduction](http://www.redbooks.ibm.com/abstracts/sg245470.html?Open) to Storage Area Networks, SAN  $\left(4,1 \text{ MB}\right)$ 

## **Serwisy WWW**

- Backup, [Recovery](http://www.ibm.com/servers/eserver/iseries/service/brms/) and Media Services
- IBM System [Storage](http://www.storage.ibm.com/)
- Storage [solutions](http://www.ibm.com/servers/eserver/iseries/hardware/storage/)  $\frac{1}{2}$ 
	- **Odsyłacze pokrewne**

"Plik PDF z [informacjami](#page-9-0) na temat systemów pamięci" na stronie 2 Informacje zawarte w tym temacie są także dostępne w postaci pliku PDF, który można wyświetlić i wydrukować.

# **Dodatek. Uwagi**

Niniejsza publikacja została przygotowana z myślą o produktach i usługach oferowanych w Stanach Zjednoczonych.

IBM może nie oferować w innych krajach produktów, usług lub opcji, omawianych w tej publikacji. Informacje o produktach i usługach dostępnych w danym kraju można uzyskać od lokalnego przedstawiciela IBM. Odwołanie do produktu, programu lub usługi IBM nie oznacza, że można użyć wyłącznie tego produktu, programu lub usługi. Zamiast nich można zastosować ich odpowiednik funkcjonalny pod warunkiem, że nie narusza to praw własności intelektualnej IBM. Jednakże cała odpowiedzialność za ocenę przydatności i sprawdzenie działania produktu, programu lub usługi, pochodzących od producenta innego niż IBM spoczywa na użytkowniku.

IBM może posiadać patenty lub złożone wnioski patentowe na towary i usługi, o których mowa w niniejszej publikacji. Przedstawienie niniejszej publikacji nie daje żadnych uprawnień licencyjnych do tychże patentów. Pisemne zapytania w sprawie licencji można przesyłać na adres:

IBM Director of Licensing IBM Corporation North Castle Drive Armonk, NY 10504-1785 USA

Zapytania w sprawie licencji na informacje dotyczące zestawów znaków dwubajtowych (DBCS) należy kierować do lokalnych działów własności intelektualnej IBM (IBM Intellectual Property Department) lub zgłaszać na piśmie pod adresem:

IBM World Trade Asia Corporation Licensing 2-31 Roppongi 3-chome, Minato-ku Tokio 106-0032, Japonia

Poniższy akapit nie obowiązuje w Wielkiej Brytanii, a także w innych krajach, w których jego treść pozostaje w **sprzeczności z przepisami prawa miejscowego:** INTERNATIONAL BUSINESS MACHINES CORPORATION DOSTARCZA TĘ PUBLIKACJĘ W STANIE, W JAKIM SIĘ ZNAJDUJE "AS IS" BEZ UDZIELANIA JAKICHKOLWIEK GWARANCJI (W TYM TAKŻE RĘKOJMI), WYRAŹNYCH LUB DOMNIEMANYCH, A W SZCZEGÓLNOŚCI DOMNIEMANYCH GWARANCJI PRZYDATNOŚCI HANDLOWEJ, PRZYDATNOŚCI DO OKREŚLONEGO CELU ORAZ GWARANCJI, ŻE PUBLIKACJA NIE NARUSZA PRAW STRON TRZECICH. Ustawodawstwa niektórych krajów nie dopuszczają zastrzeżeń dotyczących gwarancji wyraźnych lub domniemanych w odniesieniu do pewnych transakcji; w takiej sytuacji powyższe zdanie nie ma zastosowania.

Informacje zawarte w niniejszej publikacji mogą zawierać nieścisłości techniczne lub błędy drukarskie. Informacje te są okresowo aktualizowane, a zmiany te zostaną uwzględnione w kolejnych wydaniach tej publikacji. IBM zastrzega sobie prawo do wprowadzania ulepszeń i/lub zmian w produktach i/lub programach opisanych w tej publikacji w dowolnym czasie, bez wcześniejszego powiadomienia.

Wszelkie wzmianki w tej publikacji na temat stron internetowych innych firm zostały wprowadzone wyłącznie dla wygody użytkowników i w żadnym wypadku nie stanowią zachęty do ich odwiedzania. Materiały dostępne na tych stronach nie są częścią materiałów opracowanych dla tego produktu IBM, a użytkownik korzysta z nich na własną odpowiedzialność.

IBM ma prawo do korzystania i rozpowszechniania informacji przysłanych przez użytkownika w dowolny sposób, jaki uzna za właściwy, bez żadnych zobowiązań wobec ich autora.

Licencjobiorcy tego programu, którzy chcieliby uzyskać informacje na temat programu w celu: (i) wdrożenia wymiany informacji między niezależnie utworzonymi programami i innymi programami (łącznie z tym opisywanym) oraz (ii) wspólnego wykorzystywania wymienianych informacji, powinni skontaktować się z:

IBM Corporation Software Interoperability Coordinator, Department YBWA 3605 Highway 52 N Rochester, MN 55901 USA

Informacje takie mogą być udostępnione, o ile spełnione zostaną odpowiednie warunki, w tym, w niektórych przypadkach, uiszczenie odpowiedniej opłaty.

Licencjonowany program opisany w niniejszym dokumencie oraz wszystkie inne licencjonowane materiały dostępne dla tego programu są dostarczane przez IBM na warunkach określonych w Umowie IBM z Klientem, Międzynarodowej Umowie Licencyjnej IBM na Program, Umowie Licencyjnej IBM na Kod Maszynowy lub w innych podobnych umowach zawartych między IBM i użytkownikami.

Wszelkie dane dotyczące wydajności zostały zebrane w kontrolowanym środowisku. W związku z tym rezultaty uzyskane w innych środowiskach operacyjnych mogą się znacząco różnić. Niektóre pomiary mogły być dokonywane na systemach będących w fazie rozwoju i nie ma gwarancji, że pomiary te wykonane na ogólnie dostępnych systemach dadzą takie same wyniki. Niektóre z pomiarów mogły być estymowane przez ekstrapolację. Rzeczywiste wyniki mogą być inne. Użytkownicy powinni we własnym zakresie sprawdzić odpowiednie dane dla ich środowiska.

Informacje dotyczące produktów firm innych niż IBM pochodzą od dostawców tych produktów, z opublikowanych przez nich zapowiedzi lub innych powszechnie dostępnych źródeł. IBM nie testował tych produktów i nie może potwierdzić dokładności pomiarów wydajności, kompatybilności ani żadnych innych danych związanych z tymi produktami. Pytania dotyczące możliwości produktów firm innych niż IBM należy kierować do dostawców tych produktów.

Wszelkie stwierdzenia dotyczące przyszłych kierunków rozwoju i zamierzeń IBM mogą zostać zmienione lub wycofane bez powiadomienia.

Wszelkie ceny podawane przez IBM są propozycjami cen detalicznych; ceny te są aktualne i podlegają zmianom bez wcześniejszego powiadomienia. Ceny podawane przez dealerów mogą być inne.

Niniejsza informacja służy jedynie do celów planowania. Informacja ta podlega zmianom do chwili, gdy produkty, których ona dotyczy, staną się dostępne.

Publikacja ta zawiera przykładowe dane i raporty używane w codziennych operacjach działalności gospodarczej. W celu kompleksowego ich zilustrowania, podane przykłady zawierają nazwiska osób prywatnych, nazwy przedsiębiorstw oraz nazwy produktów. Wszystkie te nazwy/nazwiska są fikcyjne i jakiekolwiek podobieństwo do istniejących nazw/nazwisk i adresów jest całkowicie przypadkowe.

### LICENCJA W ZAKRESIE PRAW AUTORSKICH:

Niniejsza publikacja zawiera przykładowe aplikacje w kodzie źródłowym, ilustrujące techniki programowania w różnych systemach operacyjnych. Użytkownik może kopiować, modyfikować i dystrybuować te programy przykładowe w dowolnej formie bez uiszczania opłat na rzecz IBM, w celu projektowania, używania, sprzedaży lub dystrybucji aplikacji zgodnych z aplikacyjnym interfejsem programowym dla tego systemu operacyjnego, dla którego napisane zostały programy przykładowe. Programy przykładowe nie zostały gruntownie przetestowane. IBM nie może zatem gwarantować ani sugerować niezawodności, użyteczności i funkcjonalności tych programów.

Każda kopia programu przykładowego lub jakikolwiek jego fragment, jak też jakiekolwiek prace pochodne muszą zawierać następujące uwagi dotyczące praw autorskich:

© (nazwa przedsiębiorstwa użytkownika, rok). Fragmenty tego kodu pochodzą z programów przykładowych IBM Corp. © Copyright IBM Corp. (wpisać rok lub lata). Wszelkie prawa zastrzeżone.

W przypadku przeglądania niniejszych informacji w formie elektronicznej, zdjęcia i kolorowe ilustracje mogą nie być wyświetlane.

# **Informacje dotyczące interfejsu programistycznego**

Niniejsza publikacja zawiera opis planowanych Interfejsów Programistycznych, które umożliwiają klientowi tworzenie programów obsługujących inne produkty.

# **Znaki towarowe**

Następujące nazwy są znakami towarowymi International Business Machines Corporation w Stanach Zjednoczonych i/lub w innych krajach:

ES/9000 i5/OS IBM Magstar PowerPC Redbooks System i System p System Storage System x

Adobe, logo Adobe, PostScript oraz logo PostScript są zastrzeżonymi znakami towarowymi lub znakami towarowymi Adobe Systems Incorporated w Stanach Zjednoczonych i/lub w innych krajach.

IT Infrastructure Library jest zastrzeżonym znakiem towarowym Centralnej Agencji ds. Komputerów i Telekomunikacji (Central Computer and Telecommunications Agency) wchodzącej w skład rządowego biura handlowego (Office of Government Commerce).

Intel, logo Intel, Intel Inside, logo Intel Inside, Intel Centrino, logo Intel Centrino, Celeron, Intel Xeon, Intel SpeedStep, Itanium oraz Pentium są znakami towarowymi Intel Corporation w Stanach Zjednoczonych i w innych krajach.

Linux jest zastrzeżonym znakiem towarowym Linusa Torvaldsa w Stanach Zjednoczonych i/lub w innych krajach.

Microsoft, Windows, Windows NT oraz logo Windows są znakami towarowymi Microsoft Corporation w Stanach Zjednoczonych i/lub w innych krajach.

ITIL jest zastrzeżonym znakiem towarowym i zastrzeżonym znakiem wspólnotowym rządowego biura handlowego (Office of Government Commerce) zarejestrowanym w biurze patentów i znaków towarowych (Patent and Trademark Office) w Stanach Zjednoczonych.

Cell Broadband Engine oraz Cell/B.E. są znakami towarowymi Sony Computer Entertainment, Inc. w Stanach Zjednoczonych i/lub w innych krajach, używanymi na warunkach licencji Sony Computer Entertainment, Inc.

Java oraz wszystkie znaki towarowe dotyczące języka Java są znakami towarowymi Sun Microsystems, Inc. w Stanach Zjednoczonych i/lub w innych krajach.

UNIX jest zastrzeżonym znakiem towarowym Open Group w Stanach Zjednoczonych i w innych krajach.

Nazwy innych przedsiębiorstw, produktów i usług mogą być znakami towarowymi lub znakami usług innych podmiotów.

# **Warunki**

Zezwolenie na korzystanie z tych publikacji jest przyznawane na poniższych warunkach.

**Użytek osobisty:** Użytkownik ma prawo kopiować te publikacje do własnego, niekomercyjnego użytku pod warunkiem zachowania wszelkich uwag dotyczących praw własności. Użytkownik nie ma prawa dystrybuować ani wyświetlać tych publikacji czy ich części, ani też wykonywać na ich podstawie prac pochodnych bez wyraźnej zgody IBM.

**Użytek służbowy:** Użytkownik ma prawo kopiować te publikacje, dystrybuować je i wyświetlać wyłącznie w ramach przedsiębiorstwa Użytkownika pod warunkiem zachowania wszelkich uwag dotyczących praw własności. Użytkownik nie ma prawa wykonywać na podstawie tych publikacji ani ich fragmentów prac pochodnych, kopiować ich, dystrybuować ani wyświetlać poza przedsiębiorstwem Użytkownika bez wyraźnej zgody IBM.

Z wyjątkiem zezwoleń wyraźnie udzielonych w niniejszym dokumencie, nie udziela się jakichkolwiek innych zezwoleń, licencji ani praw, wyraźnych czy domniemanych, odnoszących się do tych publikacji czy jakichkolwiek informacji, danych, oprogramowania lub innej własności intelektualnej, o których mowa w niniejszym dokumencie.

IBM zastrzega sobie prawo do anulowania zezwolenia przyznanego w niniejszym dokumencie w każdej sytuacji, gdy, według uznania IBM, korzystanie z tych publikacji jest szkodliwe dla IBM lub jeśli IBM uzna, że warunki niniejszego dokumentu nie są przestrzegane.

Użytkownik ma prawo pobierać, eksportować lub reeksportować niniejsze informacje pod warunkiem zachowania bezwzględnej i pełnej zgodności z obowiązującym prawem i przepisami, w tym ze wszelkimi prawami i przepisami eksportowymi Stanów Zjednoczonych.

IBM NIE UDZIELA JAKICHKOLWIEK GWARANCJI, W TYM TAKŻE RĘKOJMI, DOTYCZĄCYCH TREŚCI TYCH PUBLIKACJI. PUBLIKACJE TE SĄ DOSTARCZANE W STANIE, W JAKIM SIĘ ZNAJDUJĄ (″AS IS″) BEZ UDZIELANIA JAKICHKOLWIEK GWARANCJI, W TYM TAKŻE RĘKOJMI, WYRAŹNYCH CZY DOMNIEMANYCH, A W SZCZEGÓLNOŚCI DOMNIEMANYCH GWARANCJI PRZYDATNOŚCI HANDLOWEJ, PRZYDATNOŚCI DO OKREŚLONEGO CELU ORAZ NIENARUSZANIA PRAW STRON TRZECICH.

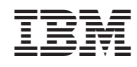

Drukowane w USA